# Преобразователи частоты серии STV320

## Руководство по эксплуатации

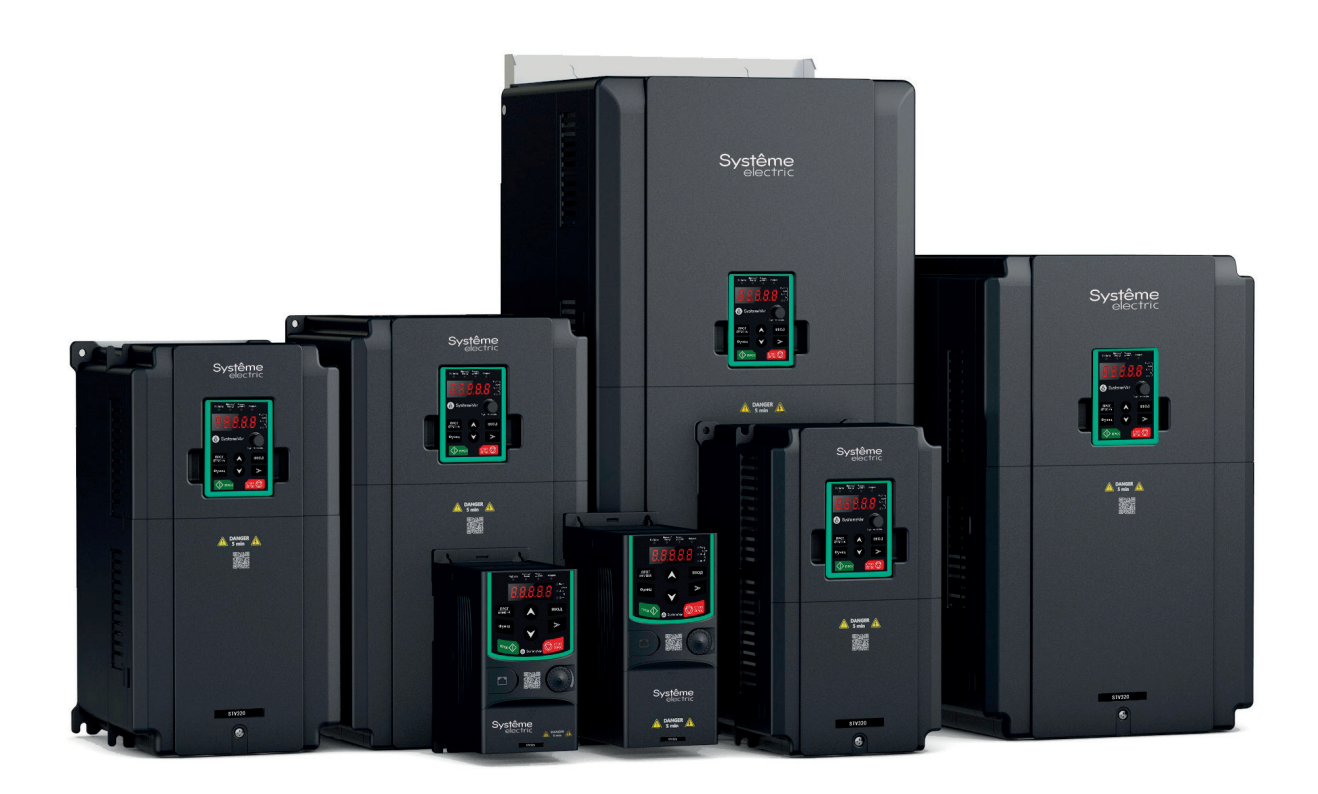

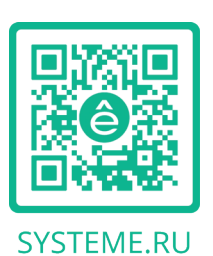

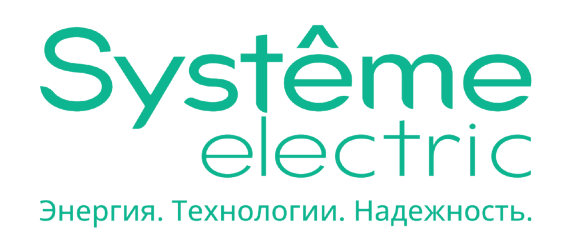

## Содержание

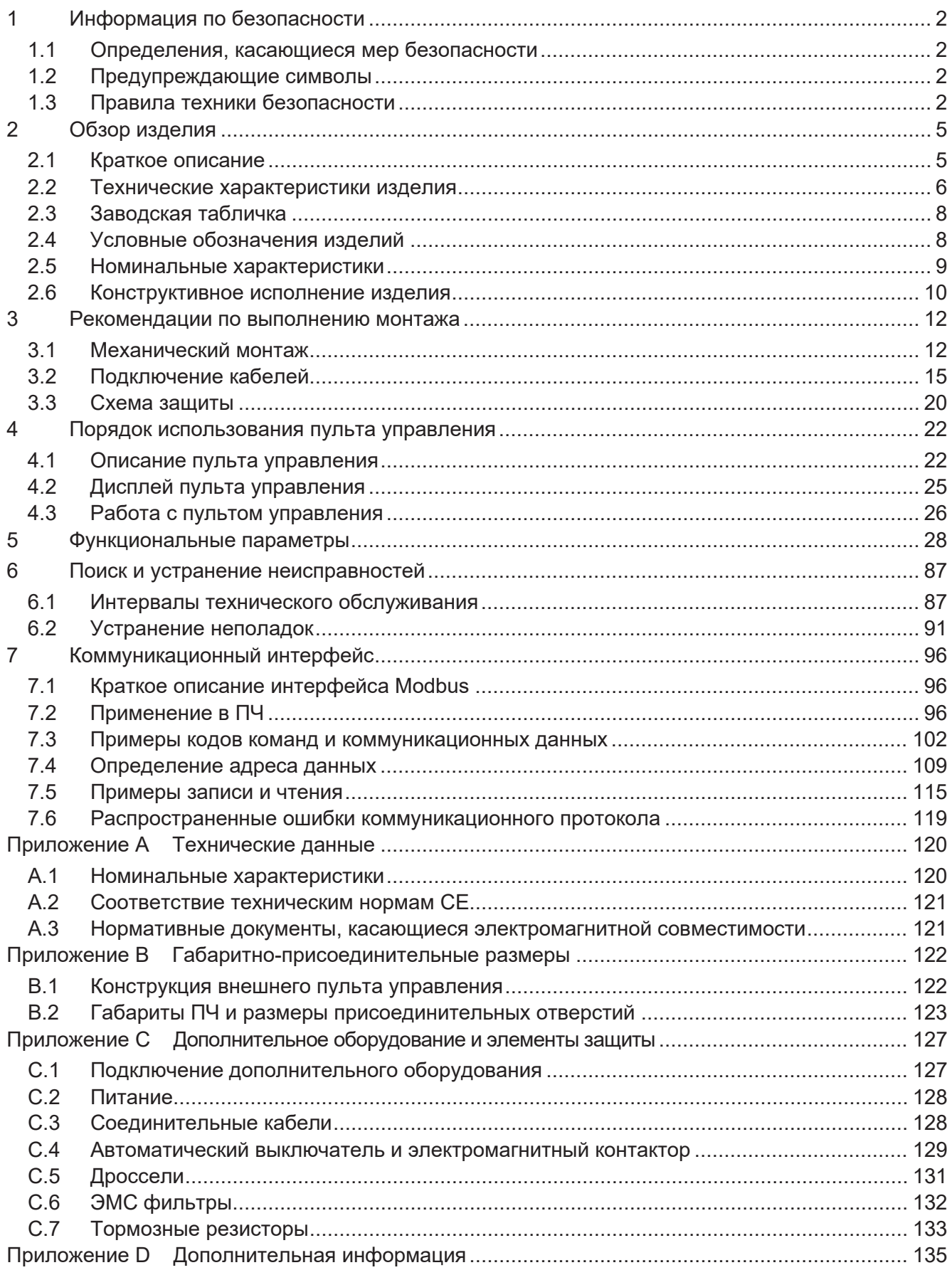

В настоящем документе под изделием понимается преобразователь частоты (ПЧ) SystemeVar серии STV320 и STV320S. Далее по тексту возможно равнозначное применение терминов «изделие» и «преобразователь частоты».

## **1 Информация по безопасности**

Перед установкой и монтажом изделия, его настройкой, запуском, эксплуатацией и техническим обслуживанием следует внимательно изучить настоящее руководство по эксплуатации, а также все соответствующие государственные, региональные и локальные предписания по безопасности и усвоить содержащуюся в них информацию. Несоблюдение предписанных мер предосторожности может стать причиной получения травм и может привести к смерти, а также быть причиной повреждения оборудования. Если вследствие несоблюдения правил техники безопасности (ТБ), изложенных в настоящем руководстве и во всех соответствующих государственных, региональных и локальных предписаниях по безопасности, происходит получение травмы, смерть или повреждение оборудования, компания-производитель снимает с себя всякую ответственность за любой ущерб и отказывается от любых юридических обязательств.

#### **1.1 Определения, касающиеся мер безопасности**

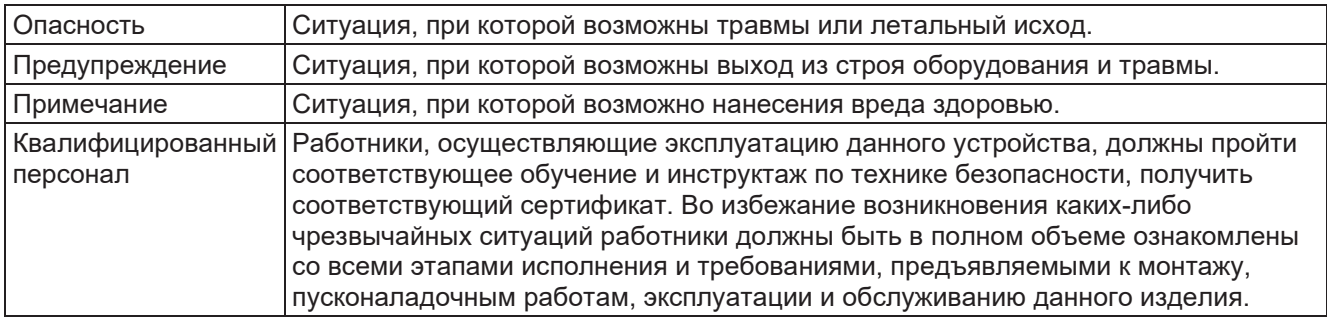

#### **1.2 Предупреждающие символы**

Используются для предупреждения об условиях, которые могут привести к серьезным травмам или смерти и/или повреждению оборудования, а также содержат рекомендации о том, как избежать опасности. В данном руководстве используются следующие условные обозначения:

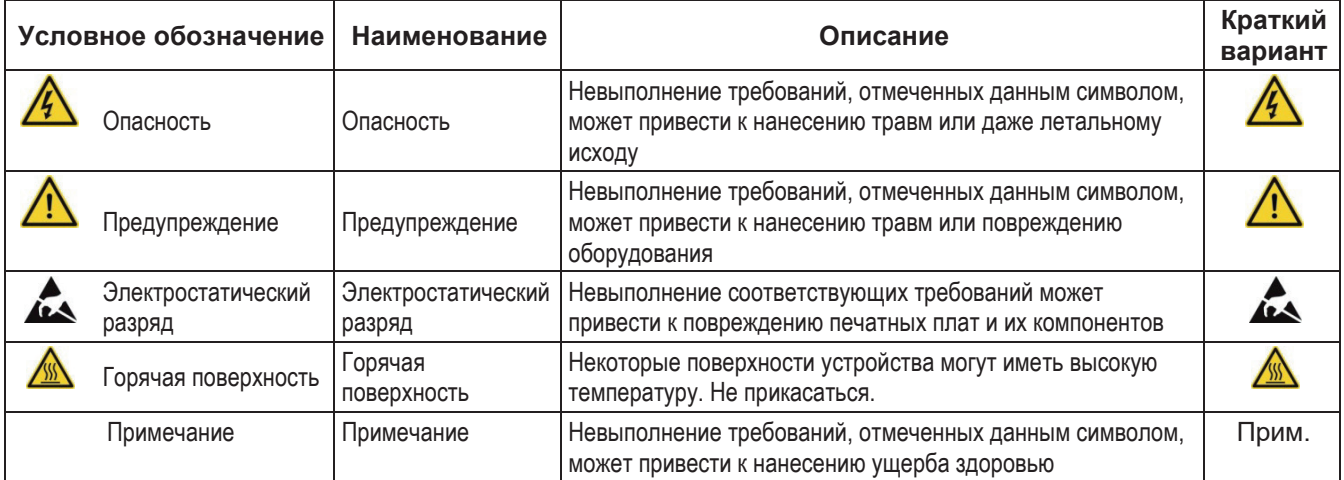

#### **1.3 Правила техники безопасности**

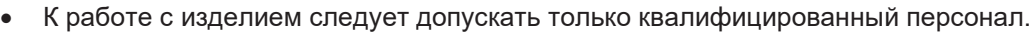

• Не следует выполнять подключение или проверку компонентов при включенном питании. После отключения питания, до проведения работ с изделием, необходимо всегда выждать время, указанное для конкретного изделия, или до тех пор, пока напряжение шины постоянного тока будет меньше, чем 36 В. Ниже приведено время ожидания:

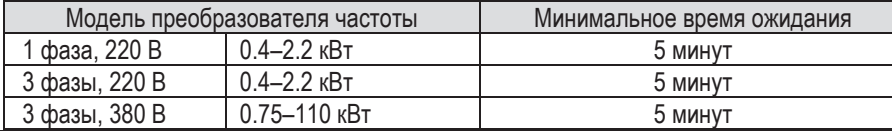

/4`

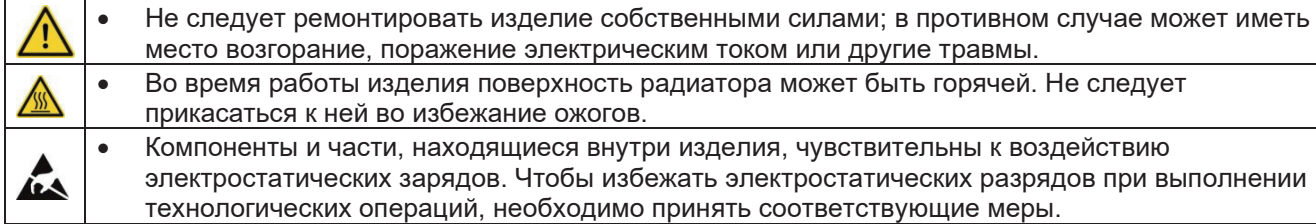

#### **1.3.1 Поставка и монтаж**

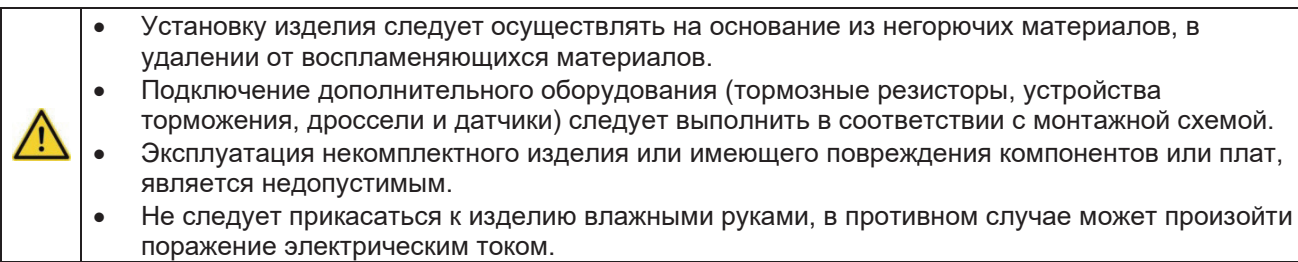

#### **Примечания.**

- Следует подобрать соответствующие средства транспортировки и монтажа, которые обеспечат безопасный и штатный ввод изделия в эксплуатацию и исключат возникновение каких-либо чрезвычайных ситуаций. Для обеспечения безопасной работы персонала, производящего монтаж, следует предусмотреть использование средств индивидуальной защиты, такие как специальная обувь и одежда.
- Во время транспортировки и монтажа необходимо исключить сильные сотрясения или вибрации.
- Не следует переносить изделие, держа за верхнюю крышку, это может привести к ее поломке.
- Изделие следует устанавливать вдали от детей и мест общего пользования.
- ПЧ может не удовлетворять требованиям защиты от низкого напряжения согласно нормам ГОСТ IEC61800-5-1, если установка выполнена на высоте более 2000 м над уровнем моря.
- Во время работы ток утечки может превышать 3,5 мА. Изделие должно иметь соответствующее заземление, сопротивление которого составляет менее 10 Ом. Проводимость линии заземления PE должна быть аналогичной проводимости фазового проводника (эти проводники должны иметь одинаковые сечения).
- Клеммы R, S и T (L1, L2, L3) используются для подключения входного питания, а клеммы U, V и W предназначены для подключения электродвигателя. Подключение кабелей питания и двигателя следует выполнить надлежащим образом согласно монтажной схеме; в противном случае изделие может выйти из строя.

#### **1.3.2 Пусконаладочные работы и эксплуатация**

- Перед подключением кабелей двигателя следует отключить все источники питания изделия и выждать установленное время после его отключения.
- Во время работы внутри изделия есть высокое напряжение. Не допускается выполнение каких-либо операций, за исключением настройки при помощи пульта управления.
- Изделие может быть настроено на повторный запуск (P01.21 = 1). Не следует находиться в непосредственной близости к нему и двигателю.
- Изделие не может использоваться как «устройство аварийного останова».
- Изделие не может обеспечить мгновенную остановку двигателя. Для быстрой остановки
	- следует использовать внешние тормозные резисторы или механический тормоз.

#### **Примечания.**

- Не следует допускать частое включение и отключение изделия.
- Если изделие находился на хранении в течение длительного периода, следует проверить состояние конденсаторов и выполнить пробный запуск перед вводом в эксплуатацию (см. раздел о техническом обслуживании и диагностике неисправностей оборудования).
- Перед включением следует закрыть переднюю панель, чтобы исключить возможность поражения электрическим током.

#### **1.3.3 Техническое обслуживание и замена компонентов**

- К выполнению технического обслуживания, проведению проверок и замены компонентов изделия допускается только квалифицированный персонал.
- Перед началом выполнения работ следует отключить все питание от изделия и выждать установленное время после отключения питания.
- Во время проведения ремонта и обслуживания следует принять меры, исключающие попадание внутрь изделия винтов, проводников и прочих проводящих объектов.

#### **Примечания.**

 $I_{\!\!4}$ 

- Крепежные винты должны быть затянуты с определенным моментом.
- Во время проведения технического обслуживания изделия и замены его компонентов его части следует хранить в удалении от огнеопасных материалов.
- Не следует проводить испытания на стойкость изоляции, а также измерять сопротивление цепей управления при помощи мегомметра.

#### **1.3.4 Утилизация после списания**

В компонентах изделия содержатся тяжелые металлы, поэтому их следует утилизировать как промышленные отходы.

## **2 Обзор изделия**

#### **2.1 Краткое описание**

#### **2.1.1 Проверка при распаковке**

Проверка при получении изделия осуществляется в следующем порядке:

1. Убедиться в отсутствии повреждений и следов намокания упаковочной коробки. При обнаружении таких признаков следует связаться с локальным дилером или представителем компании Systeme Electric.

2. Проверить информацию на этикетке, закрепленной на наружной стороне упаковки, и убедиться, что наименование и тип изделия соответствует вашему заказу. В противном случае следует связаться с локальным дилером или представителем компании Systeme Electric.

3. Убедиться в отсутствии следов попадания воды внутрь упаковки, а также в отсутствии признаков нарушения упаковки или повреждений изделия. Если что-то из перечисленного обнаружено, следует связаться с локальным дилером или представителем компании Systeme Electric.

4. Убедиться в полной комплектации изделия (включая руководство пользователя и дисплей). В противном случае следует связаться с локальным дилером или представителем компании Systeme Electric.

#### **2.1.2 Подтверждение готовности к использованию**

Проверка перед началом использования изделия:

1. Сравнить мощность электродвигателя и преобразователя частоты, и убедиться, что при эксплуатации будет исключена возможность перегрузки преобразователя частоты, а также что не требуется его замена.

2. Убедиться, что действующий ток двигателя меньше номинального тока изделия.

3. Убедиться, что точность управления нагрузкой соответствует характеристикам изделия.

4. Убедиться, что напряжение сети питания соответствует номинальным характеристикам изделия.

#### **2.1.3 Условия окружающей среды**

Указанные проверки следует выполнить до монтажа изделия и его ввода в эксплуатацию:

1. Проверить температуру окружающего воздуха и убедиться, что она не превышает 40 °С. При повышении температуры на 1 °С характеристики преобразователя частоты снижаются на 1%. Преобразователь частоты не следует использовать, если температура окружающего воздуха превышает 50 °С.

**Примечание.** Если изделие установлено в электротехническом шкафу, под температурой окружающей среды подразумевается температура воздуха внутри шкафа.

2. Убедиться, что температура воздуха при эксплуатации преобразователя частоты ниже минус 10 °С, в противном случае следует установить в помещении систему подогрева.

**Примечание.** Если преобразователь частоты установлен в электротехническом шкафу, под температурой окружающей среды подразумевается температура воздуха внутри шкафа.

3. Изделие рассчитана на эксплуатацию на высоте до 1000 м. Если высота его размещения превосходит указанный предел, следует снижать характеристики преобразователя частоты на 1% на каждые дополнительные 100 м высоты.

4. Убедиться, что относительная влажность воздуха на месте установки изделия не превышает 90%, без конденсации влаги. В противном случае необходимо предусмотреть дополнительные меры его защиты.

5. Убедиться, что в месте эксплуатации изделие не подвергается воздействию прямого солнечного света. Также необходимо исключить возможность попадания внутрь изделия инородных тел. В противном случае необходимо предусмотреть дополнительные меры его защиты.

6. Убедиться, что в месте эксплуатации изделия отсутствует токопроводящая пыль или воспламеняющиеся газы. В противном случае необходимо предусмотреть дополнительные меры его защиты.

#### **2.1.4 Проверки после монтажа изделия**

Указанные проверки следует выполнить после монтажа изделия:

1. Убедиться, что диапазон допустимых нагрузок входных и выходных кабелей соответствует действительной нагрузке.

2. Убедиться, что дополнительное оборудование, необходимое для работы изделия, смонтировано надлежащим образом. Характеристики подключающих кабелей должны отвечать требованиям подключаемых дополнительных компонентов (сетевым дросселям, входным ЭМС фильтрам, моторным дросселям, выходным ЭМС фильтрам, дросселям постоянного тока, тормозным модулям и тормозным резисторам).

3. Убедиться, что изделие установлено на основании, выполненном из негорючих материалов, а его тепловыделяющие компоненты находятся в удалении от горючих материалов.

4. Убедиться, что кабели управления и силовые кабели проложены отдельно и что их монтаж удовлетворяет требованиям по электромагнитной совместимости.

5. Убедиться в надлежащем исполнении заземления, которое удовлетворяет всем техническим требованиям изделия и дополнительных компонентов.

6. Убедиться в том, что при монтаже оставлено достаточно свободного пространства в соответствии с требованиями настоящего руководства.

7. Убедиться в том, что монтажные работы выполнены в соответствии с требованиями, изложенными в настоящем руководстве.

8. Убедиться в том, что внешнее подключение осуществлено надежно с надлежащим моментом затяжки.

9. Убедиться, что внутрь изделия не попали винты, проводники и прочие проводящие инородные объекты. Если таковые будут обнаружены, их следует удалить.

#### **2.1.5 Основные операции при вводе в эксплуатацию**

Перед вводом изделия следует выполнить следующие операции:

1. Автоматическая настройка. Если возможно отключение двигателя от нагрузки, то проведите автоподстройку параметров изделия с движением ротора двигателя. В противном случае следует выполнить статическую автонастройку без движения ротора.

2. Настройте время разгона и торможения в соответствии с реальной нагрузкой на валу двигателя.

3. Произвести пуск двигателя от изделия на малой скорости и проверить правильность направления вращения. При неправильном направлении вращения следует поменять фазы двигателя, переключив их на выходе изделия или в клеммной коробке двигателя.

4. Настроить параметры изделия, в соответствии с его схемой управления и задачами, которые оно решает и и ввести его в штатную эксплуатацию.

#### **2.2 Технические характеристики изделия**

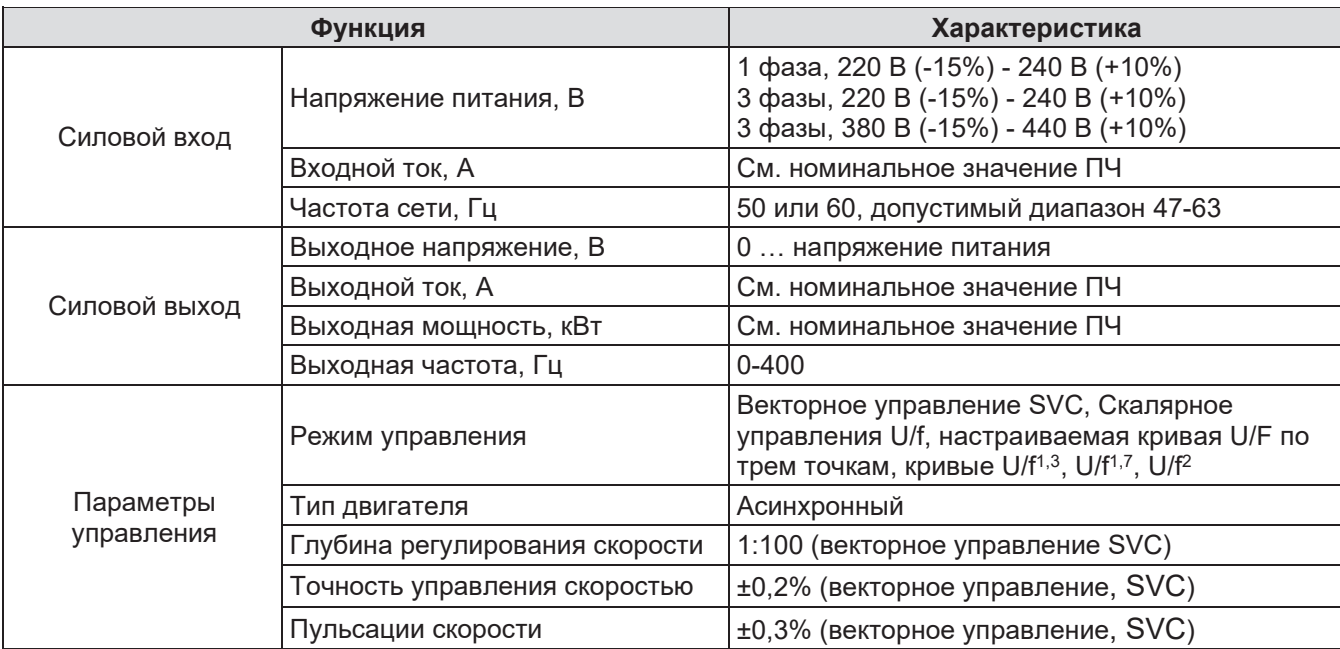

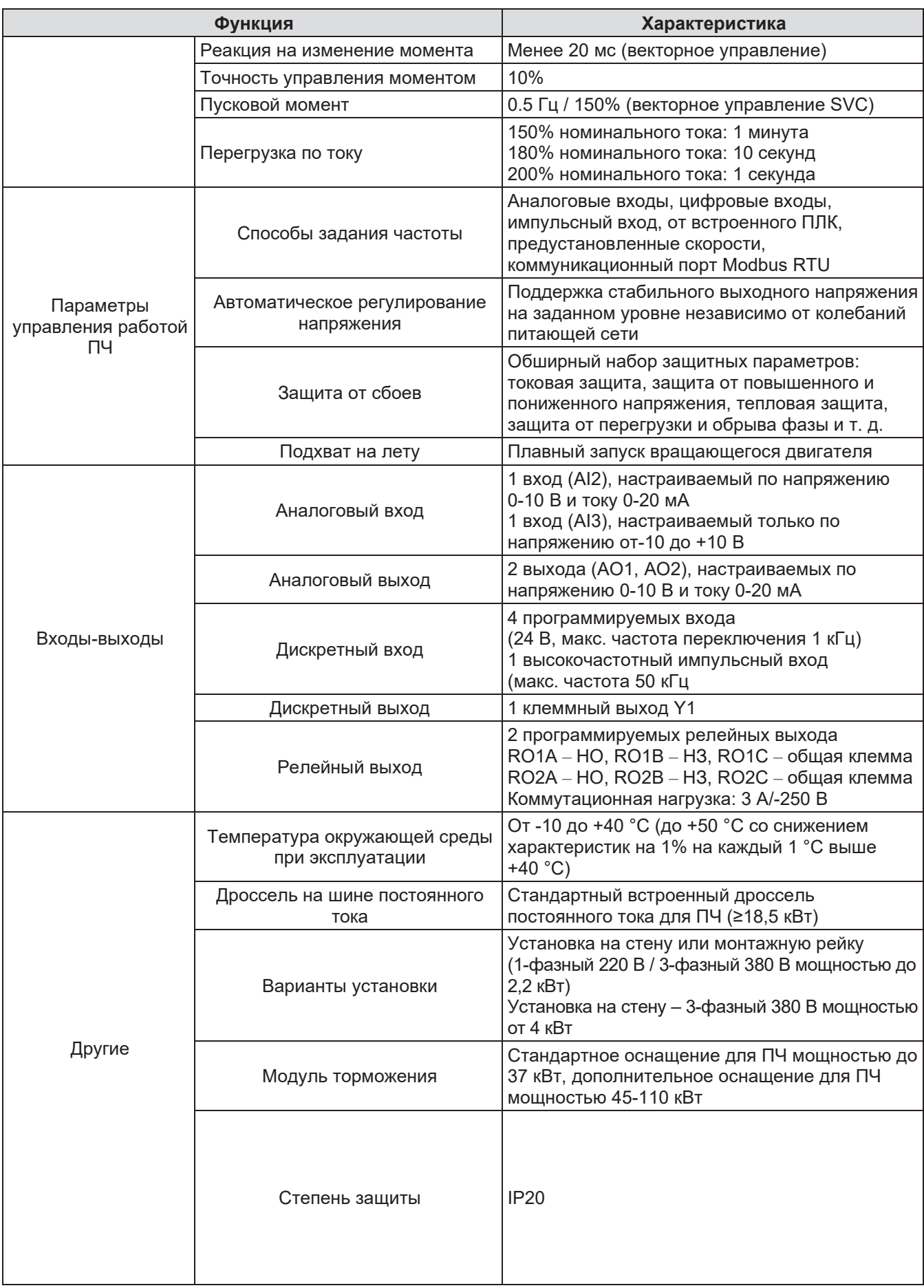

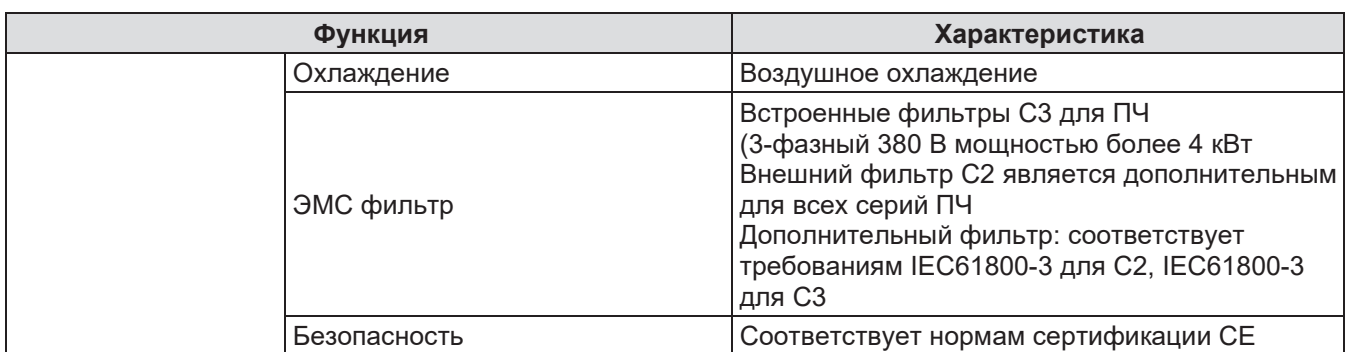

#### **2.3 Заводская табличка**

|         | Systême<br>electric.                                                   | FAT (           |
|---------|------------------------------------------------------------------------|-----------------|
|         | Модель: STV320U07N4<br>Мощность (выход): 0.75кВт                       | <b>IP20</b>     |
|         | Вход: АС 3Ф 380В-480В 3.4А 47Гц-63Гц                                   |                 |
|         | Выход: АС 3Ф 0В-UВх. 2.5А 0Гц-400Гц                                    |                 |
| $S/N$ : | ,,,,,,,,,,,,,,,,,,,,,,,,,,,,<br>F06225300214<br>STV320U07N4 RoHS 01 D0 | Сделано в Китае |
|         |                                                                        |                 |
|         |                                                                        |                 |

Рис. 2-1: Заводская табличка

**Примечание.** Данная табличка является примером маркировки стандартных изделий. CE – специальный знак, наносимый на изделие, который удостоверяет, что оно соответствует основным требованиям директив ЕС и гармонизированным стандартам Европейского союза, а также то, что продукт прошёл процедуру оценки соответствия директивам.

ЕАС – единый знак обращения на рынке. Продукция, маркированная им, прошла все установленные в технических регламентах Таможенного союза (Евразийского экономического союза) процедуры оценки (подтверждения) соответствия и соответствует требованиям всех распространяющихся на данную продукцию технических регламентов Таможенного союза (Евразийского экономического союза).

#### **2.4 Условные обозначения изделий**

В типовом обозначении содержится информация об ПЧ. Обозначение наносится непосредственно на корпус ПЧ или на его заводскую табличку.

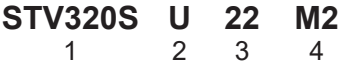

Рис. 2-2: Тип изделия

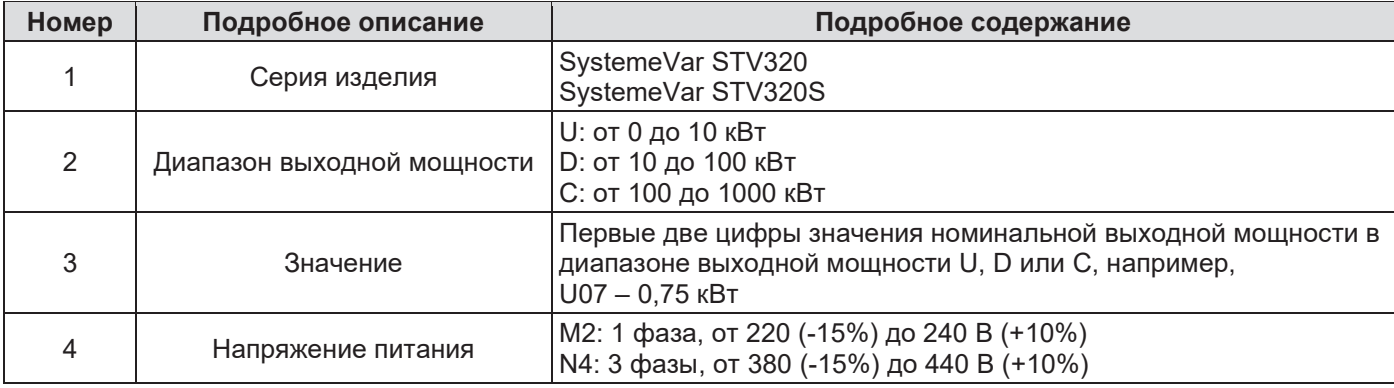

#### **2.5 Номинальные характеристики**

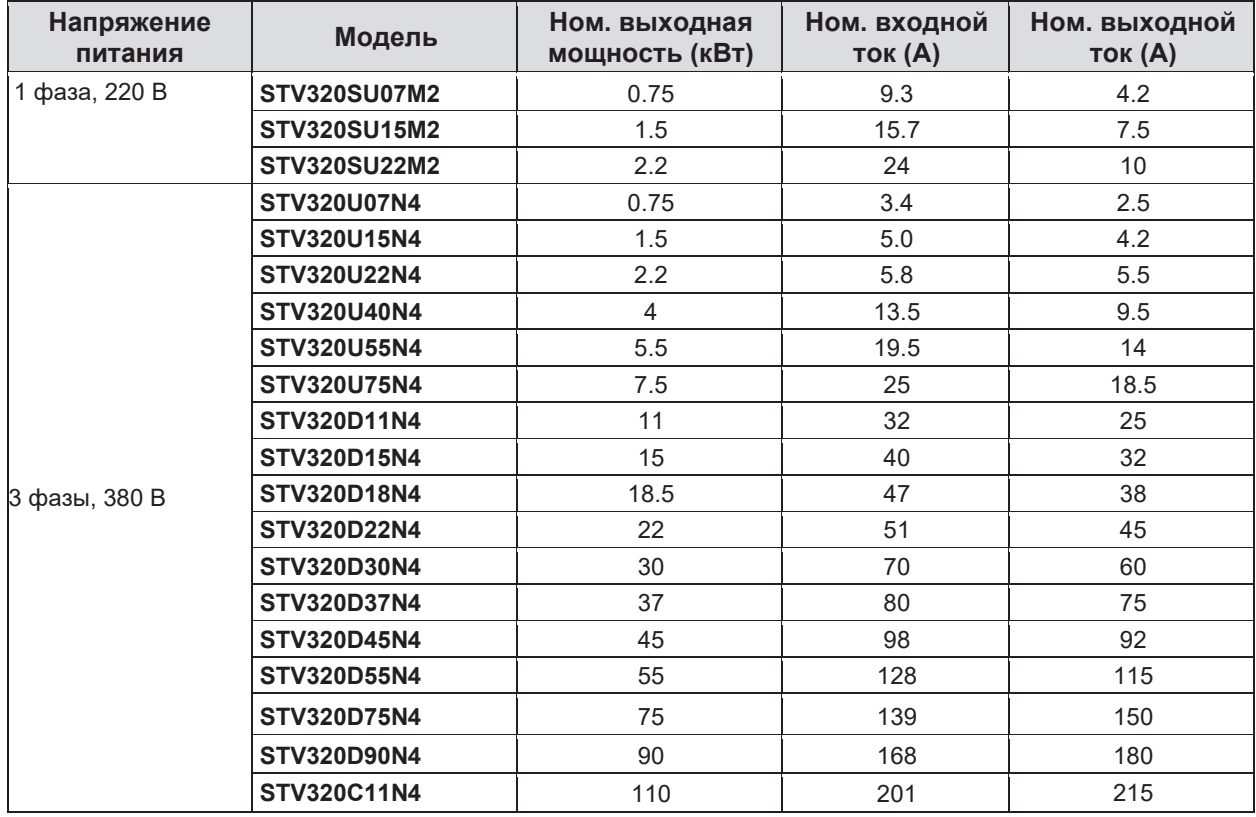

#### **2.6 Конструктивное исполнение изделия**

На примере преобразователя частоты 0,75 кВт ниже показано устройство всех преобразователей частоты до 2,2 кВт (380 В).

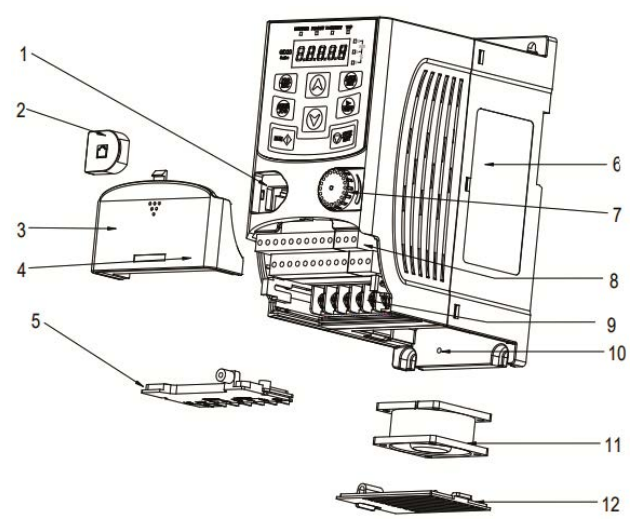

Рис. 2-3: Конструктивное исполнение изделия (3 фазы, 380 В, ≤2,2 кВт)

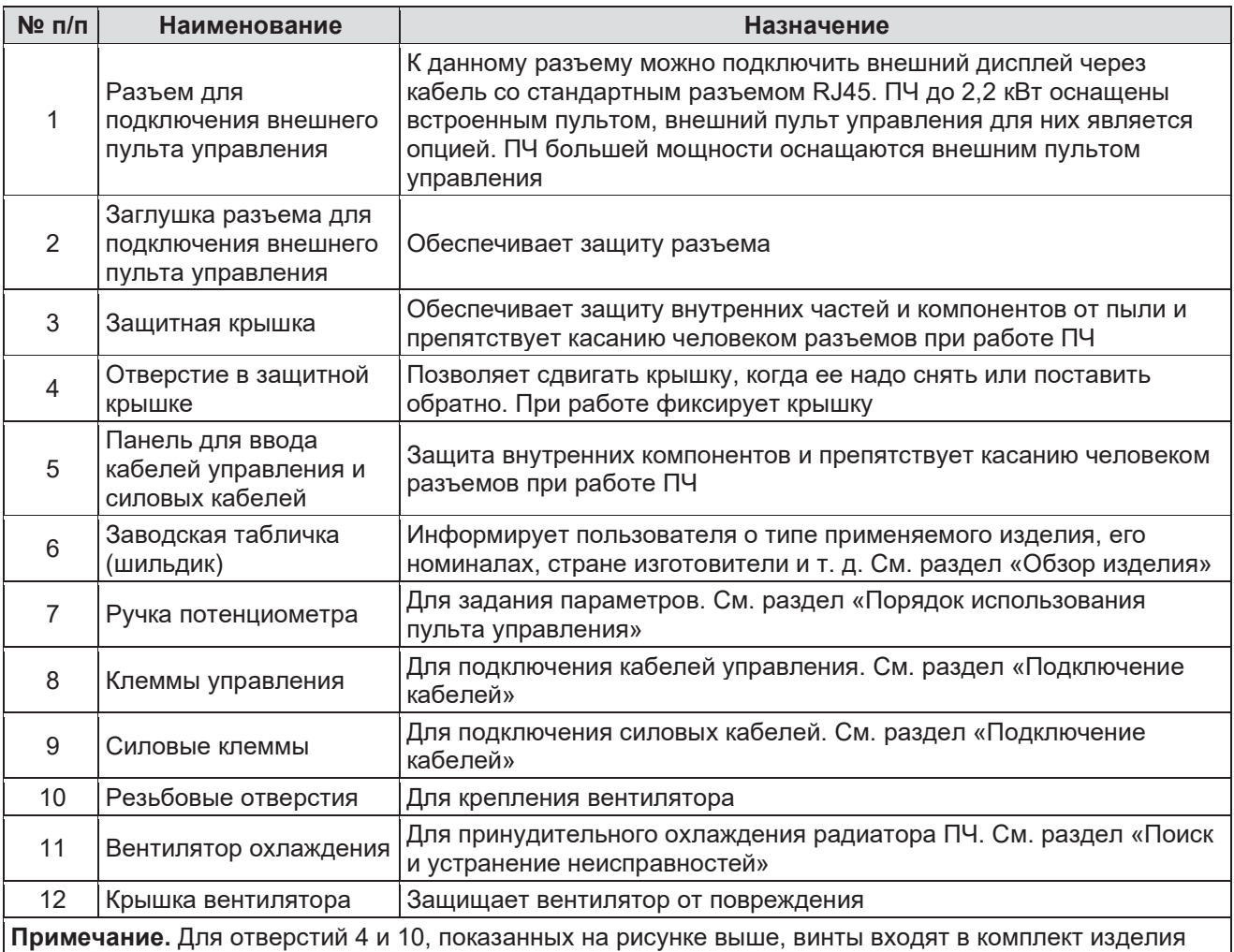

 $\hat{\mathbf{e}}$ 

На примере преобразователя частоты 4 кВт ниже показано устройство ПЧ от 4,4 кВт (380 В).

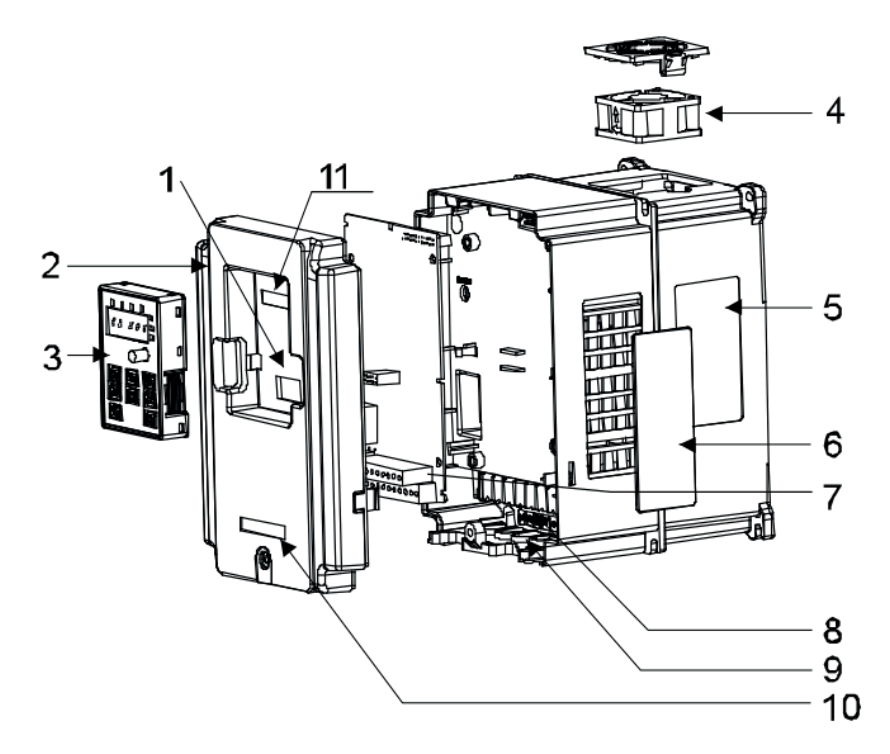

Рис. 2-3: Конструктивное исполнение изделия (3 фазы, 380 В, ≥ 4 кВт)

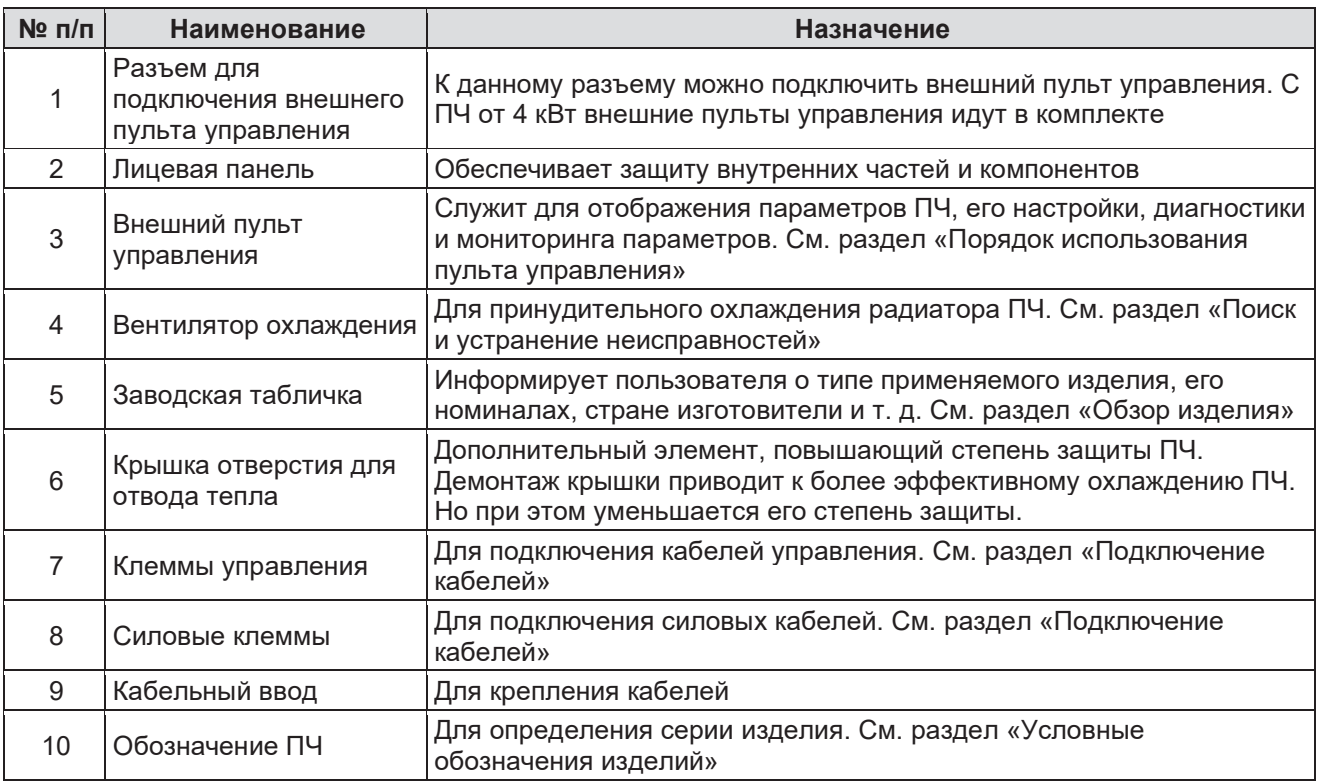

## 3 Рекомендации по выполнению монтажа

В данном разделе описано выполнение монтажа механической и рекомендации по подключению кабелей.

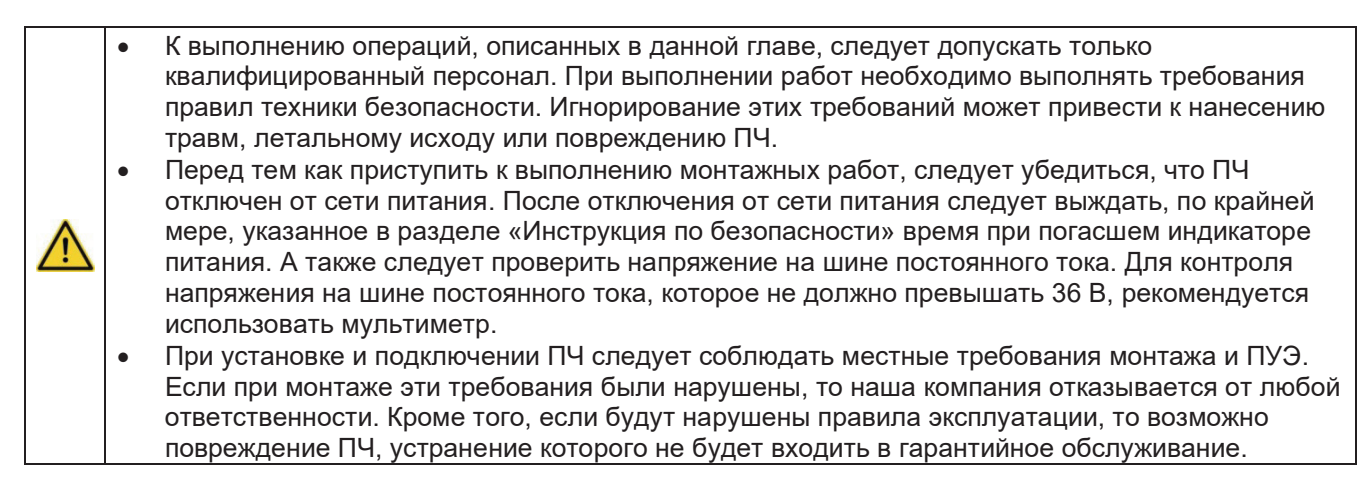

#### **3.1 Механический монтаж**

#### **3.1.1 Условия окружающей среды**

Надлежащие условия окружающей среды в месте установки является гарантией максимальной производительности и продолжительной работы ПЧ. Перед установкой следует проверить следующее:

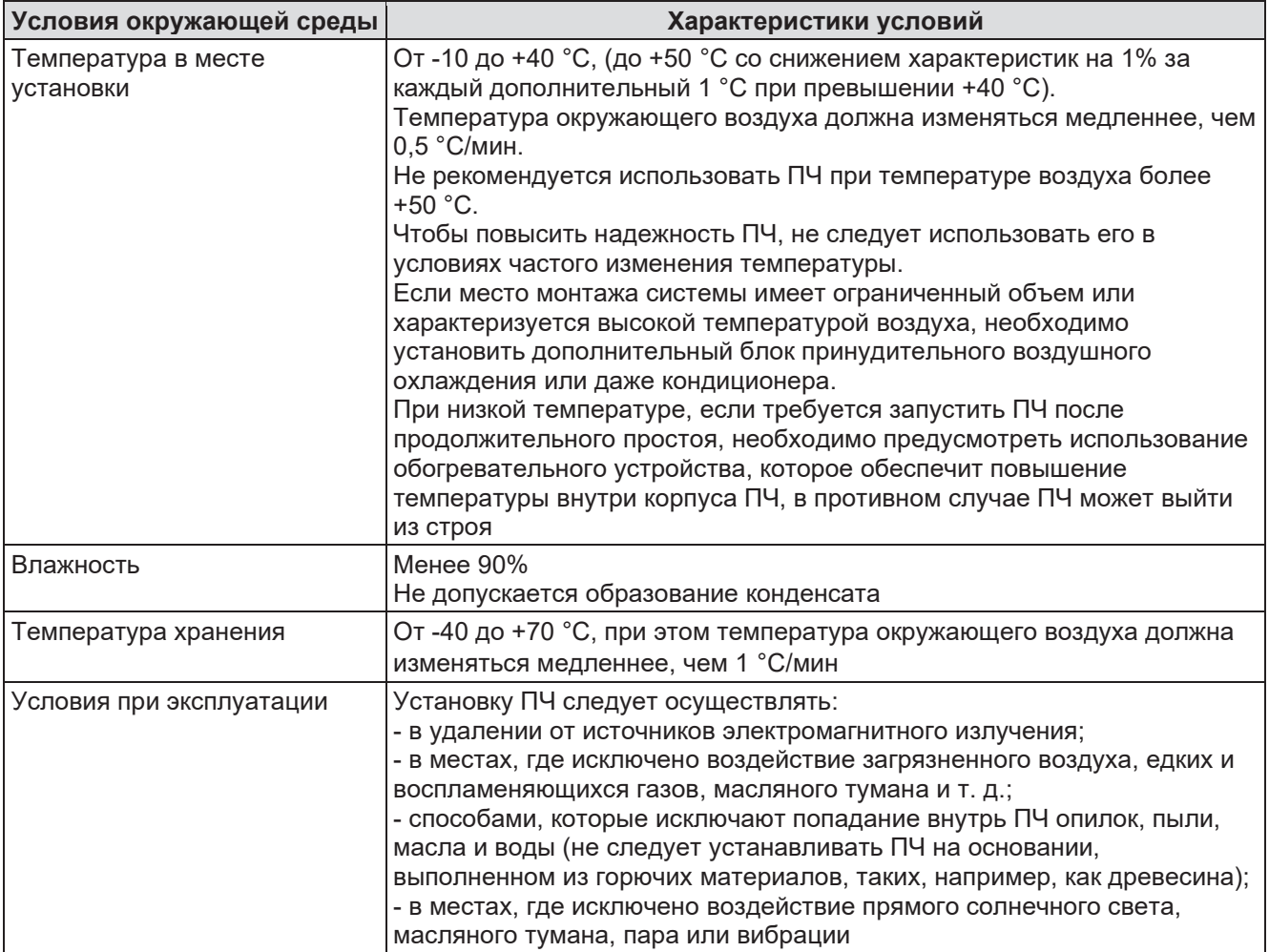

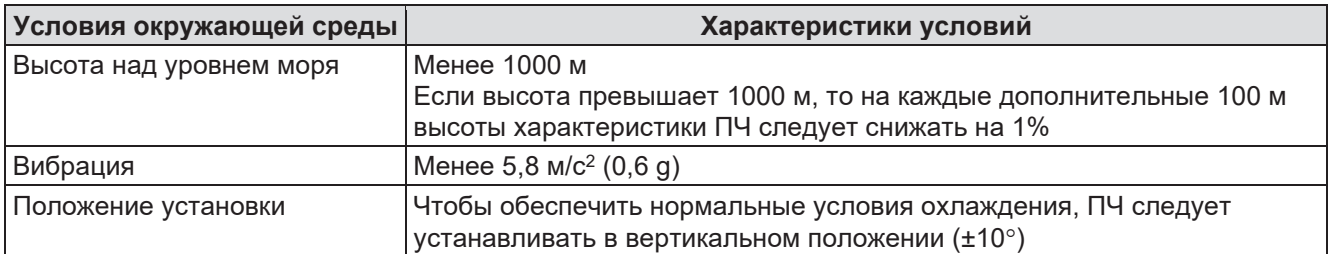

#### **Примечание.**

- ПЧ SystemeVar серии STV320 и STV320S следует устанавливать в чистом и хорошо вентилируемом месте, учитывая классификацию исполнения корпуса.
- Охлаждающий воздух должен быть чистым, не содержать коррозионно-активных материалов или проводящей пыли.

#### **3.1.2 Положение установки**

Преобразователи частоты данной серии могут быть установлены на стене электрощитового помещения или в шкафу.

Преобразователи частоты следует устанавливать в вертикальном положении (±10°). Далее показана схема установки ПЧ, габаритные размеры и расположение посадочных размеров см. в разделе «Габаритно-присоединительные размеры» в Приложении B.

#### **3.1.3 Способы установки ПЧ**

1. Установка на стену или DIN-рейку ПЧ до 2,2 кВт (220 В, 1 фаза; 380 В, 3 фазы).

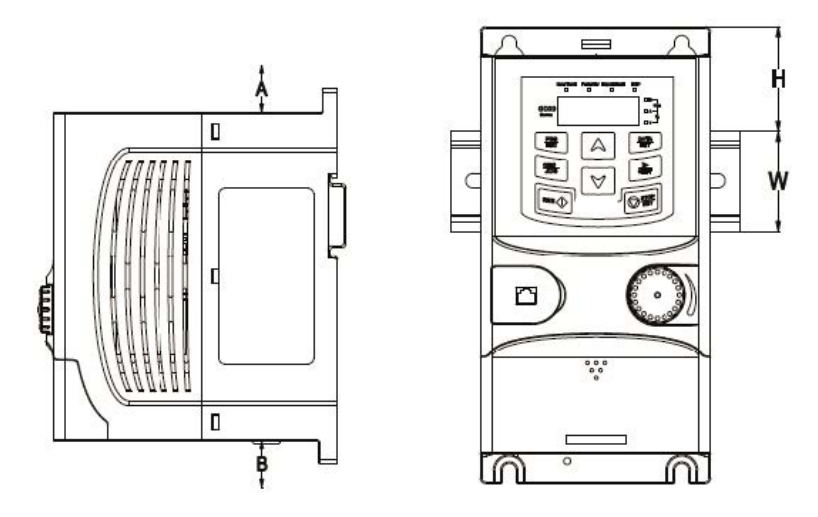

Минимальные расстояния А и В составляют 100 мм, Н составляет 36,6 мм, W = 35 мм

Рис. 3-1: Установка ПЧ до 2,2 кВт

2. Установка на стену и крепление при помощи фланца (3-фазный ПЧ 380 В мощностью более 4 кВт).

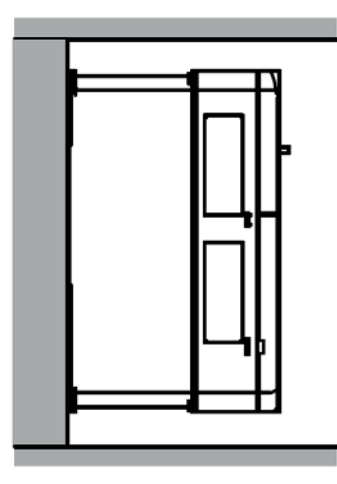

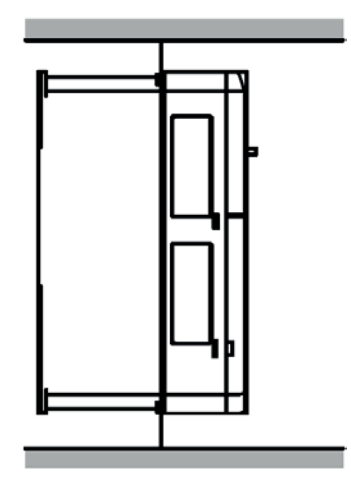

а. Установка на стену при полновите с тема б. Крепление на фланец

Рис. 3-1: Установка ПЧ

- 1. Отметить положение монтажного отверстия.
- 2. Установить крепеж в требуемом положении.
- 3. Повесить ПЧ на стену в монтажное положение.
- 4. Затянуть крепежные винты.

#### **3.2 Подключение кабелей**

#### **3.2.1 Схема подключения силовых кабелей**

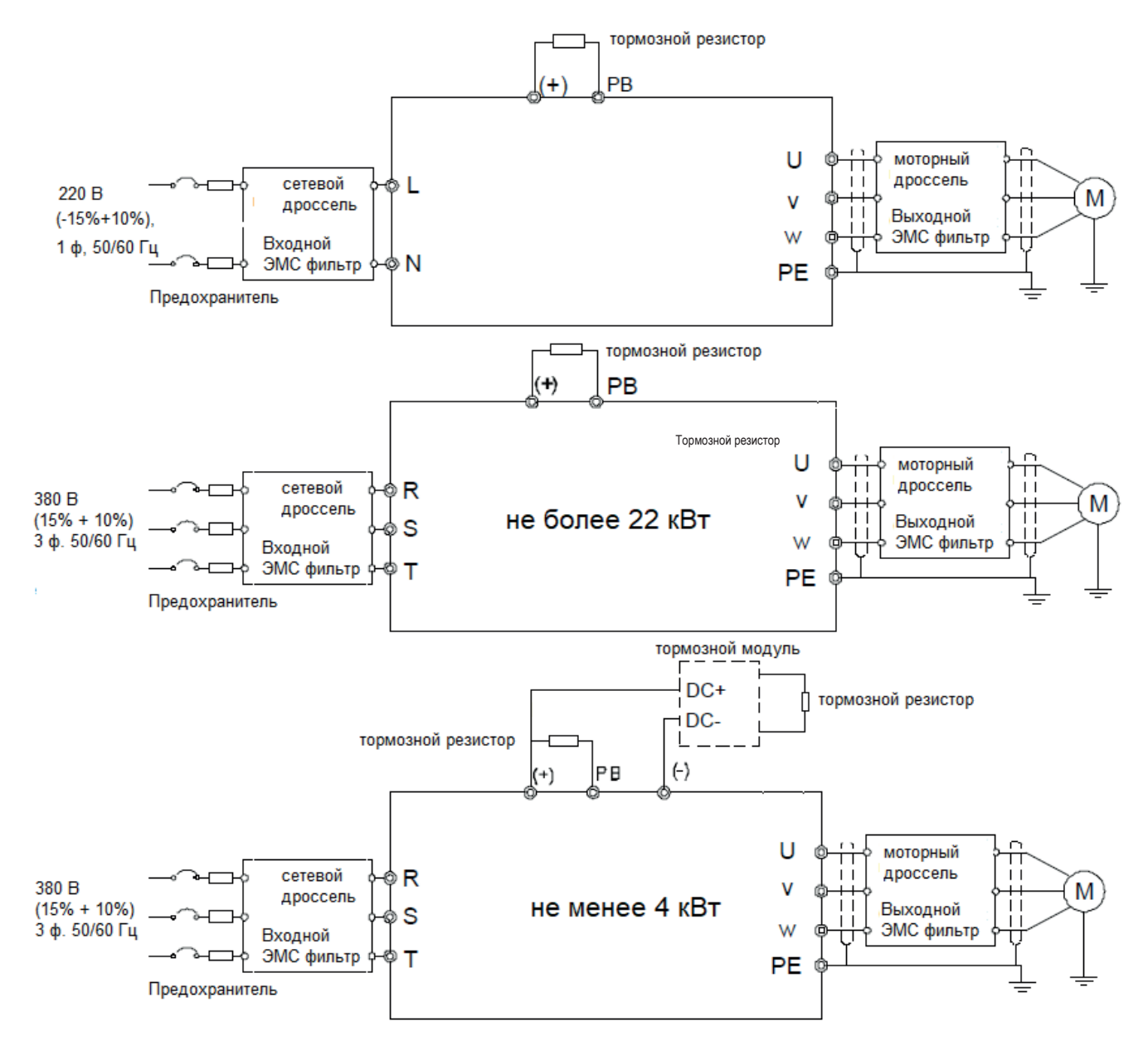

Рис. 3-3: Монтажная схема силовой цепи

#### **Примечания.**

- Предохранитель, тормозной резистор, сетевой дроссель, входной ЭМС фильтр, моторный дроссель, выходной ЭМС фильтр являются дополнительными элементами и поставляются отдельно. См. раздел «Дополнительное оборудование и элементы защиты», Приложение С.
- Перед подключением тормозного резистора к клеммам РВ (+) и (-) следует удалить предупреждающие этикетки желтого цвета; в противном случае соединения могут иметь неудовлетворительную проводимость.

#### **3.2.2 Изображение силовых клемм ПЧ**

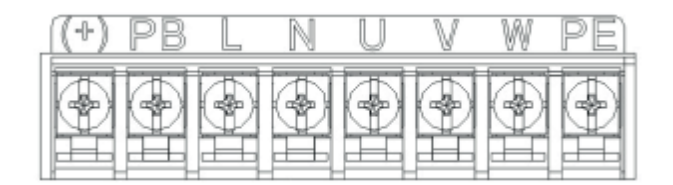

Рис. 3-4: Клеммы силовой цепи 1-фазного ПЧ

Рис. 3-5: Клеммы силовой цепи 3-фазноого ПЧ 380 В мощностью не более 2,2 кВт

Рис. 3-6: Клеммы силовой цепи 3-фазного ПЧ от 4 до 22 кВт

| -)<br>-0 | (÷) PB |  | $\mathbf{T}$ | w |  |
|----------|--------|--|--------------|---|--|
|          |        |  |              |   |  |

Рис. 3-7: Клеммы силовой цепи 3-фазного ПЧ 380 В мощностью от 30 до 37 кВт

| Π |  | .                      |   |  |
|---|--|------------------------|---|--|
| I |  | <u>SIT </u> (-) (+) PB | п |  |
| U |  |                        |   |  |

Рис. 3-8: Клеммы силовой цепи 3-фазного ПЧ 380 В мощностью от 45 до 110 кВт

Â

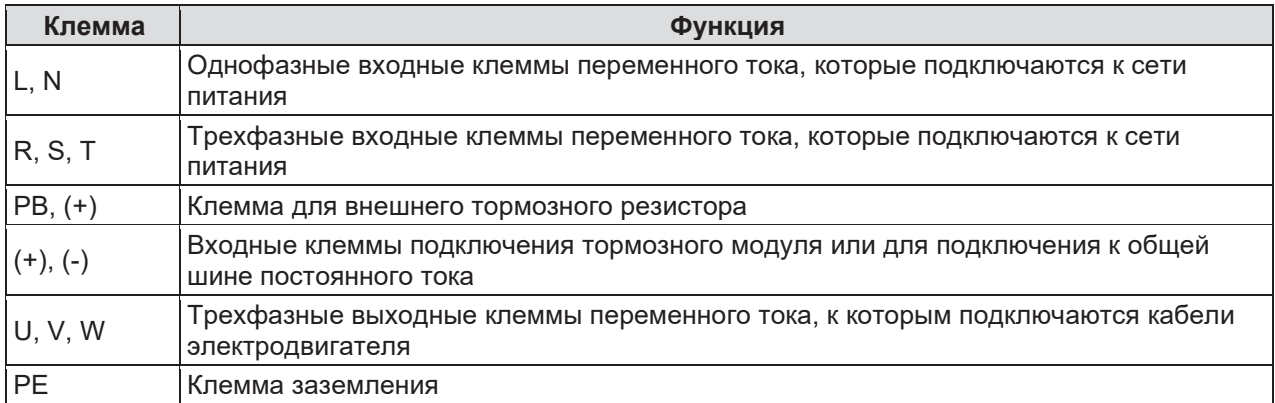

#### **Примечания.**

- Не следует использовать несимметричный кабель для подключения электродвигателя. Если помимо экрана в кабеле имеется кабель заземления, его следует подключить к клеммам заземления на стороне ПЧ и электродвигателя.
- Кабели питания, двигателя и управления следует прокладывать отдельно друг от друга.

#### **3.2.3 Подключение кабелей к силовым клеммам**

- 1. Подключить заземление входного кабеля питания к клемме заземления ПЧ (РЕ). Подключить фазы к клеммам L1, L2 и L3 и надежно закрепить их.
- 2. Освободить экран кабеля двигателя и подключить его к клемме заземления ПЧ. Подключить фазы к клеммам U, V и W и надежно закрепить их.
- 3. Подключить дополнительный тормозной резистор при помощи экранированного кабеля способом, аналогичным процедуре в предыдущих операциях.
- 4. Надежно закрепить кабели вне ПЧ механическим способом.

#### **3.2.4 Монтажная схема цепей управления**

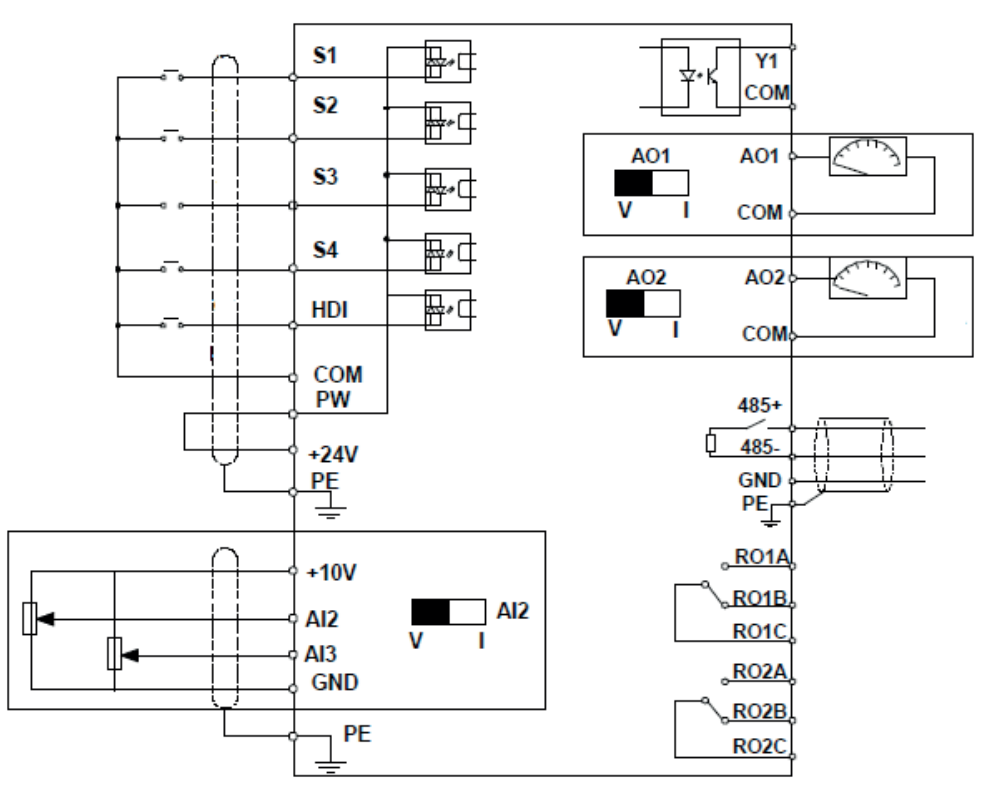

Рис. 3-9: Подключение к клеммам управления

#### **3.2.5 Клеммы цепей управления**

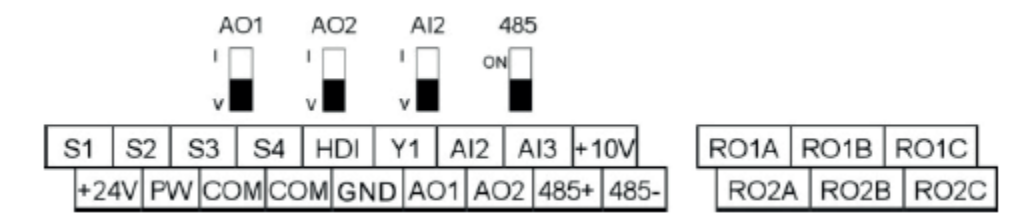

Рис. 3-10: Клеммы цепей управления

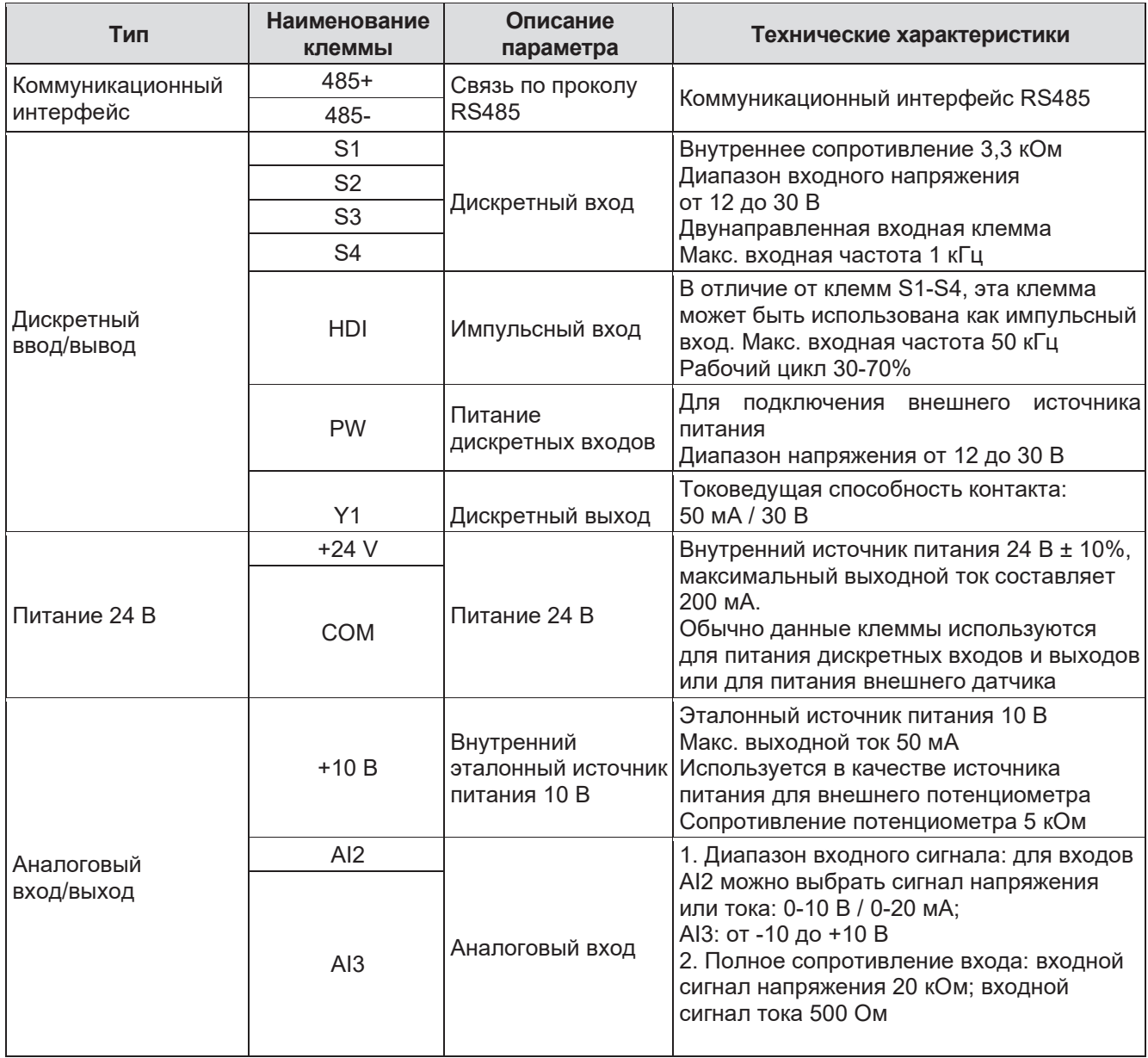

**e** 

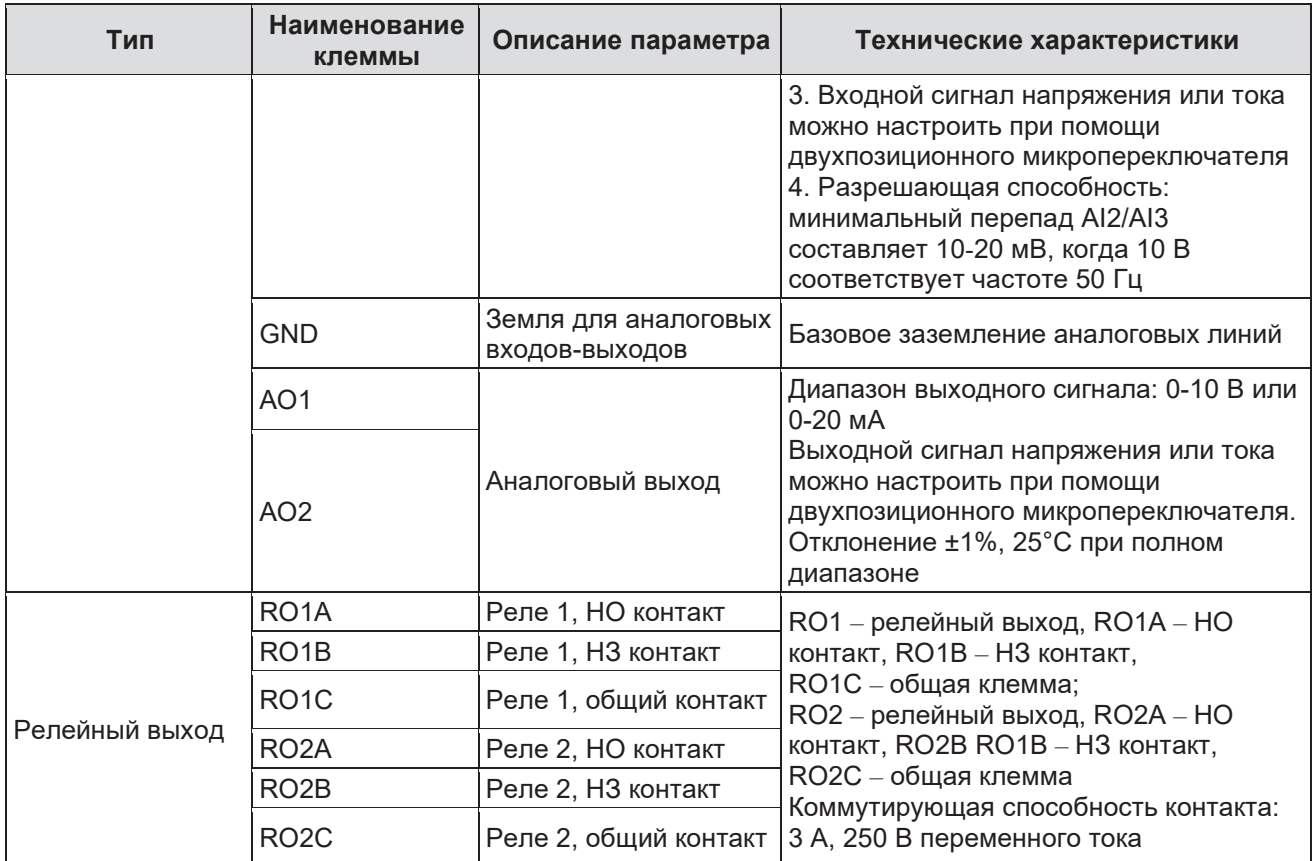

#### **3.2.6 Формирование входных/выходных сигналов**

Для настройки режимов NPN или PNP, а также режимов внутреннего или внешнего питания следует использовать U-образные перемычки. По умолчанию ПЧ настроен на режим NPN и внутреннее питание.

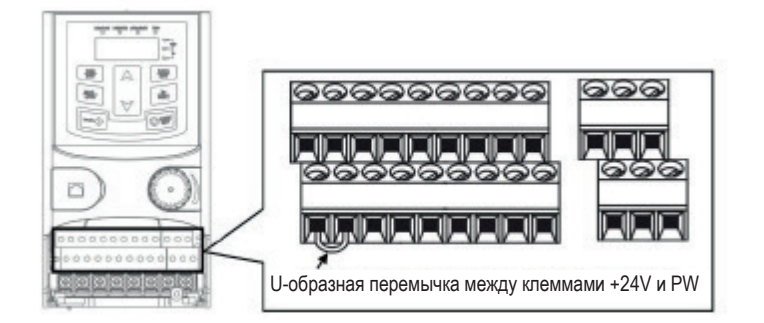

Рис. 3-11: U-образная перемычка

Если сигнал поступает от транзистора NPN, следует установить U-образную перемычку между клеммами +24V и PW, как показано далее, в соответствии с режимом питания.

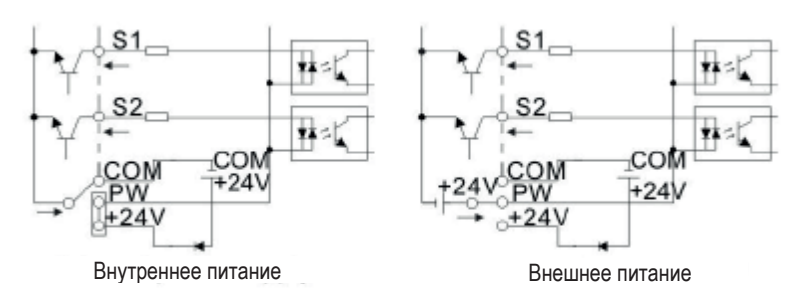

Рис. 3-12: Режимы NPN

Если сигнал поступает от транзистора PNP, следует установить U-образную перемычку, как показано далее, в соответствии с режимом питания.

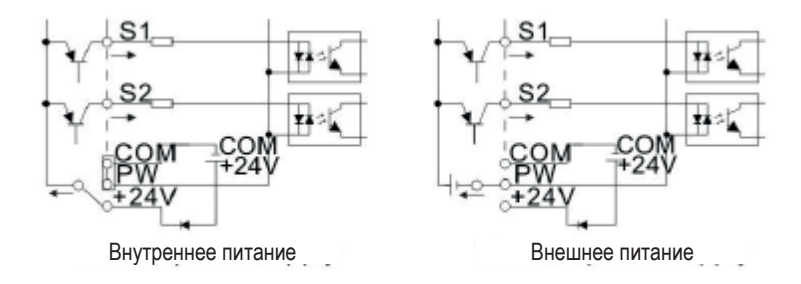

Рис. 3-13: Режимы PNP

#### **3.3 Схема защиты**

#### **3.3.1 Защита ПЧ и входного кабеля питания от короткого замыкания**

ПЧ и входной кабель питания должны иметь защиту от короткого замыкания. Защита должна быть выполнена в соответствии со следующими рекомендациями.

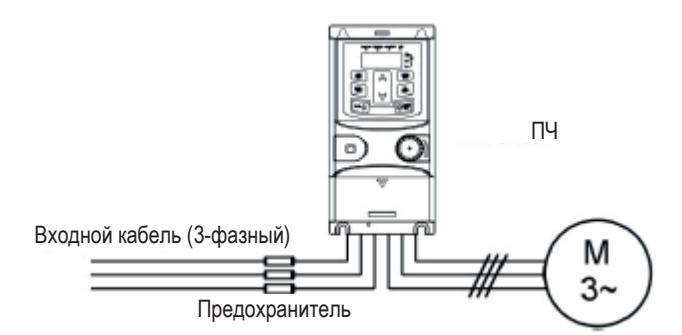

Рис. 3-14: Расположение предохранителей

**Примечание.** При выборе предохранителя следует руководствоваться рекомендациями, содержащимися в настоящем руководстве. Предохранитель обеспечивает защиту входного силового кабеля от повреждений при возникновении коротких замыканий. Также предохранитель обеспечивает защиту внешних устройств при коротком замыкании внутри ПЧ.

#### **3.3.2 Защита двигателя и кабелей двигателя**

ПЧ обеспечивает защиту двигателя и его кабелей от короткого замыкания в том случае, когда типоразмеры кабелей выбраны в соответствии с номинальным током ПЧ. Никаких дополнительных защитных устройств не требуется.

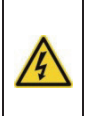

Если к ПЧ подключены несколько двигателей, то для защиты каждого двигателя следует организовать защиту двигателей на основе встроенных в двигатель тепловых датчиков. Этим устройствам могут потребоваться отдельные предохранители для защиты от короткого замыкания.

#### **3.3.3 Реализация подключения с байпасом**

Подключение с байпасом необходимо для организации режимов работы с частотой сети питания и частотного регулирования, которые гарантируют непрерывную работу оборудования в случае неисправности ПЧ или других чрезвычайных ситуаций.

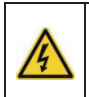

Ни в коем случае не следует подключать источник питания к выходным клеммам U, V, W. Подача напряжения сети питания на выходные клеммы ПЧ может привести к необратимому повреждению устройства.

Если требуется частое переключение, следует предусмотреть наличие переключателей или контакторов с механической блокировкой, которая гарантируют, что клеммы двигателя не будут одновременно соединены с линией питания переменного тока и выходными клеммами ПЧ.

## **4 Порядок использования пульта управления**

### **4.1 Описание пульта управления**

Пульт управления предназначен для управления ПЧ SystemeVar серии STV320 и STV320C, настройки и мониторинга параметров.

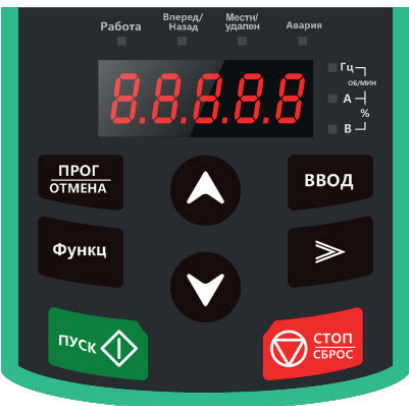

Рис. 4-1: Встроенный пульт управления (в ПЧ до 2,2 кВт)

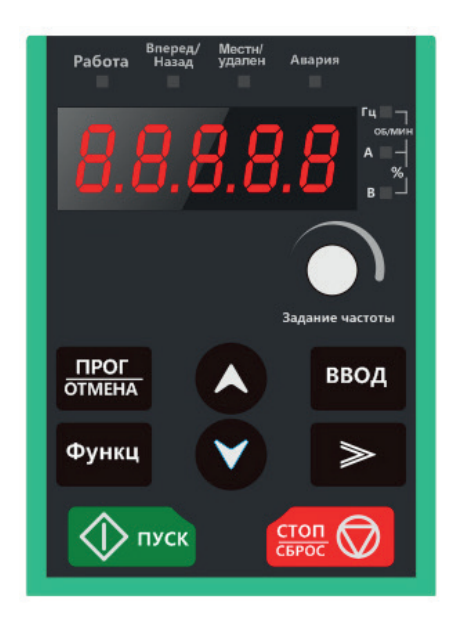

Рис. 4-2: Внешний пульт управления

#### **Примечания.**

- 1. Встроенный пульт управления является стандартным оснащением для ПЧ следующих модификаций: 1 фаза, 220 В / 3 фазы и 380 В ≤2,2 кВт. Внешний пульт управления входит в стандартную комплектацию ПЧ следующих модификаций: 3 фазы, 380 В (≥ 4 кВт.
- 2. Внешний пульт управления может дополнительно использоваться со встроенным пультом управления.

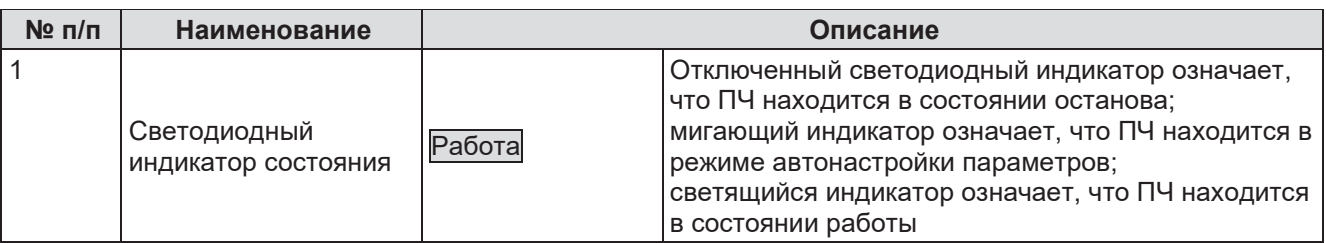

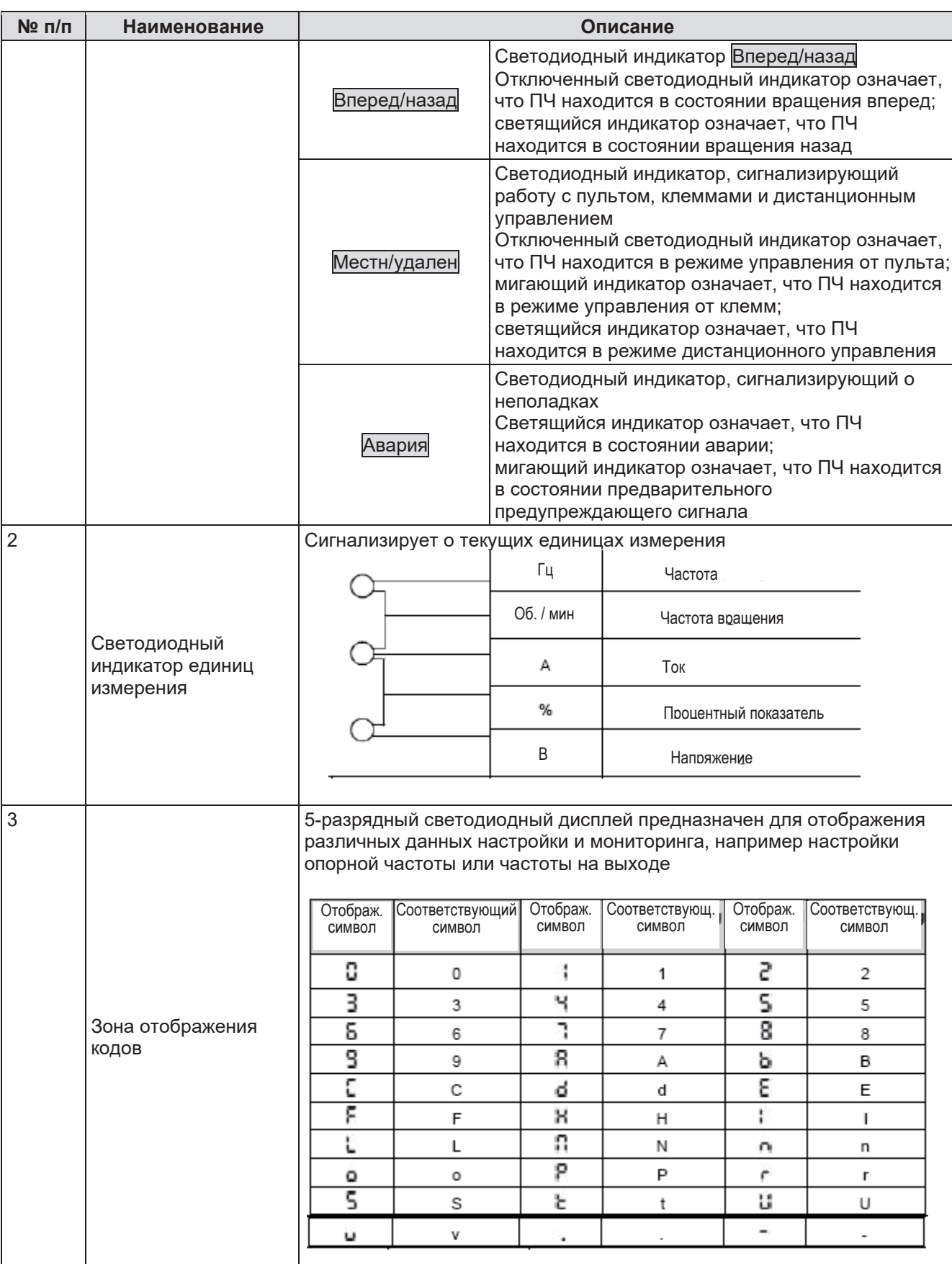

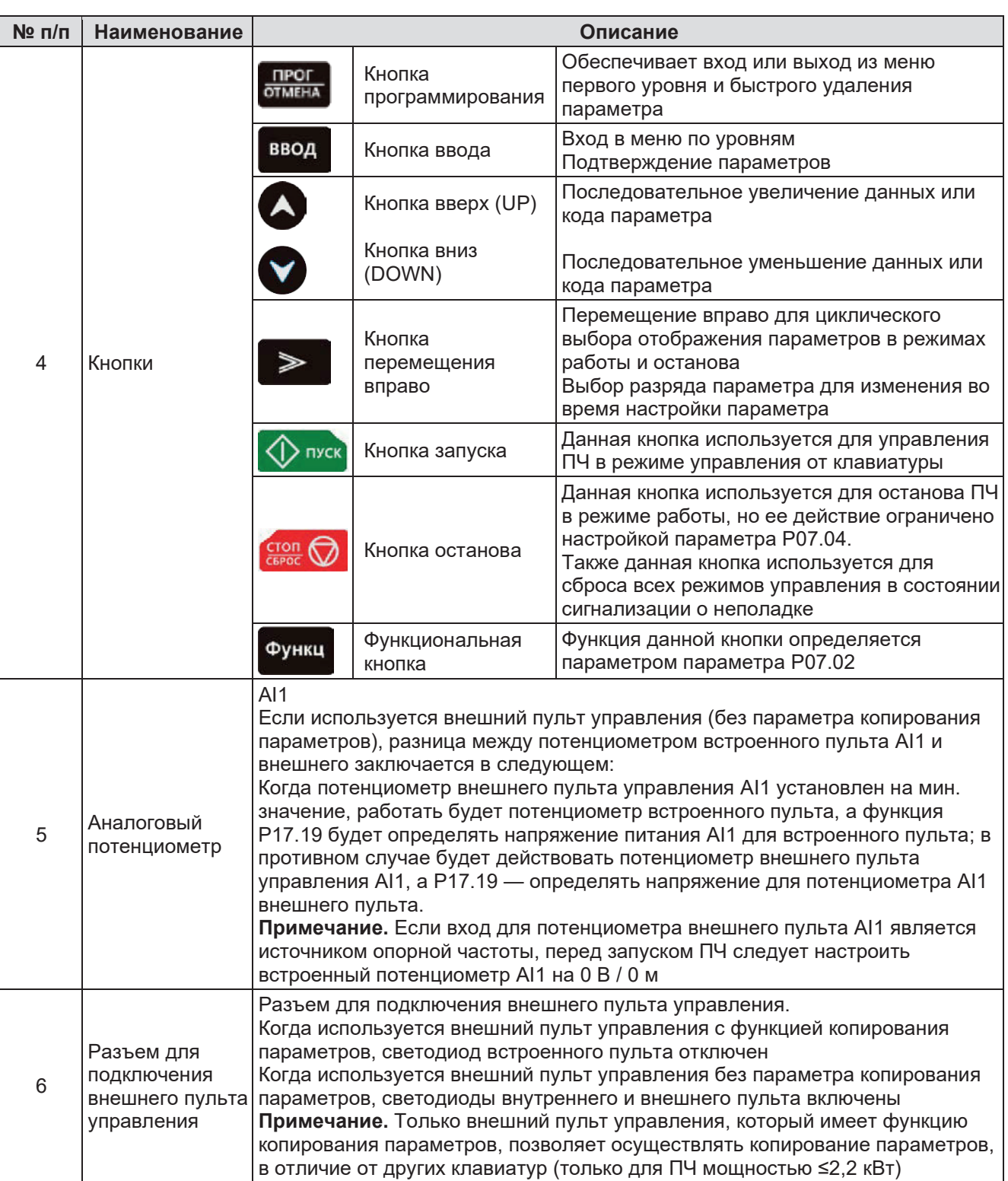

#### **4.2 Дисплей пульта управления**

В ПЧ SystemeVar серии STV320 и STV320S предусмотрены следующие возможности для отображения состояния системы: останов, работа, режим редактирования параметров, состояние сигнализации о неполадке и т. п.

#### **4.2.1 Отображение параметров в состоянии останова**

Когда ПЧ находится в состоянии останова, на дисплее будут отображаться параметры останова, показанные на рис. 4-2.

В состоянии останова могут отображаться различные типы параметров. Выбор отображаемых величин осуществляется при помощи параметра P07.07.

Существуют 14 параметров, которые могут быть видны в состоянии останова (см. описание параметра P07.07), например, заданная частота, напряжение на шине постоянного тока, состояние входных клемм, состояние выходных клемм, параметры ПИД-регулирования и т. д. При нажатии на кнопку  $\rightarrow$  в меню происходит изменение отображаемого параметра слева направо, при нажатии на кнопку Функц (P07.02=2) происходит сдвиг параметров справа налево.

#### **4.2.2 Отображение параметров в состоянии «работа»**

После того как ПЧ получит команду на пуск, он переходит в режим работы, и на **пульте управления** будут отображаться текущие рабочие параметры. При этом индикатор Работа на **пульте управления** светится, а индикатор Вперед/назад показывает направление вращения, см. рис. 4-2. В состоянии «работа» для отображения могут быть выбраны 24 параметра (см. параметры P07.05 и P07.06), например, заданная частота, напряжение на шине постоянного тока, выходное напряжение, выходной момент, параметры ПИД-регулирования, состояние входных клемм и т. д. При нажатии на кнопку → в меню происходит изменение отображаемого параметра слева направо, при нажатии на кнопку Функц (P07.02=2) происходит сдвиг параметров справа налево.

#### **4.2.3 Отображение состояния «Авария»**

Если срабатывает система защиты ПЧ, то панель управления переходит в режим отображения предупреждения и на дисплей выводится код ошибки. Загорается индикатор Авария, а сброс ошибки можно выполнить, нажав на кнопку СТОП/СБРОС, при помощи клемм ввода-вывода по коммуникационному протоколу.

#### **4.2.4 Отображение в режиме редактирования параметров**

Чтобы войти в режим редактирования в состоянии останова, работы или сброса аварии, следует нажать на кнопку ПРОГ/ОТМЕНА (если используется пароль, то см. описание параметра P07.00). Состояние редактирования отображается в двух классах меню в следующем порядке: код группы параметров / номер кода параметра → значение параметра, для отображения значения параметра следует нажать на ВВОД. Для сохранения значения параметров следует нажать в этом состоянии кнопку ВВОД или нажать ПРОГ/ОТМЕНА, чтобы выйти из режима редактирования.

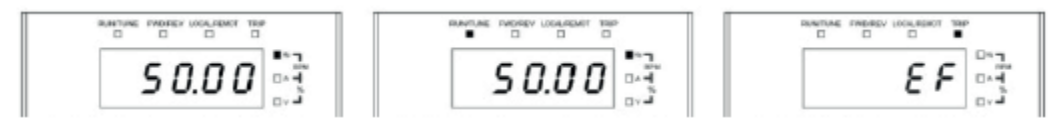

Рис. 4-2: Отображаемые состояния

#### **4.3 Работа с пультом управления**

Вы можете управлять ПЧ с помощью пульта управления. Для более подробного изучения параметров и их значений смотрите список параметров с их описанием.

#### **4.3.1 Как изменить значения параметров ПЧ**

В ПЧ предусмотрено три уровня меню, включающие:

- 1. Номер группы параметров (меню первого уровня)
- 2. Номер кода параметра (меню второго уровня)
- 3. Значение параметра (меню третьего уровня)

**Примечание.** Нажатие на кнопки ПРОГ/ОТМЕНА и ВВОД позволяет вернуться в меню второго уровня из меню третьего уровня. Различие: нажатие на кнопку ВВОД обеспечивает сохранение заданных параметров в ПЧ с последующим возвратом в меню второго уровня с автоматическим переходом к следующему параметру; в то время как нажатие ПРОГ/ОТМЕНА обеспечивает непосредственный возврат в меню второго уровня без сохранения значения параметров, после чего отображается текущий **параметр**. В меню третьего уровня, если параметр не имеет мигающей точки, то это означает, что данный параметр не может быть изменен. Возможные причины:

1) данный параметр только для чтения (является неизменяемым параметром), например, это параметр, отображающий текущее значение;

2) данная функция не изменяется в процессе работы, но может быть изменена в состоянии останова. Пример: изменение параметра P00.01 из 0 в 1:

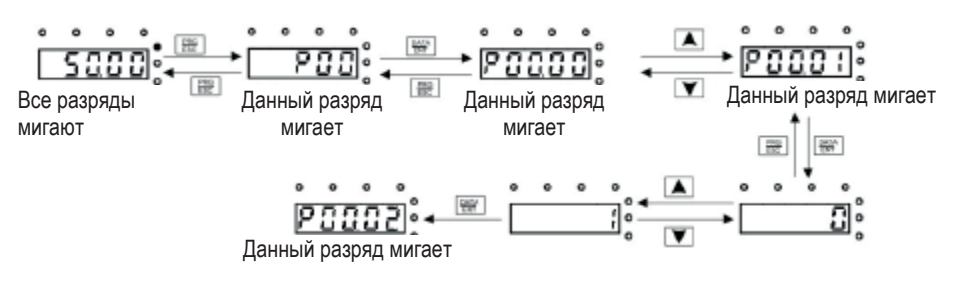

**Примечание.** При настройке для смещения и коррекции могут быть использованы кнопки со стрелками.

Рис. 4-3: Схема изменения параметров

#### **4.3.2 Настройка пароля в ПЧ**

В ПЧ SystemeVar серии STV320 и STV320S предусмотрена возможность настройки пользовательского пароля для защиты значений параметров. Для активации защитного пароля используется параметр Р7.00, и защита паролем начинает действовать немедленно после выхода из режима редактирования параметров. Для повторного входа в режим редактирования параметров следует нажать кнопку ПРОГ/ОТМЕНА, при этом на дисплее будет отображено «0.0.0.0.0.». Без ввода правильного пароля пользователь не сможет войти в меню.

Чтобы отменить защиту паролем, следует установить для параметра Р7.00 значение «0».

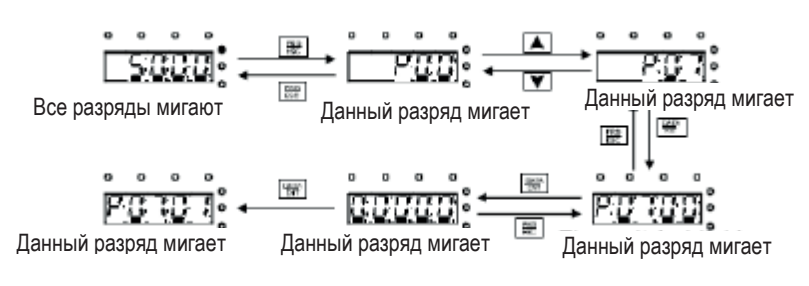

**Примечание.** При настройке для смещения и коррекции могут быть использованы кнопки со стрелками.

Рис. 4-4: Схема настройки пароля

.

#### **4.3.3 Контроль состояния ПЧ**

В ПЧ SystemeVar серии STV320 и STV320S предусмотрена группа параметров Р17, которая обеспечивает возможность контроля состояния. При помощи этой группы пользователи могут следить за состоянием ПЧ.

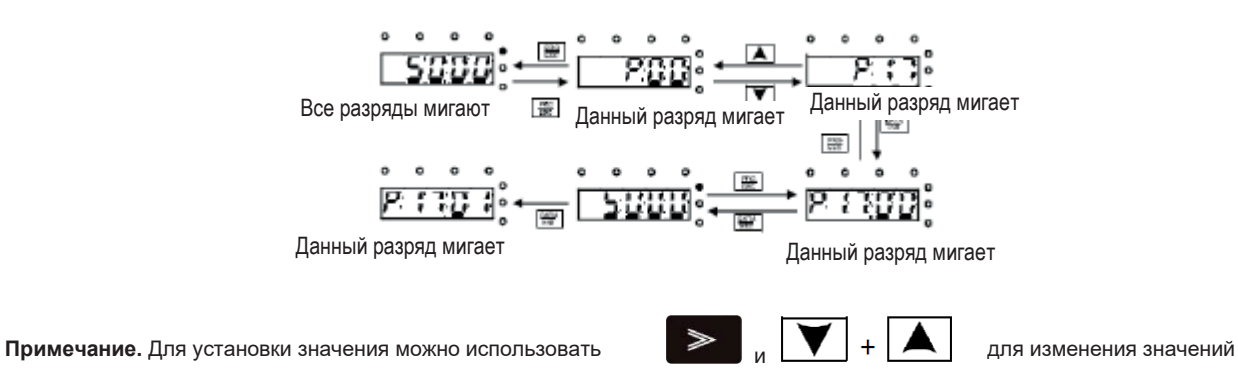

Рис. 4-5: Схема контроля состояния

## **5 Функциональные параметры**

Функциональные параметры ПЧ SystemeVar серии STV320 и STV320S разделены на 30 групп (P00-P29) в зависимости от выполнения своих функций, из которых группы P18-P28 зарезервированы. Каждая функциональная группа содержит определенные коды параметров, к которым применяется трехуровневое меню. Например, «Р08.08» означает восьмой параметр в группе параметров «8». Группа P29 зарезервирована для предприятия-изготовителя, и пользователям запрещен доступ к ее параметрам.

Для удобства настройки функциональных кодов номер группы параметров соответствует меню первого уровня, код параметра соответствует меню второго уровня, а значение параметра соответствует меню третьего уровня.

Далее приведены разъяснения, касающиеся таблиц функциональных кодов.

Первая колонка «Код параметра»: коды группы параметров и самого параметра.

Вторая колонка «Наименование»: полное наименование параметров.

Третья колонка «Подробное описание параметров»: подробное описание параметров.

Четвертая колонка «Значение по умолчанию»: значение первоначальной заводской уставки параметра. Пятая колонка «Изменение параметра»: символ возможности изменения функциональных кодов (показаны возможность изменения параметра и условие для такого изменения). Описание символов приведено ниже:

- означает, что установленная величина параметра может быть изменена в состоянии останова и работы;
- $\circledcirc$  означает, что установленная величина параметра не может быть изменена в рабочем состоянии;
- означает, что величина параметра является реальным результатом измерения и не может быть изменена.

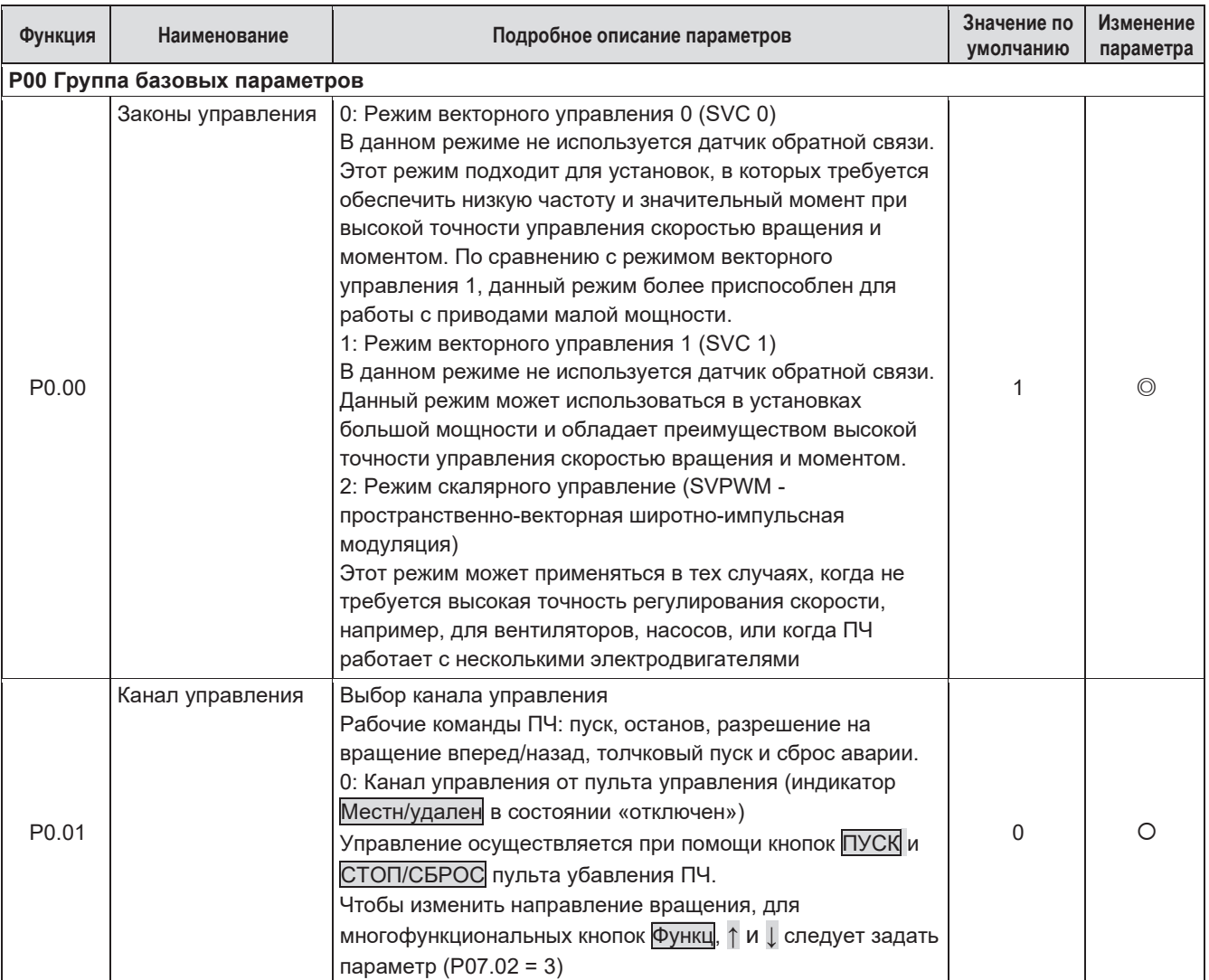

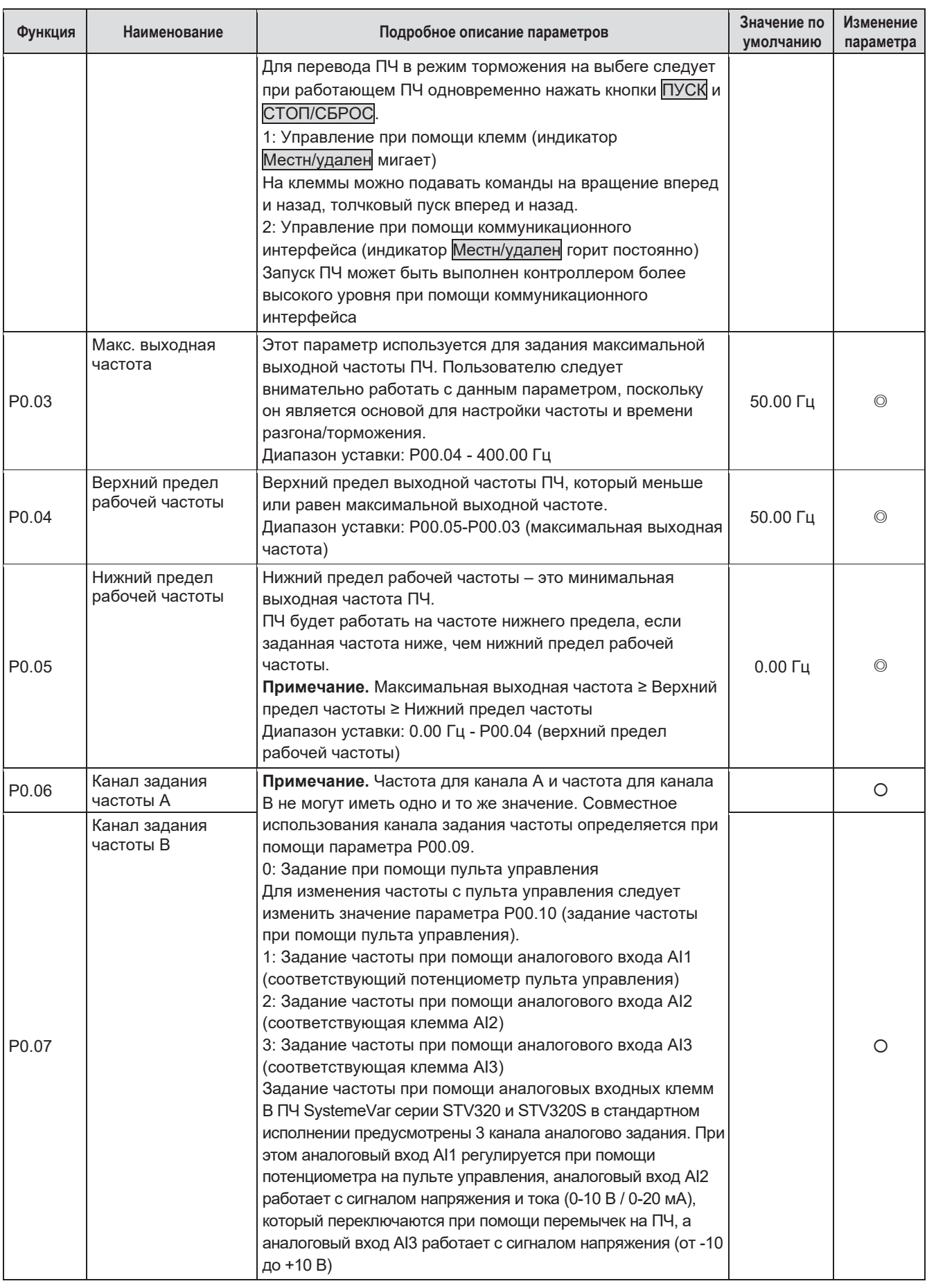

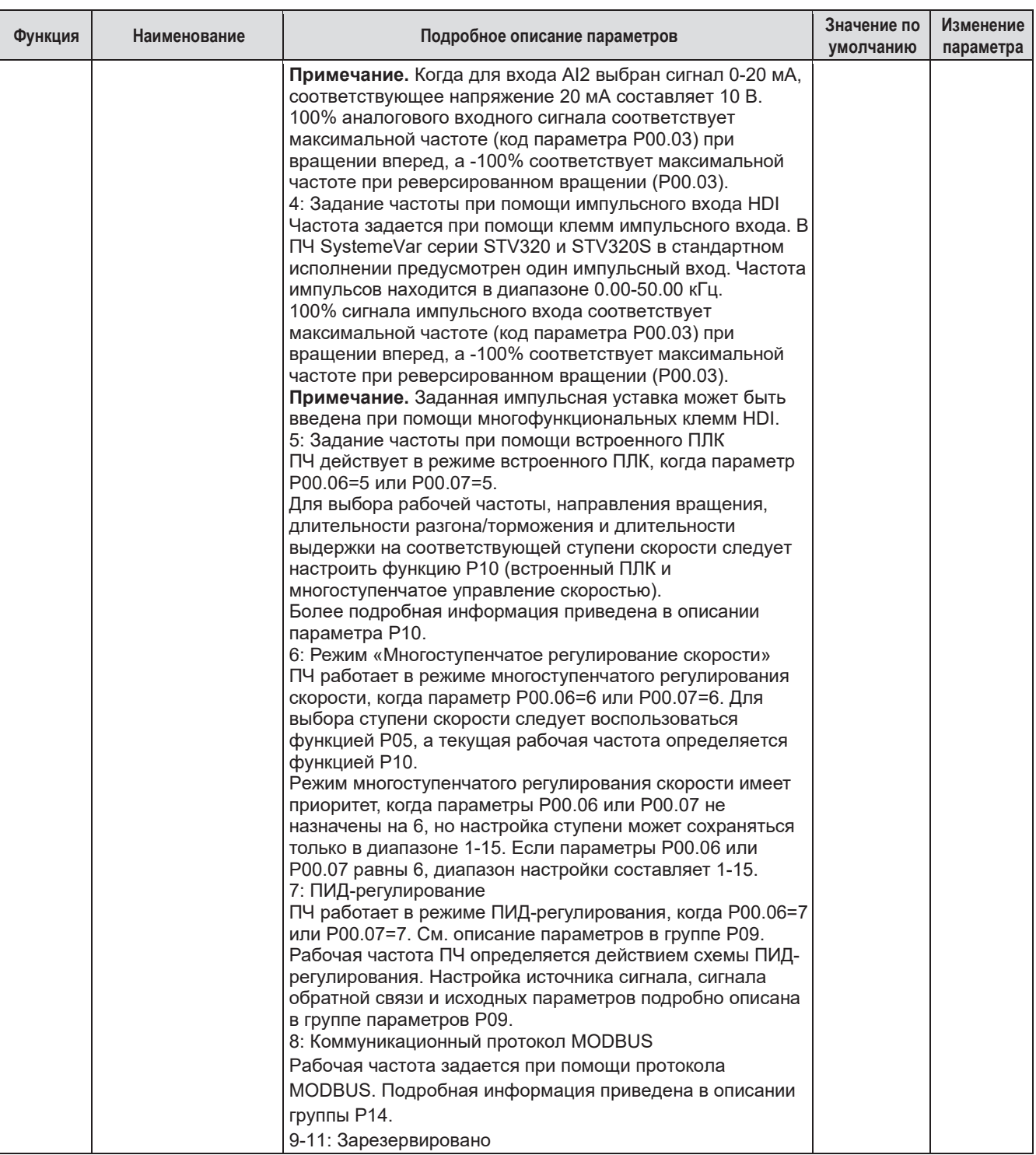

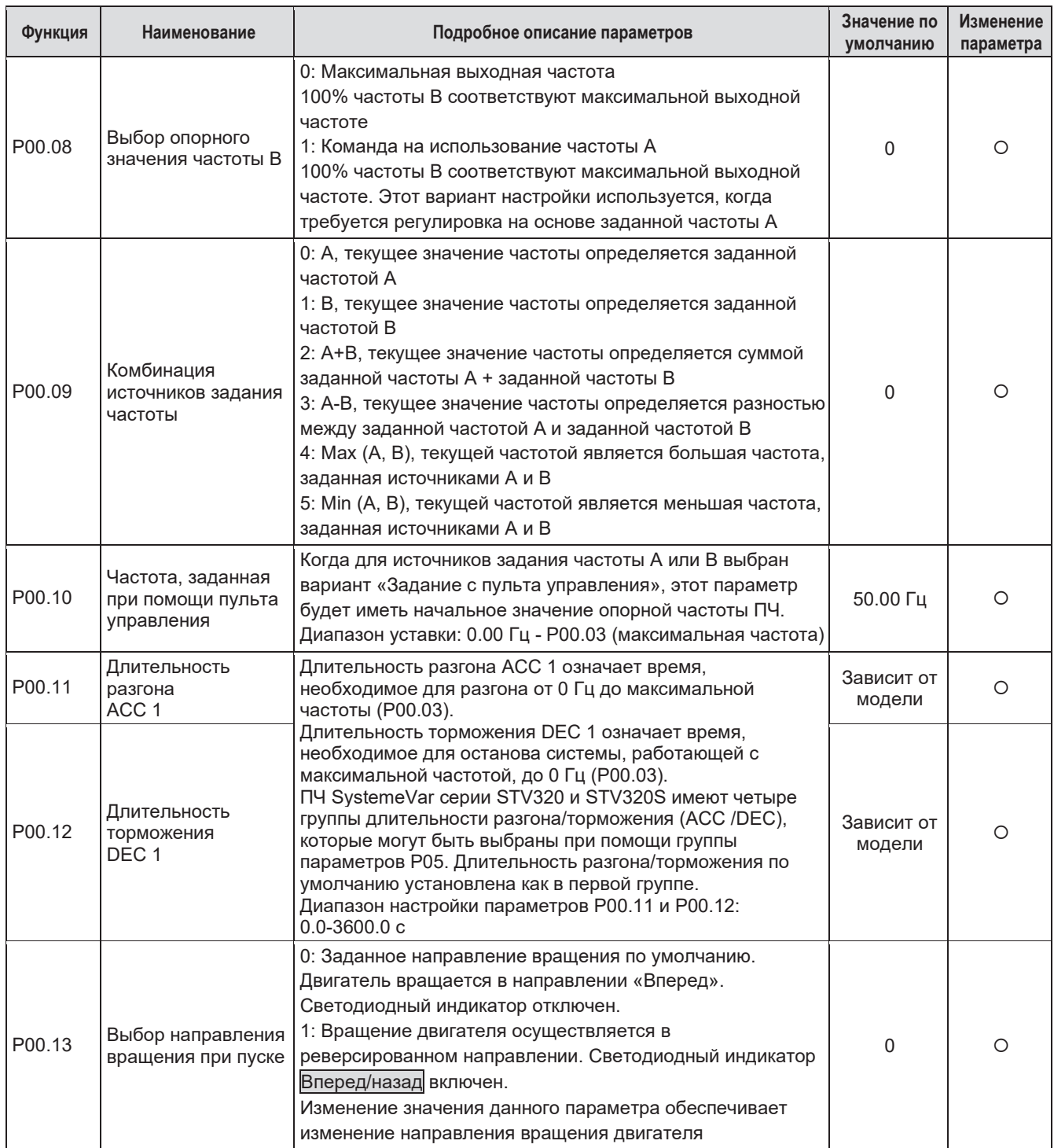

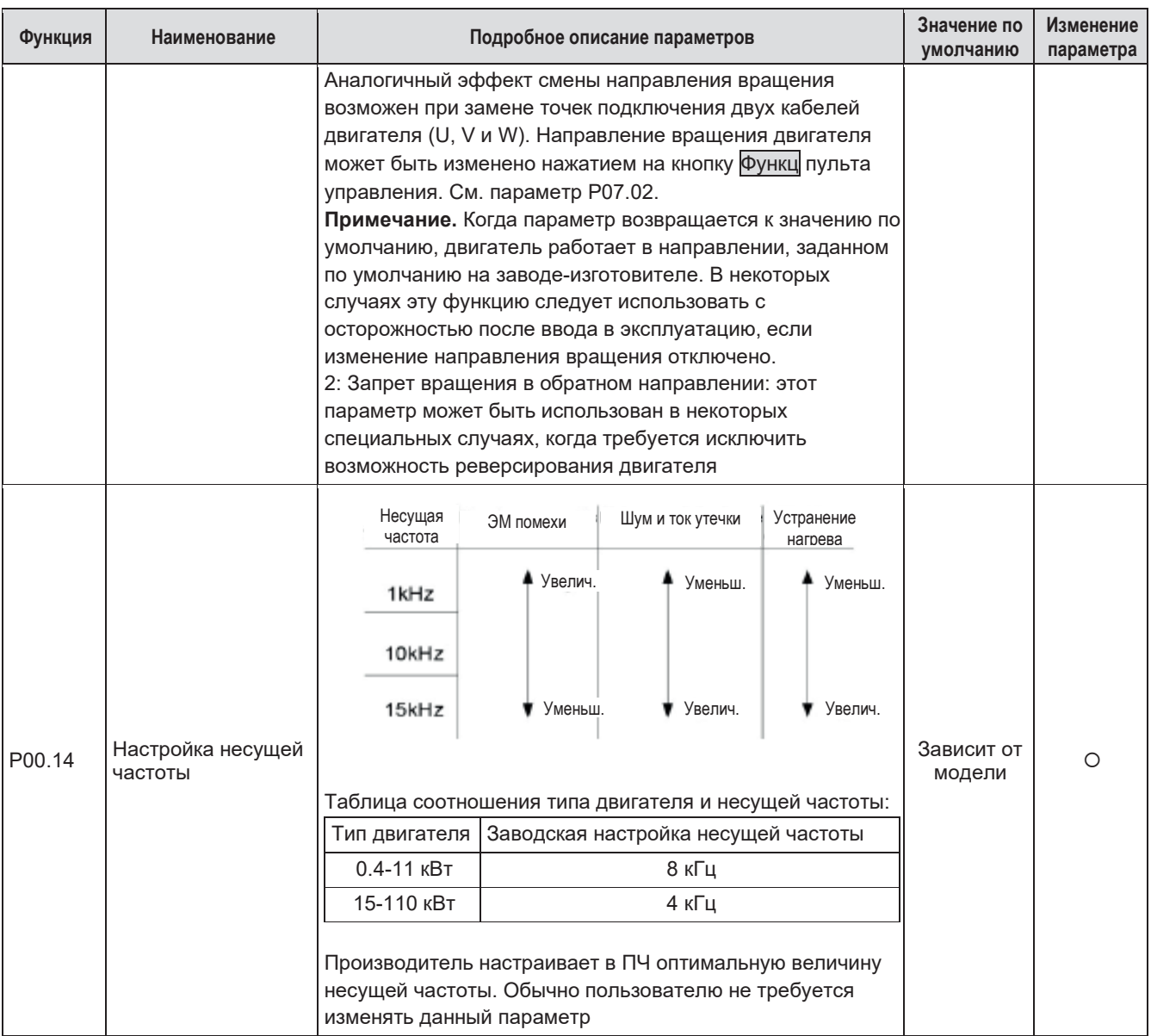

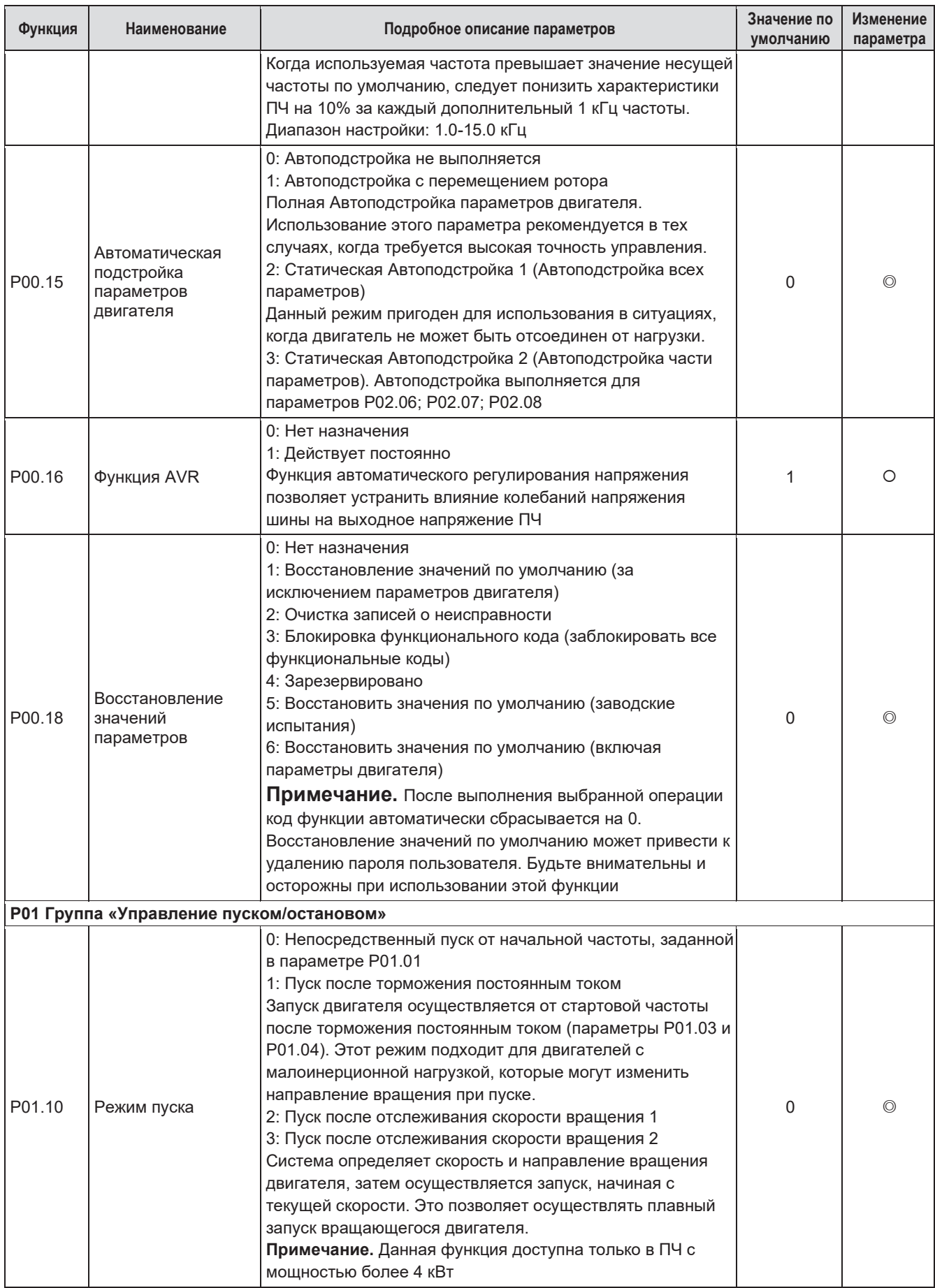

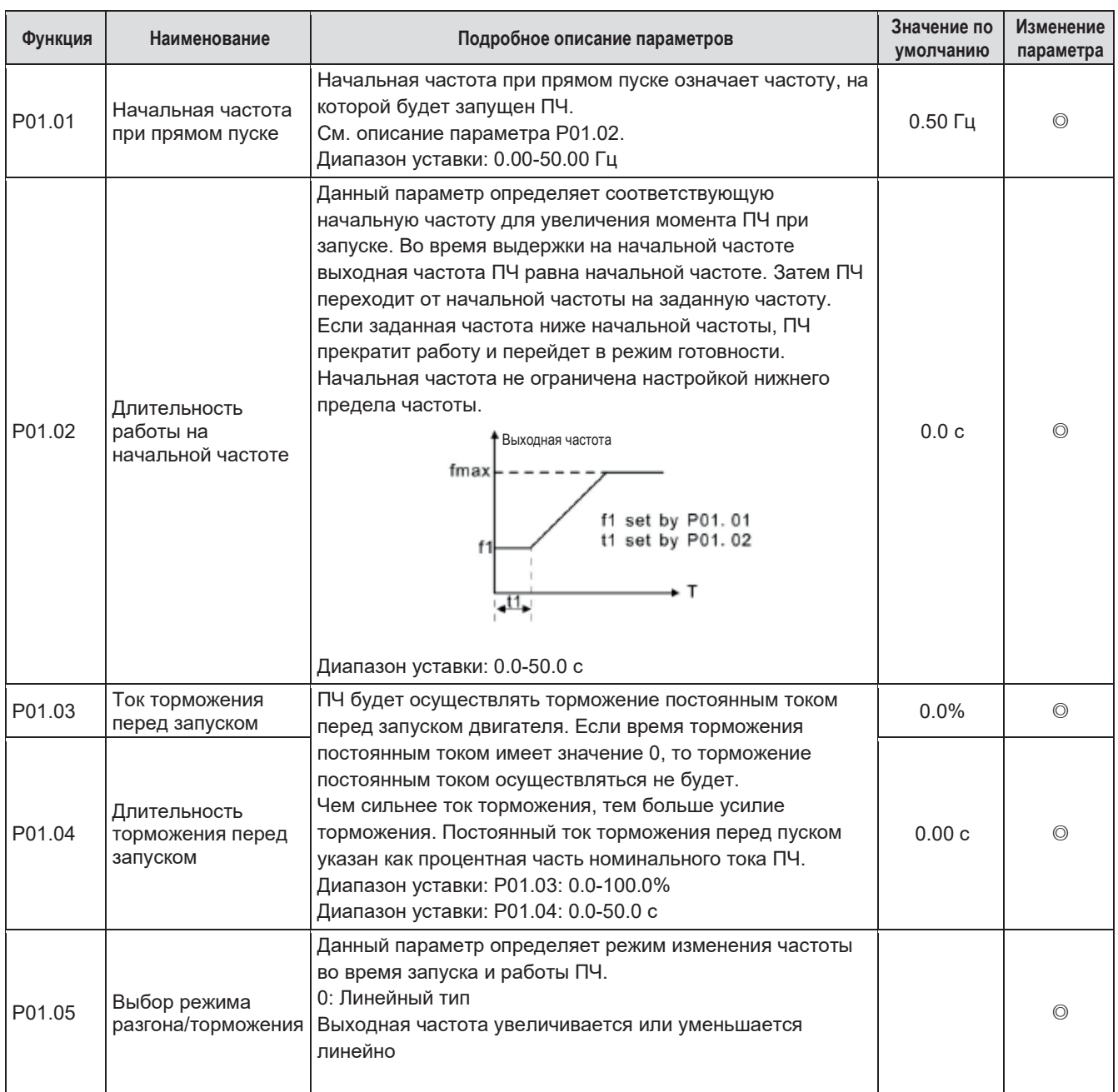

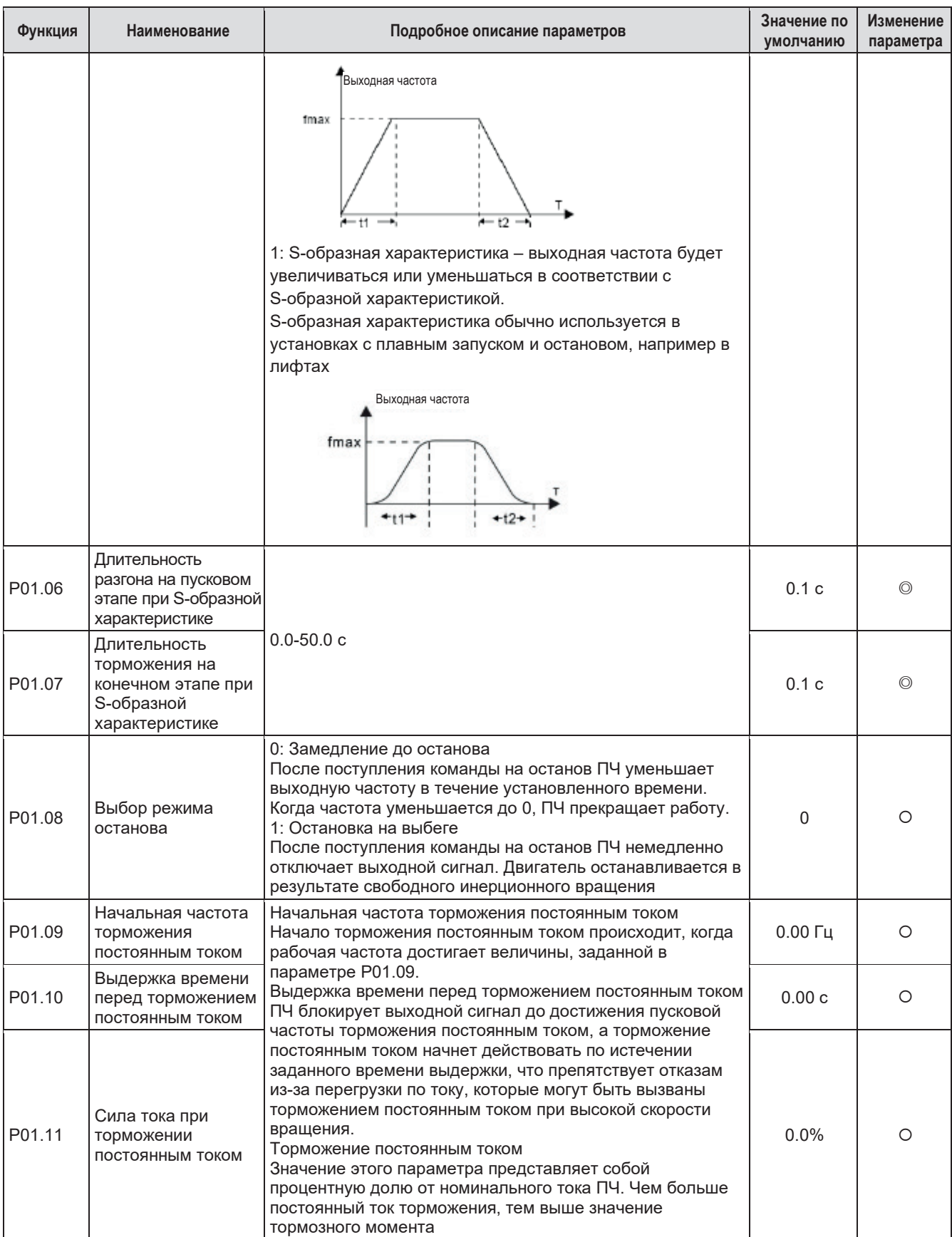
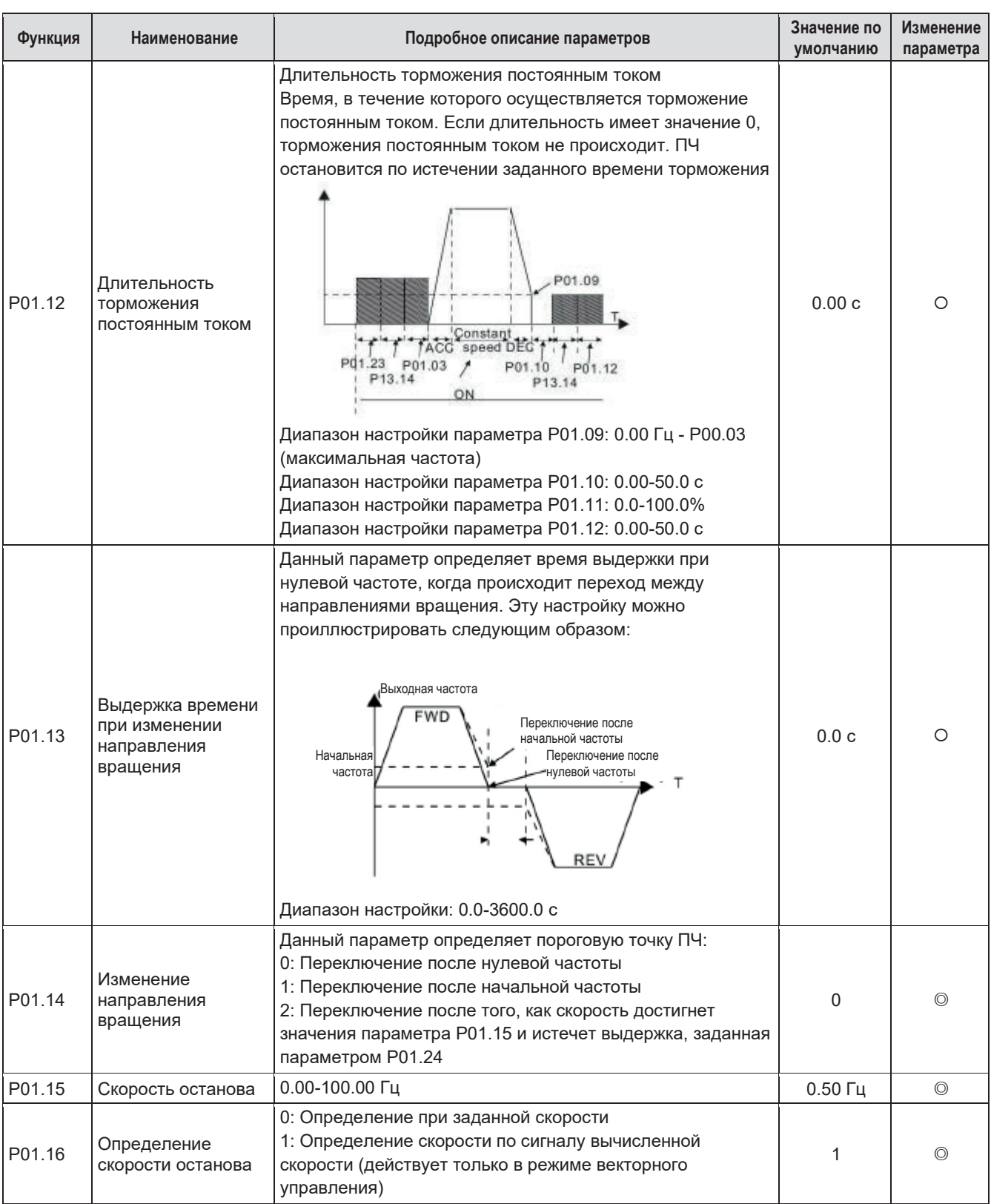

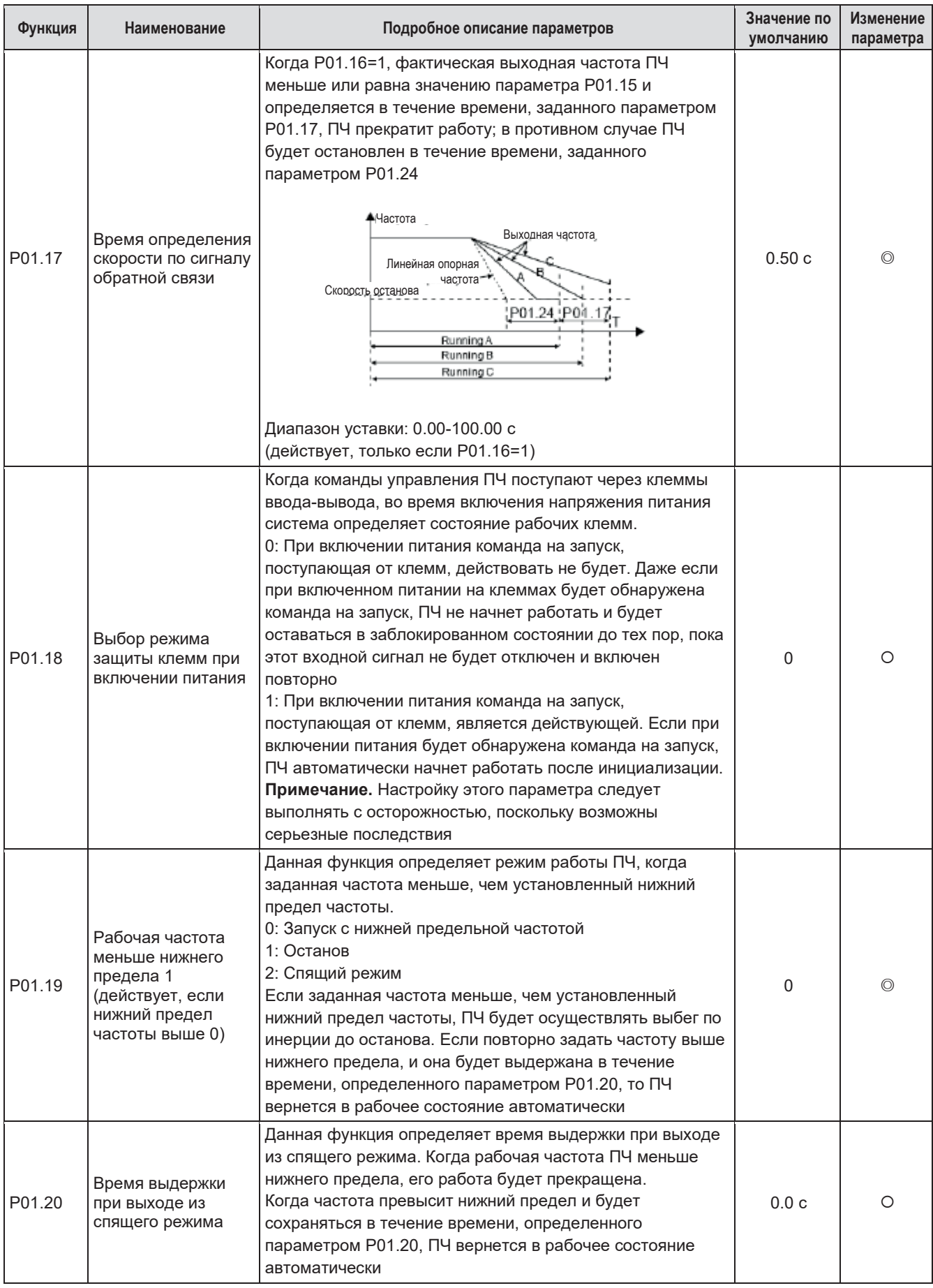

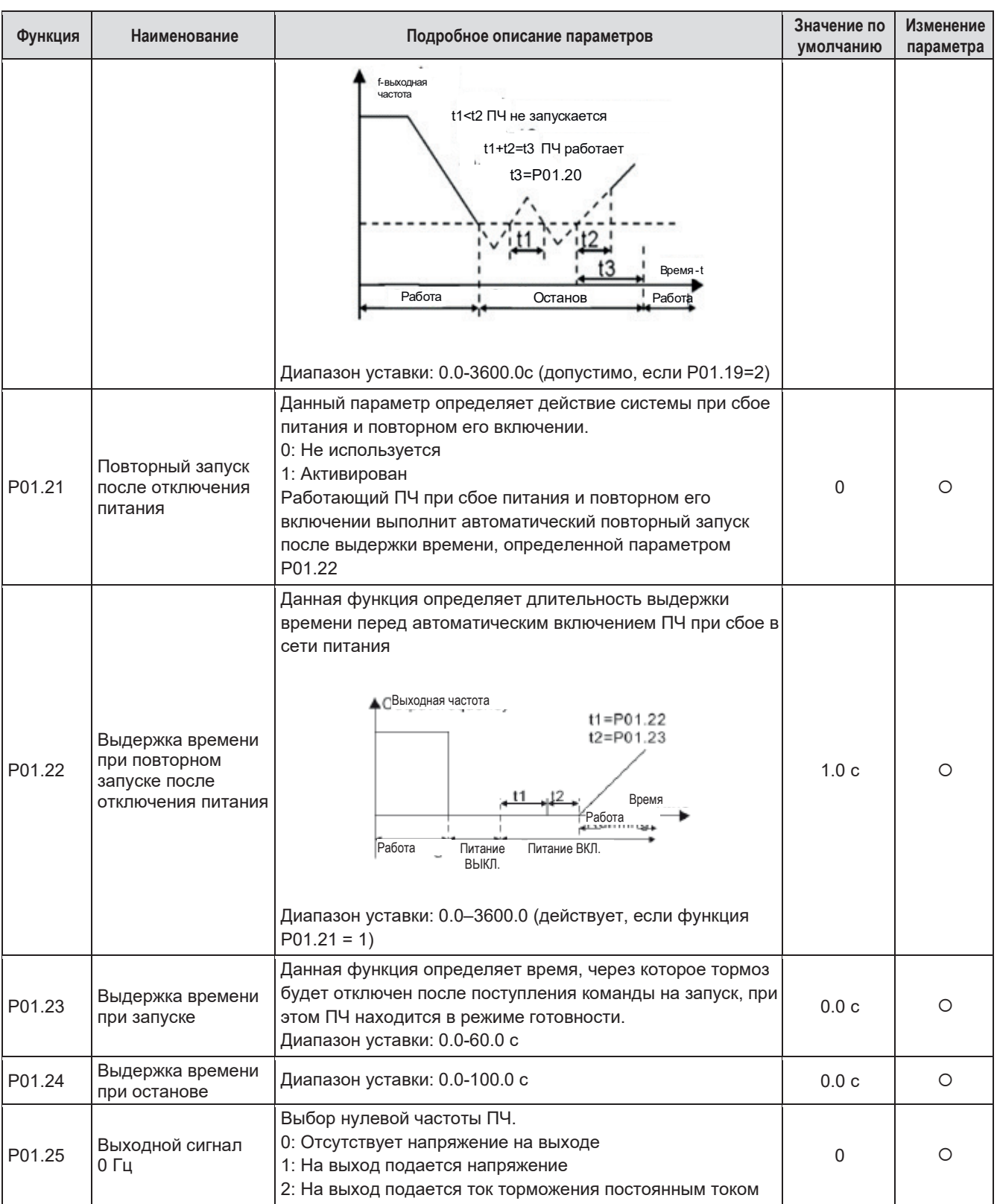

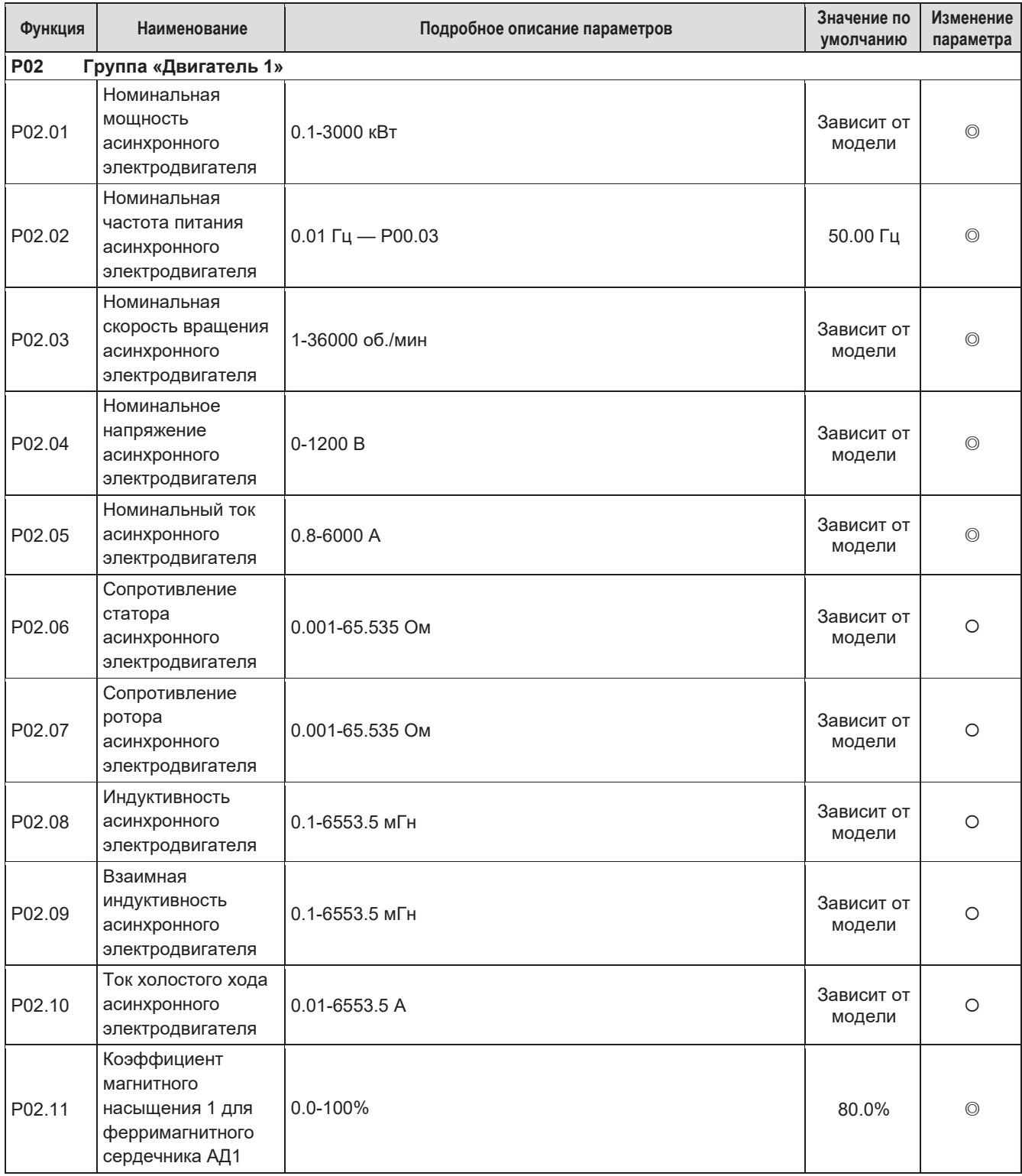

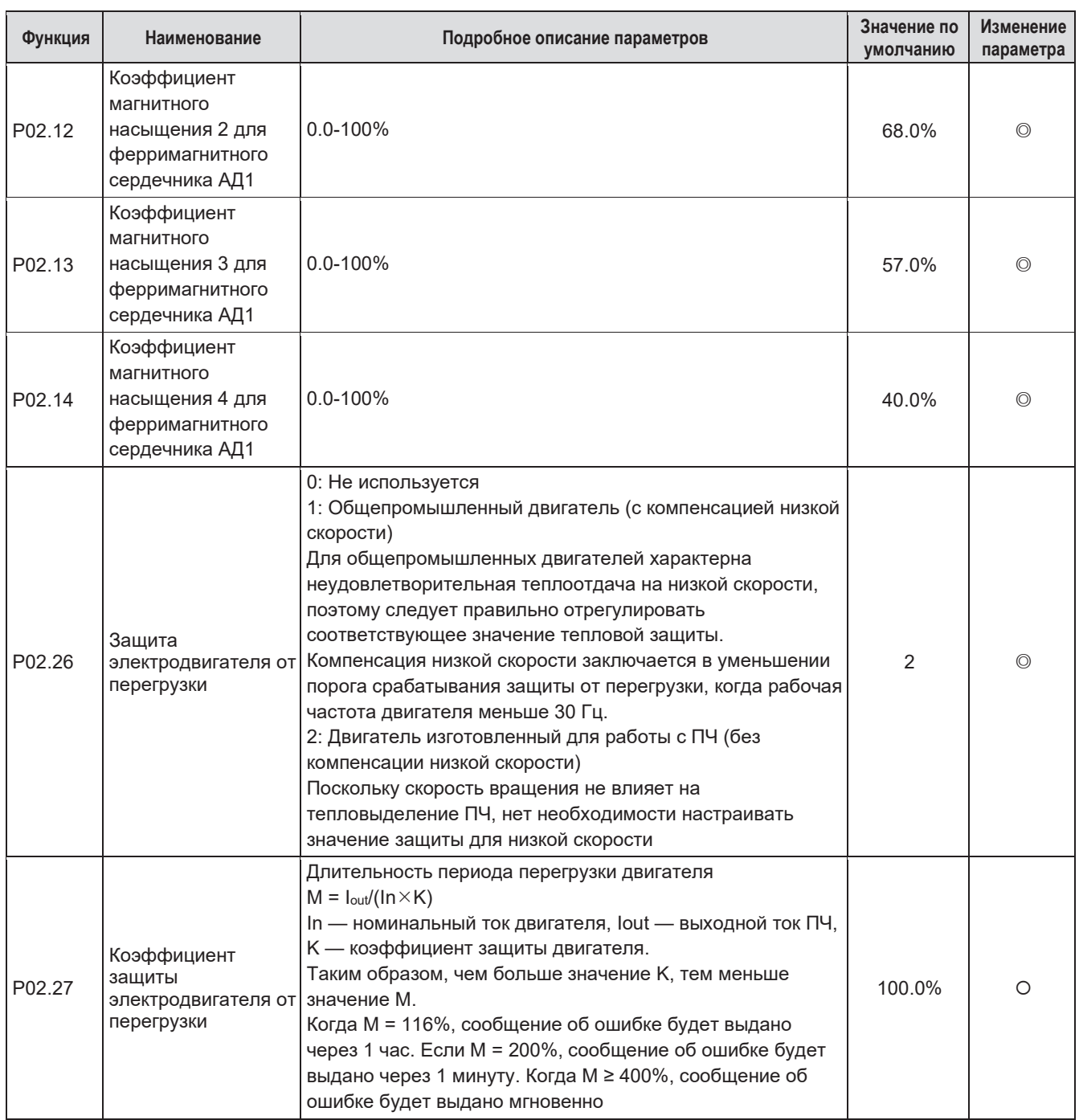

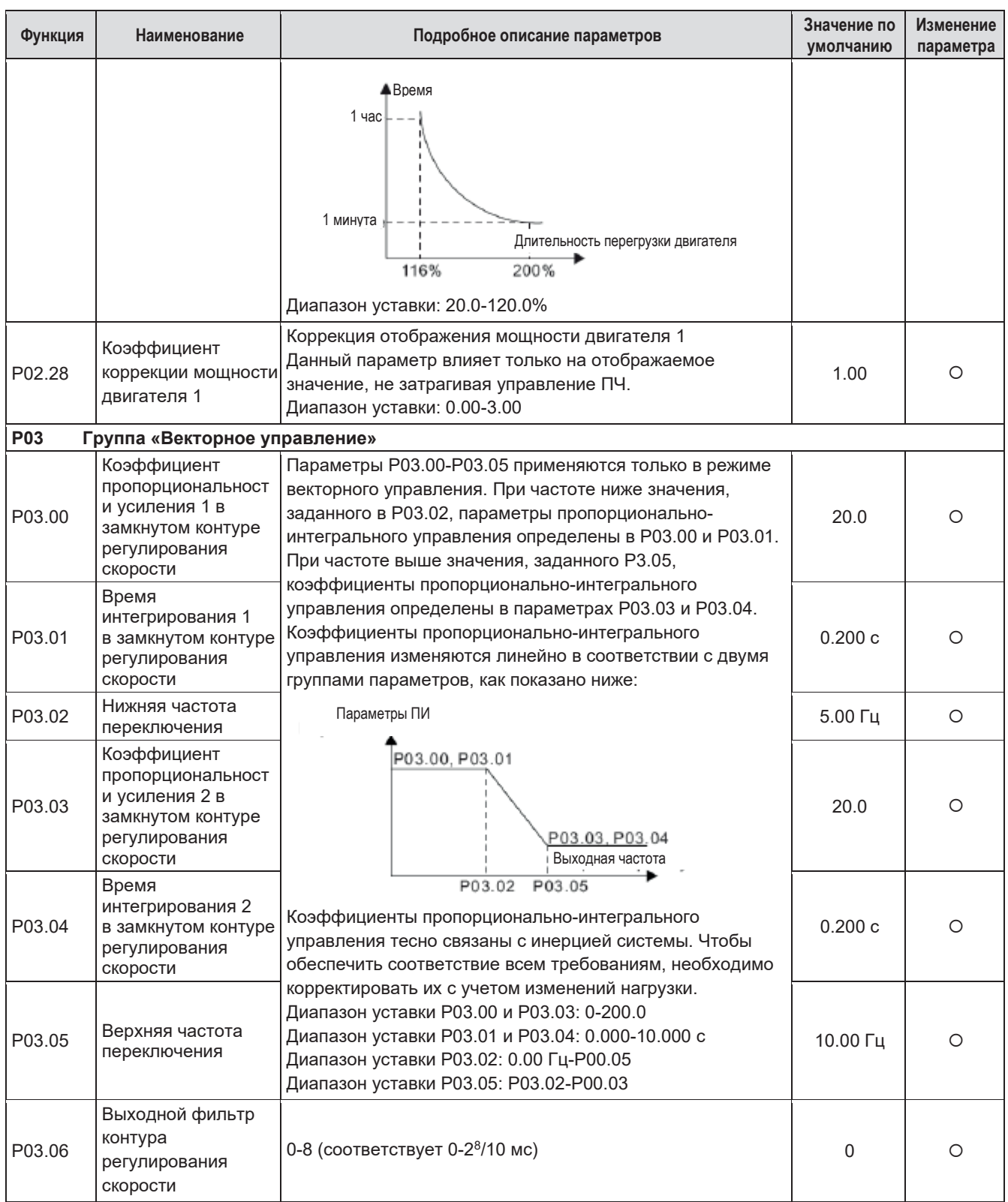

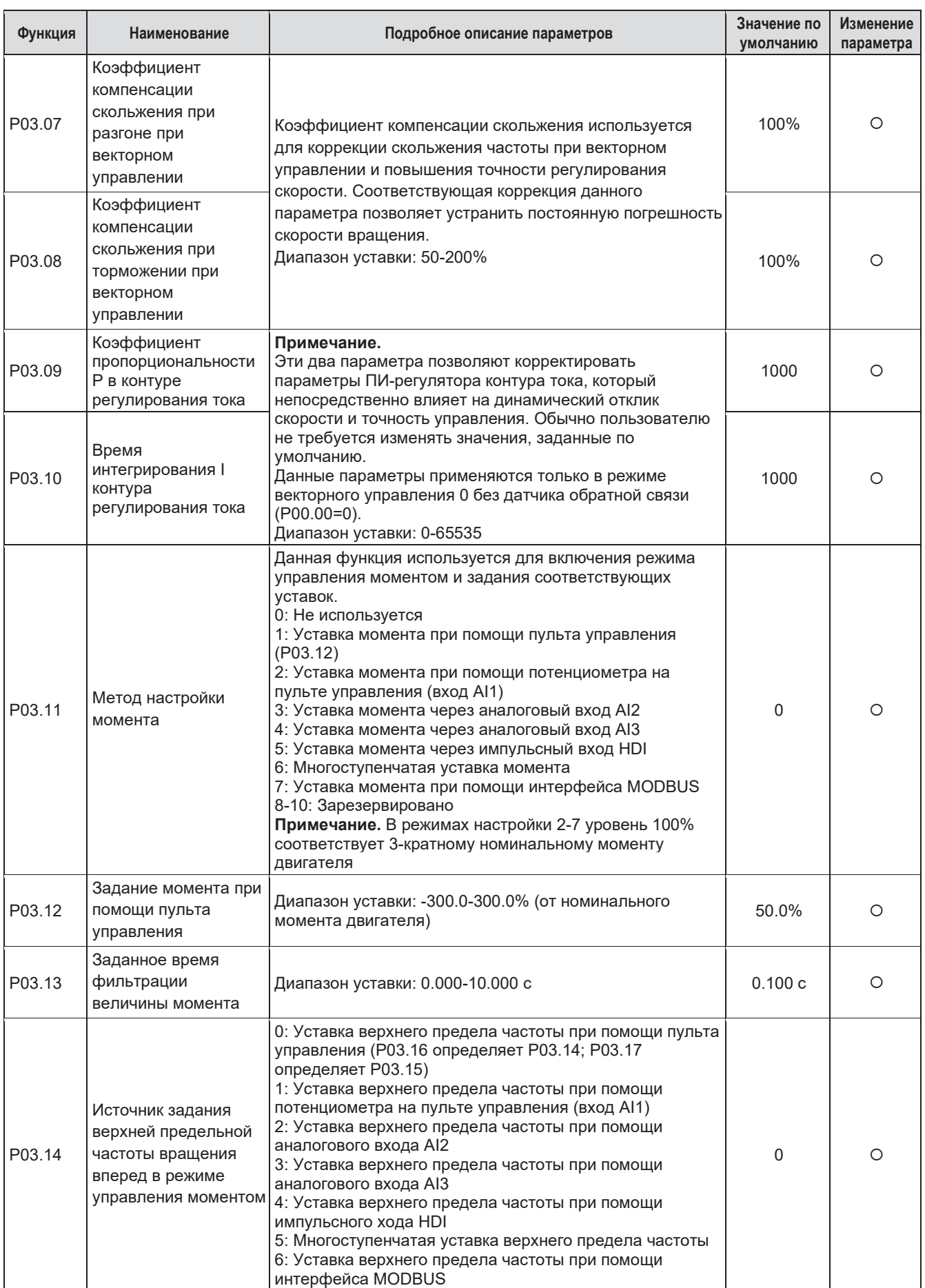

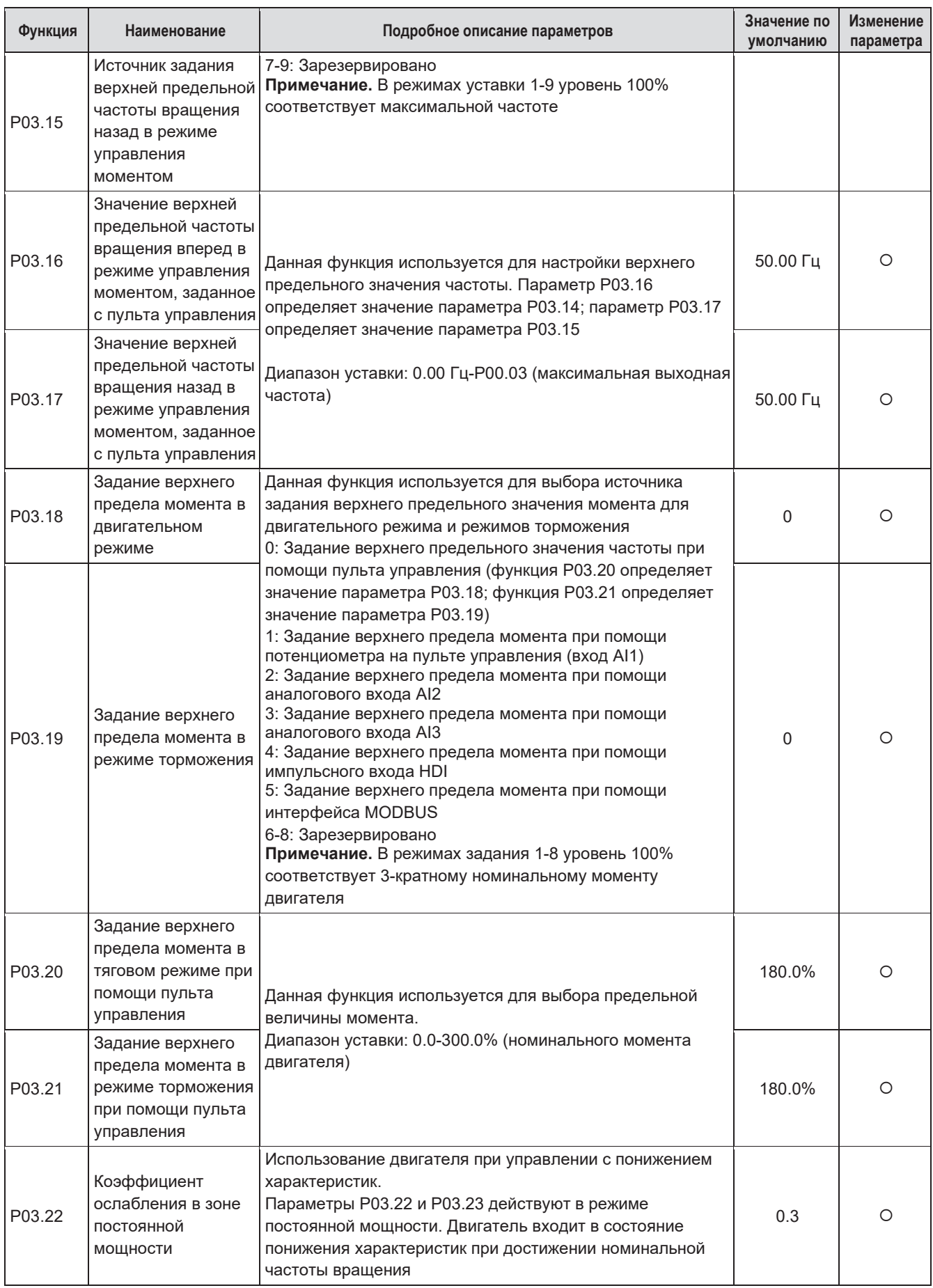

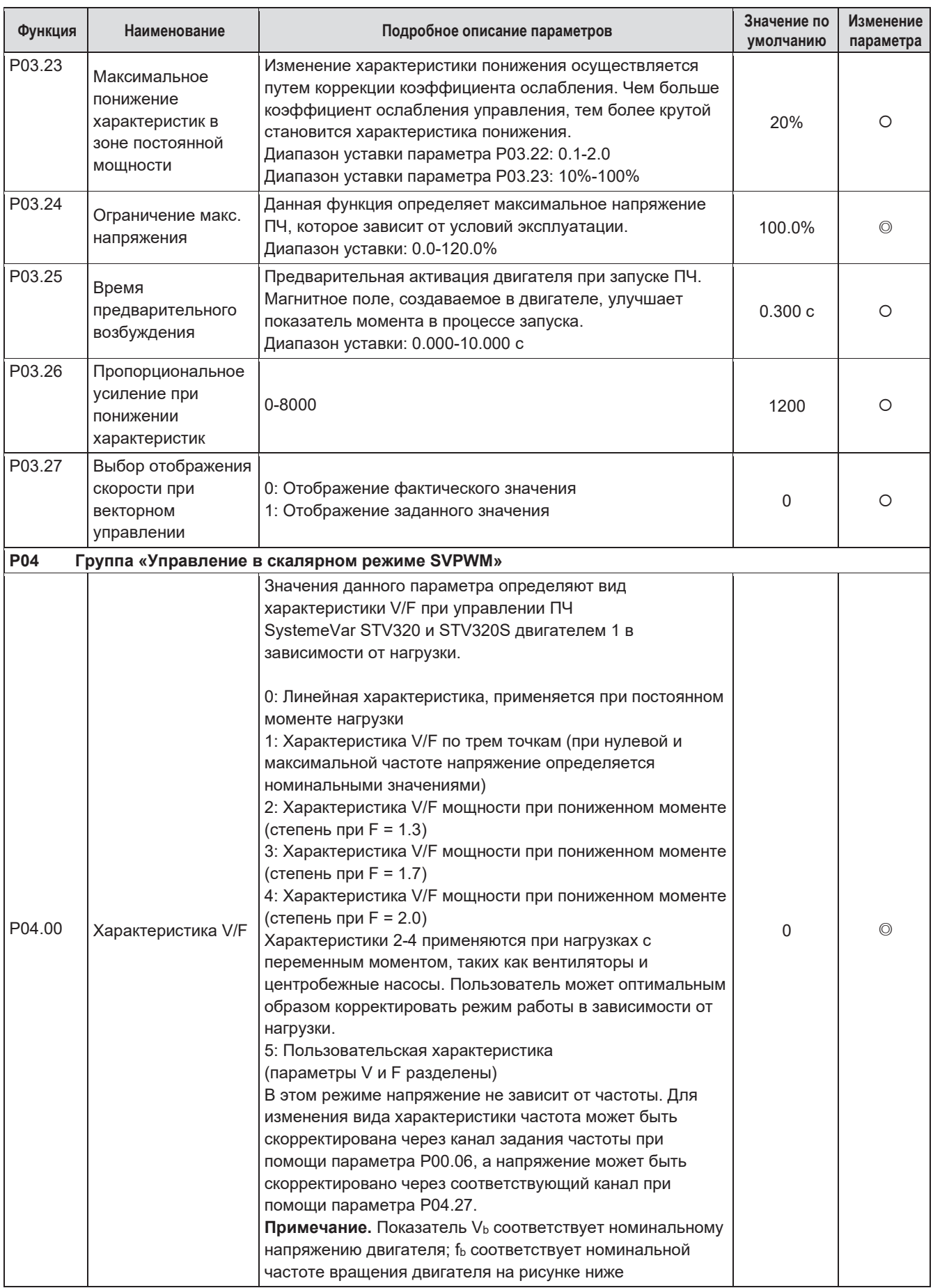

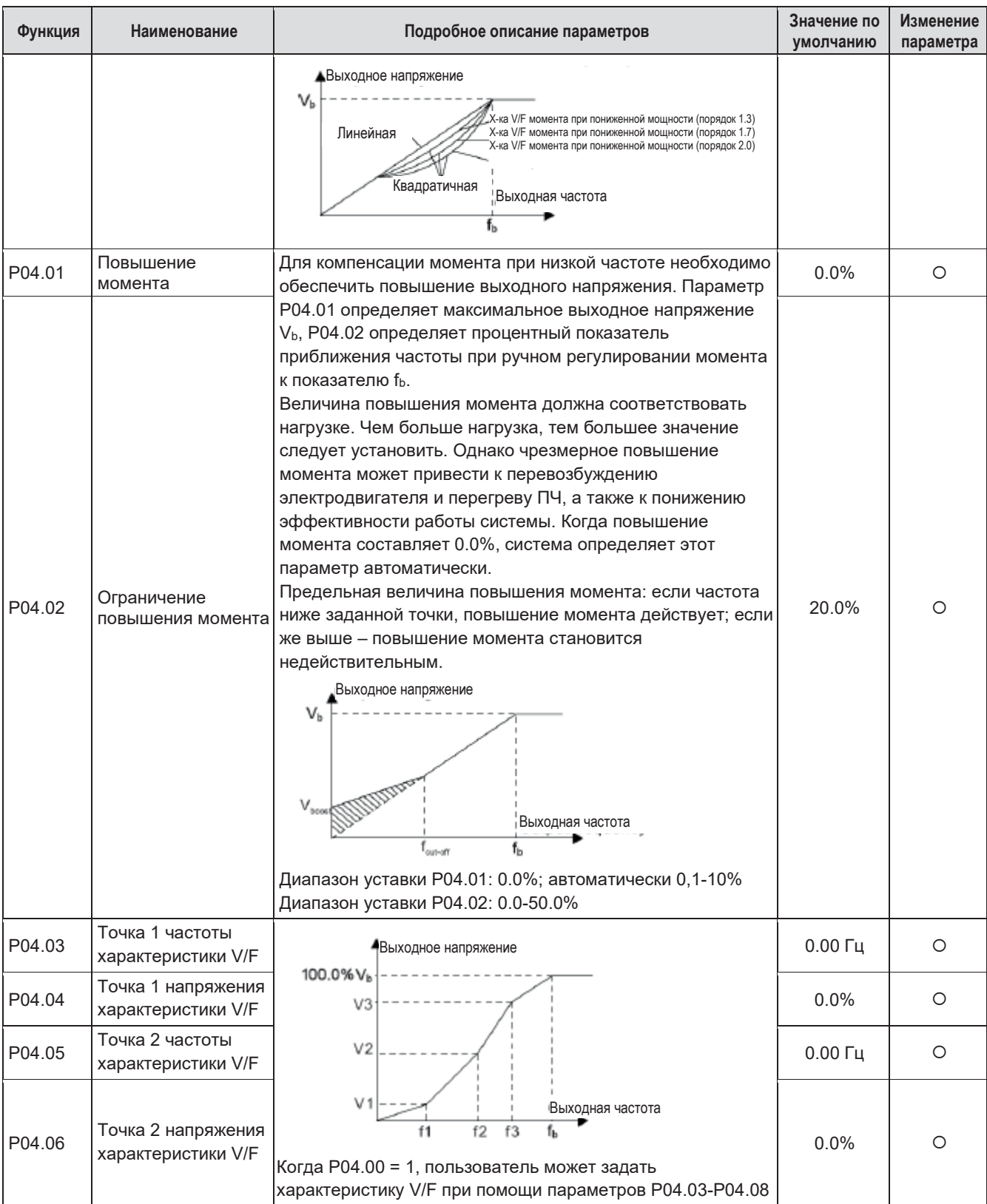

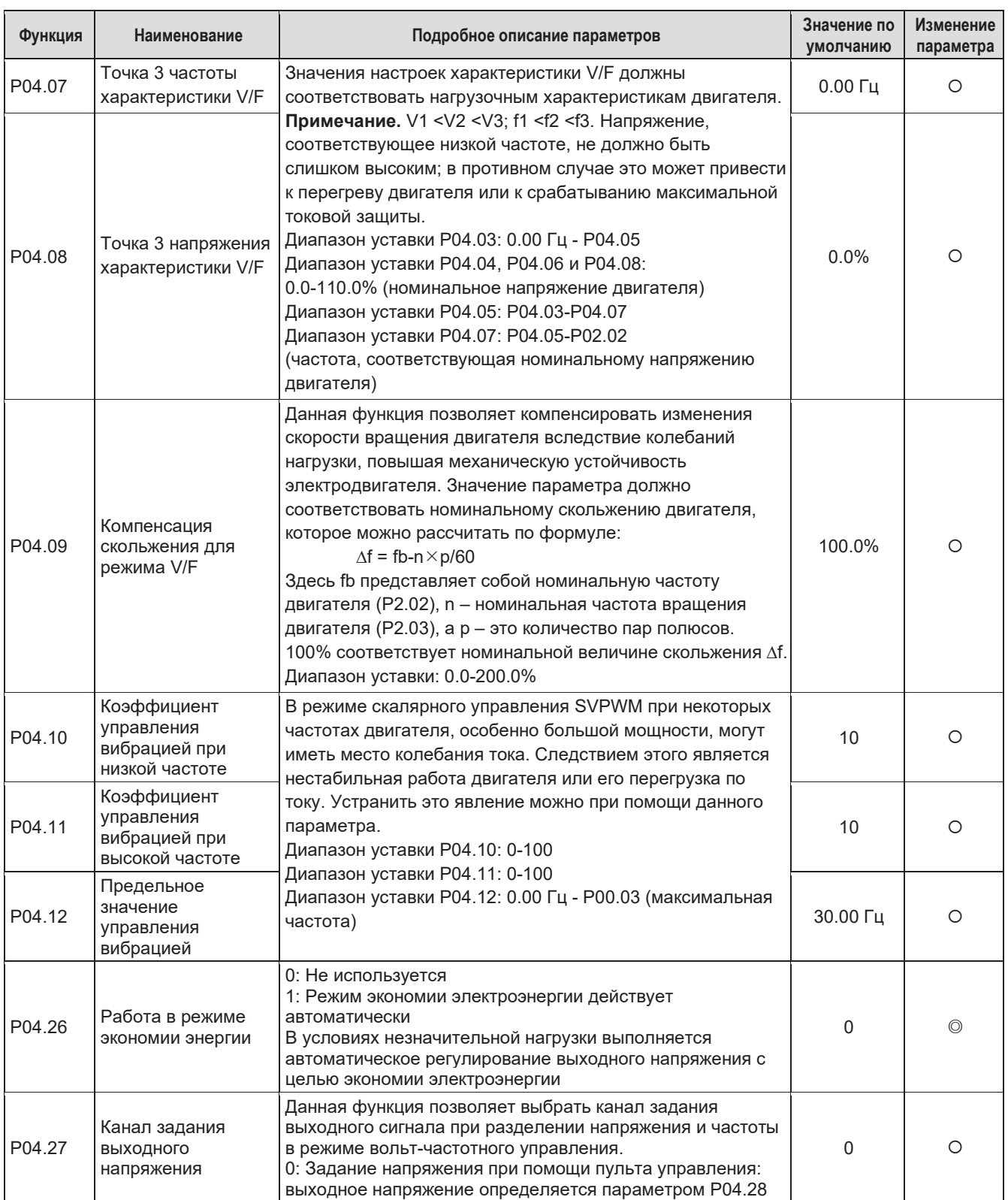

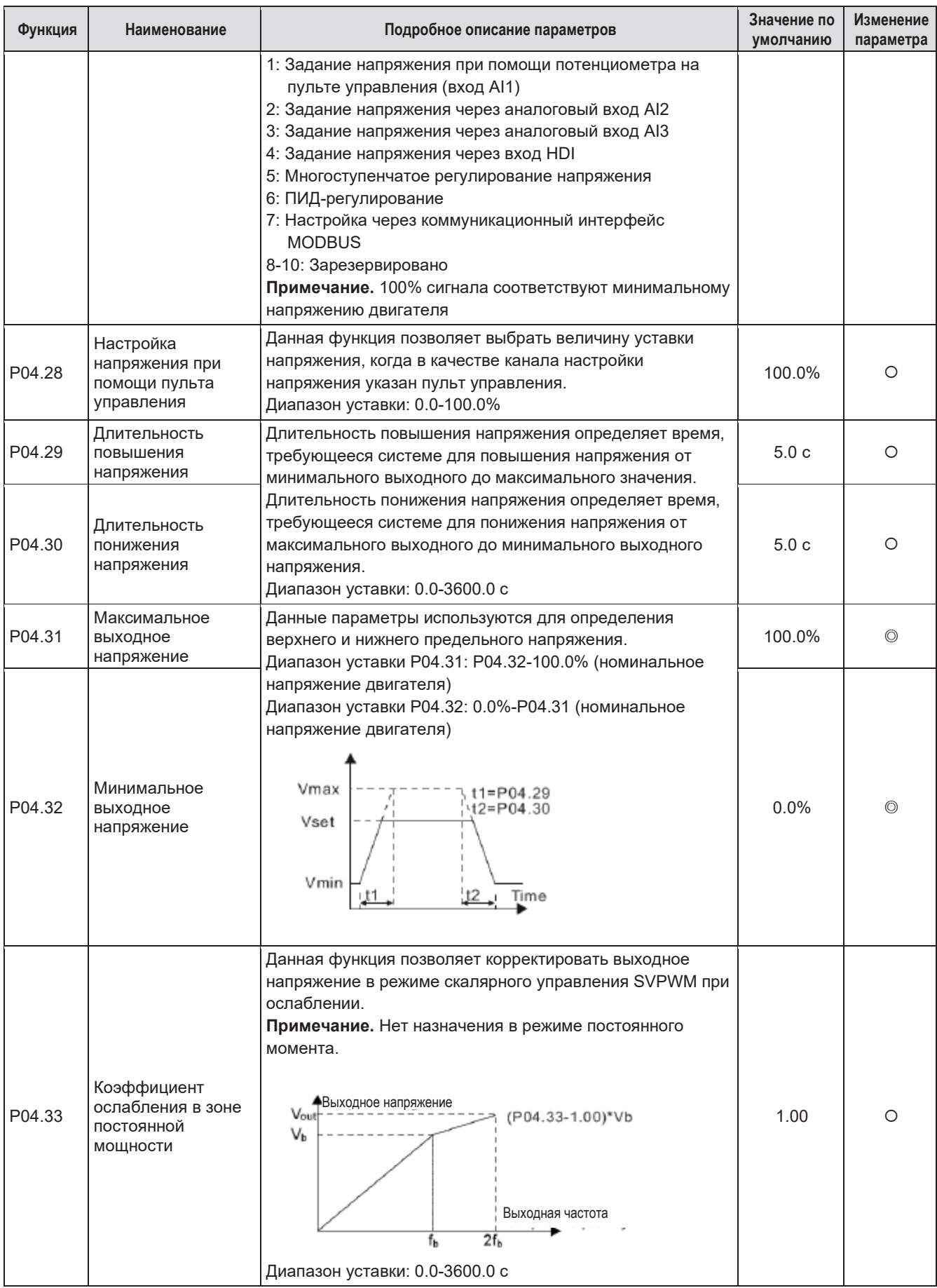

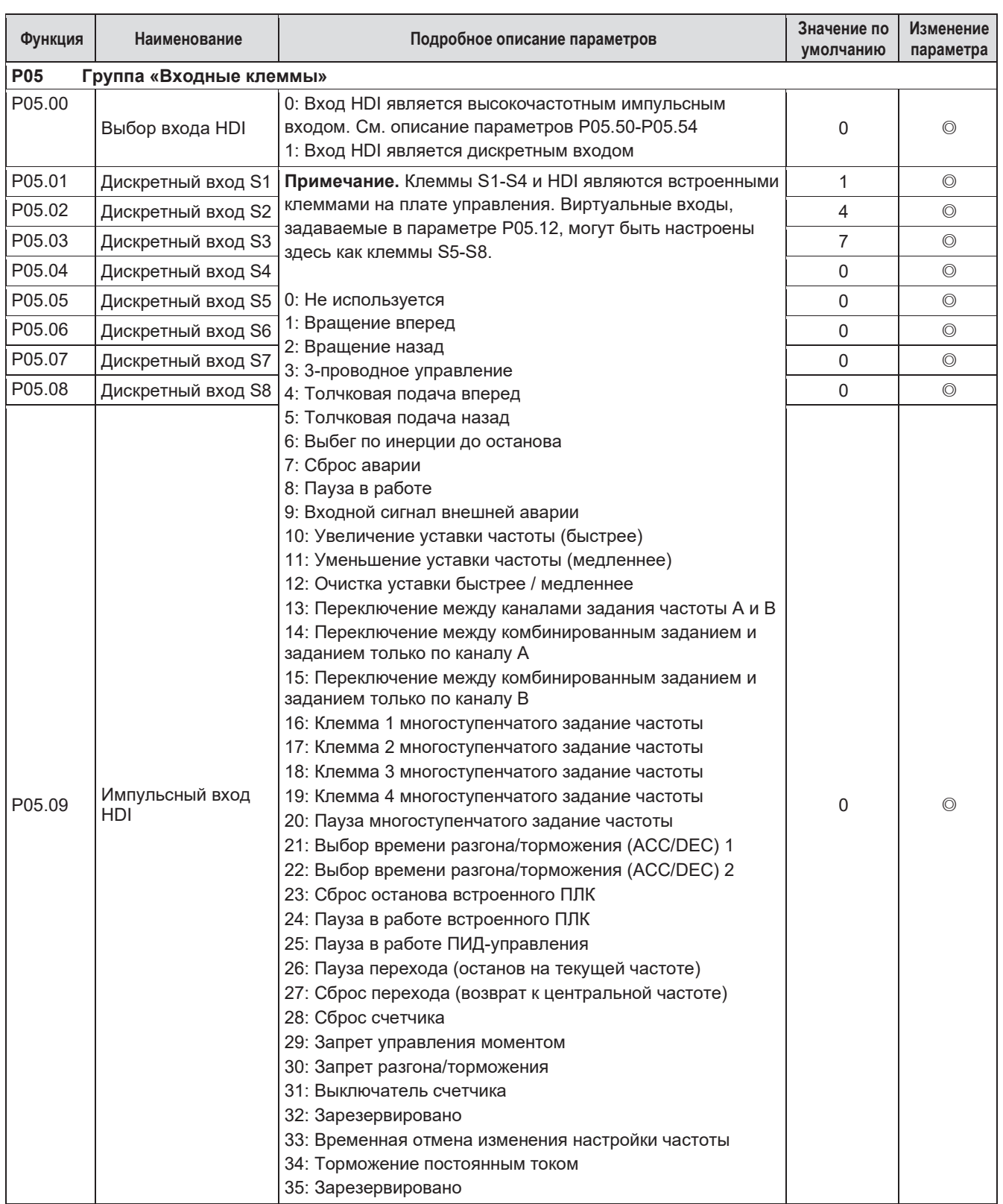

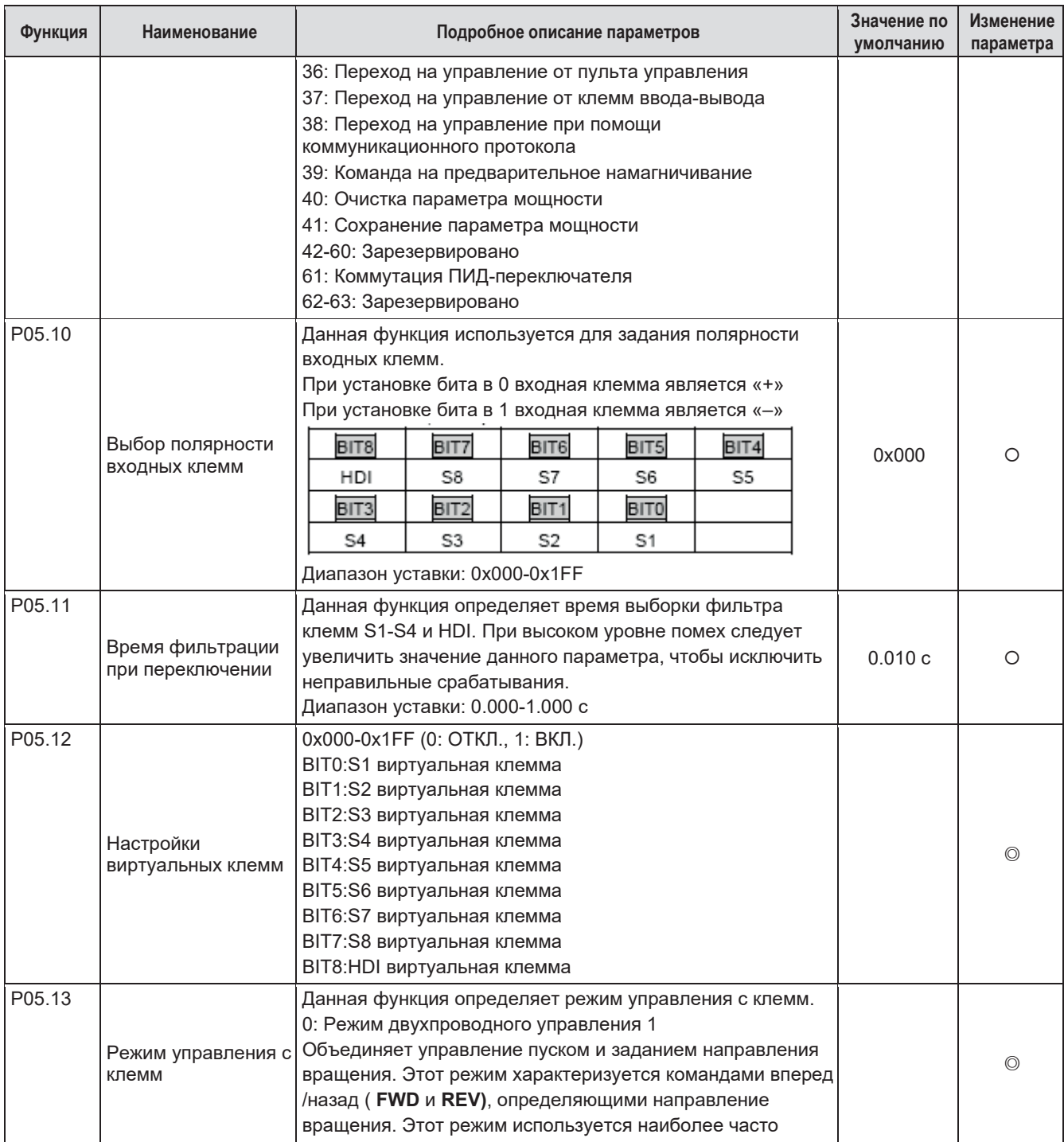

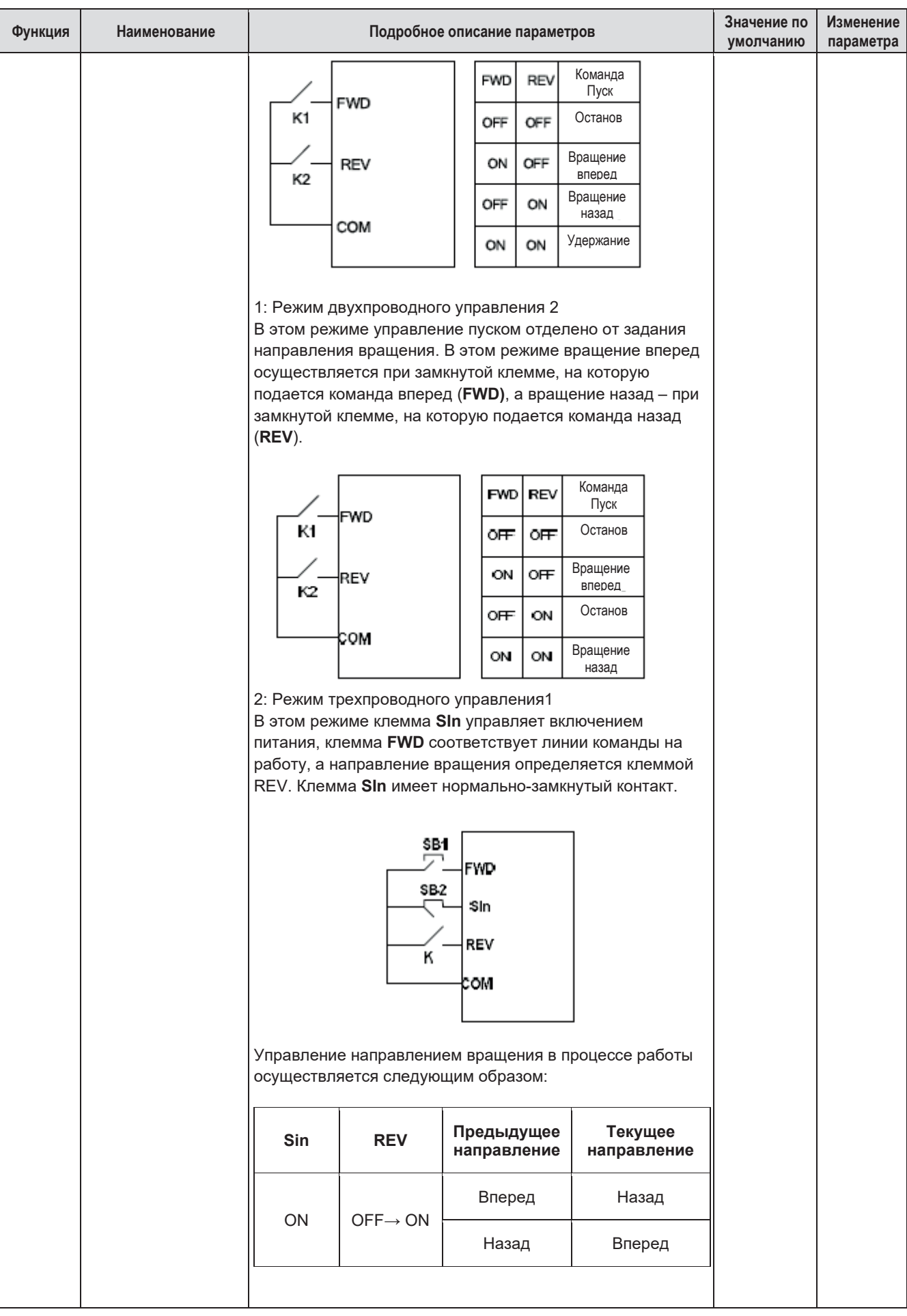

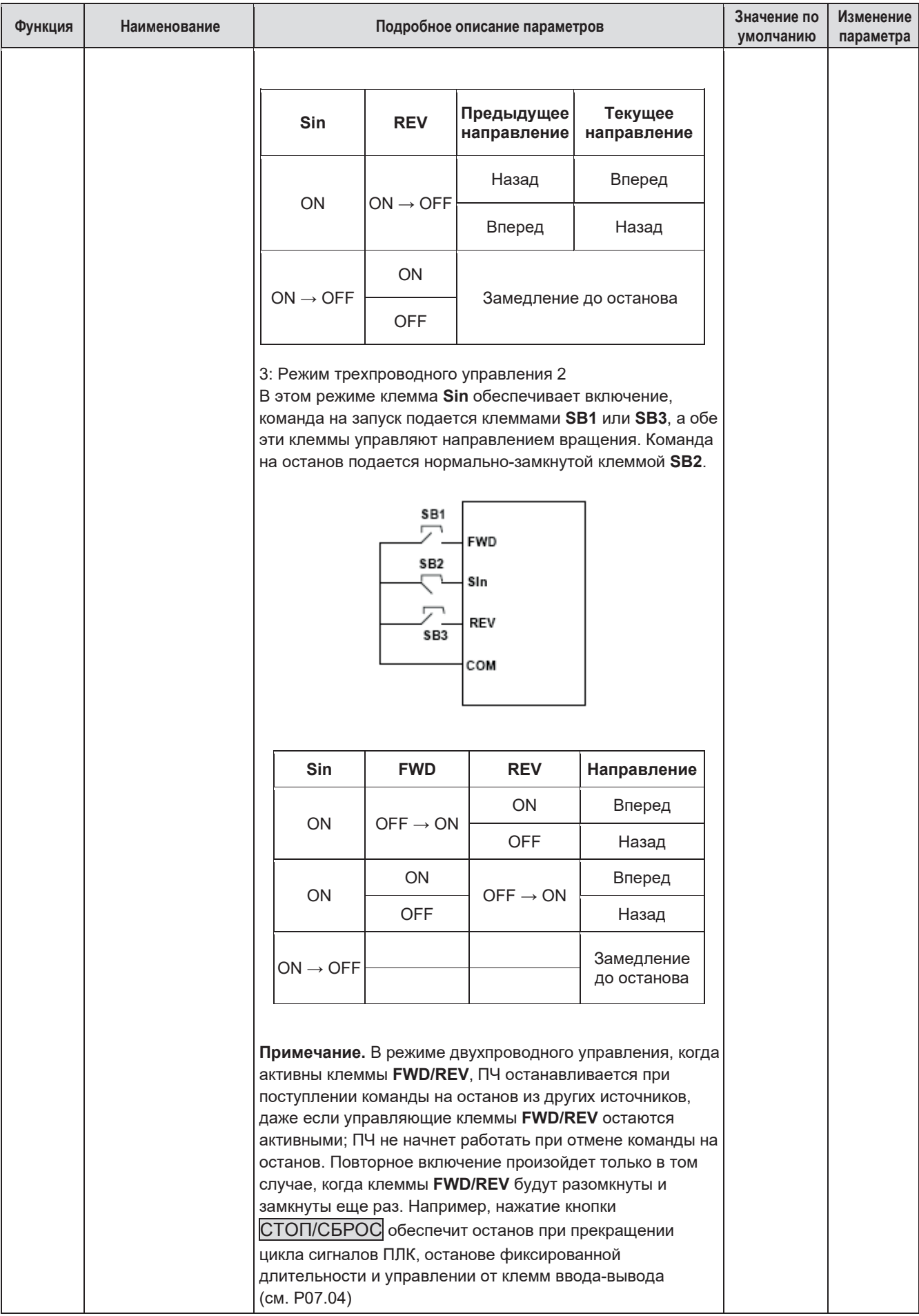

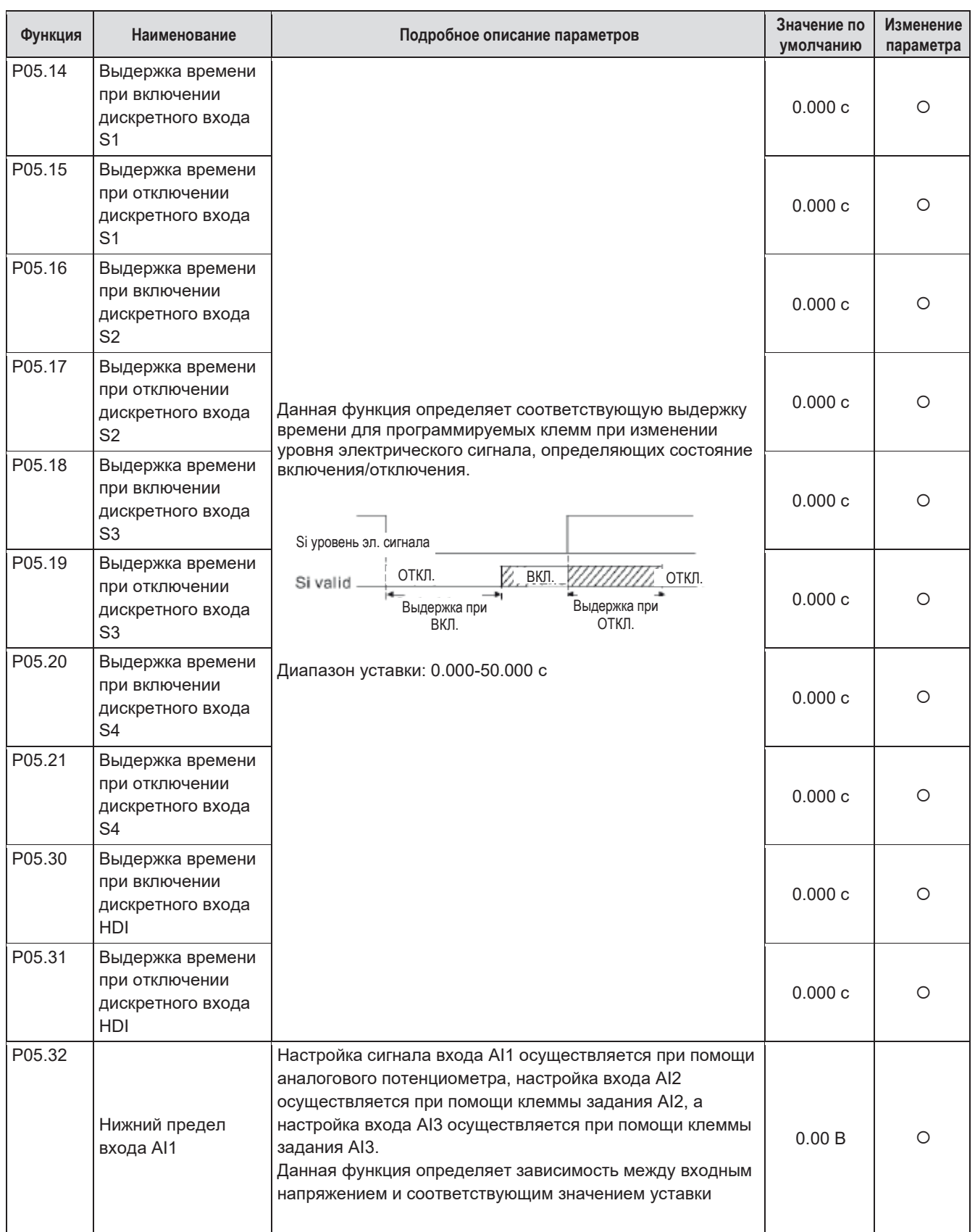

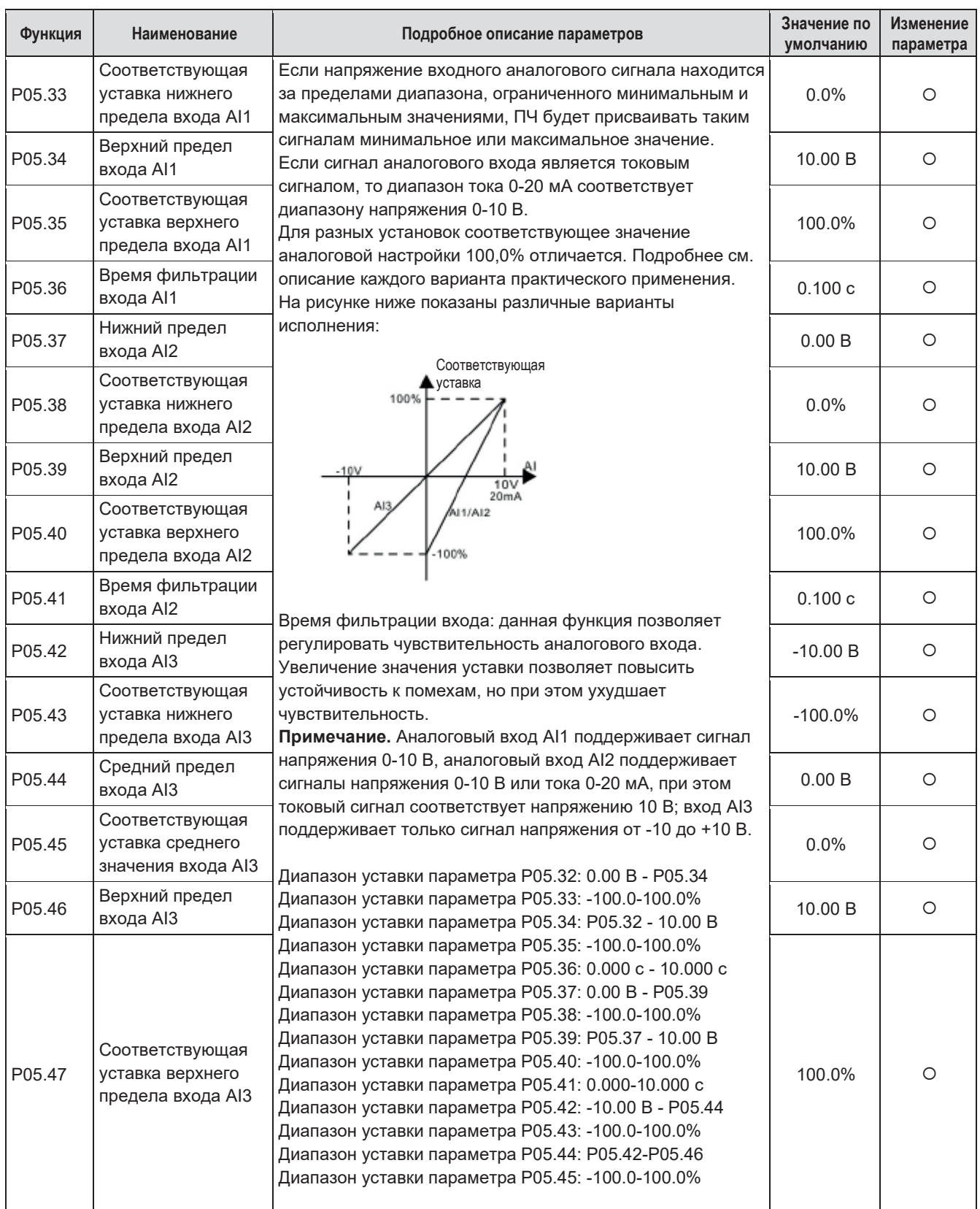

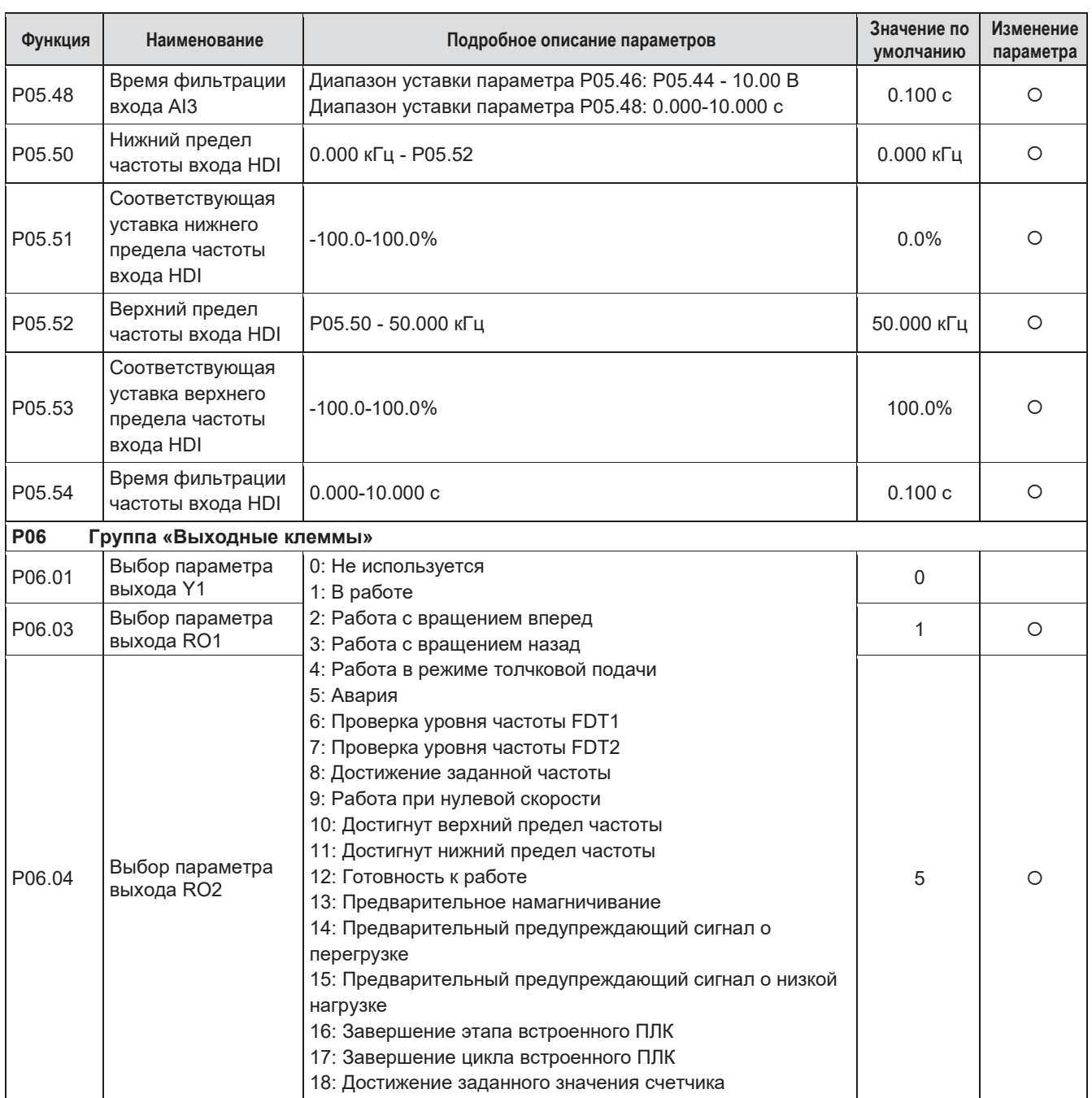

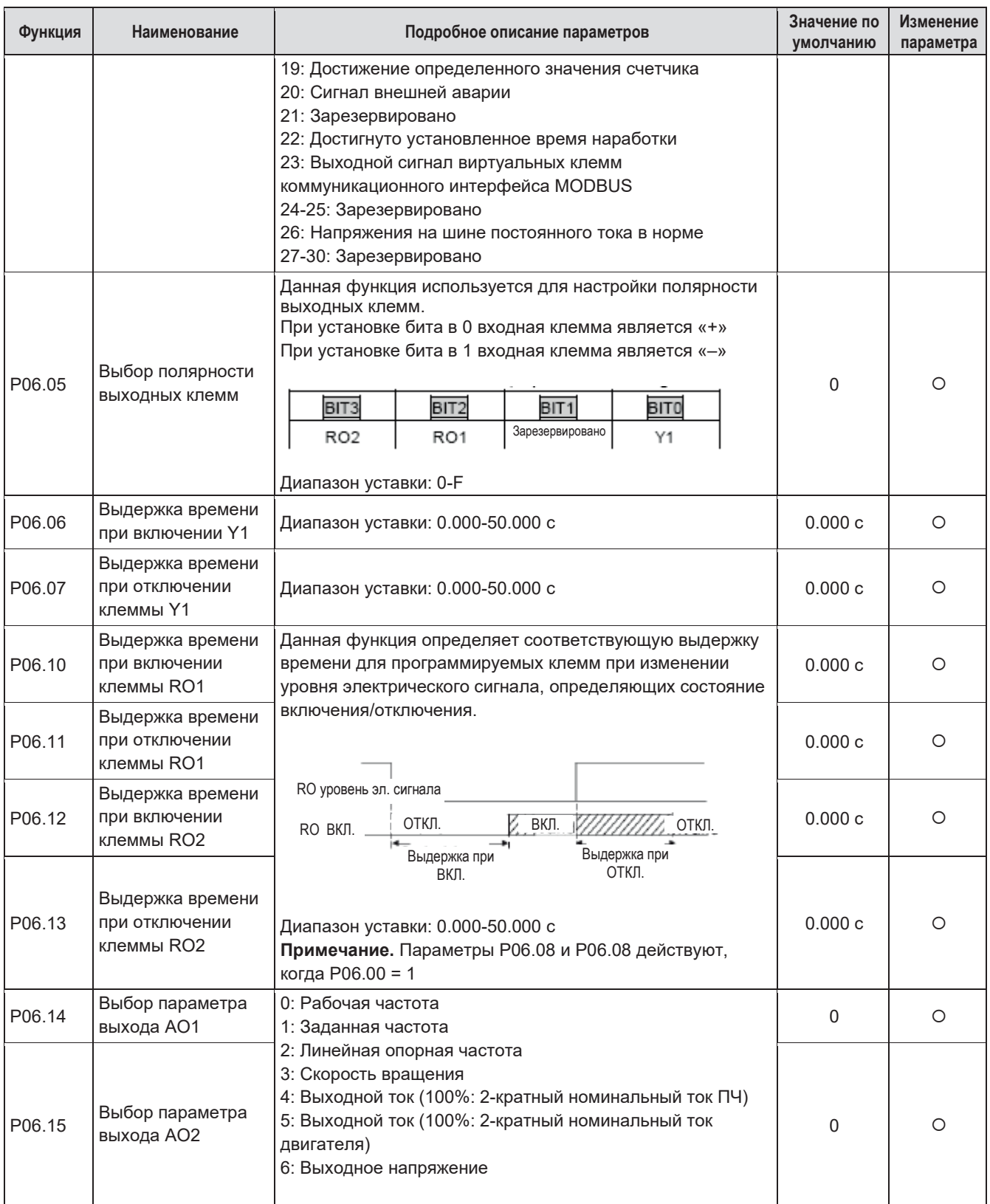

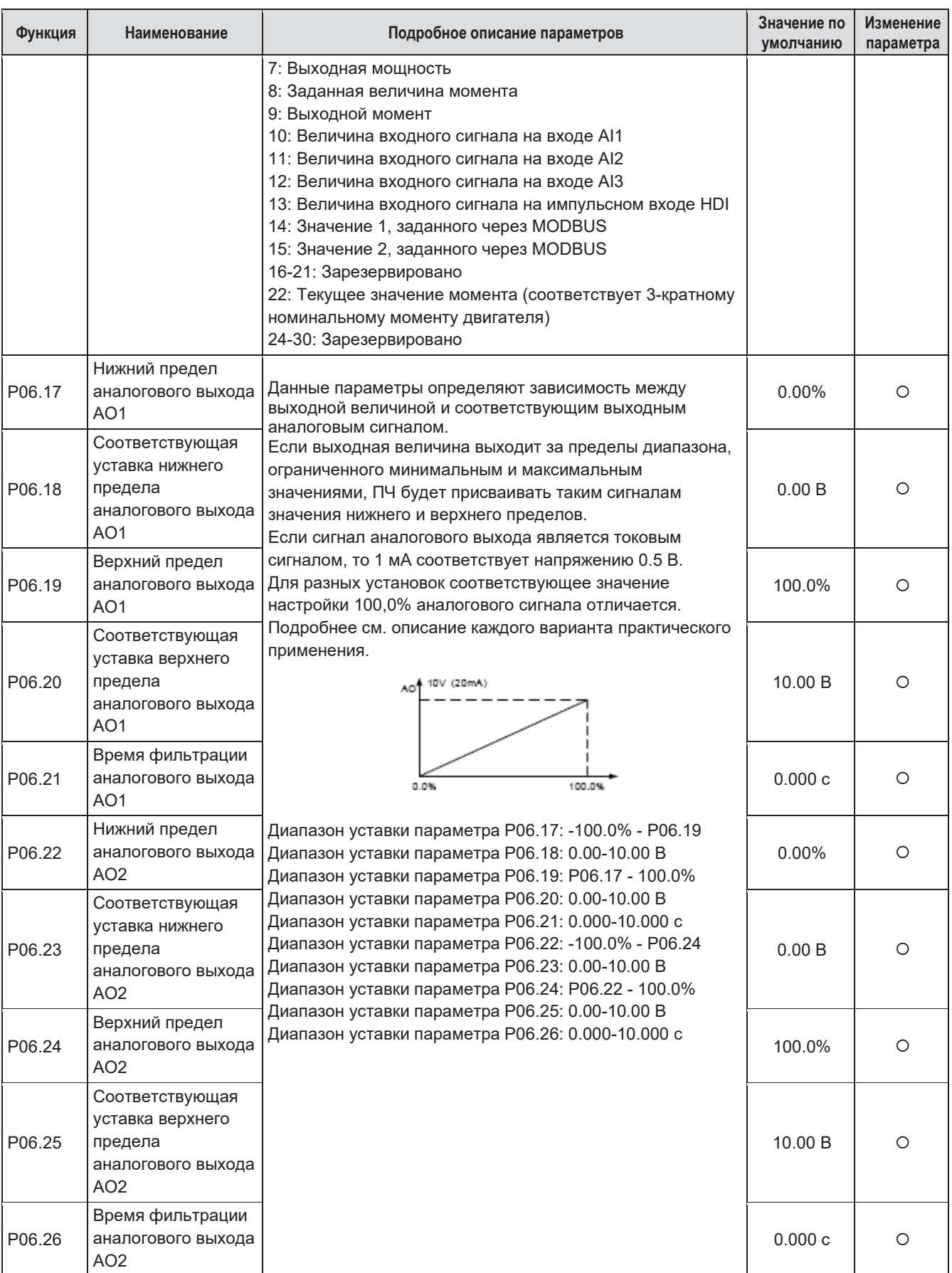

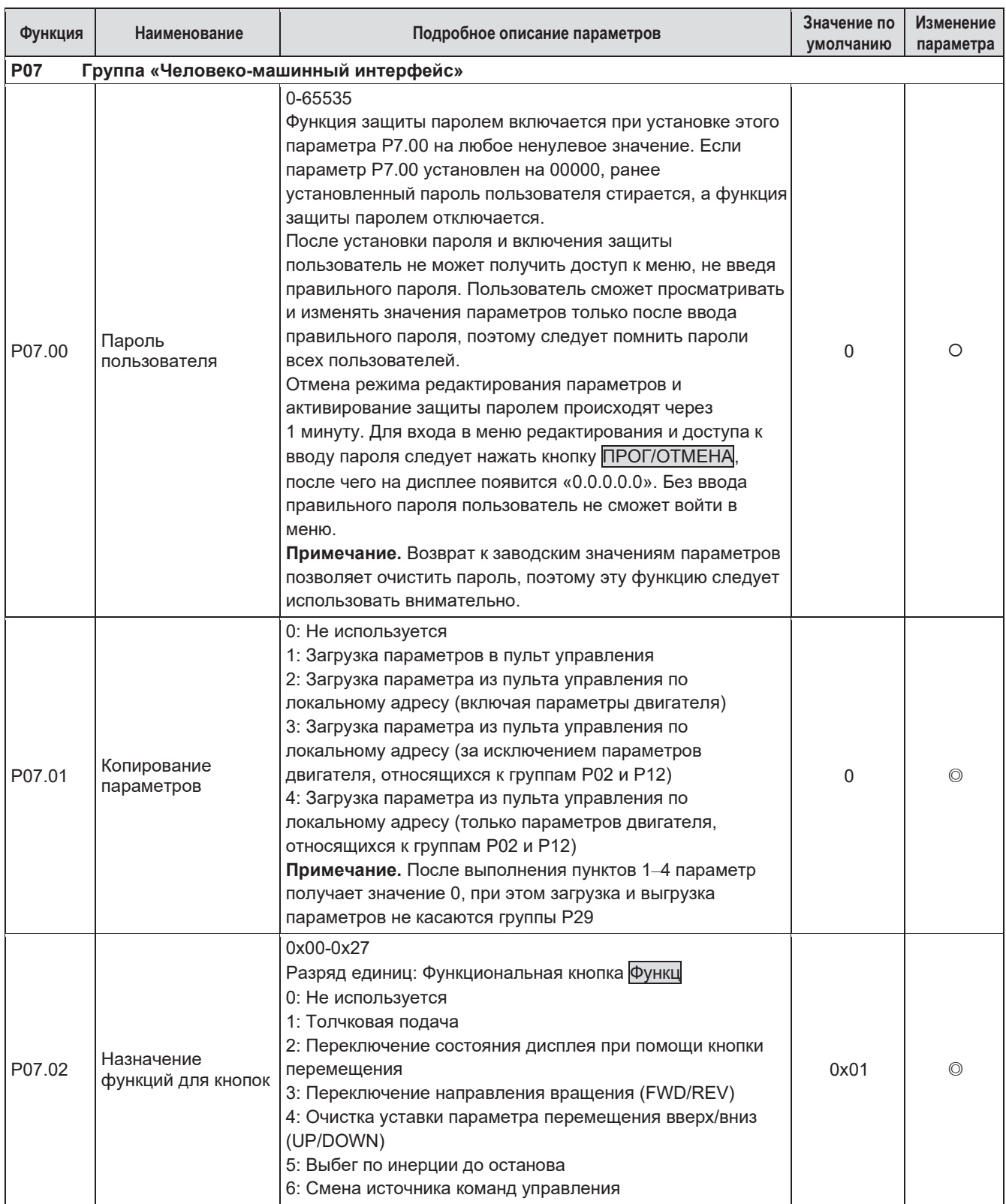

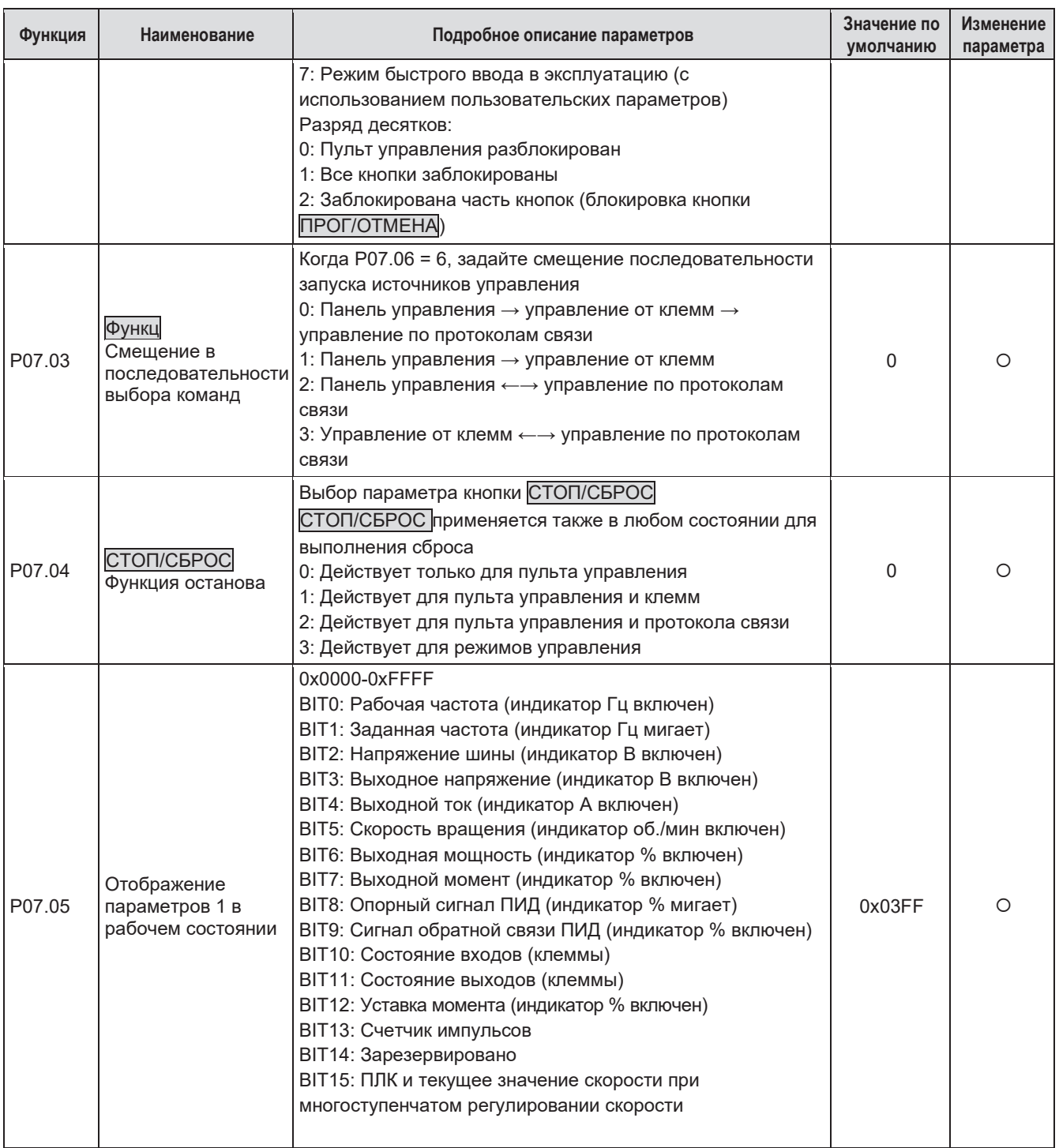

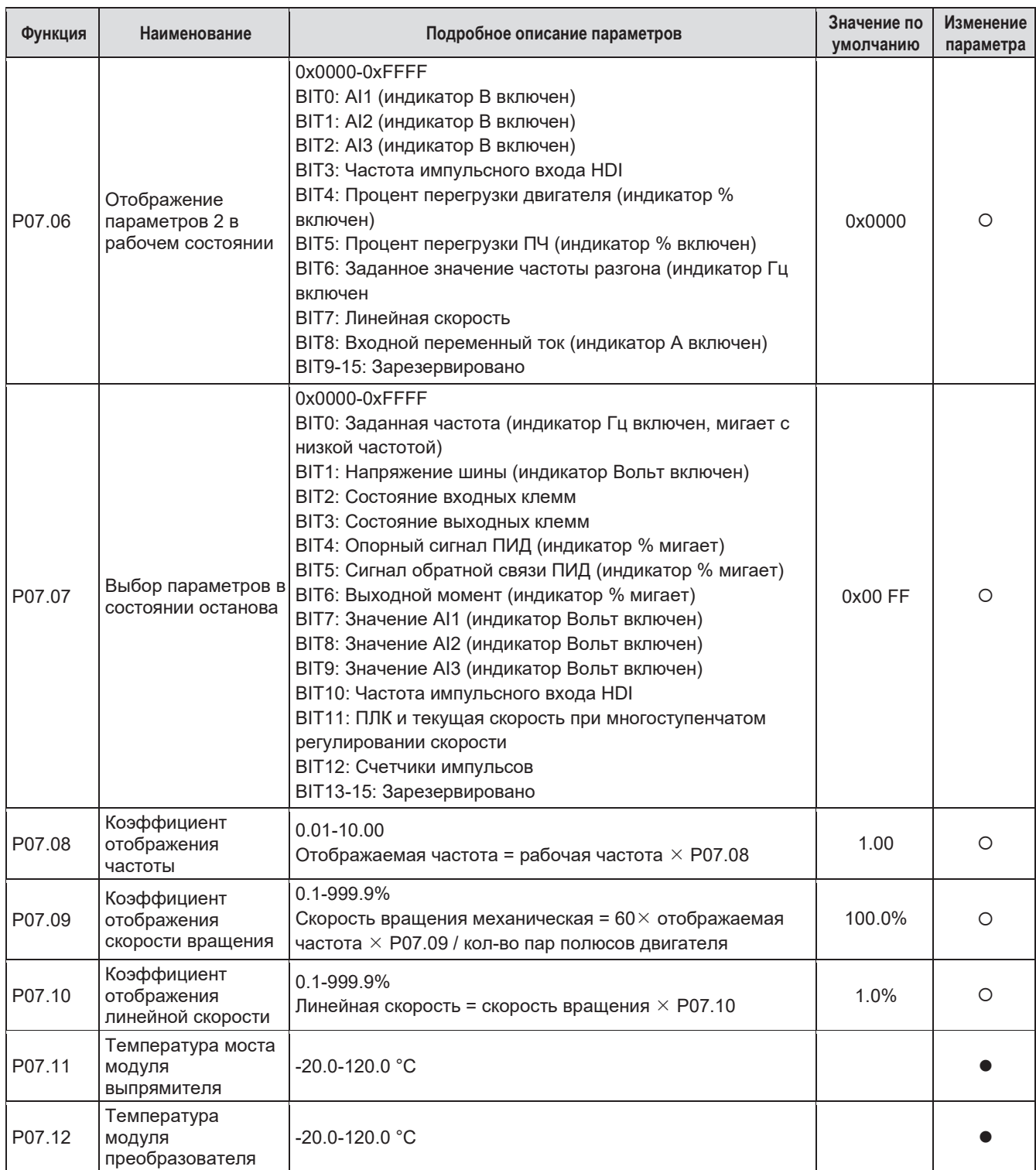

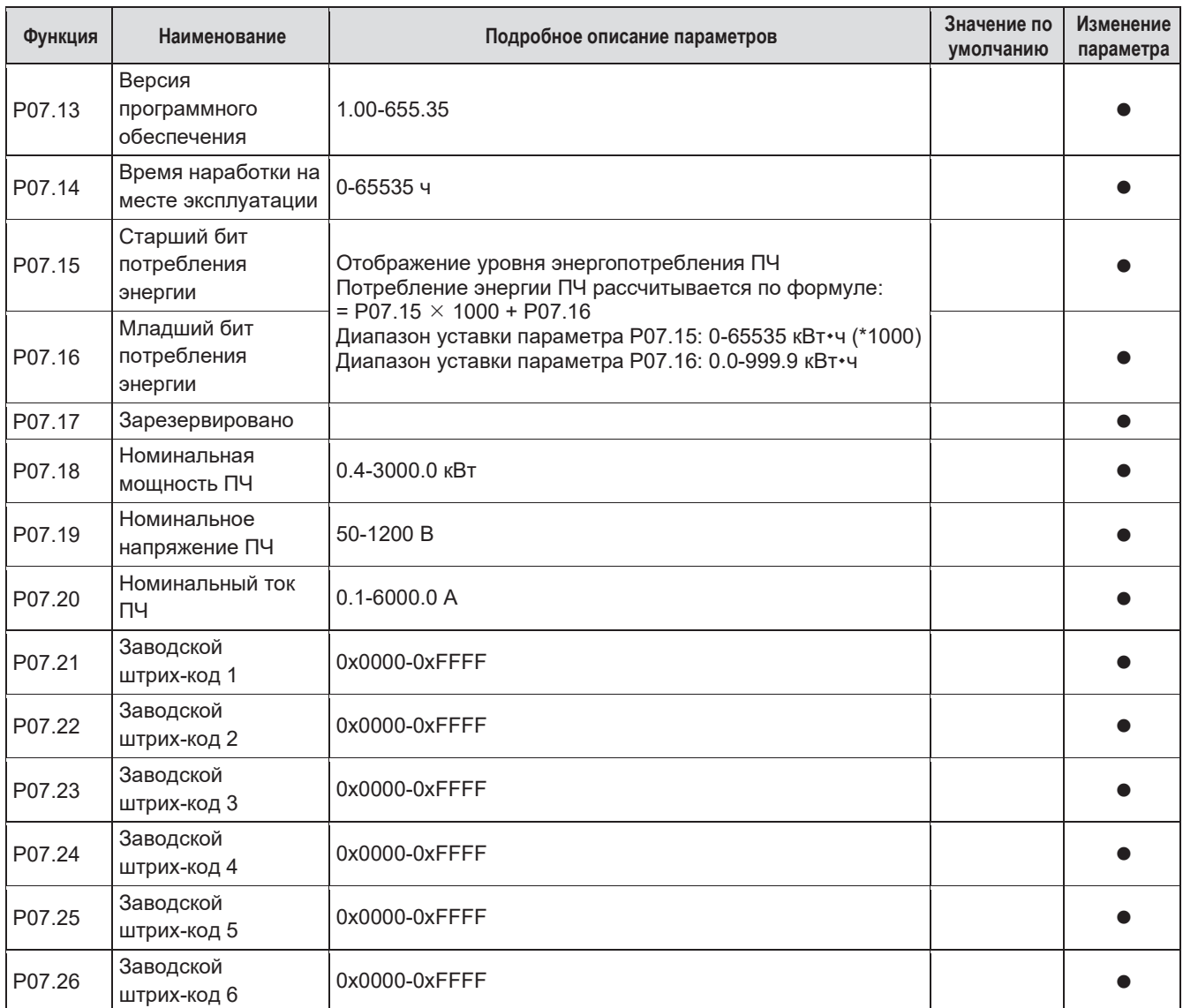

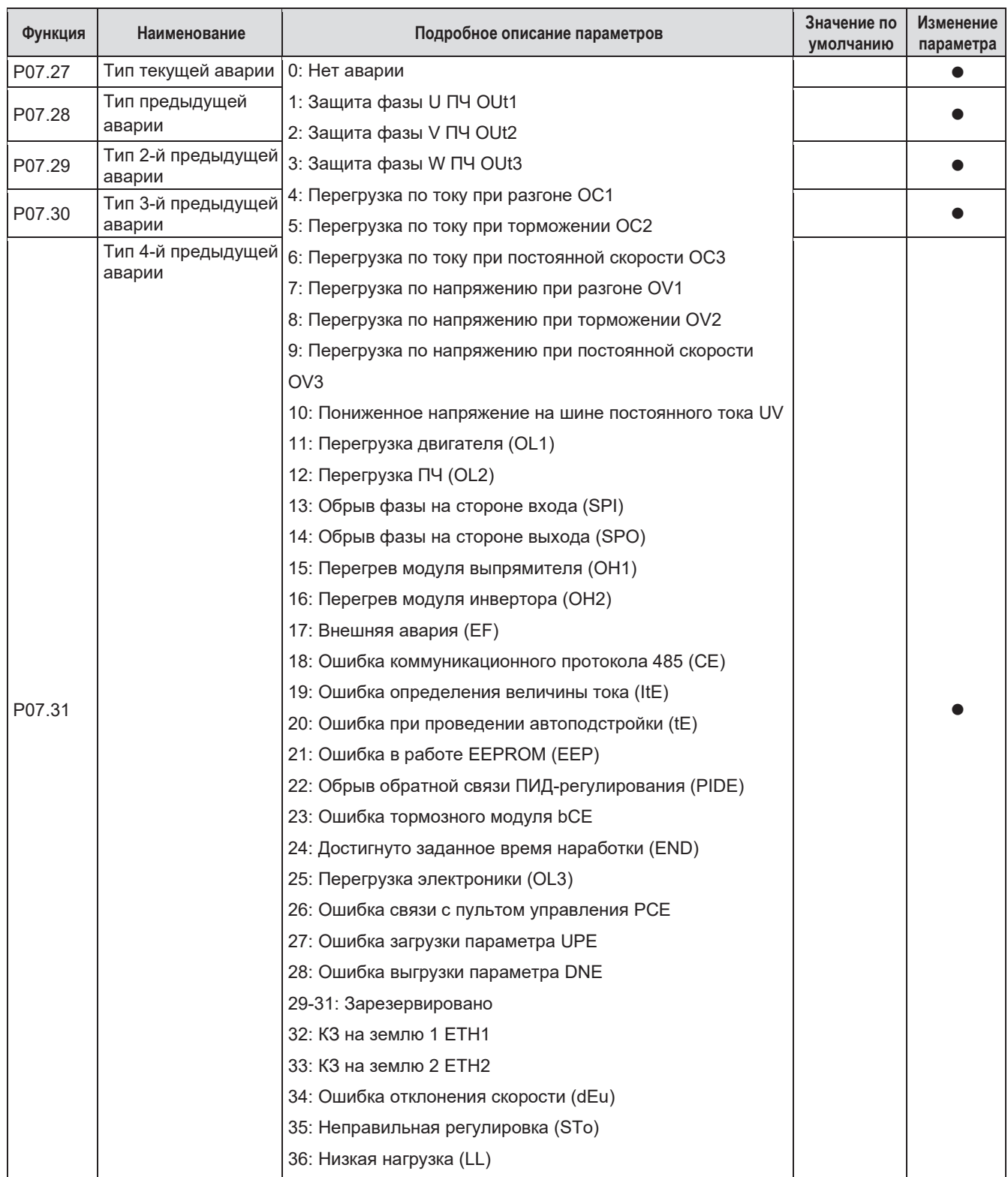

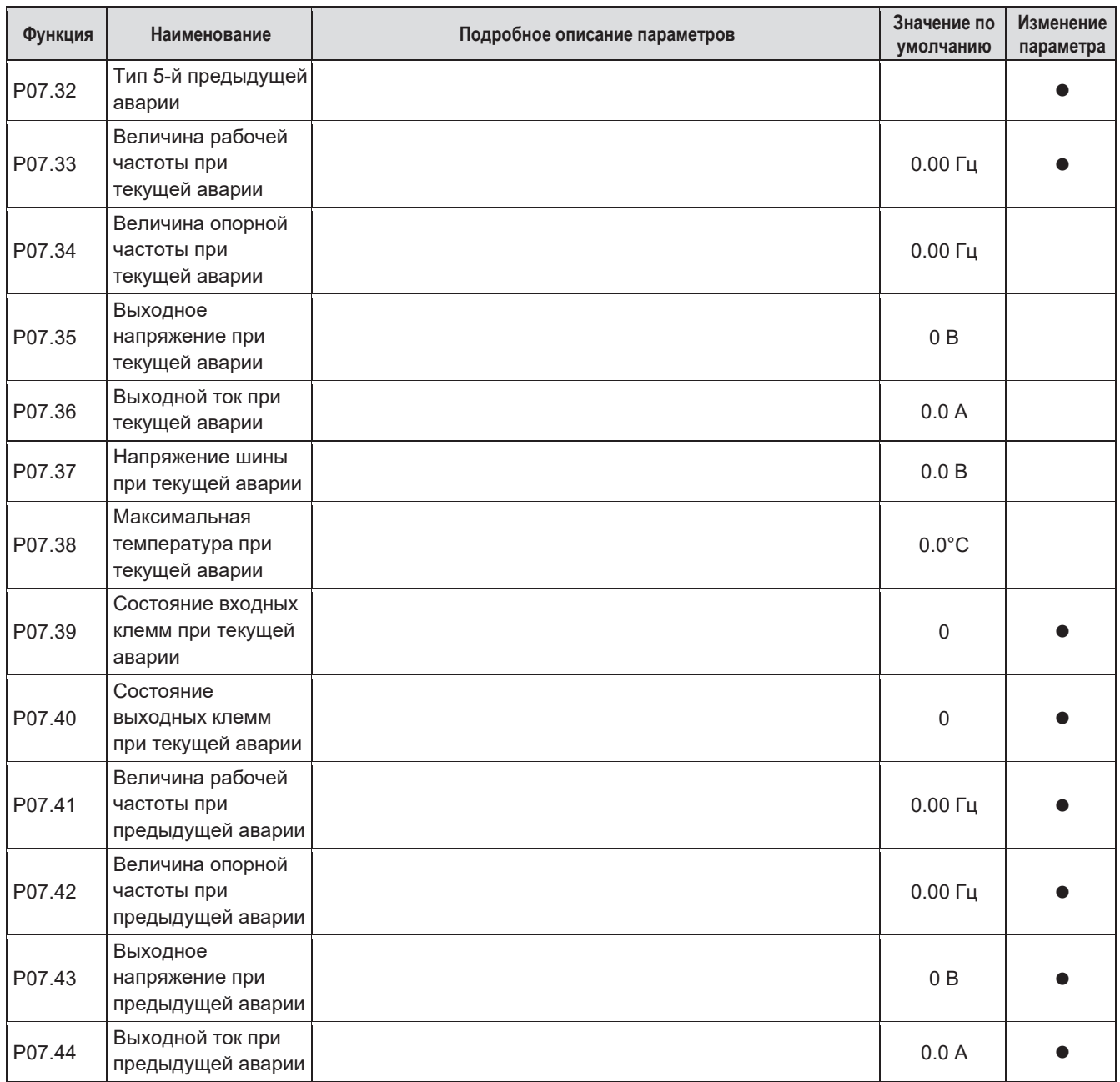

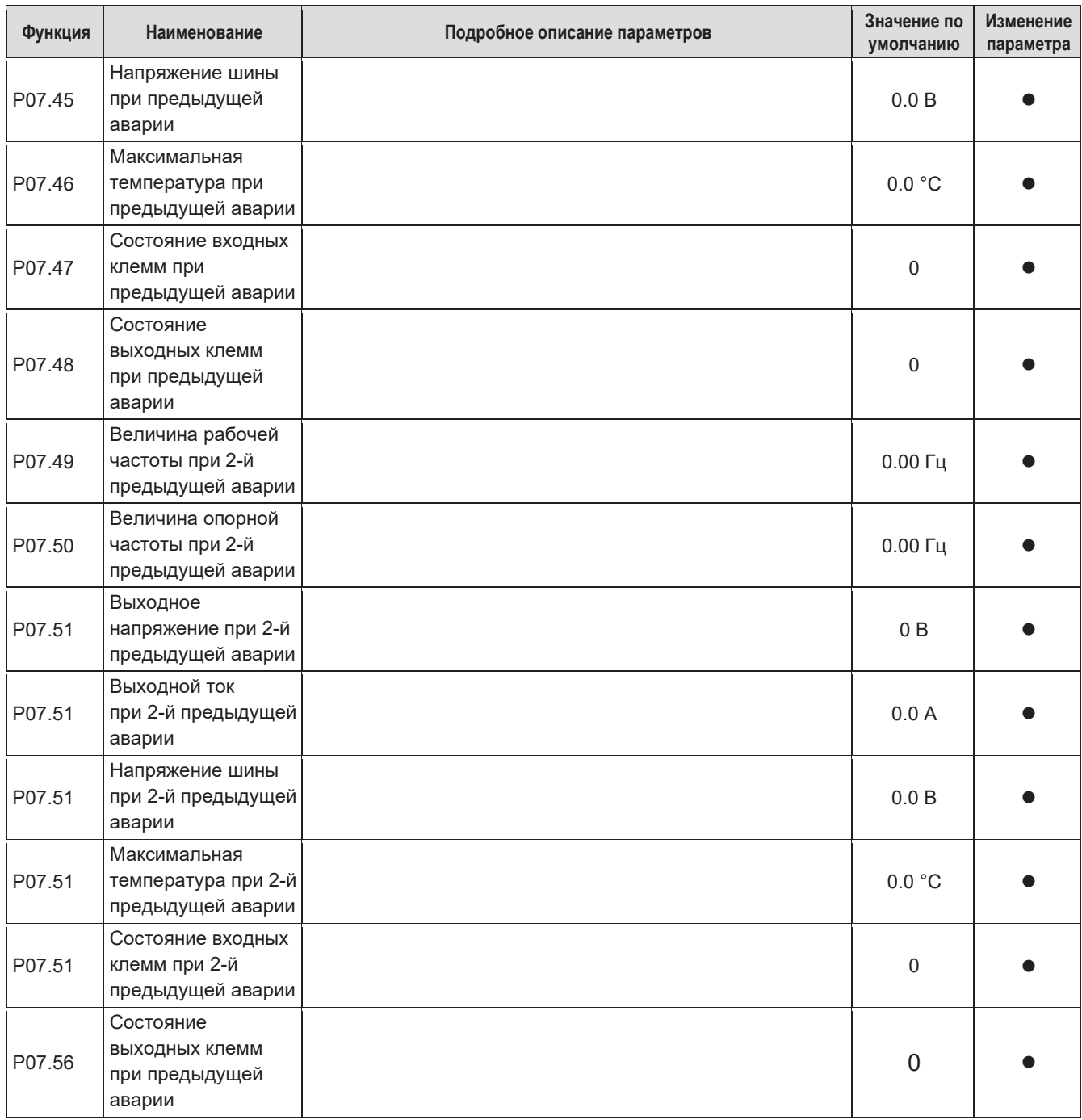

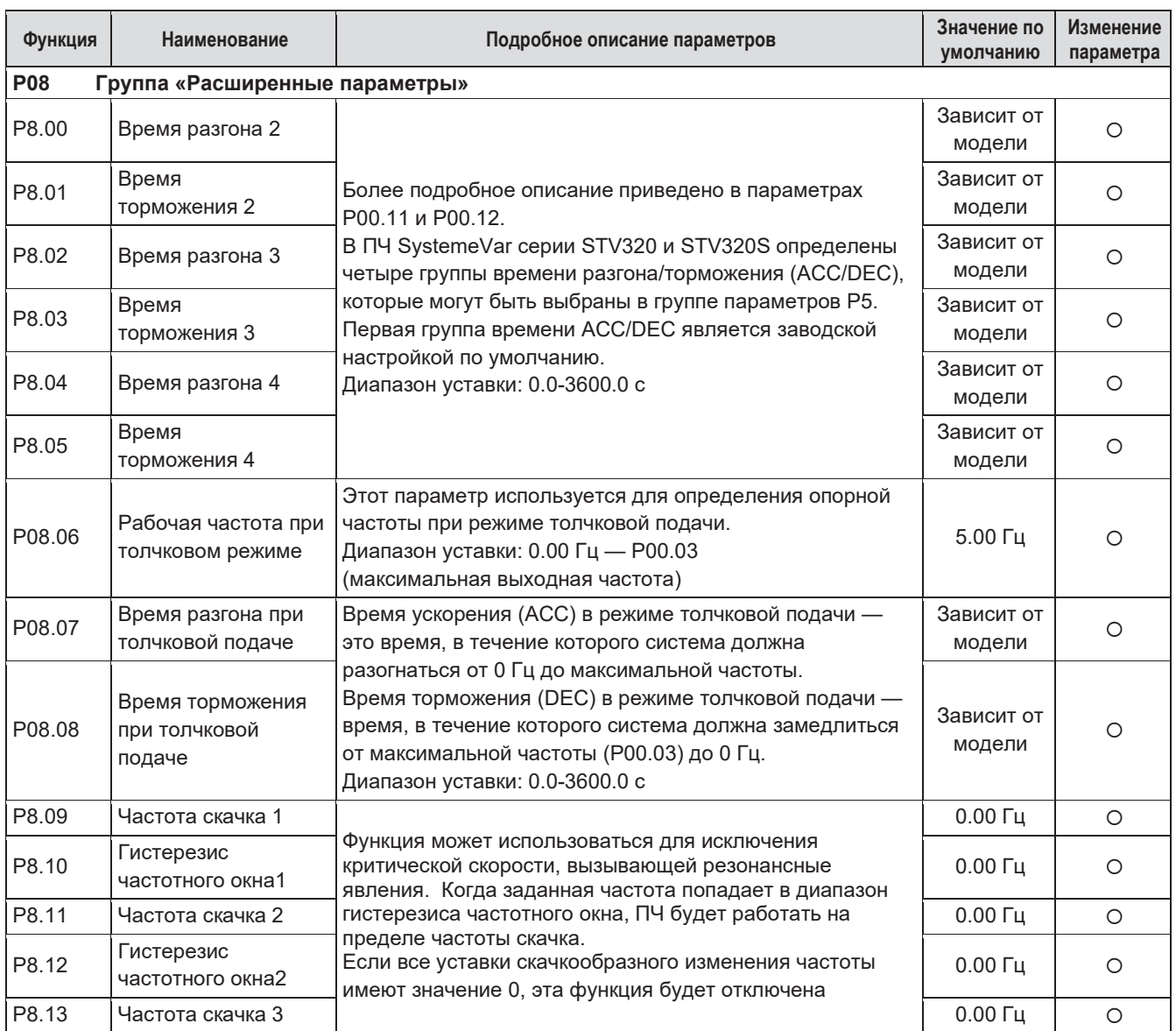

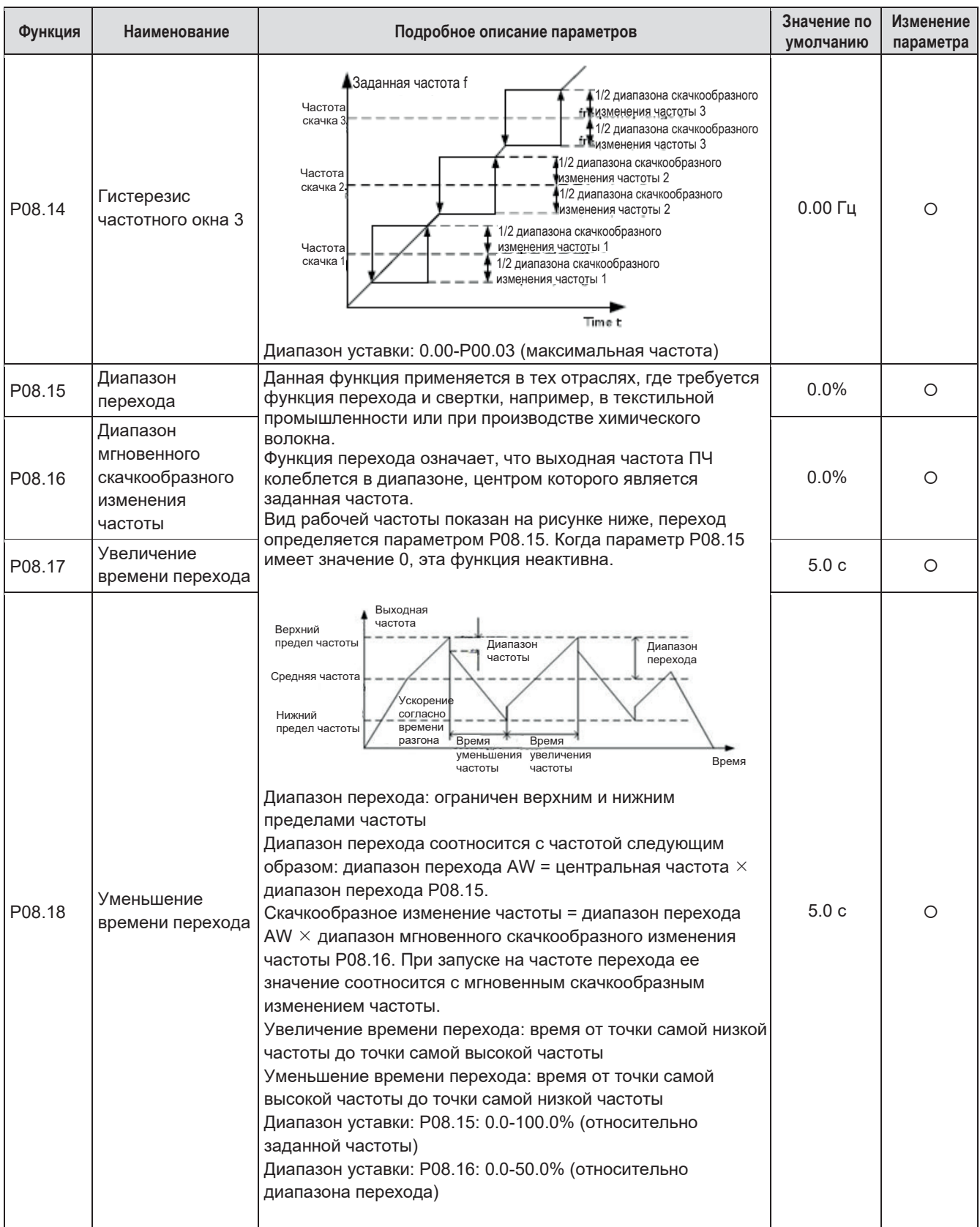

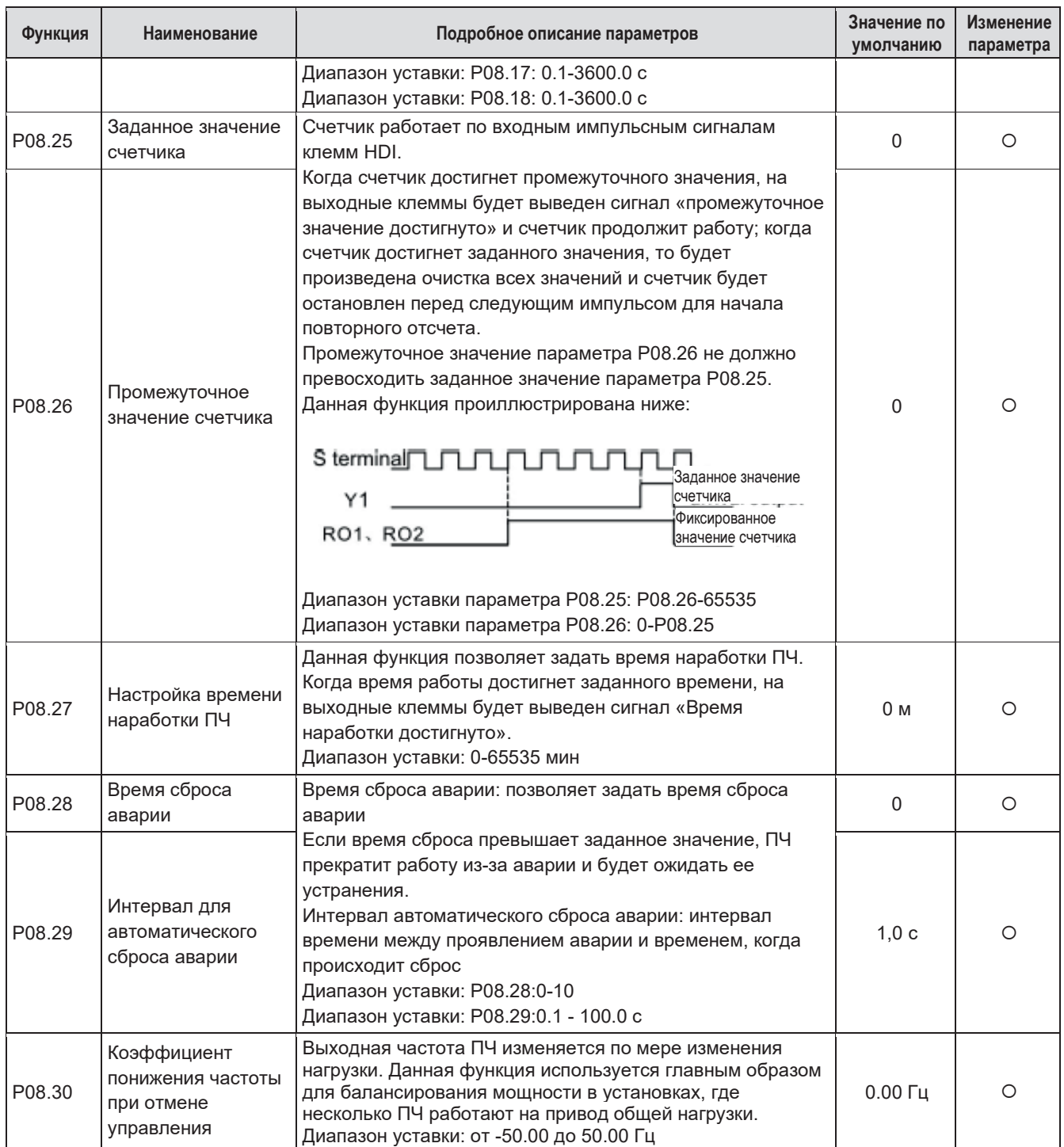

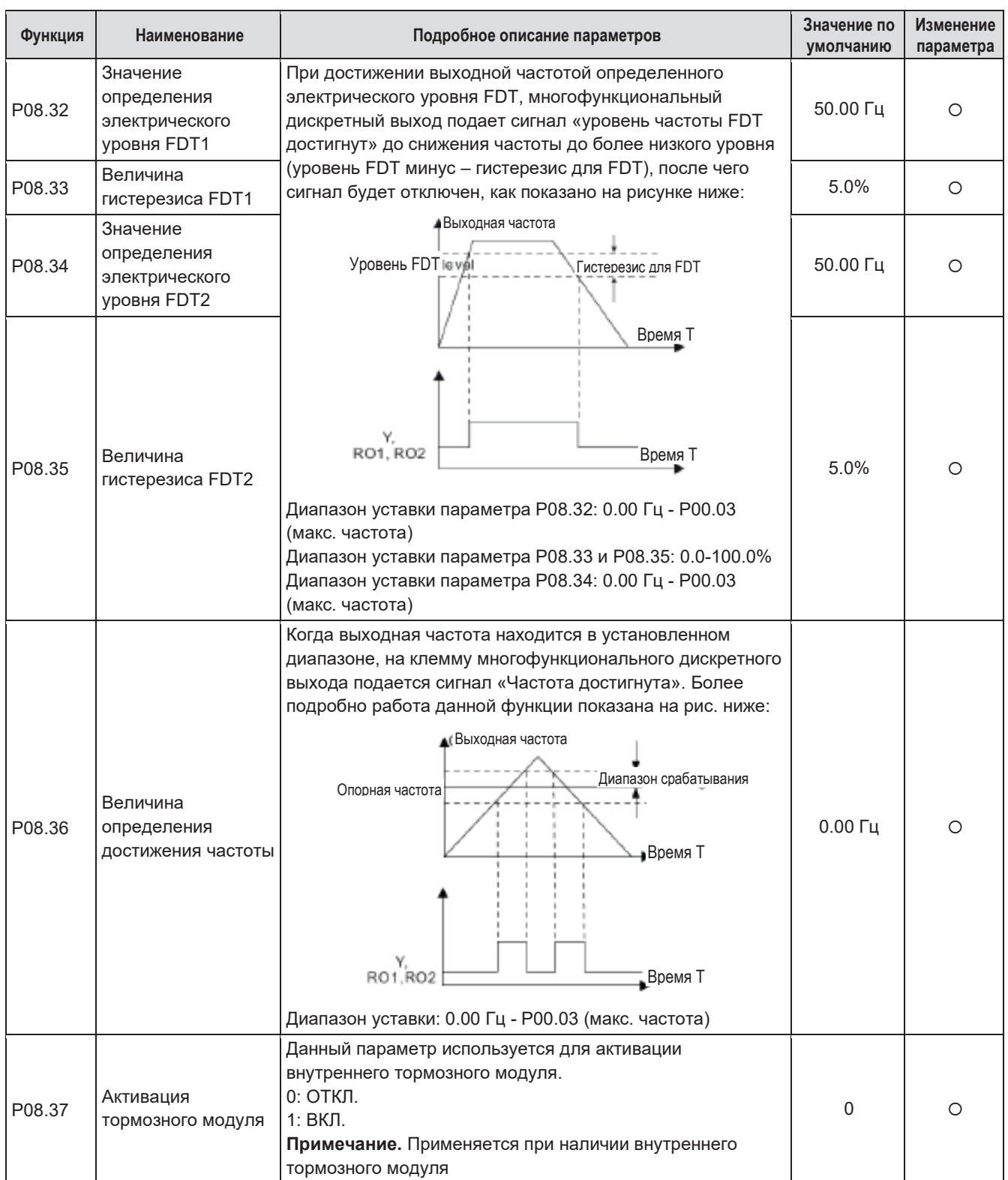

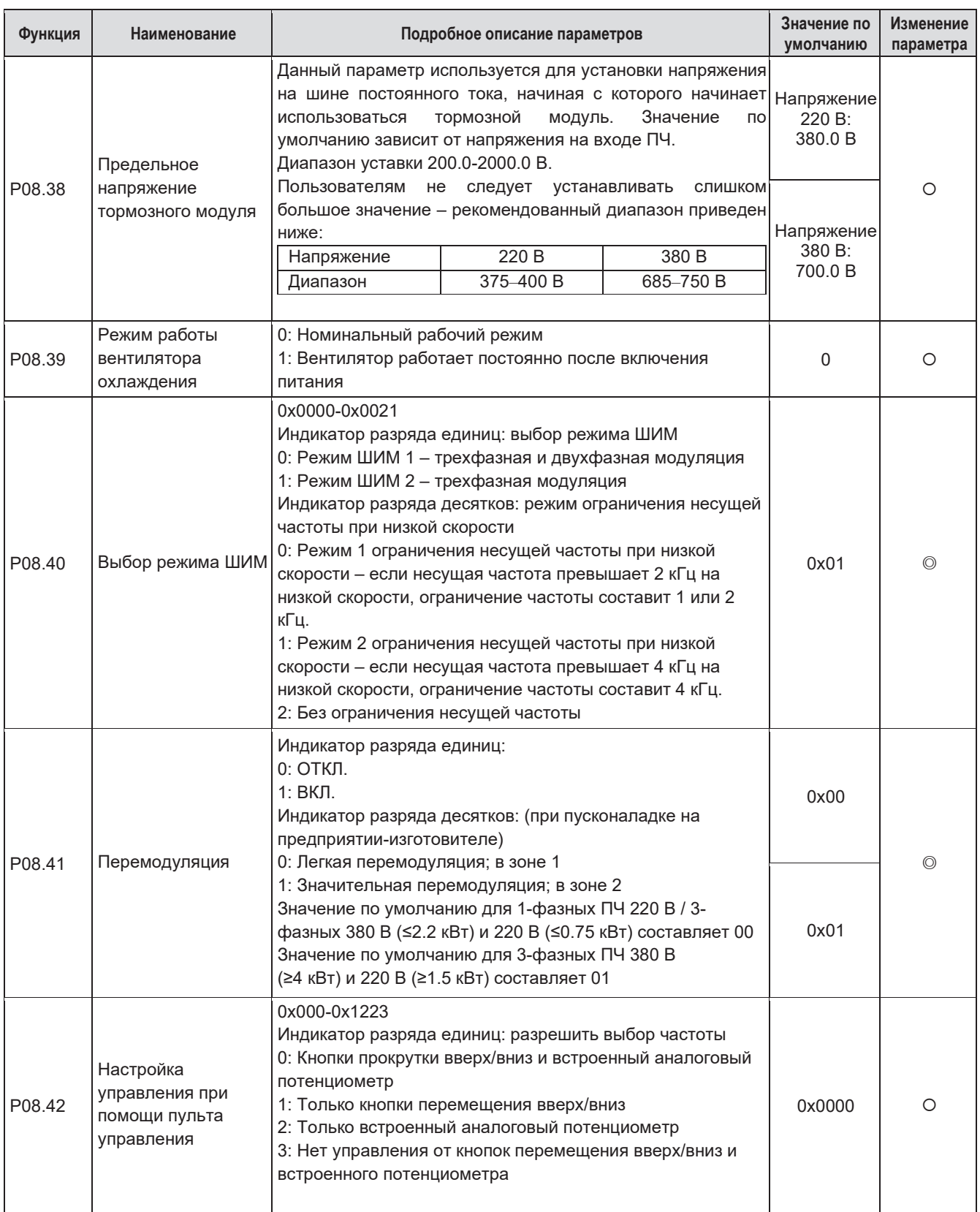

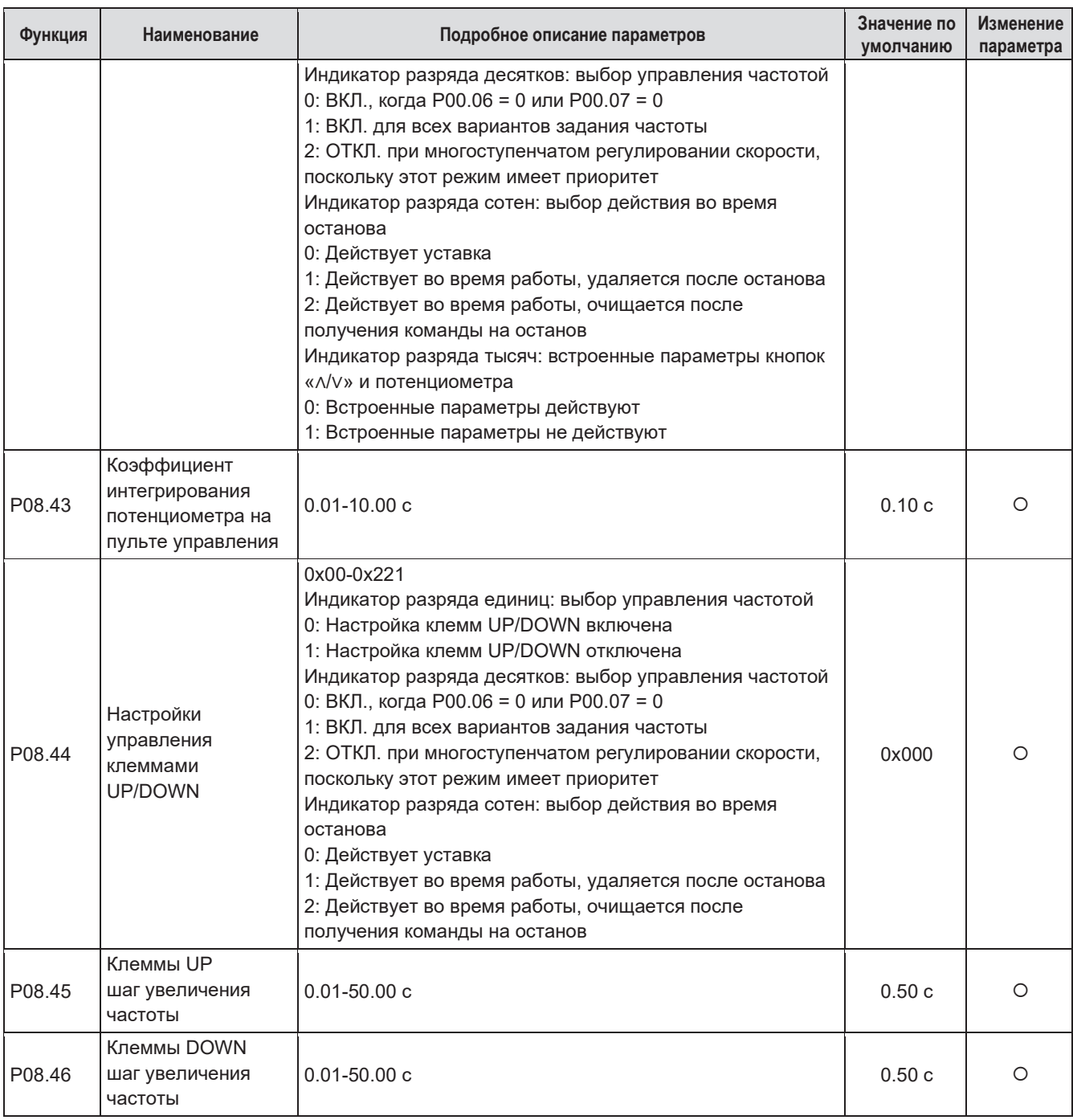

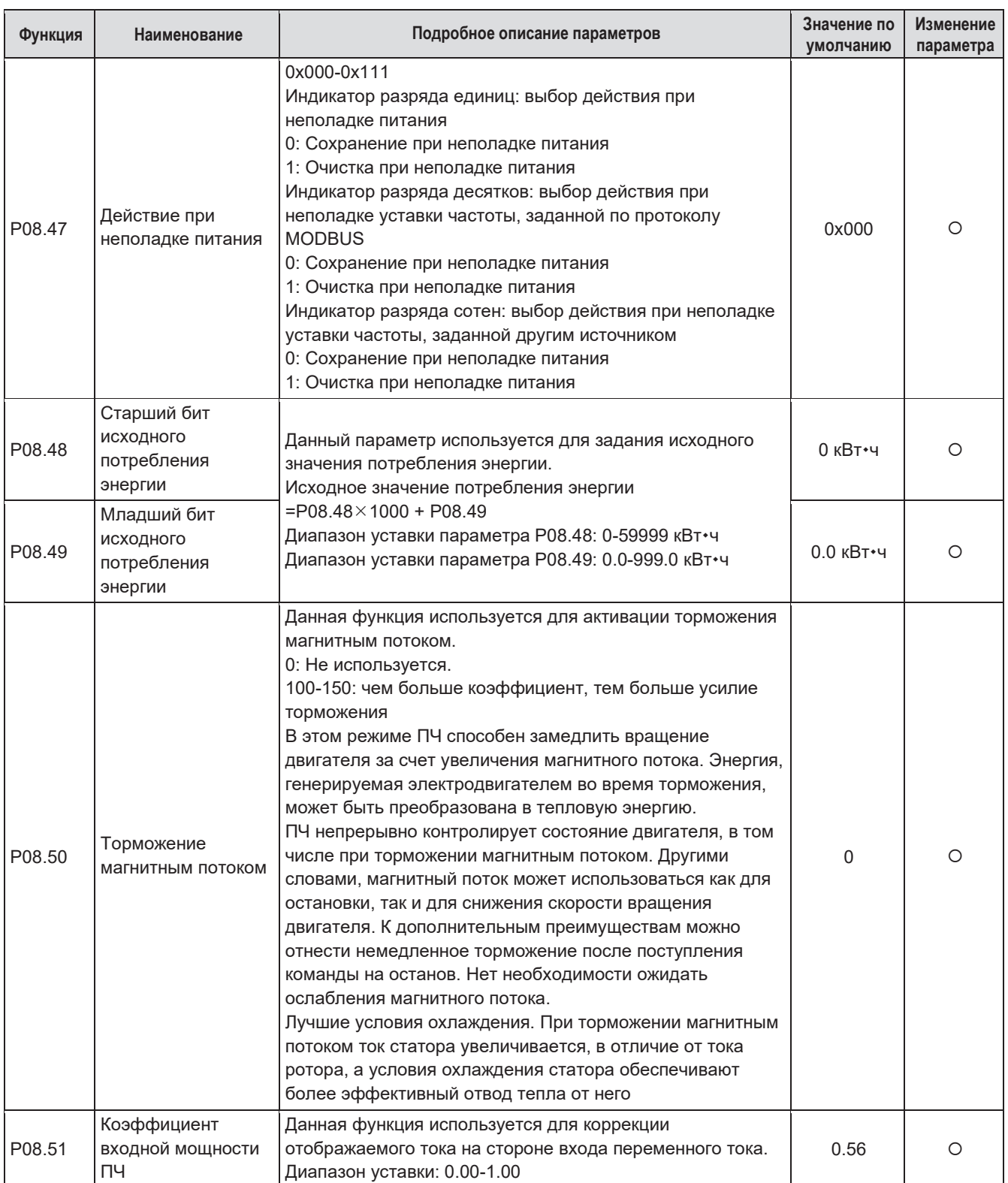

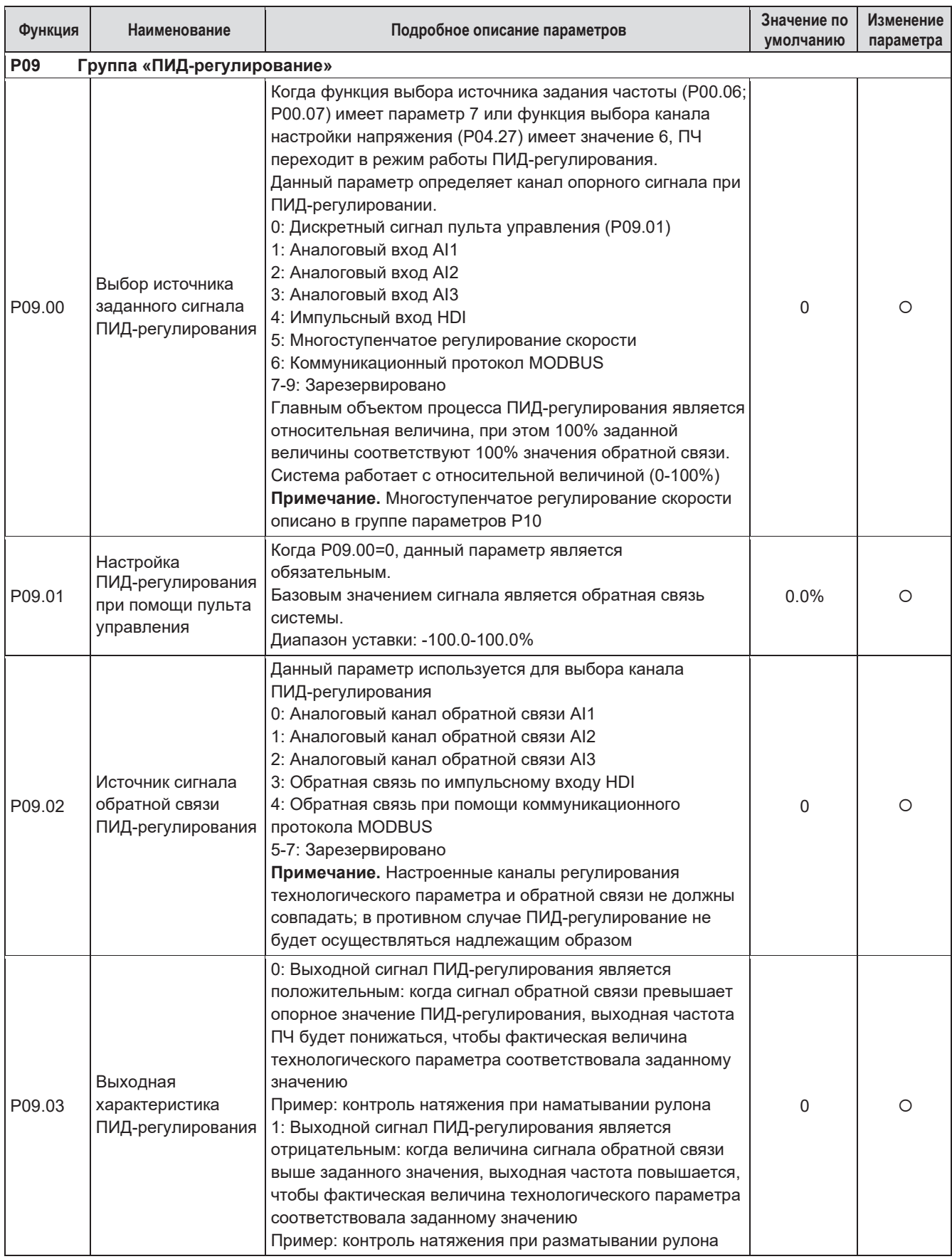
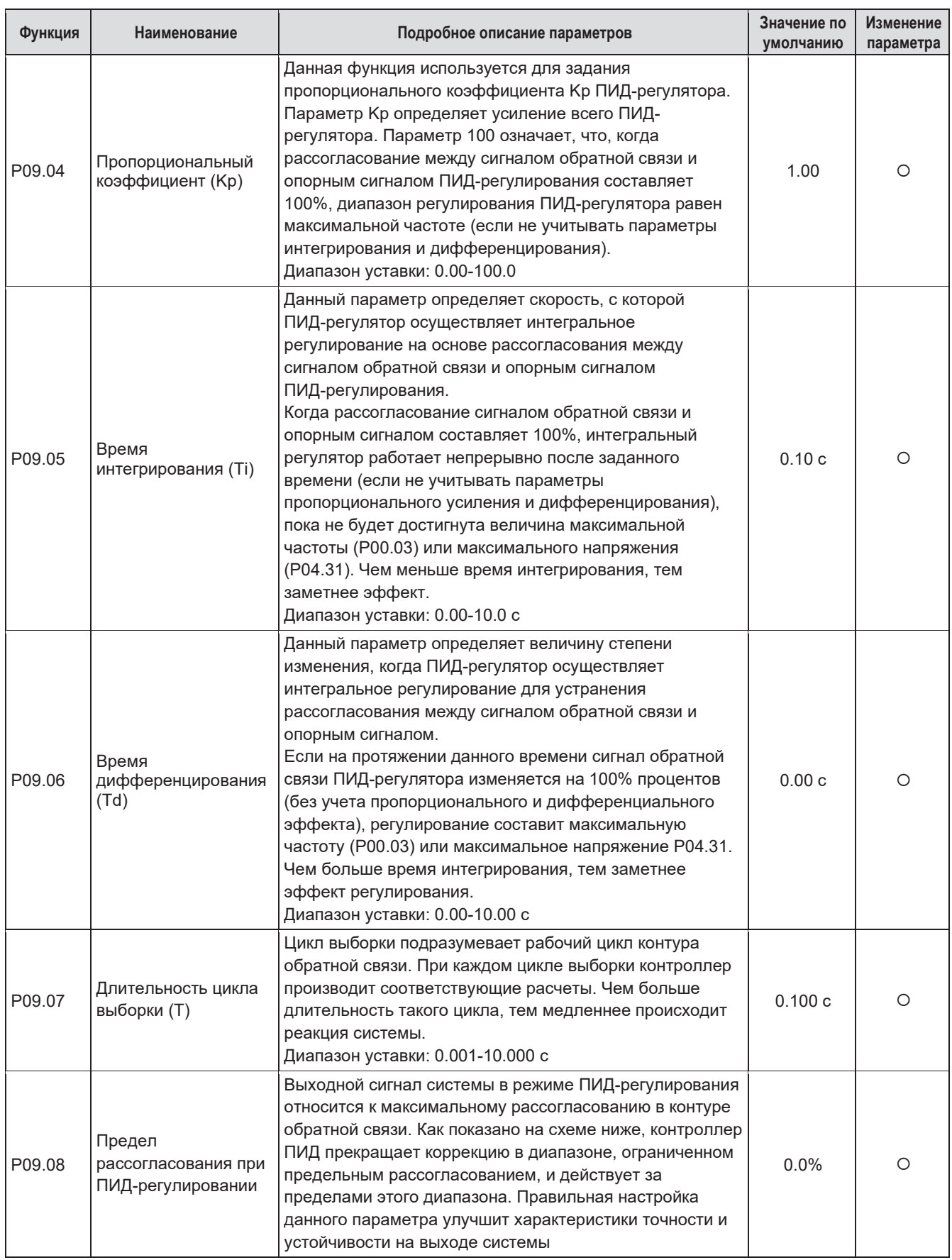

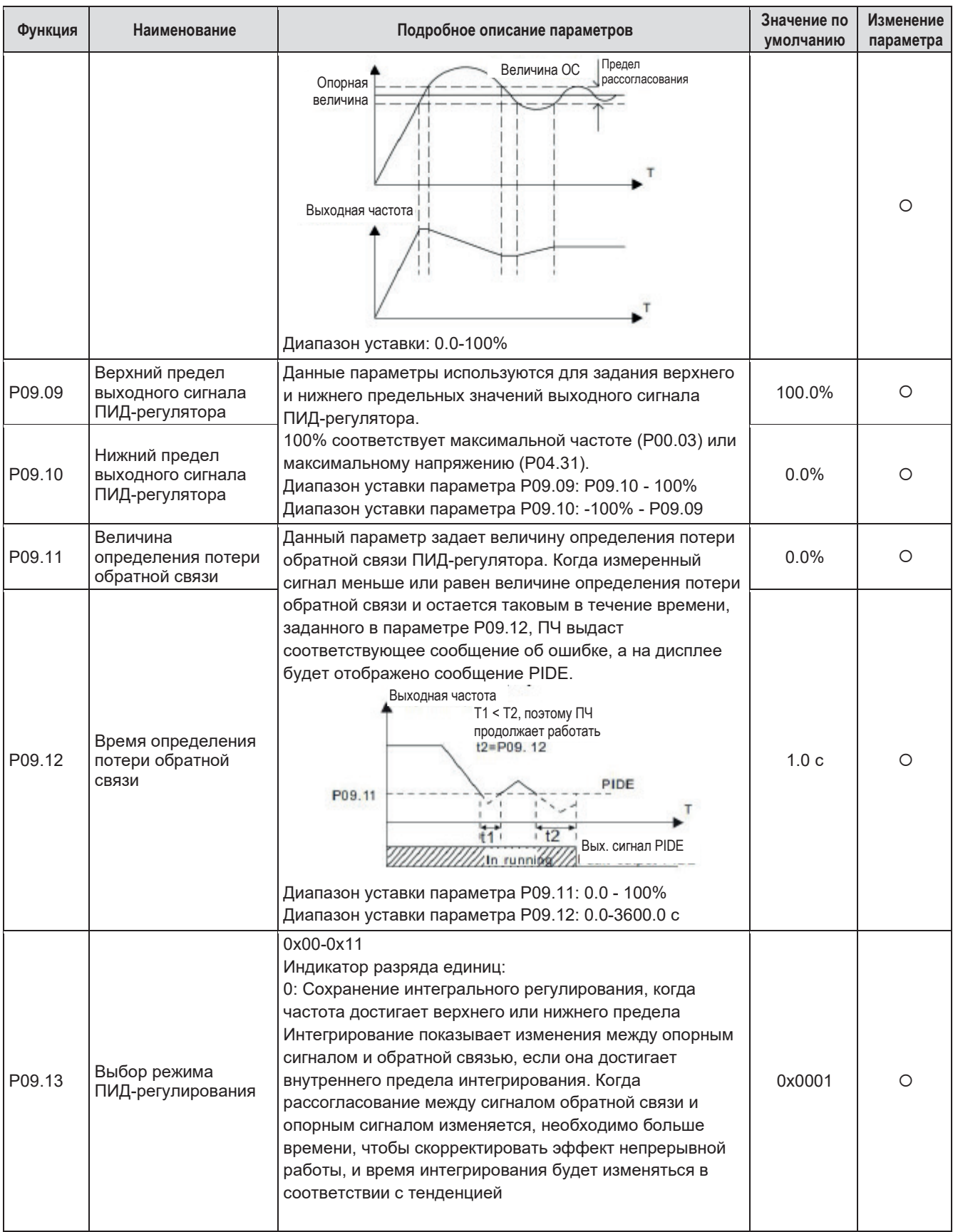

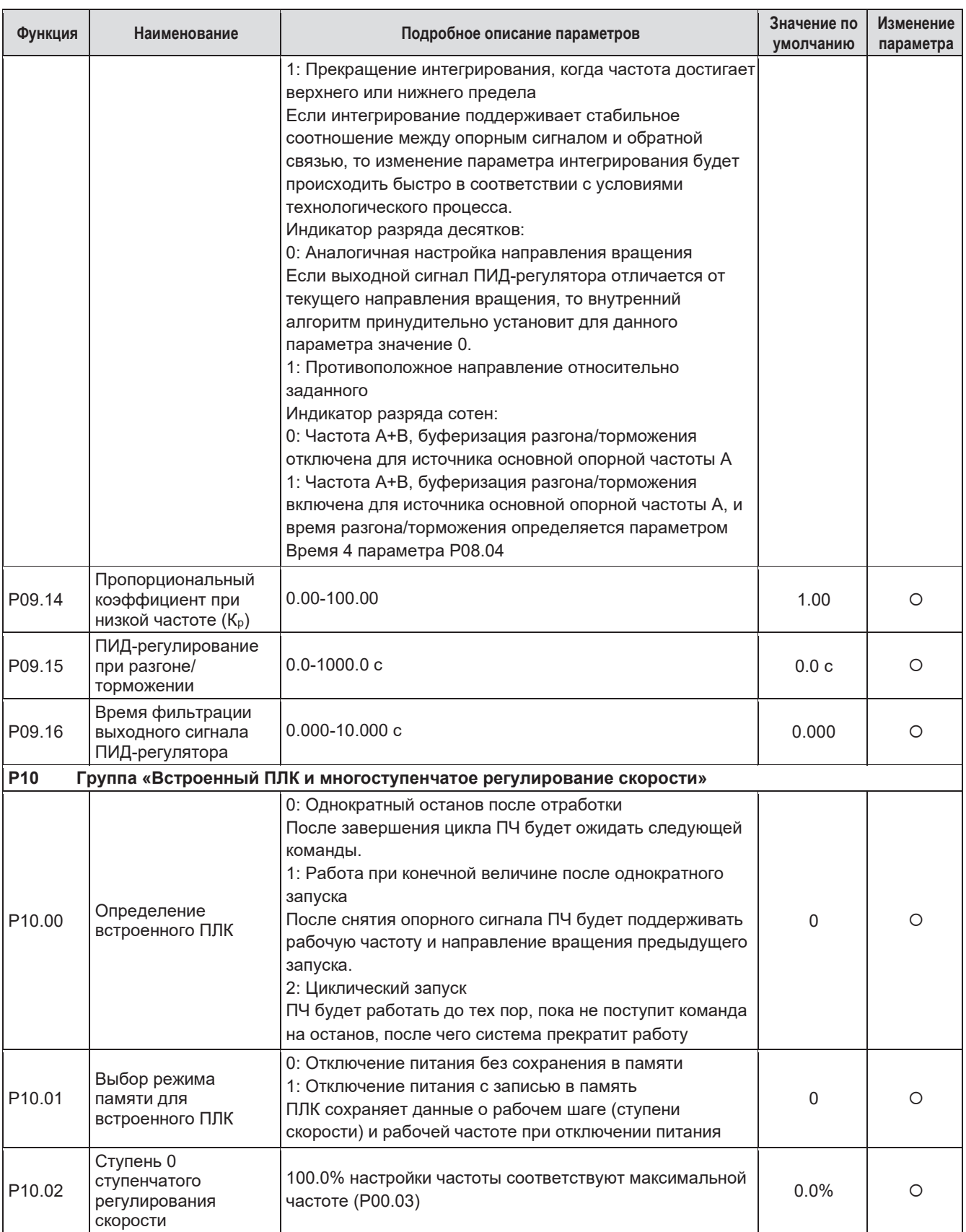

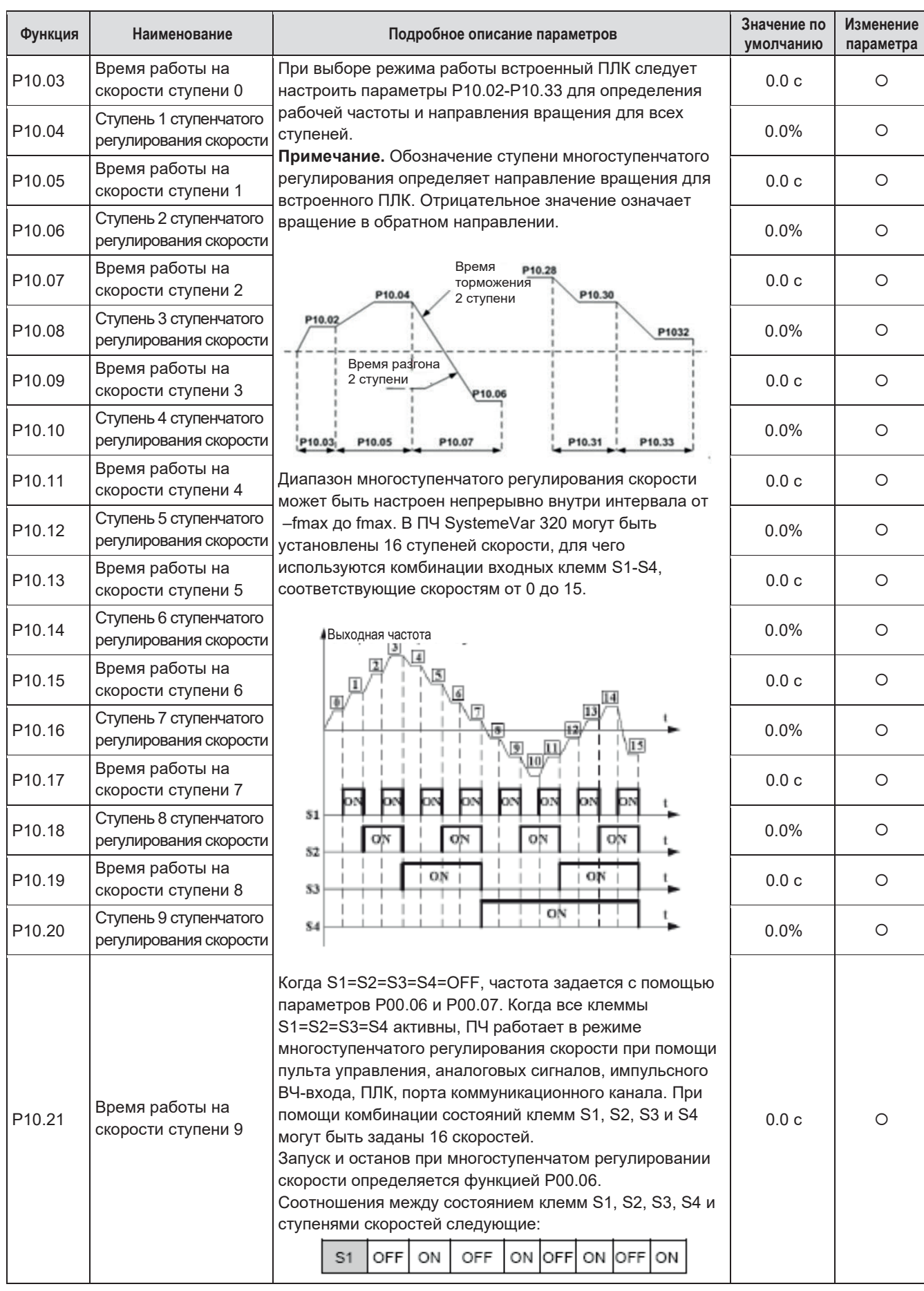

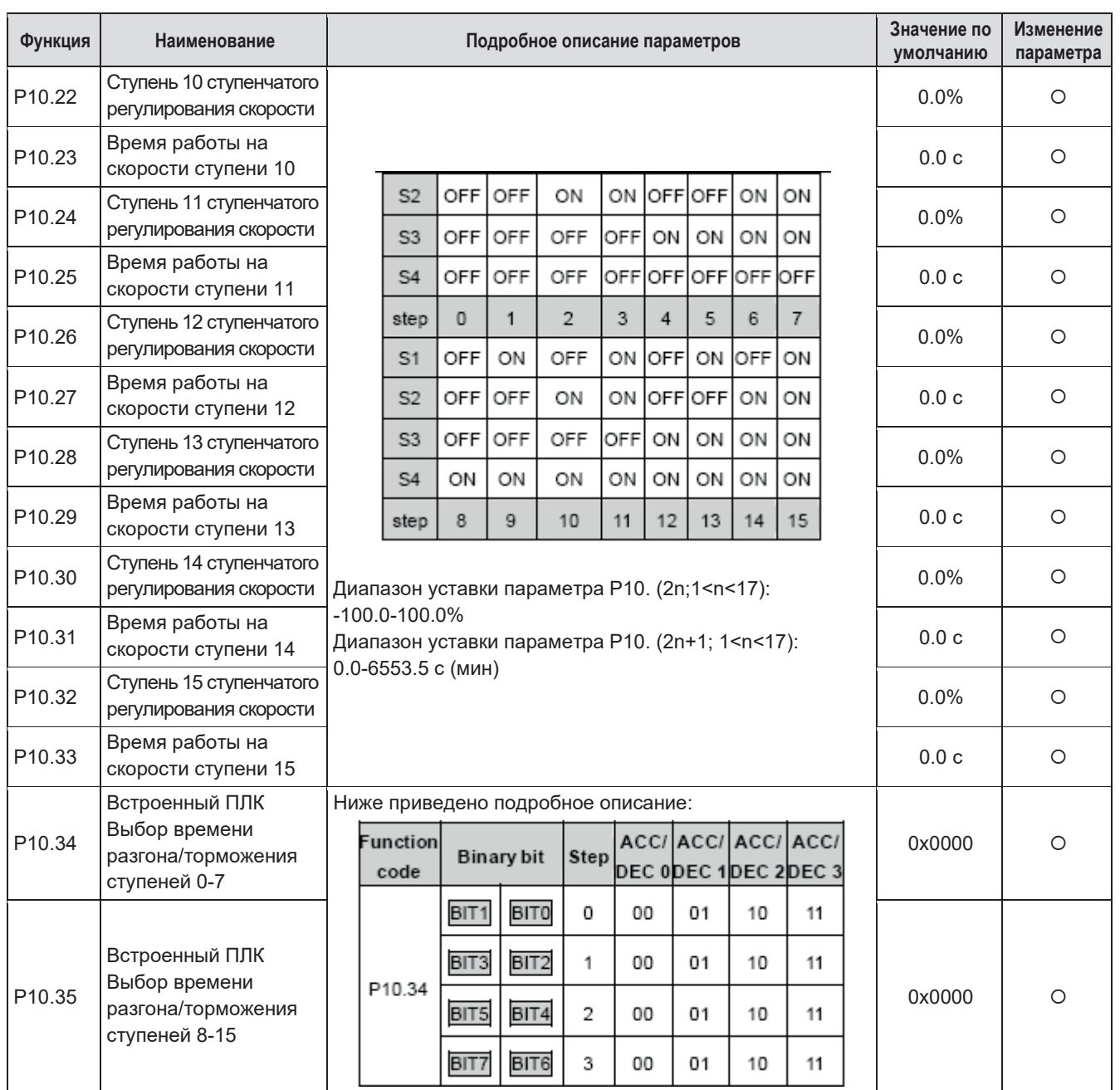

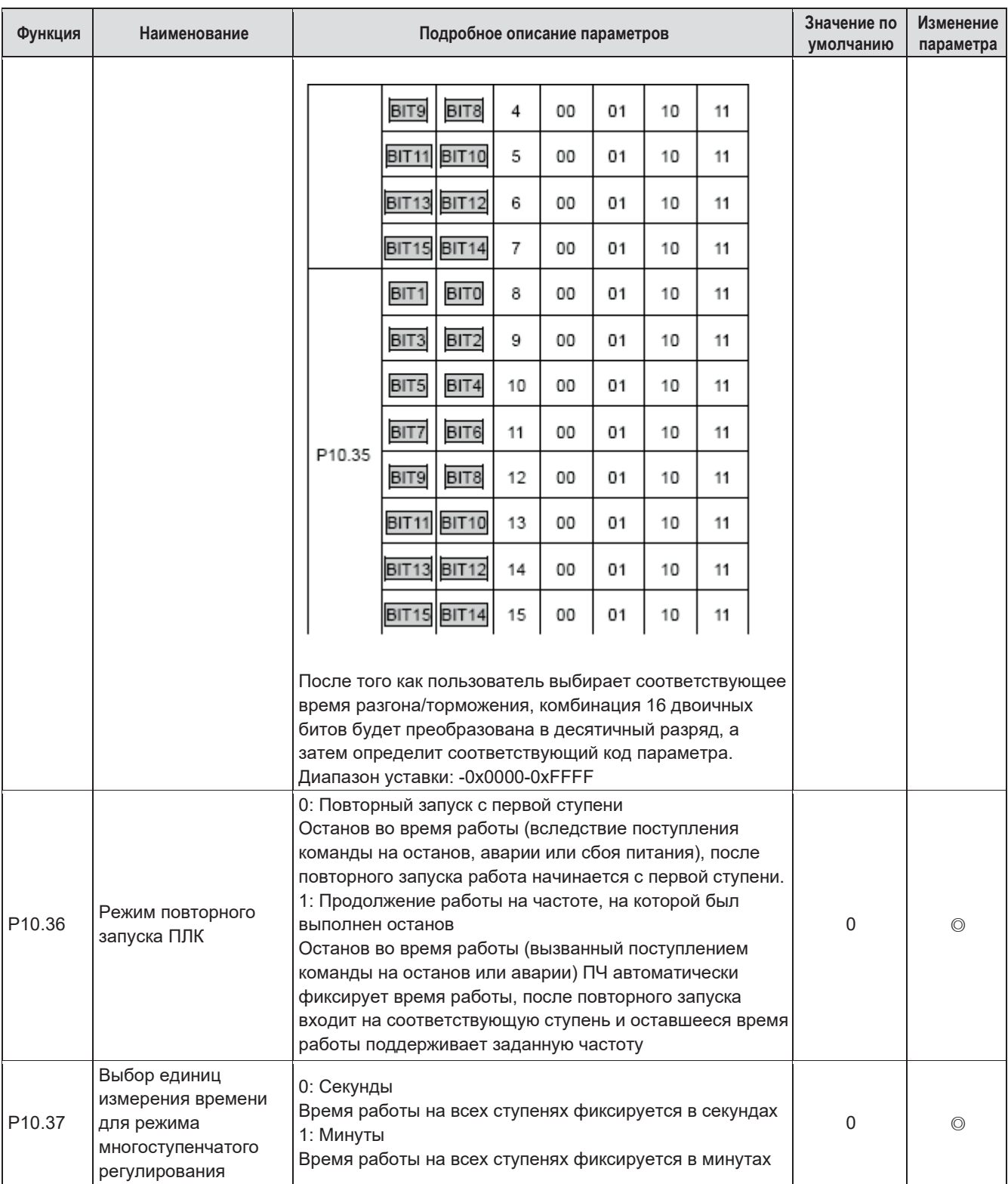

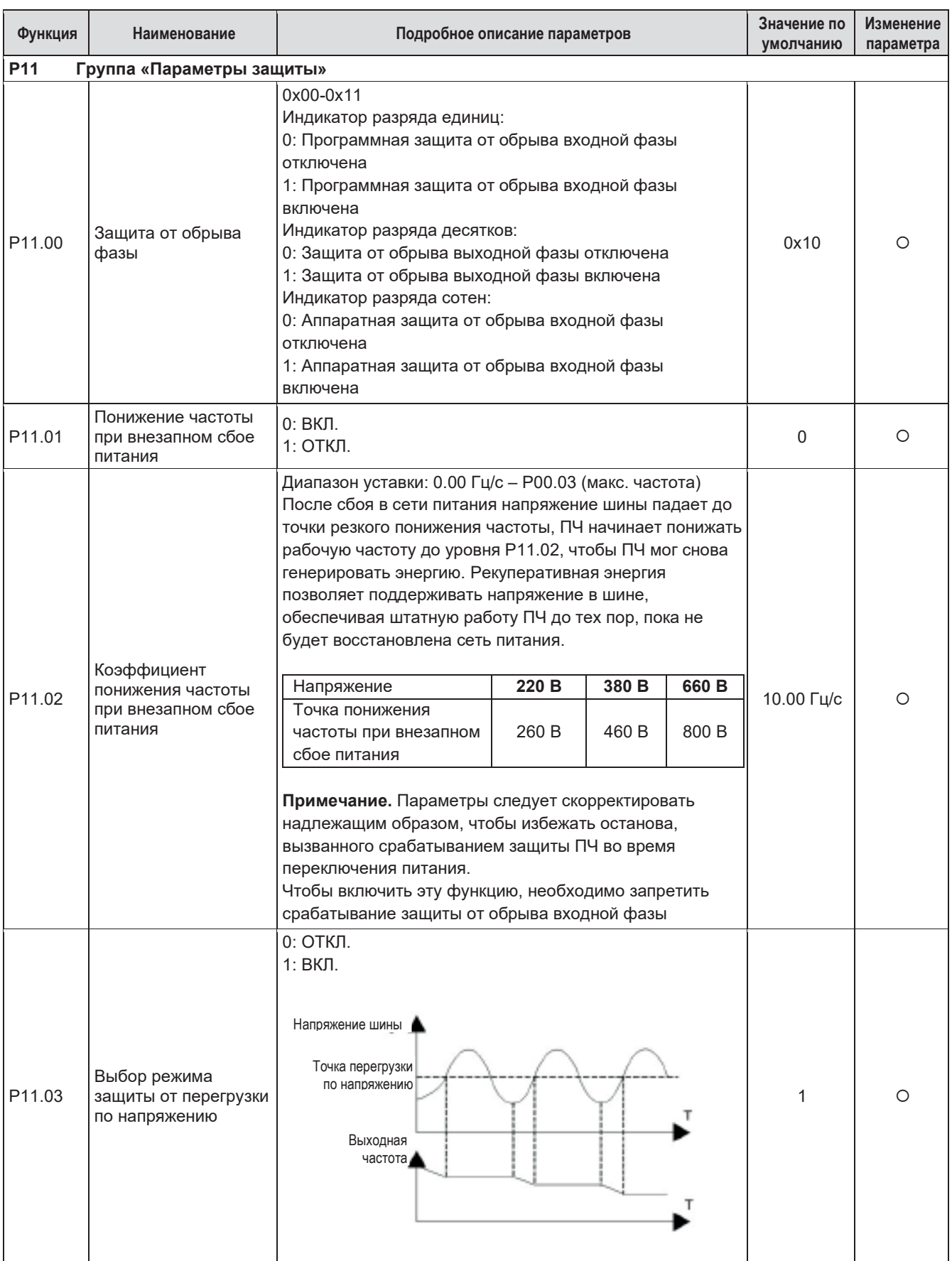

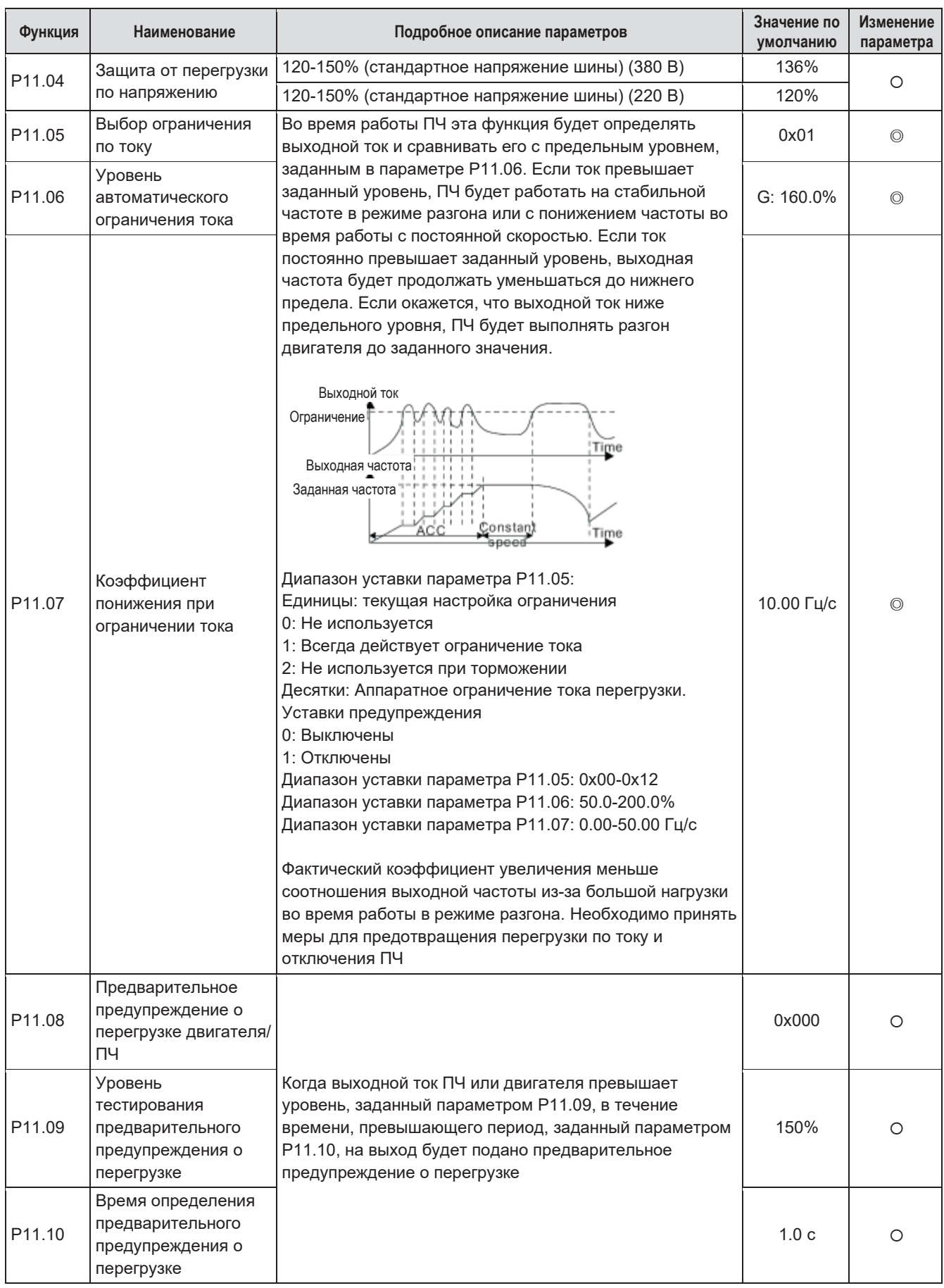

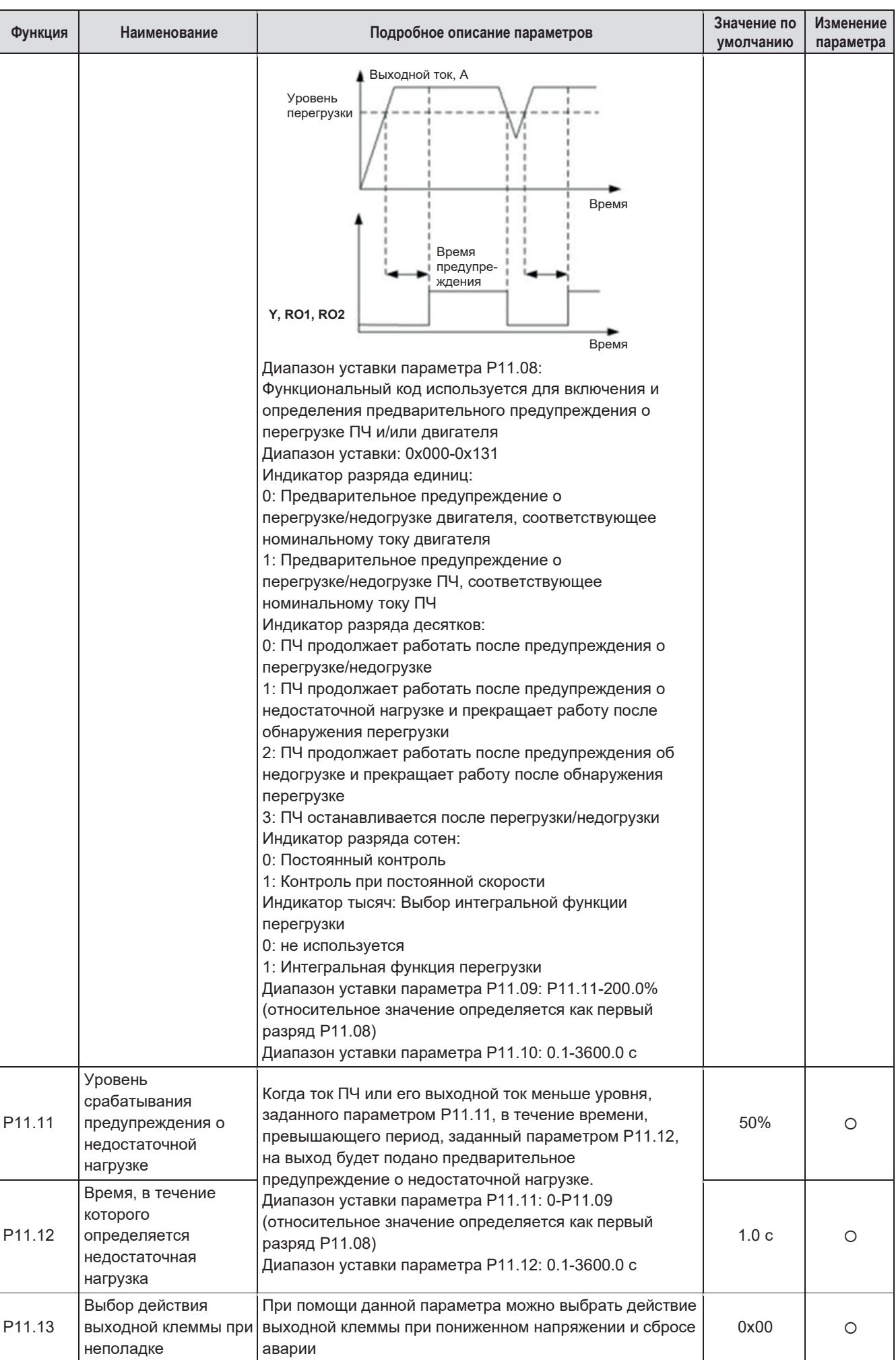

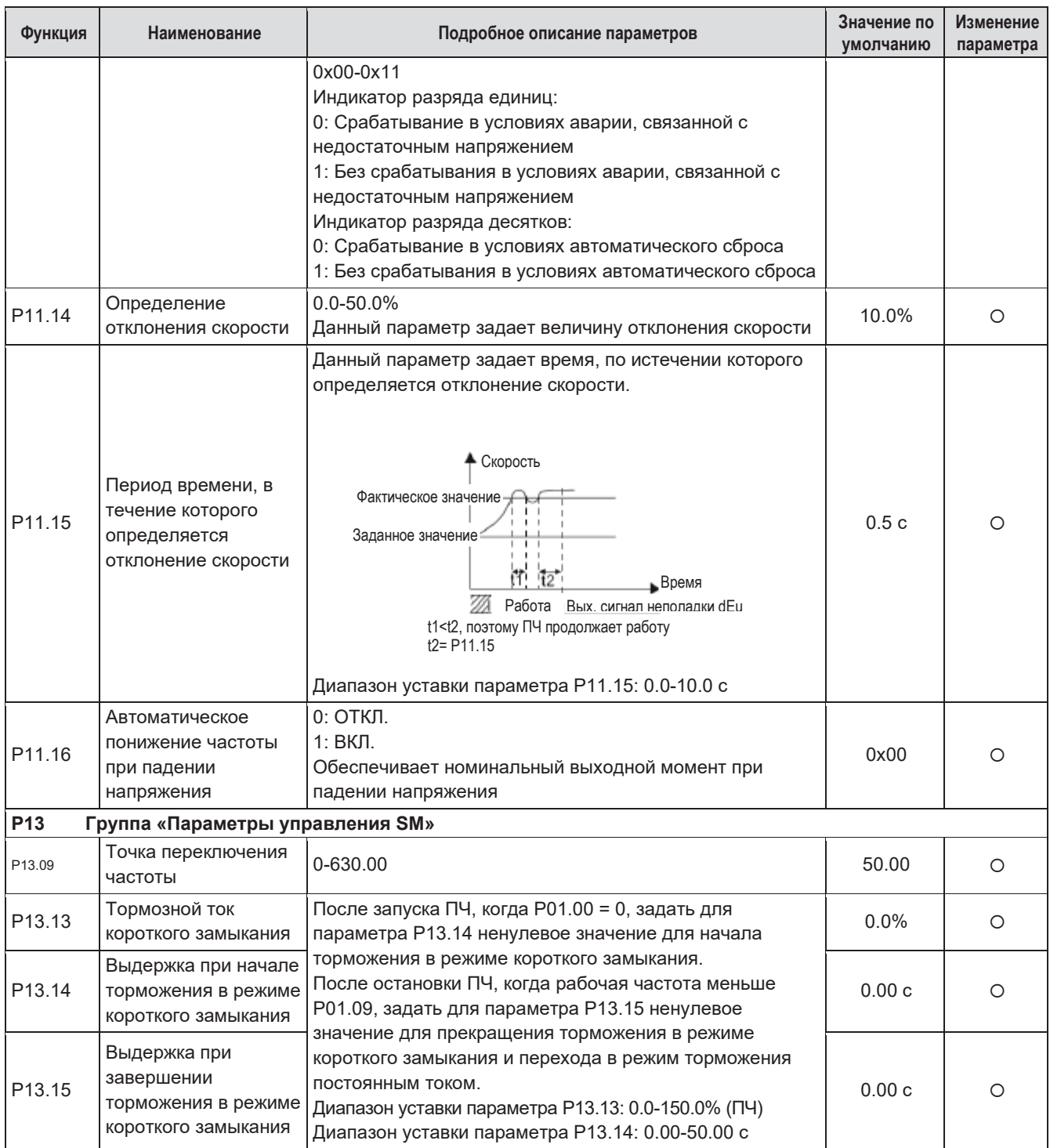

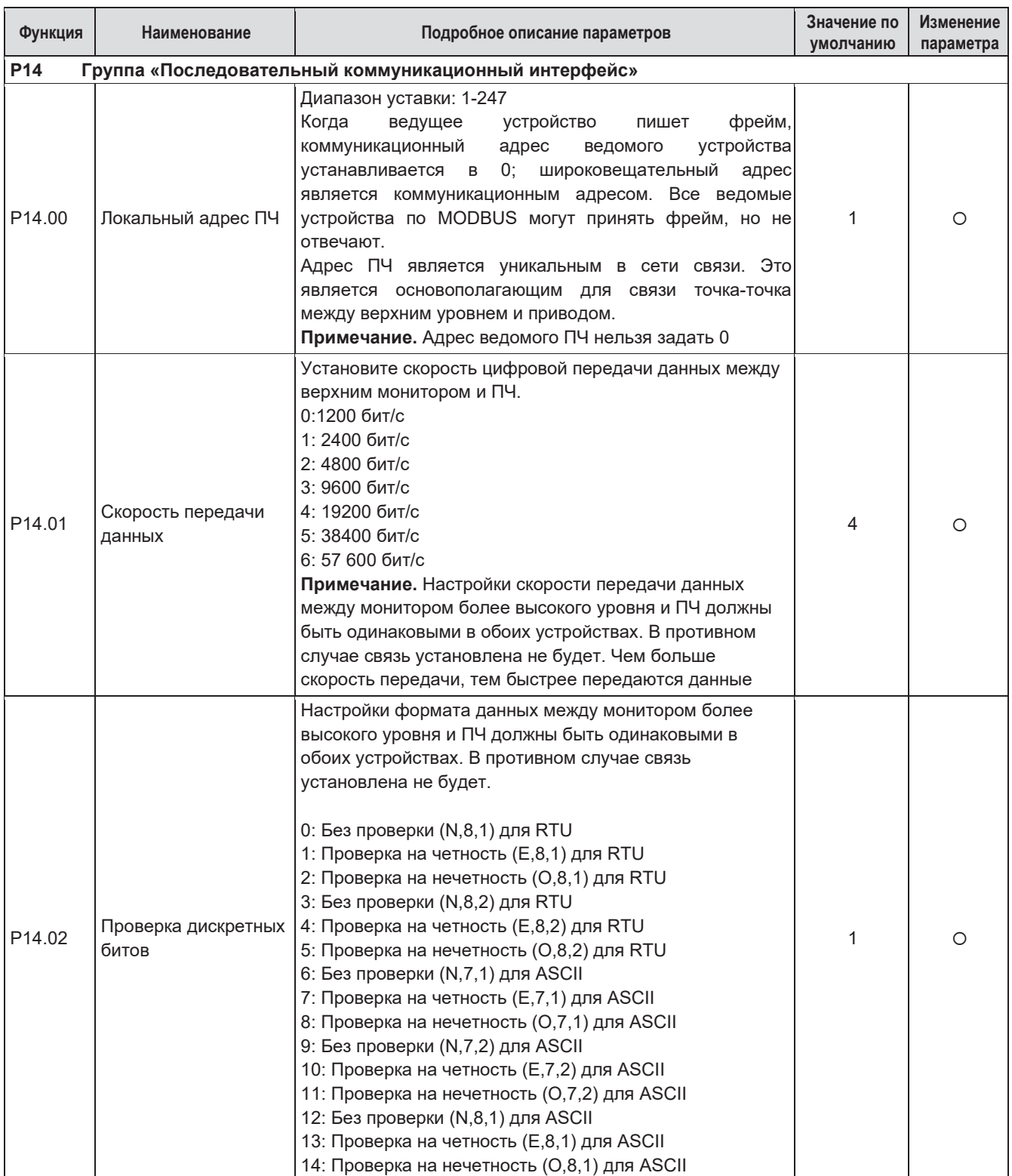

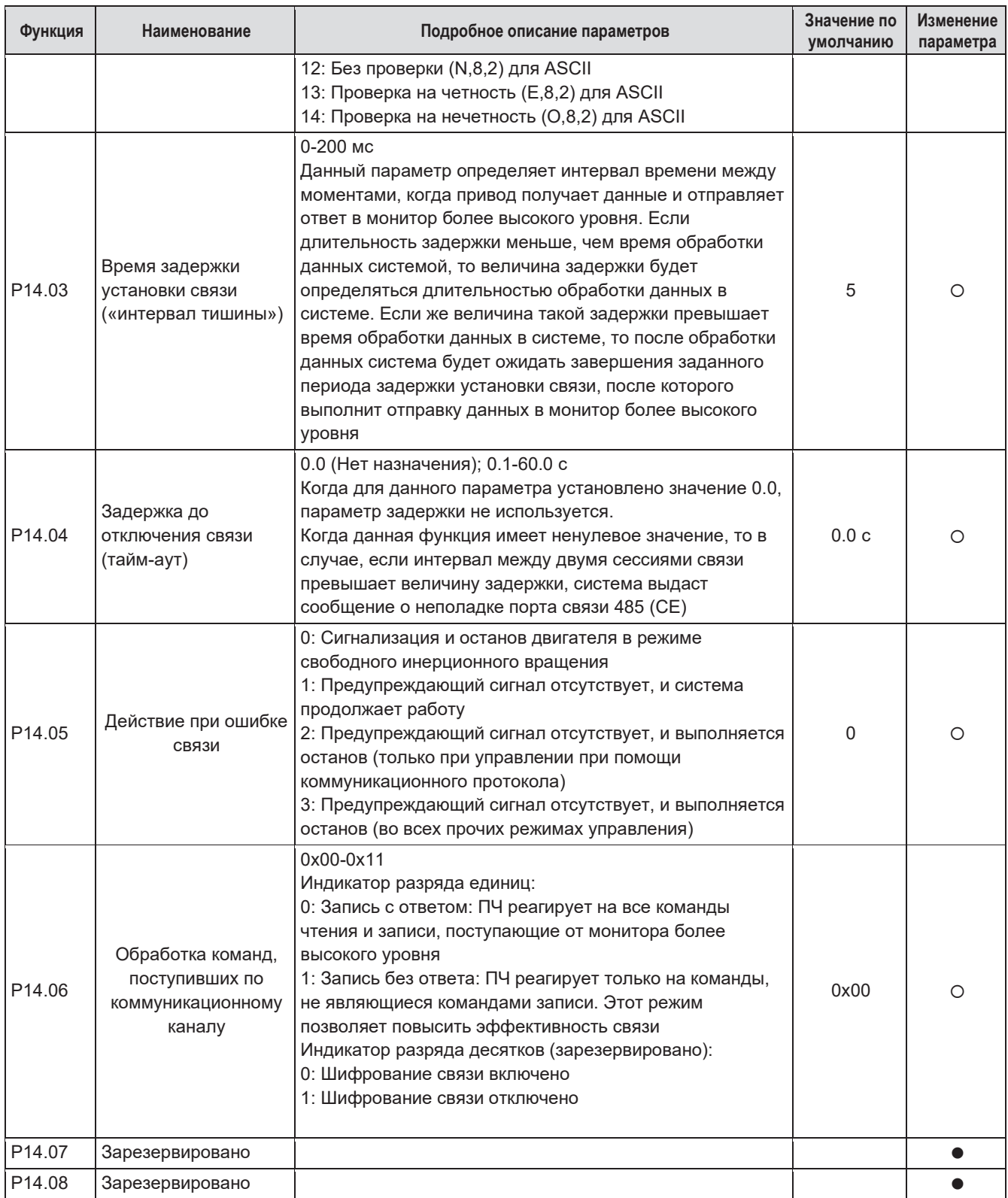

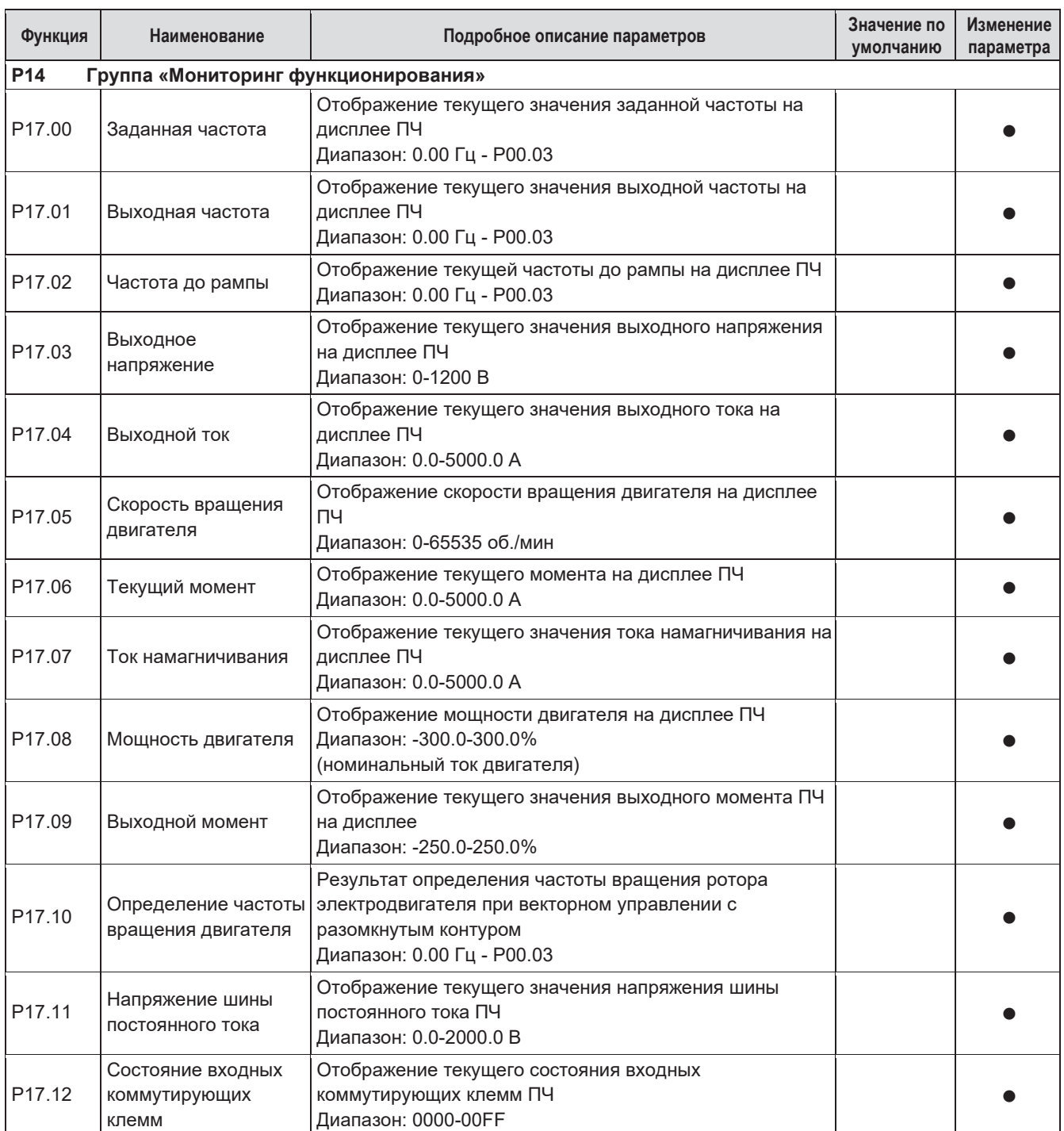

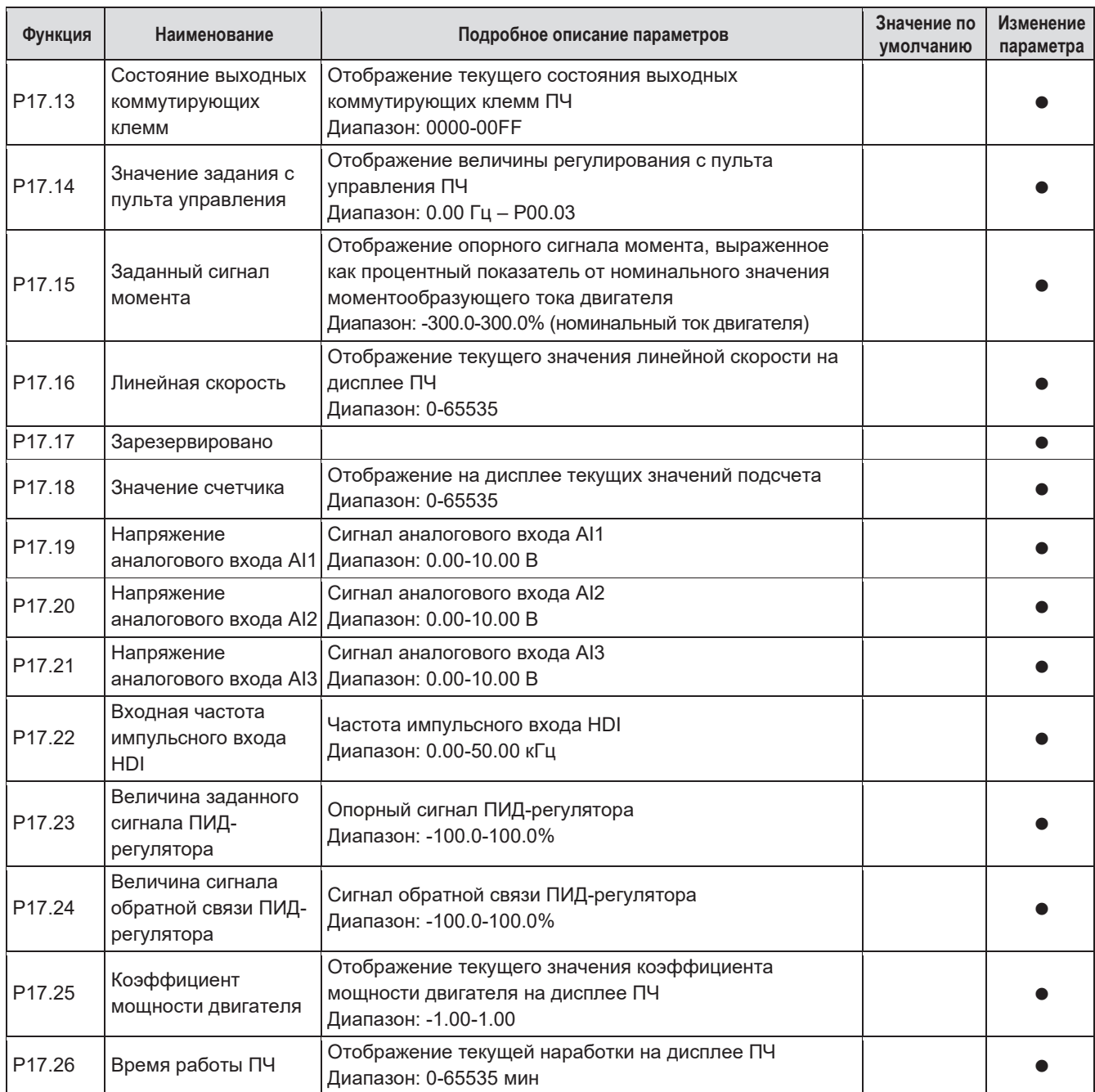

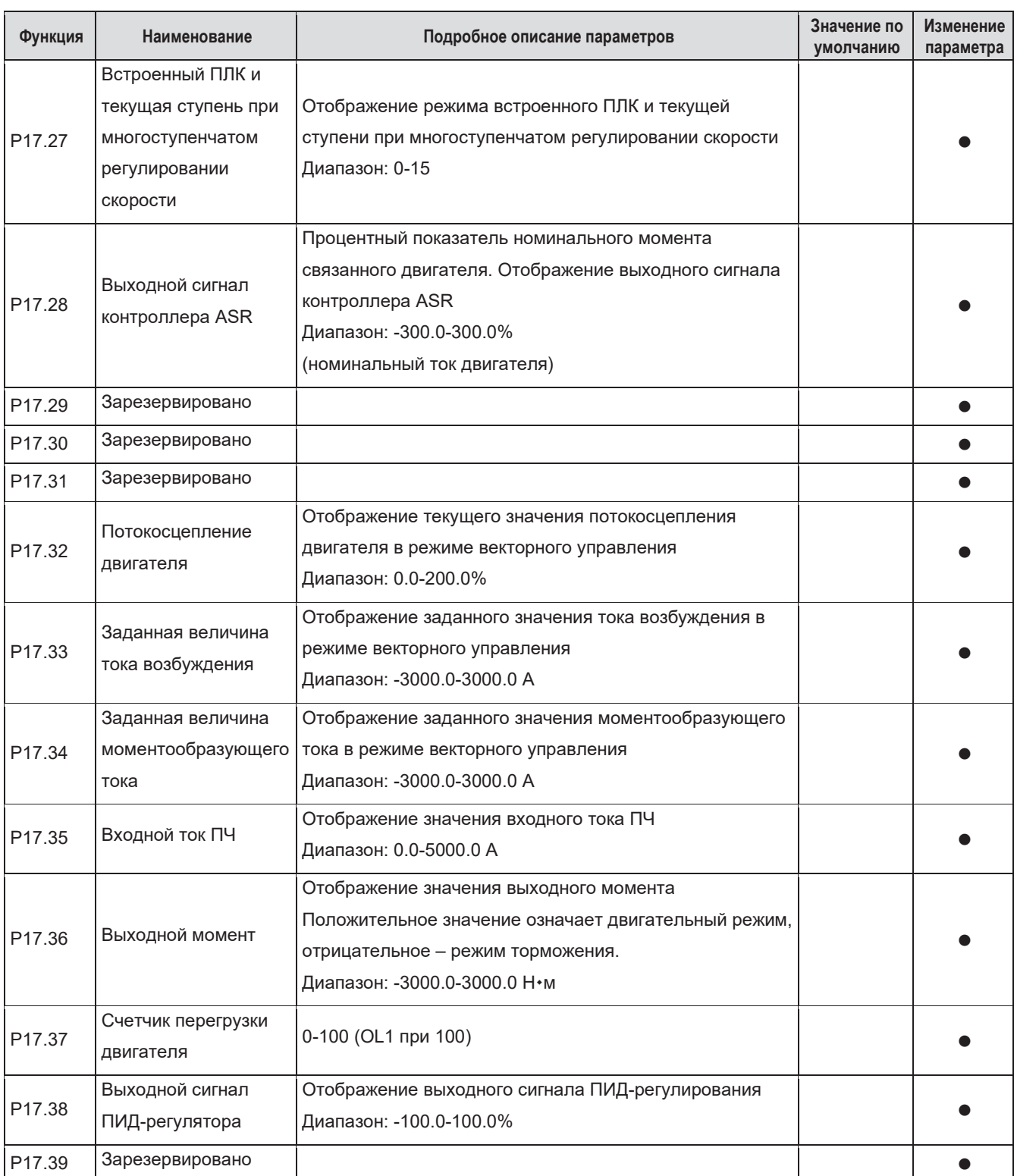

# **6 Поиск и устранение неисправностей**

# **6.1 Интервалы технического обслуживания**

Если эксплуатация ПЧ осуществляется в надлежащих условиях, то потребность в его техническом обслуживании будет минимальной. В таблице приведены интервалы планового технического обслуживания, рекомендованные компанией Systeme Electric.

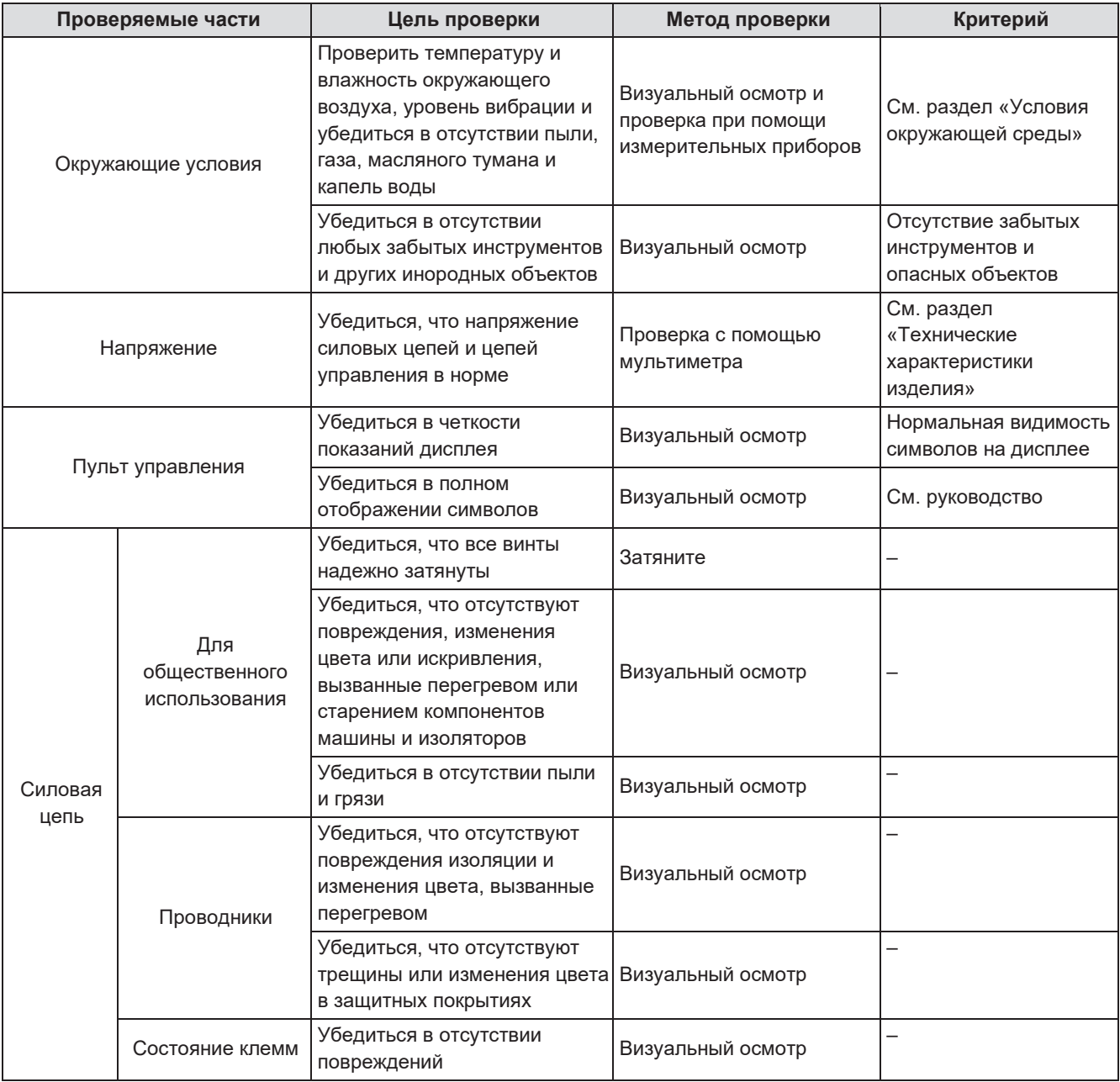

Â

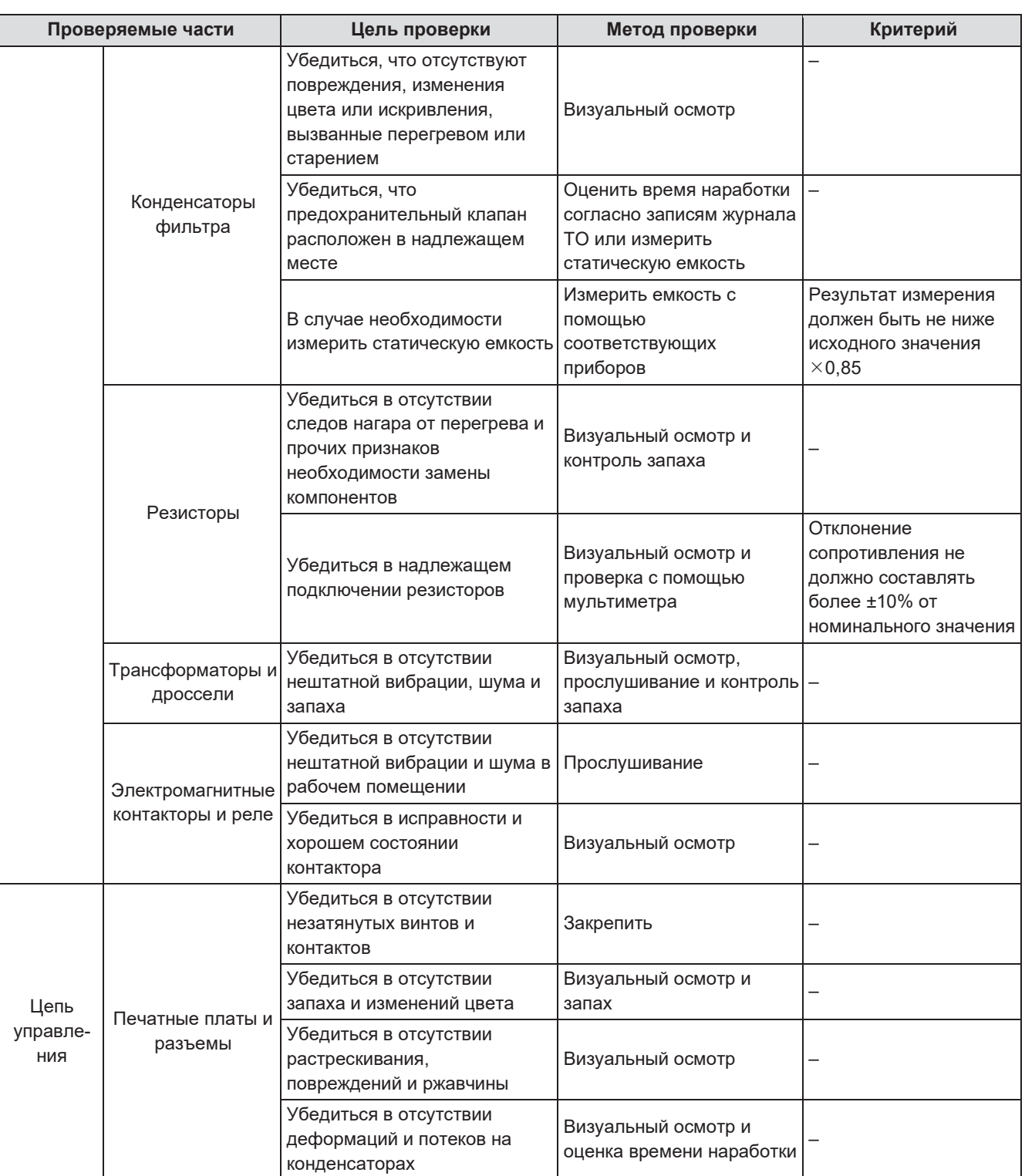

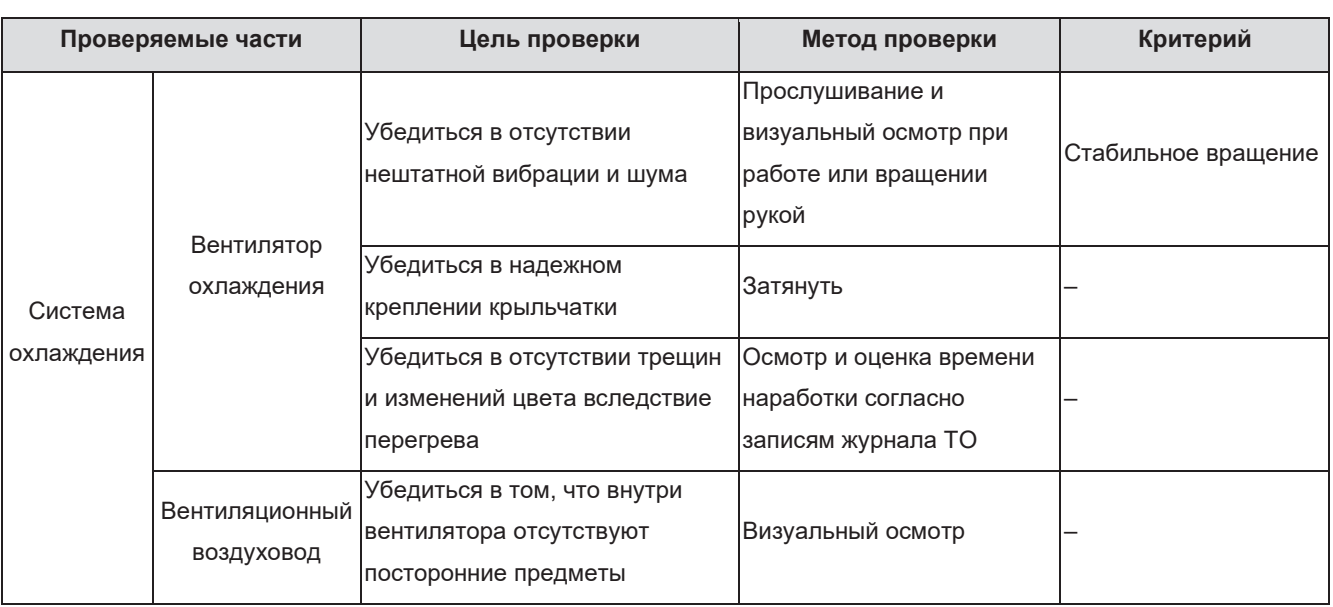

#### **6.1.1 Вентилятор охлаждения**

Вентилятор охлаждения ПЧ рассчитан на минимальный ресурс 25 000 часов работы. Фактическая продолжительность эксплуатации зависит от условий использования ПЧ и температуры окружающей среды.

Длительность наработки можно оценить при помощи параметра P07.14 (Время наработки на месте эксплуатации).

Выход вентилятора из строя может быть спрогнозирован при повышении уровня шума от подшипников. Если ПЧ обеспечивает критически важную часть технологического процесса, то при появлении указанных признаков рекомендуется выполнить замену вентилятора. Вентиляторы для замены можно приобрести у компании Systeme Electric.

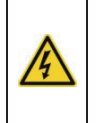

• Внимательно изучить информацию, содержащуюся в разделе «Информация по безопасности», и следовать полученным рекомендациям. Несоблюдение правил техники безопасности может стать причиной нанесения телесных повреждений, повреждения оборудования или даже летального исхода.

**1**. Остановить ПЧ и отключить его от сети питания переменного тока, после чего выждать определенное время, установленное для данного ПЧ (см. раздел «Информация по безопасности).

**2**. С помощью отвертки отжать держатель вентилятора и поднять его вверх на шарнирном соединении. **3**. Отключить кабель вентилятора. Снять монтажную скобу.

**4**. Установить скобу в обратном направлении. Следует обратить внимание на правильное расположение вентилятора и направление потока воздуха в ПЧ.

**5**. Установить новый держатель вентилятора, подключить вентилятор в обратном порядке.

**6**. Подключить питание.

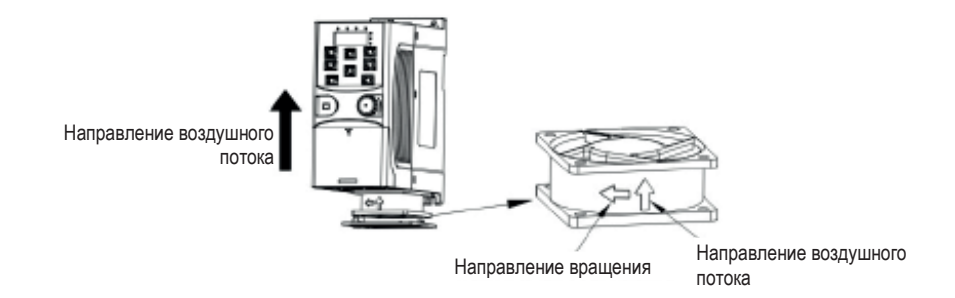

Монтаж вентилятора в ПЧ мощностью не более 2,2 кВт

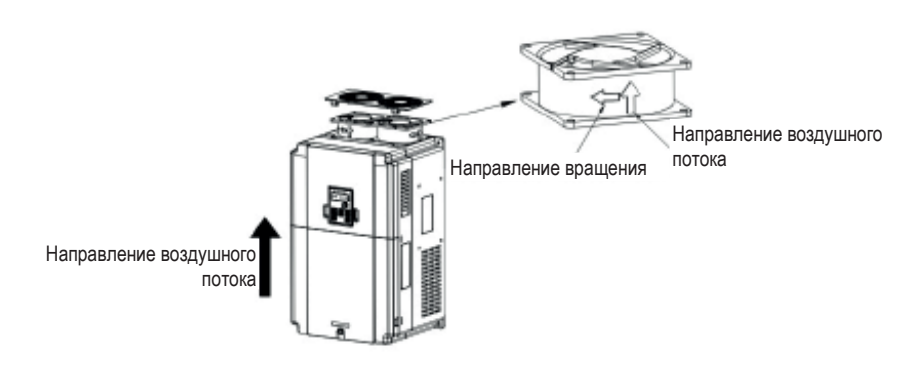

Монтаж вентилятора в 3-фазных ПЧ 380 В мощностью не менее 4 кВт

# **6.1.2 Конденсаторы**

Формование конденсаторов

Если ПЧ находился на хранении в течение долгого времени, конденсаторы шины постоянного тока должны быть отформованы. Время хранения отсчитывается от даты производства, которая отличается от даты поставки, которая указана на заводской табличке ПЧ.

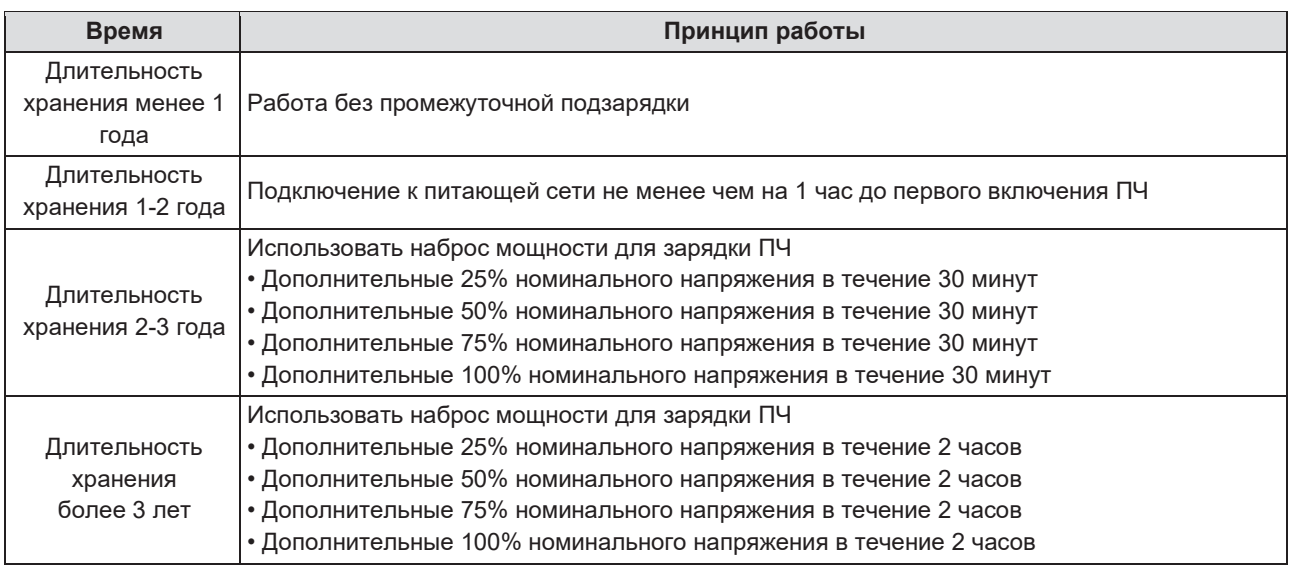

Метод использования наброса мощности для зарядки ПЧ:

Правильный выбор наброса мощности зависит от напряжения питания ПЧ. Однофазный наброс мощности при 220 В переменного тока / 2 A применяется к ПЧ, рассчитанным на входное напряжение 220 В переменного тока, однофазное или трехфазное.

ПЧ на 380 В нуждаются в источнике питания 380 В. Можно использовать малую мощность (достаточно 2 A), поскольку конденсатор, заряжаясь, почти не потребляет ток.

# **Замена электролитических конденсаторов**

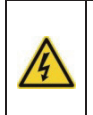

• Внимательно изучить информацию, содержащуюся в разделе «Информация по безопасности», и следовать полученным рекомендациям. Несоблюдение правил техники безопасности может стать причиной нанесения телесных повреждений, повреждения оборудования или даже летального исхода.

Если наработка электролитических конденсаторов в ПЧ превышает 35 000 часов, их следует заменить. Для получения подробной информации следует обратиться в Центр поддержки клиентов компании Systeme Electric: +7 (800) 200 64 46; +7 (495) 777 99 88; ru.ccc@se.com

## **6.1.3 Кабель питания**

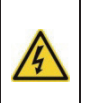

• Внимательно изучить информацию, содержащуюся в разделе «Информация по безопасности», и следовать полученным рекомендациям. Несоблюдение правил техники безопасности может стать причиной нанесения телесных повреждений, повреждения оборудования или даже летального исхода.

1. Остановить ПЧ и отключить его от сети питания переменного тока, после чего выждать определенное время, установленное для данного ПЧ (см. раздел «Информация по безопасности). .

2. Проверить правильность подключения кабеля питания.

3. Восстановить питание.

# **6.2 Устранение неполадок**

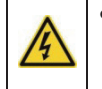

• К выполнению работ по ТО ПЧ следует допускать только квалифицированный персонал. Перед началом работ исполнителям следует изучить информацию, содержащуюся в разделе «Информация о безопасности» данного руководства.

#### **6.2.1 Предупреждающие сигналы и индикация неполадок**

Индикация неполадок осуществляется при помощи светодиодных индикаторов. См. раздел «Описание пульта управления». Когда светится индикатор Авария, предупреждающий сигнал или сообщение о неполадке на пульте управления будут свидетельствовать о неисправном состоянии ПЧ. Информация, содержащаяся в данном разделе, позволит распознать и устранить большинство причин срабатывания сигнализации. Если же устранить неисправность не удается, следует обратиться в компанию Systeme Electric: : +7 (800) 200 64 46; +7 (495) 777 99 88; ru.ccc@se.com

# **6.2.2 Сброс аварии**

Сброс можно осуществить путем нажатия кнопки СТОП/СБРОС, соответствующего дискретного входного сигнала или отключения/включения напряжения питания. После сброса аварии двигатель может быть запущен повторно.

# **6.2.3 Описание неполадок и способы их устранения**

После появления аварии ПЧ следует предпринять следующие действия:

**1.** Убедиться в том, что пульт управления работает в штатном режиме. Если это не так, следует обратиться в компанию Systeme Electric.

**2**. Если все в порядке, для подтверждения реального состояния ПЧ при текущей неисправности следует проверить все параметры группы P07, а также параметры, касающиеся зарегистрированных неполадок.

**3**. Далее в таблице приведены описания ошибок (аварий) и методы их устранения.

**4**. Устранить ошибку (аварию).

**5.** Убедиться в устранении аварии и выполнить сброс ошибки (аварии) для запуска ПЧ.

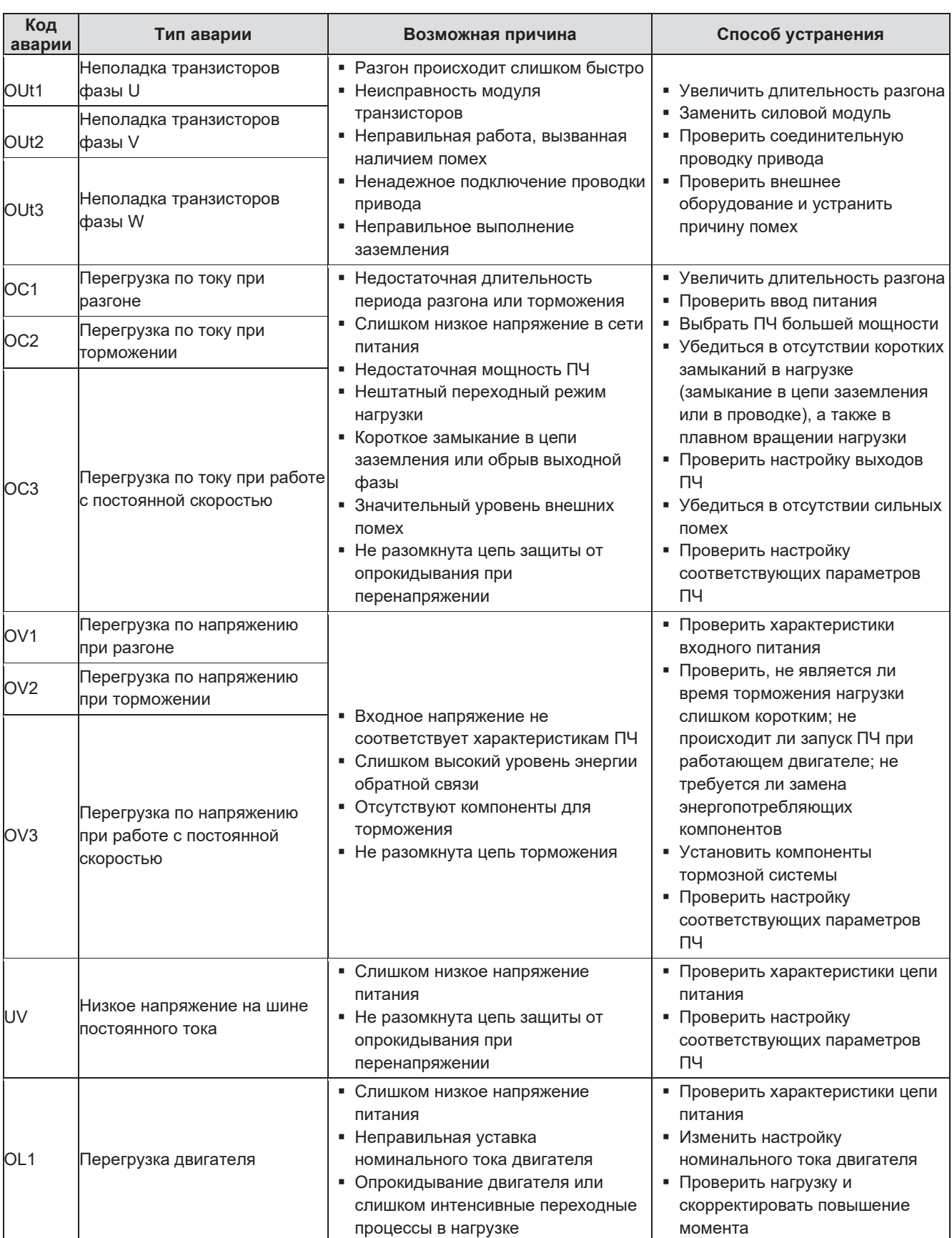

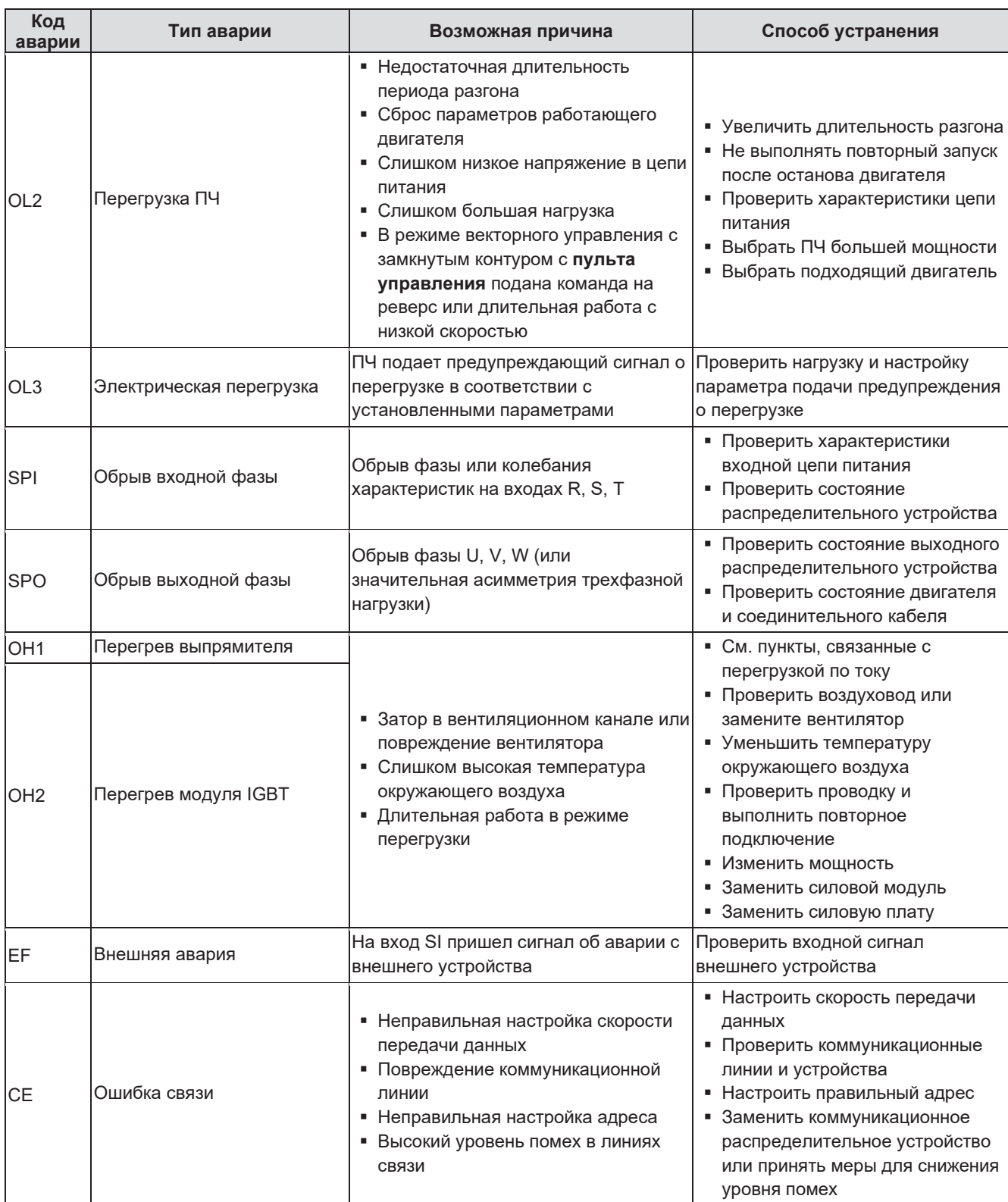

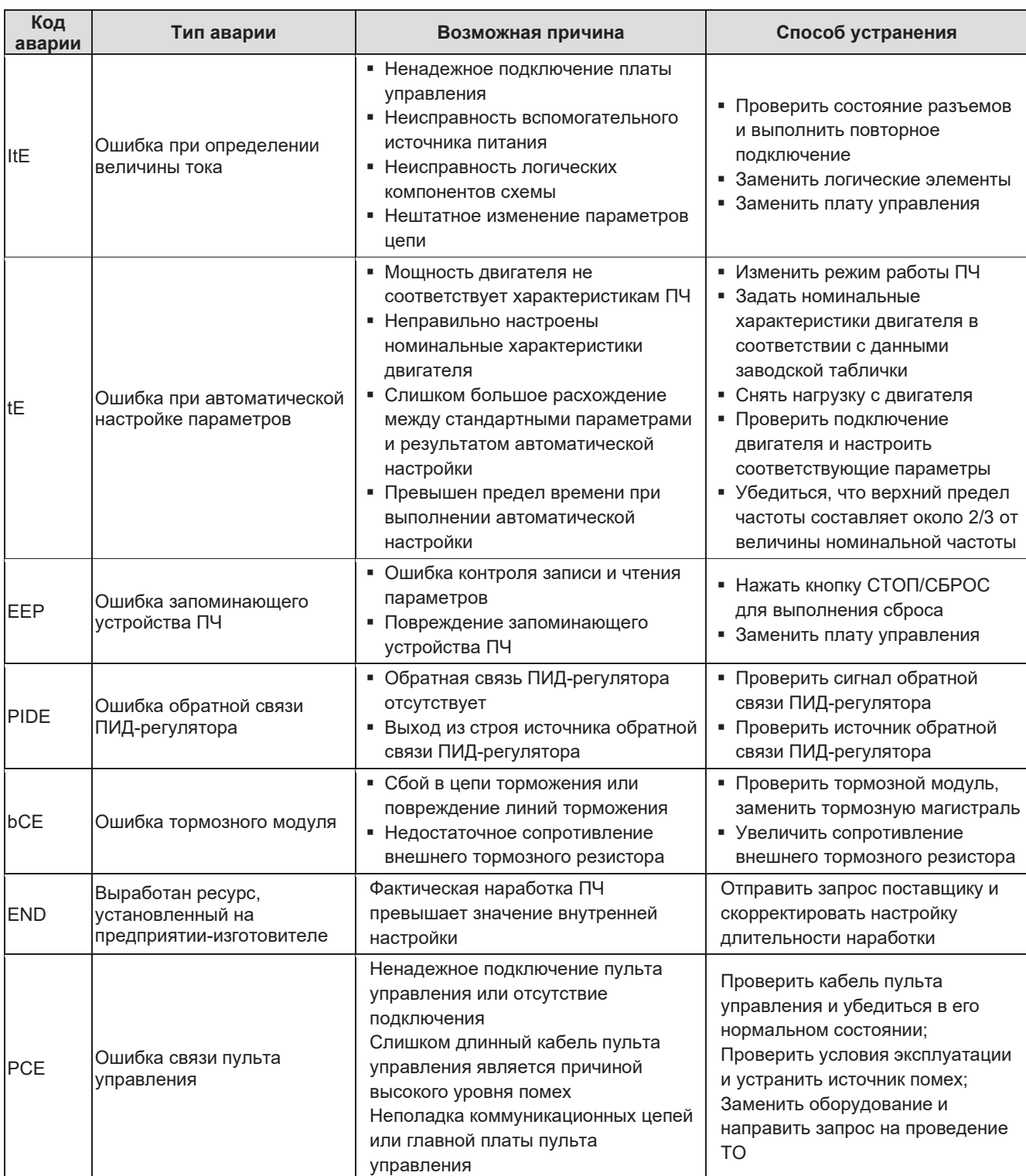

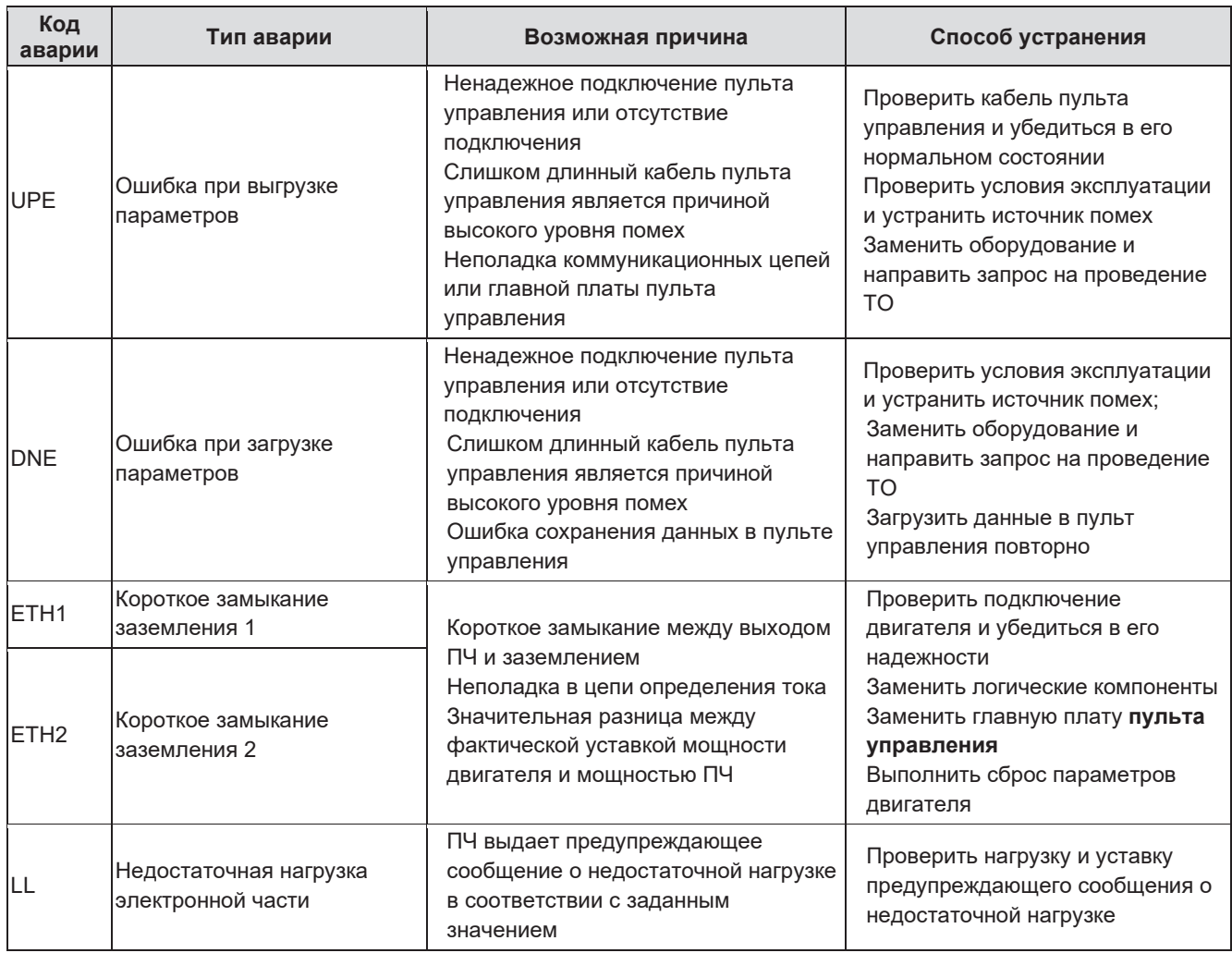

# **6.2.4 Прочие состояния**

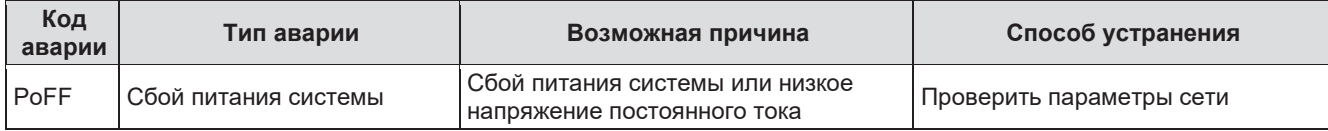

# **7 Коммуникационный интерфейс**

# **7.1 Краткое описание интерфейса Modbus**

Интерфейс Modbus представляет собой программный протокол и общий язык, который применяется в электрических контроллерах. С помощью этого протокола контроллер может взаимодействовать с другими устройствами через сеть (канал передачи сигнала или физический уровень, например RS485). С помощью этого промышленного стандарта управляющие устройства разных производителей могут быть подключены к промышленной сети, что обеспечивает удобство мониторинга. В протоколе Modbus существует два режима передачи: ASCII и RTU (Remote Terminal Units). В пределах одной сети Modbus для всех устройств должен быть выбран один и тот же режим передачи, а их основные параметры, такие как скорость передачи, цифровой бит, бит проверки и стоповый бит, не должны иметь различий. Сеть Modbus является управляющей сетью с одним ведущим и несколькими ведомыми устройствами, то есть только одно устройство исполняет роль ведущего, а остальные являются ведомыми устройствами сети Modbus. Ведущее устройство имеет права на активную передачу, т. е. отправление сообщений в сеть Modbus для управления, а также запросов в другие устройства. Ведомое устройство означает пассивное устройство, которое отправляет сообщение данных в сеть Modbus только после приема управляющего сообщения или запроса (команды) ведущего устройства (ответ). После того как ведущее устройство отправляет сообщение, для управляемых или опрашиваемых ведомых устройств отводится определенное время для ответа, которое гарантирует, что только один ведомый отправляет свое сообщение ведущему устройству, что позволяет избежать наложения сообщений. Как правило, для реализации централизованного управления в качестве ведущего устройства пользователь может настроить ПК, ПЛК, промышленный ПК или пульт оператора. Выбор определенного устройства в качестве ведущего выводит его из ряда периферийных или коммутирующих устройств или устройств, имеющих специальный формат сообщения. Например, когда работает монитор более высокого уровня, то при нажатии оператором кнопки для отправки команды вниз такой монитор может

активно отправлять командное сообщение, даже если он не может получать сообщения от других устройств. В этом случае монитор является ведущим. И если после наладки ПЧ способен отправлять данные только после получения команды, то такой ПЧ является ведомым. Ведущее устройство может связываться с любым ведомым или со всеми ведомыми устройствами. При получении локальной команды ведомое устройство отправляет ответное сообщение; при получении широковещательного сообщения от ведущего устройства ведомое устройство не отсылает ответное сообщение.

# **7.2 Применение в ПЧ**

В ПЧ используется протокол Modbus в режиме RTU, с физическим уровнем 2-проводной кабельной линии RS485.

# **7.2.1 2-проводной интерфейс RS-485**

2-проводной интерфейс RS-485 работает в полудуплексном режиме, и для пересылки данных применяется дифференциальная передача. Физически используются витые пары, одна линия в которых обозначается как А (+), а другая — как B (-). Обычно, если положительный электрический уровень между передающими линиями A и B составляет от +2 до +6 В, это логическая «1», если уровень электрического сигнала составляет от -2 до -6 В, это логический «0».

Клемма 485+ соответствует линии А, клемма 485- соответствует линии В.

Скорость связи означает количество двоичных битов, передаваемых в секунду. Измеряется в кбит/с (бит/с). Чем выше скорость, тем выше скорость передачи данных и меньше устойчивость против помех. В качестве кабелей связи применяется витая пара 0,56 мм (24AWG), максимальное расстояние передачи показано в таблице ниже:

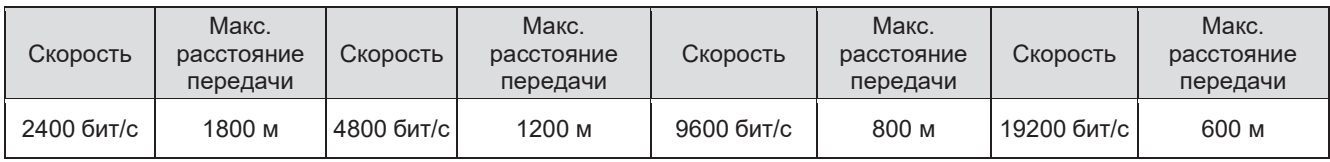

Для осуществления связи по интерфейсу RS-485 рекомендуется использовать экранированные кабели с витой парой типа STP. Также для согласования длины кабеля и скорости передачи данных необходимо использовать оконечный резистор сопротивлением 120 Ом.

#### **7.2.2.1 Установка с одним ПЧ**

На рисунке 1 показано соединение одного ПЧ и одного ПК при помощи протокола связи Modbus. Как правило, компьютер не имеет интерфейса RS485, поэтому подключение следует выполнить через преобразователь для интерфейсов RS232 или USB. К клемме А ПЧ следует подключить линию RS485+, а к клемме B ПЧ — линию RS485-. Для подключения рекомендуется использовать экранированную витую пару. При применении преобразователя RS232/RS485 длина кабеля должна составлять не более 15 м. Преобразователь RS232/RS485 рекомендуется подключать к компьютеру непосредственно. Если используется преобразователь USB/RS485, провода должны иметь минимальную длину. Следует выбрать правильный интерфейс для подключения к компьютеру более высокого уровня (выбрать порт для преобразователя RS232/RS485, например COM1), выполнить подключение и установить основные параметры, такие как скорость передачи данных и контрольные биты, которые должны быть аналогичны настройкам ПЧ.

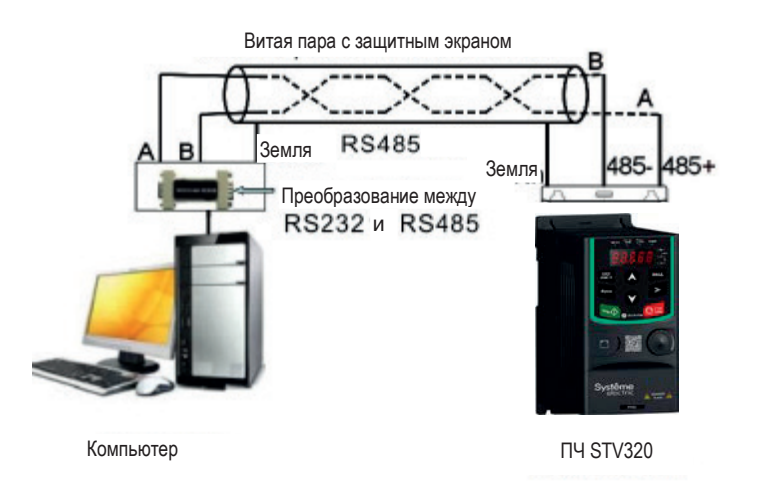

Рис. 1: Подключение по протоколу RS485

#### **7.2.1.2 Установка с несколькими ПЧ**

В установках с несколькими ПЧ для подключения используются топологические схемы «звезда» и «шина». При использовании промышленных шин стандарта RS485 следует использовать последовательное подключение. Оба конца кабеля должны быть подключены к оконечным резисторам 120 Ом, которые показаны на рис. 2.

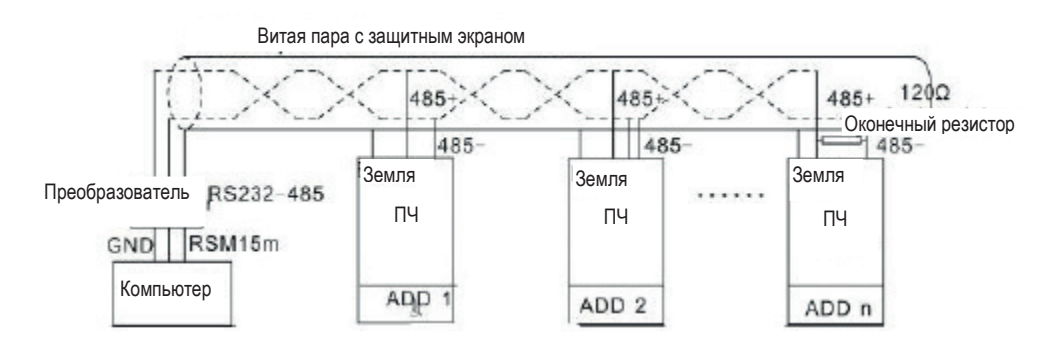

Рис. 2: Схема последовательного подключения

На рис. 3 показано подключение по схеме «звезда». Оконечные резисторы должны быть подключены к двум устройствам, которые удалены на максимальное расстояние (устройства №1 и 15).

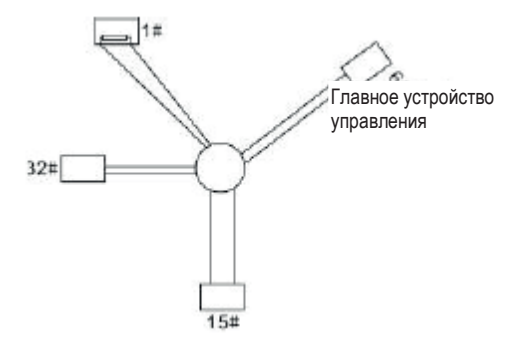

Рис. 3: Подключение по схеме «Звезда»

При выполнении подключения нескольких устройств рекомендуется использовать экранированные кабели с витой парой. Все устройства сети RS485 должны иметь одинаковые базовые настройки, такие как скорость передачи данных и контрольные биты. Кроме того, в сети не должно быть одинаковых адресов.

# **7.2.2 Режим RTU**

#### **7.2.2.1 Формат кадра сообщения RTU**

Если контроллер сети Modbus работает в режиме RTU, каждый 8-битный байт в сообщении включает в себя два шестнадцатеричных символа по 4 бит. По сравнению с режимом ACSII, этот режим позволяет отправить больше данных при той же скорости передачи данных.

Система кодирования

- 1 начальный бит
- 7 и 8 цифровых битов, минимально допустимое количество битов, которое может быть отправлено. Каждый кадр из 8 битов включает в себя два шестнадцатеричных символа (0...9, A...F)
- 1 контрольный бит «чет/нечет»
- 1 стоповый бит (с контролем), 2 стоповых бита (без контроля)

Поле обнаружения ошибки

CRC

Формат данных проиллюстрирован ниже:

#### 11-битный кадр символа (BIT1-BIT8 являются цифровыми битами)

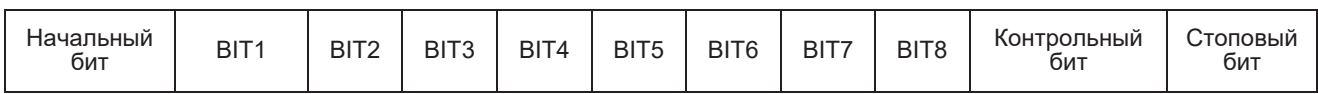

#### 10-битный кадр символа (BIT1-BITг являются цифровыми битами)

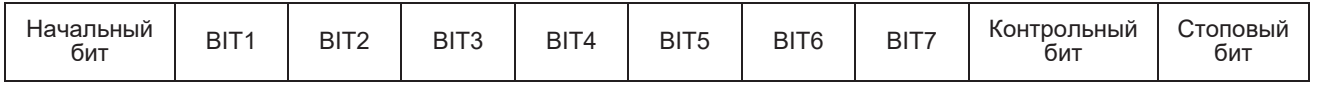

В кадре одного символа действует цифровой бит. Начальный, контрольный и стоповый биты используются для отправки цифровых битов на другое устройство. Цифровой бит, проверка на чет/нечет и стоповый бит должны быть заданы аналогичным образом во всех устройствах реальной установки. В режиме RTU протокола Modbus минимальное время паузы («интервал тишины») между кадрами должно быть не менее времени, требующегося для передачи 3,5 байта. Сетевое устройство сканирует сетевую шину даже в период тишины. Когда получено первое поле (адрес), соответствующее устройство декодирует следующий полученный символ. Когда интервал составляет по меньшей мере 3,5 байта, сообщение заканчивается. Кадр всего сообщения в режиме RTU передается непрерывным потоком. Если перед завершением кадра имеется интервал (более 1,5 байта), принимающее устройство обновляет непринятое сообщение и полагает следующий байт в качестве адресного поля нового сообщения. Если новое сообщение следует за предыдущим в пределах интервала 3,5 байта, принимающее устройство будет расценивать его как часть предыдущего. Если такое происходит при реальной передаче данных, функция CRC (контроль циклическим избыточным кодом) формирует сообщение об ошибке, направляемое в устройство, отправившее это сообщение.

Стандартная структура кадра RTU:

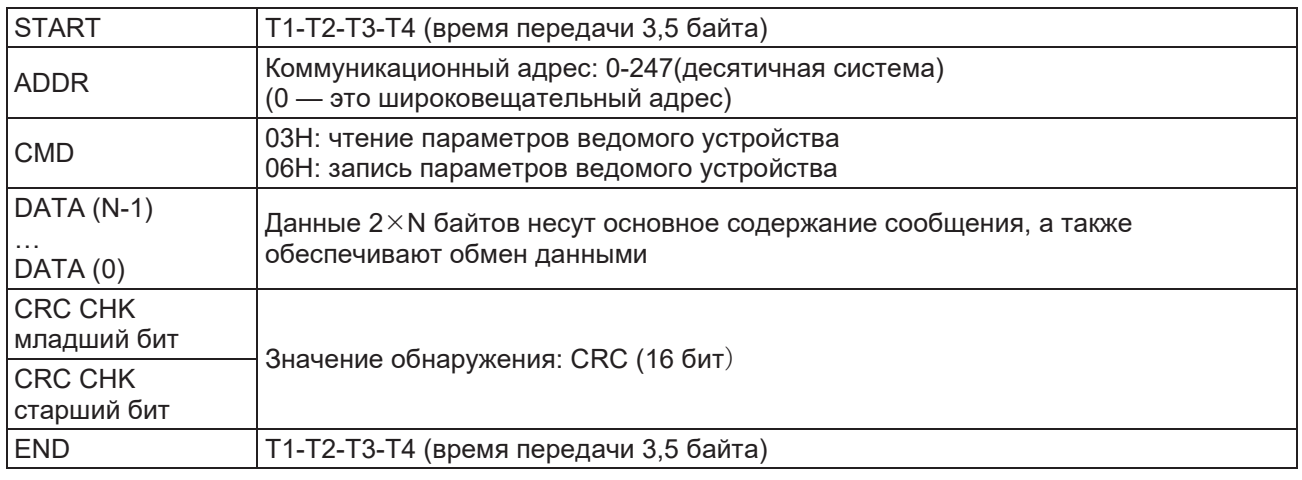

# **7.2.2.2 Проверка ошибок в кадре RTU**

Ошибки в передаче данных могут быть вызваны различными факторами (электромагнитные помехи). Например, если отправленное сообщение является логической «1», разность A–B в интерфейсе RS485 должна составлять 6 В, но в действительности она может оказаться –6 В из-за электромагнитных помех, вследствие чего другие устройства принимают отправленное сообщение как логический «0». Если проверка ошибок отсутствует, то принимающие устройства воспримут сообщение неправильно и могут дать неправильный ответ, что вызовет серьезные проблемы. Поэтому контроль сообщений является важной частью передачи данных.

Проверка: Отправитель рассчитывает данные для передачи согласно фиксированной формуле и затем отправляет результат с сообщением. Когда получатель получает это сообщение, он вычисляет результат аналогичным методом и сравнивает его с полученным. Если два этих результата совпадают, то сообщение передано правильно. В противном случае сообщение является некорректным. Контроль ошибок в кадре может быть разделен на две части: контроль разрядов байта и контроль всех данных кадра (проверка CRC).

#### **Контроль разрядов байта**

Пользователь может выбрать различные варианты проверки разрядов, которая работает с контрольным битом каждого байта.

Определение проверки на четность: перед передачей данных добавляется контрольный бит проверки на четность, который показывает, что количество «1» при передаче данных является нечетным или четным. Когда количество четное, контрольный бит содержит «0», в противном случае значением контрольного бита является «1». Этот метод используется, чтобы стабилизировать четность данных.

Определение проверки на нечетность: перед передачей данных добавляется контрольный бит проверки на нечетность, который показывает, что количество «1» при передаче данных является нечетным или четным. Когда количество нечетное, контрольный бит содержит «0», в противном случае значением контрольного бита является «0». Этот метод используется, чтобы стабилизировать четность данных. Например, при передаче «11001110» в данных имеется пять «1». Если применяется контроль четности, то контрольный бит имеет значение «1»; если применяется контроль на нечетность, то контрольный бит имеет значение «0». Четный и нечетный контрольные биты определяются в позиции контрольного бита кадра. После получения сообщения устройства также выполняют контроль на четность и нечетность. Если результаты контроля полученных данных отличаются от установленного значения, в передаче есть ошибка.

#### **Контроль циклическим избыточным кодом (CRC)**

В данной проверке используется формат кадра RTU. Кадр включает поле обнаружения ошибок кадра, которое основано на методе контроля циклическим избыточным кодом (CRC). Поле CRC составляет два байта, включая 16 двоичных величин. Это поле добавляется в кадр после вычисления в передающем устройстве. Принимающее устройство повторно вычисляет значение CRC принятого кадра и сравнивает его со значением в полученном поле CRC. Если два значения CRC отличаются, при передаче произошла ошибка.

При осуществлении контроля циклическим избыточным кодом будет сохранено значение  $0\times$ FFFF. Затем последовательно обрабатываются 6 предыдущих битов кадра и значение сохраняется в регистре. Проверка CRC действует для 8 битов данных каждого символа, в то время как стартовый бит, стоповый бит и контрольный бит проверки на четность/нечетность не учитываются.

Расчет циклического избыточного кода применяется в соответствии с международным стандартом контроля CRC. Когда пользователь редактирует расчет CRC, для написания требуемой программы ему следует руководствоваться нормами соответствующего стандарта. Ниже для справки приведена простая функция расчета циклического избыточного кода (программирование на языке С):

```
unsigned int crc_cal_value(unsigned char *data_value,unsigned char data_length)
{
int i;
unsigned int crc_value=0xffff;
while(data_length--)
{ crc_value^=*data_value++;
        for(i=0; i<8; i++){
if(crc_value&0x0001)crc_value=(crc_value>>1)^0xa001;
        else crc_value=crc_value>>1;
        } }
return(crc_value);
}
```
В релейно-контакторных логических схемах модуль CKSM рассчитывает значение CRC кадра в соответствии с таблицей запросов. Данный метод реализуется простой программой, которая позволяет выполнять расчеты с высокой скоростью, однако занимает значительные объемы памяти. Эту программу следует использовать с осторожностью, учитывая наличие свободного пространства.

# **7.2.3 Режим ASCII**

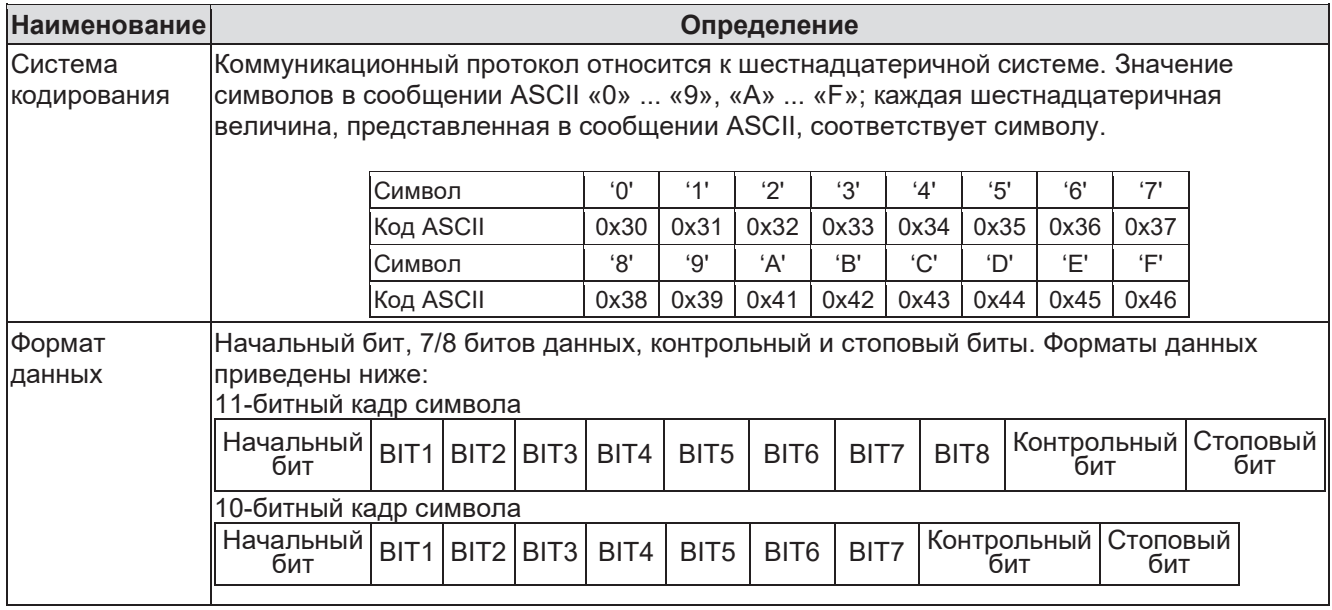

В режиме ASCII заголовок кадра по умолчанию имеет вид «:» («0\*3A»), конец кадра — «CRLF» («0\*0D» «0\*0A»). В режиме ASCII все байты данных, за исключением заголовка и конца кадра, передаются в режиме кода ASCII, в котором сначала будут отправляться четыре группы старших битов, а затем будут отправлены четыре группы младших битов. В режиме ASCII длина данных составляет 8 бит. Что касается «A»-«F», то эти заглавные буквы используются в коде ASCII. Для данных применяется продольный контроль избыточным кодом (LRC checkout), который охватывает адрес ведомого устройства помимо данных. Контрольная сумма равна дополнительной сумме по отдельным разрядам каждого байта участвующих контролируемых данных.

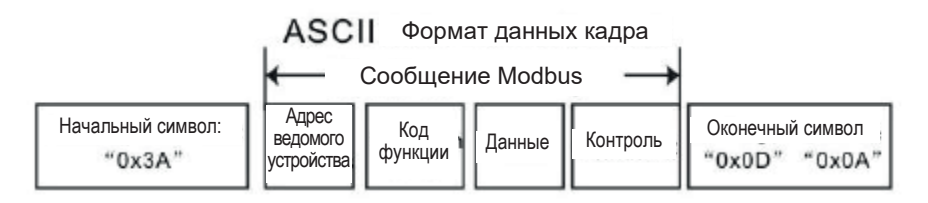

Стандартная структура кадра ASCII

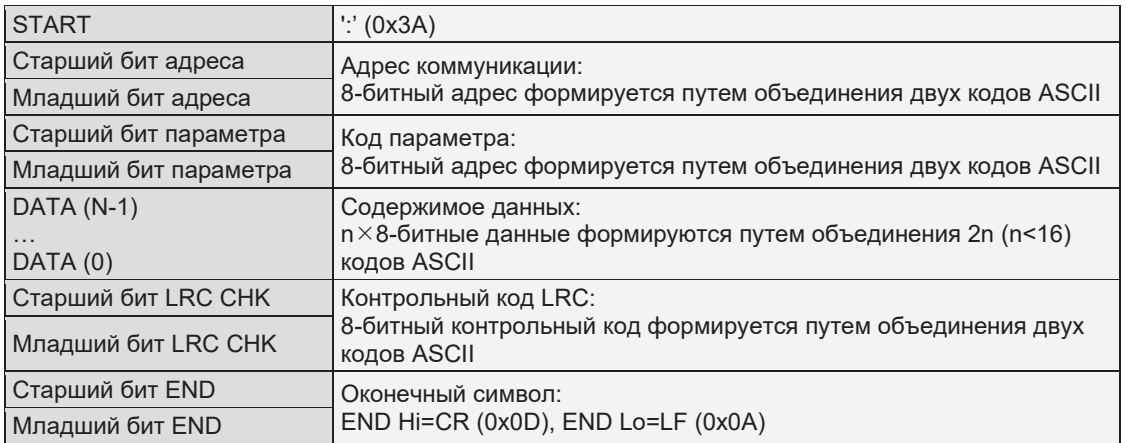

#### **7.2.3.1 Проверка в режиме ASCII (Продольный контроль избыточным кодом)**

Контрольный код (продольный контроль избыточным кодом) представляет собой значение, скомбинированное из результата контроля адреса и содержимого данных. Например, контрольный код сообщения из пункта 2.2.2 выше имеет вид: 0x02+0x06+0x00+0x08+0x13+0x88=0xAB, тогда дополнение будет 2=0x55. Ниже для справки приведена простая функция расчета продольного избыточного кода (программирование на языке С):

```
Static unsigned char
LRC(auchMsg,usDataLen)
unsigned char *auchMsg;
unsigned short usDataLen;
{
unsigned char uchLRC=0;
while(usDataLen--)
uchLRC+=*auchMsg++;
return((unsigned char)(-((char)uchLRC)));
}
```
## **7.3 Примеры кодов команд и коммуникационных данных**

## **7.3.1 Режим RTU**

#### **7.3.1.1 Код команды: 03Н**

#### **03H (соответствуют в двоичном коде — 0000 0011), чтение N слов (Word) (макс. непрерывное чтение 16 слов)**

Код команды 03H означает, что если ведущее устройство считывает данные ПЧ, то количество считываемых слов зависит от «количества данных» в коде команды. Максимальное количество слов для непрерывного чтения составляет 16, и адрес параметра должен быть непрерывным. Все данные содержат 2 байта (одно слово). Следующий формат команды иллюстрируется шестнадцатеричным символом (число «H» означает шестнадцатеричный), при этом один шестнадцатеричный символ занимает один байт.

Код команды используется для считывания этапов работы ПЧ.

Например, непрерывно считать в ПЧ содержимое данных 0004H с адресом 01H (считайте содержимое по адресу адреса данных 0004Н и 0005Н), структура кадра указана ниже:

Командное сообщение ведущего устройства RTU (от ведущего устройства преобразователю частоты)

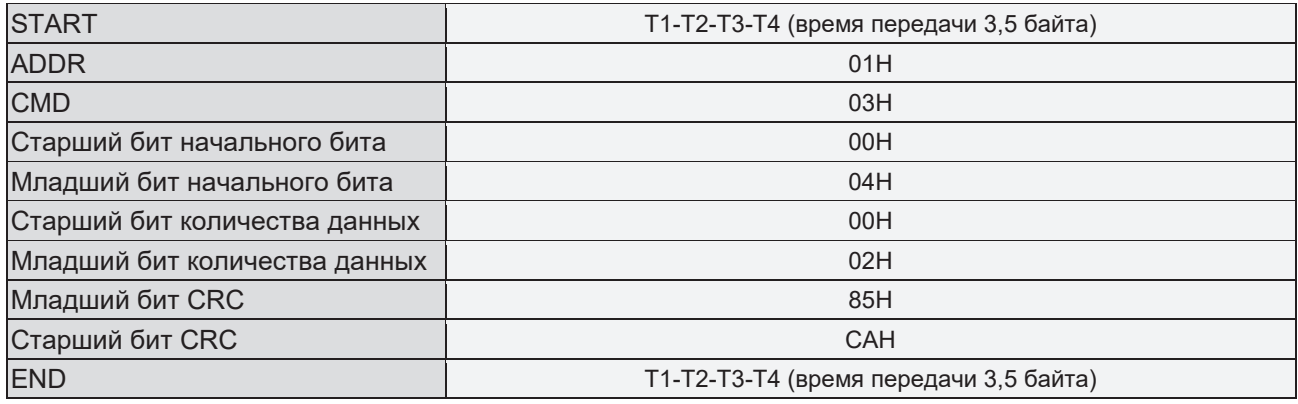

Интервал T1-T2-T3-T4 между START и END должен соответствовать, по меньшей мере, длительности 3,5 байта (интервал тишины), что позволяет отличить два сообщения и предотвратить прием двух сообщений как одного.

Значение элементов командного сообщения

**ADDR** = 01H означает, что сообщение с командой отправляется в ПЧ с адресом 01H и ADDR занимает один байт.

**CMD**=03H означает, что отправленное сообщение с командой на чтение данных от ПЧ и CMD занимает один байт.

**«Start address»** означает чтение данных по указанному адресу и занимает 2 байта, при этом старший бит передается первым, а младший бит — последним.

**«Data number»** означает чтение данных, номер указывает количество слов. Если «start address» 0004H и «data number» 0002H, будут считываться данные 0004H и 0005H.

CRC занимает 2 байта, при этом старший бит передается первым, а младший бит — последним.

Ответное сообщение ведомого устройства RTU (от ПЧ ведущему устройству)

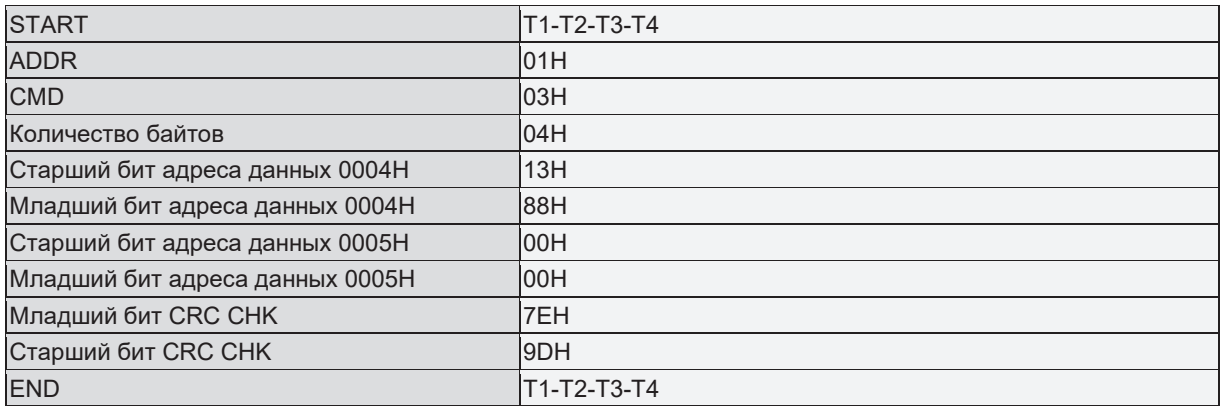

Значение элементов ответа

**ADDR**=01H означает, что сообщение с командой отправляется в ПЧ с адресом 01H и ADDR занимает один байт.

**CMD**=03H означает, что сообщение, отправленное ПЧ и прочитанное ведущим устройством, является ответом на полученную команду, при этом команда занимает один байт.

**«Byte number»** означает количество всех байтов от начального байта (за исключением его самого) до байта CRC (за исключением стопового байта). 04 означает, что от «byte number» до «младшего бита CRC CHK» имеются 4 байта данных, которыми являются: «старший бит цифрового адреса 0004H»; «младший бит цифрового адреса 0004H»; «старший бит цифрового адреса 0005H»; «младший бит цифрового адреса 0005H».

Имеются 2 байта, сохраненные в одном элементе данных, при этом в сообщении старший бит передается первым, а младший бит — последним; данные по адресу данных 0004Н — это 1388Н, а данные по адресу данных 0005Н — это 0000Н.

СRC занимает 2 байта, при этом старший бит передается первым, а младший бит — последним.

#### **7.3.1.2 Код команды: 06Н**

06H (в двоичном коде соответствуют 0000 0110), команда на запись одного слова Данная команда означает, что ведущее устройство записывает данные в ПЧ и одна команда позволяет записать один элемент данных, за исключением нескольких дат. Результатом выполнения команды должно стать изменение режима работы ПЧ.

Пример: Запись 5000 (1388H) в 0004H от ПЧ с адресом 02H; структура кадра показана ниже:

Командное сообщение ведущего устройства RTU (от ведущего устройства преобразователю частоты)

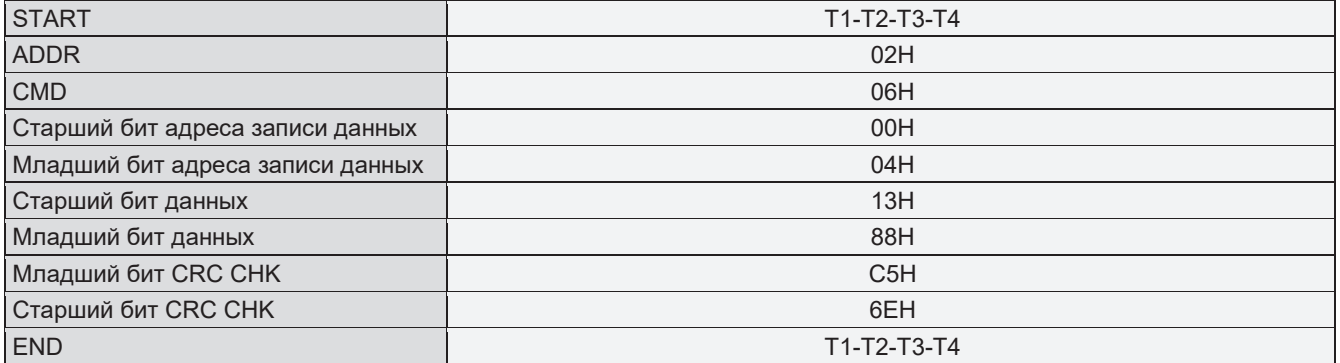

Ответное сообщение ведомого устройства RTU (от ПЧ ведущему устройству)

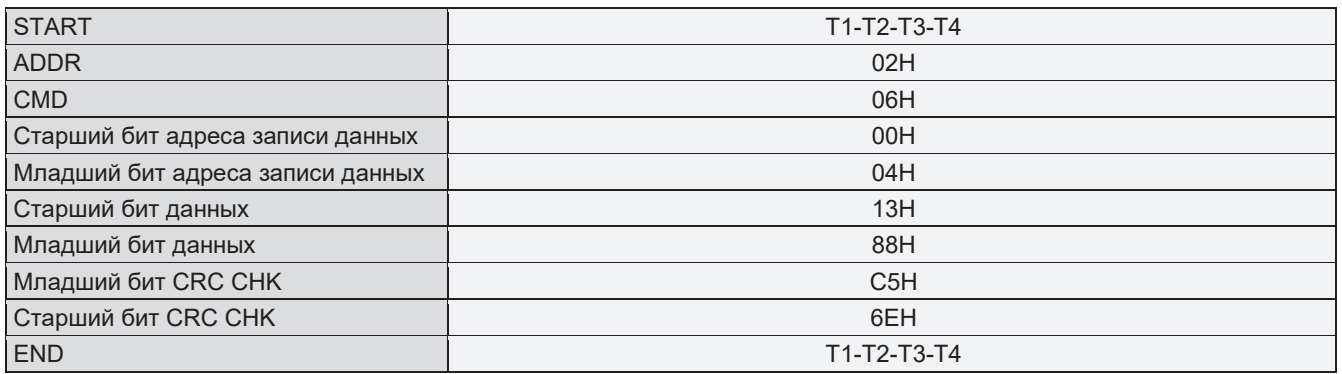

**Примечание.** В разделах 10.2 и 10.3 описан формат команд, а подробное описание примеров практического применения приведено в разделе 10.8.

### **7.3.1.3 Команда диагностики 08Н**

Значение кодов вспомогательных параметров

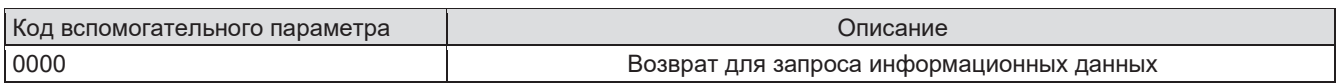

Пример: информационная строка с запросом аналогична ответной информационной строки, когда осуществляется цикл обнаружения драйвера по адресу 01Н.

Команда запроса RTU

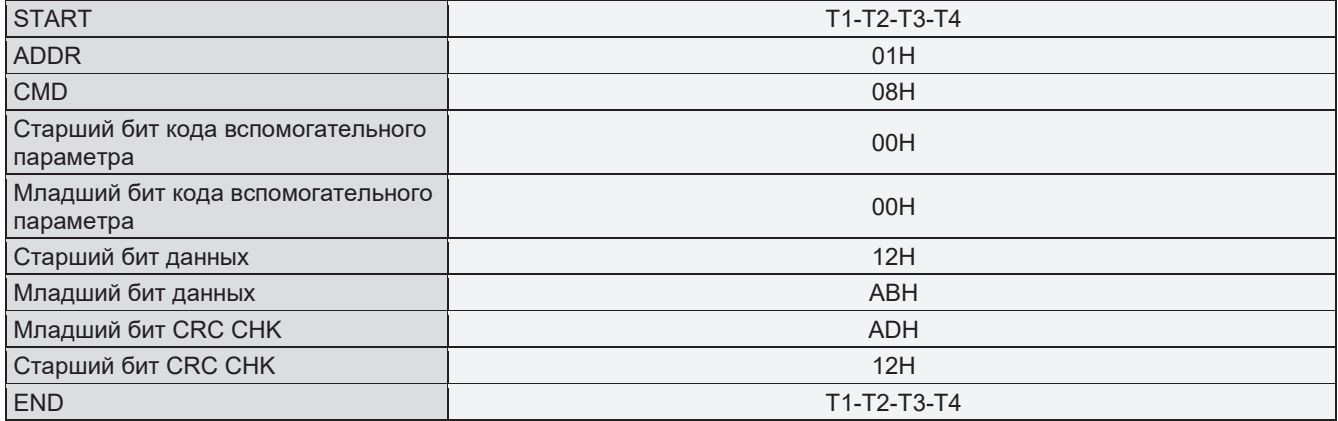

# Команда ответа RTU

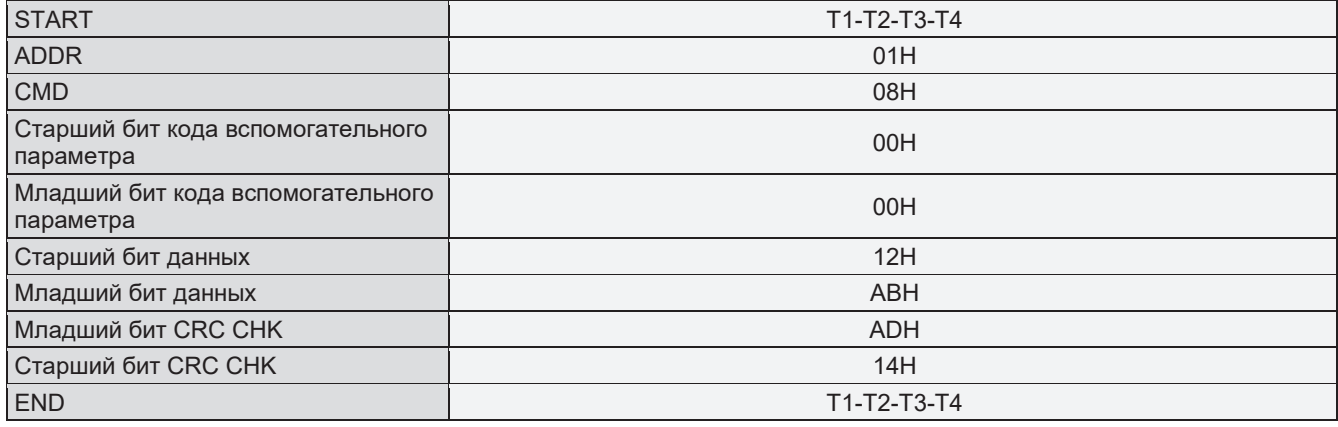

#### **7.3.1.4 Команда 10Н: непрерывная запись**

Код команды 10Н означает, что если ведущее устройство записывает данные в ПЧ, то количество данных зависит от величины байта «data number» в коде команды. Максимальное количество слов для непрерывной записи составляет 16.

Например, если требуется записать 5000 (1388H) в 0004H ПЧ с адресом ведомого устройства 02H и 50 (0032Н) в 0005Н, структура кадра показана ниже:

Командное сообщение ведущего устройства RTU (от ведущего устройства преобразователю частоты)

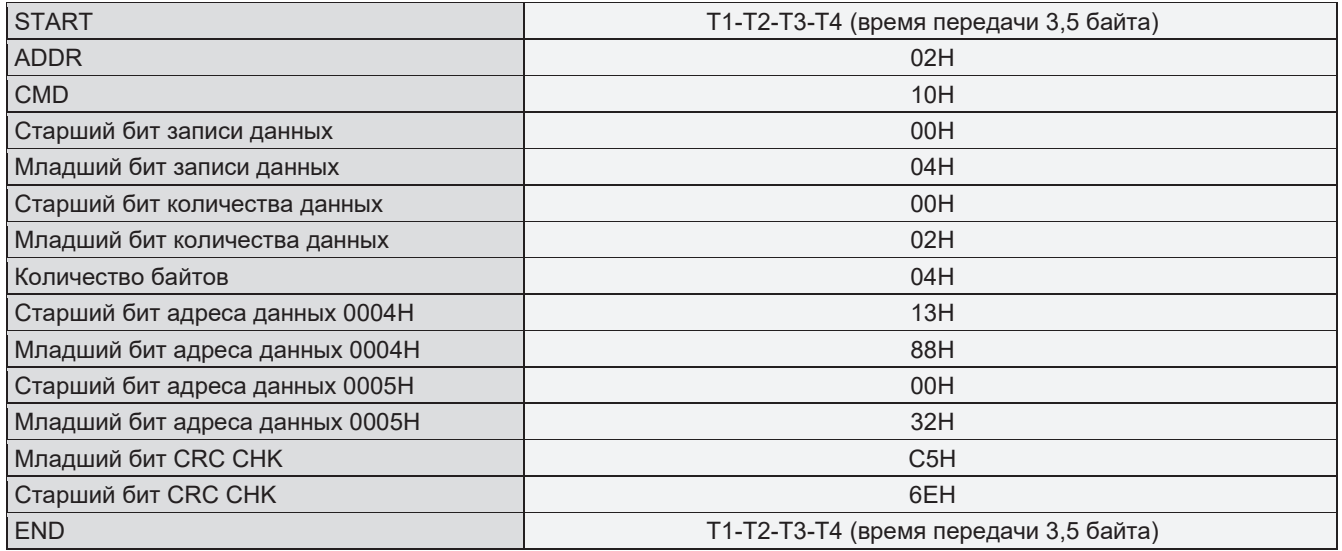

#### Ответное сообщение ведомого устройства RTU (от ПЧ ведущему устройству)

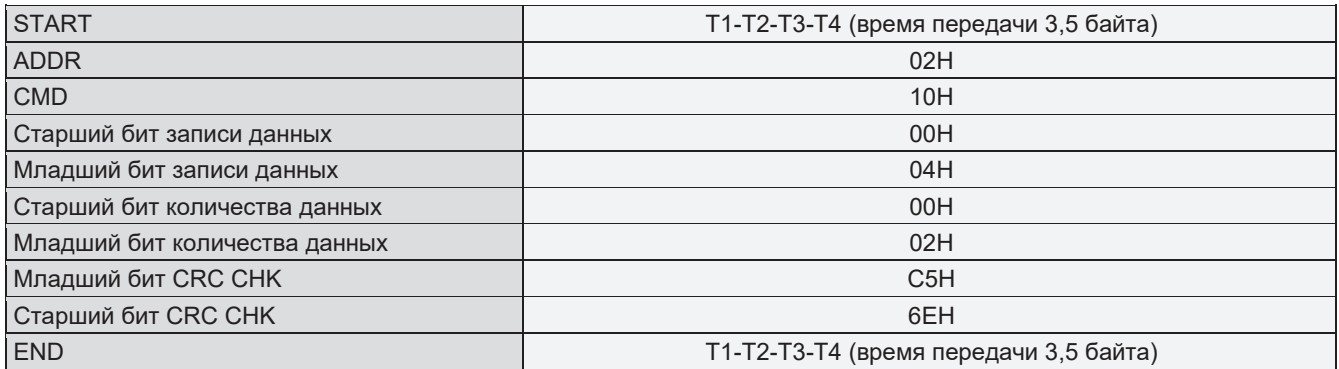

# **7.3.2 Режим ASCII**

# **7.3.2.1 Код команды: 03Н (0000 0011) непрерывное чтение N слов (непрерывное чтение до 16 слов)**

Например, в ПЧ, который имеет адрес ведомого устройства 01Н, начальный адрес внутреннего хранения равен 0004, непрерывно считать два слова. Структура такого кадра приведена ниже:

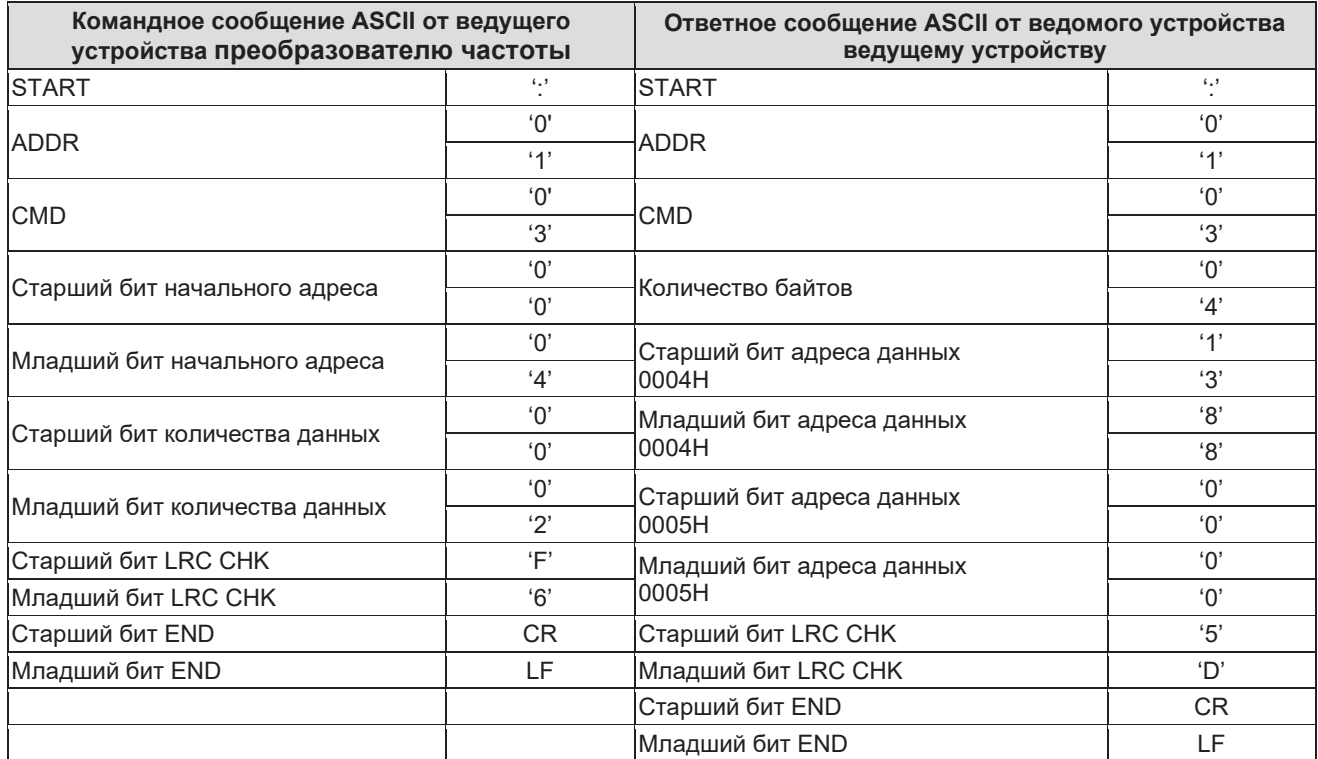

# **7.3.2.2 Код команды 06Н (0000 0110), запись одного слова**

Пример: требуется записать 5000 (1388H) по адресу 0004H ПЧ с адресом ведомого устройства 02H, при этом структура кадра будет иметь следующий вид:

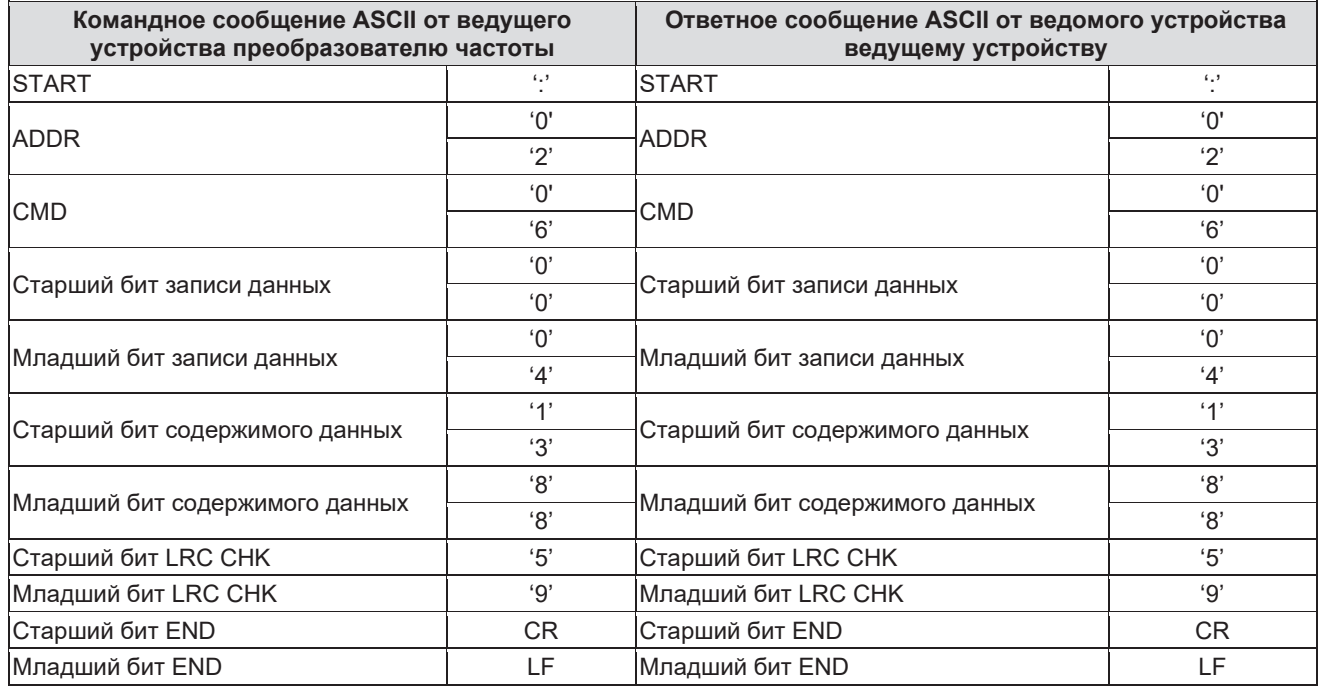

 $\hat{\triangle}$ 

#### **7.3.2.3 Код команды: 08Н (0000 1000), функция диагностики**

Значение кодов вспомогательных параметров

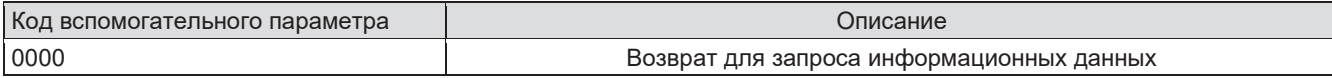

Пример: когда осуществляется цикл обнаружения драйвера по адресу 01Н, содержимое сообщения со словом запроса аналогично содержимому ответного сообщения, а его формат приведен ниже:

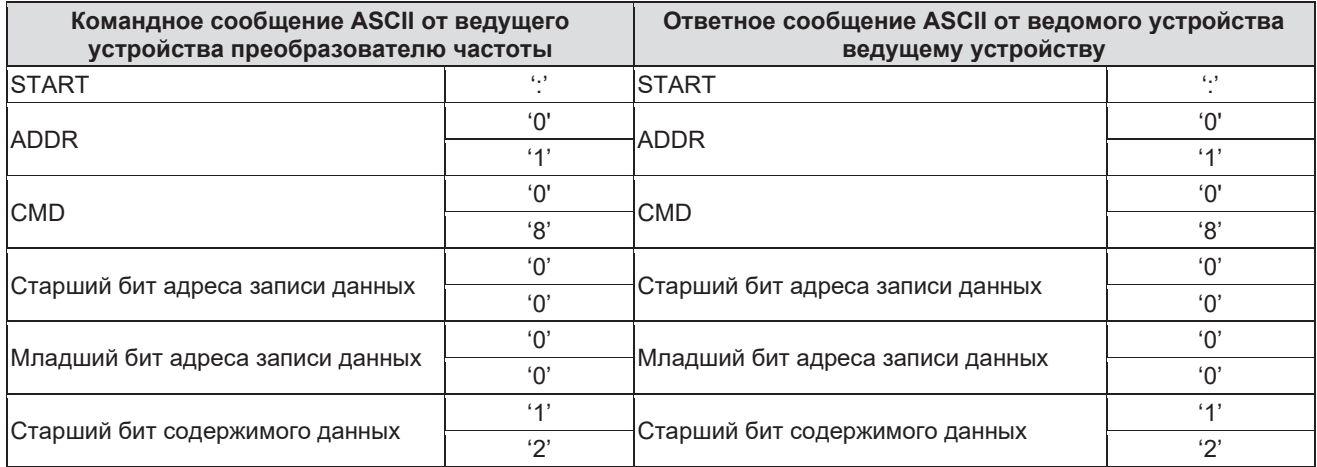

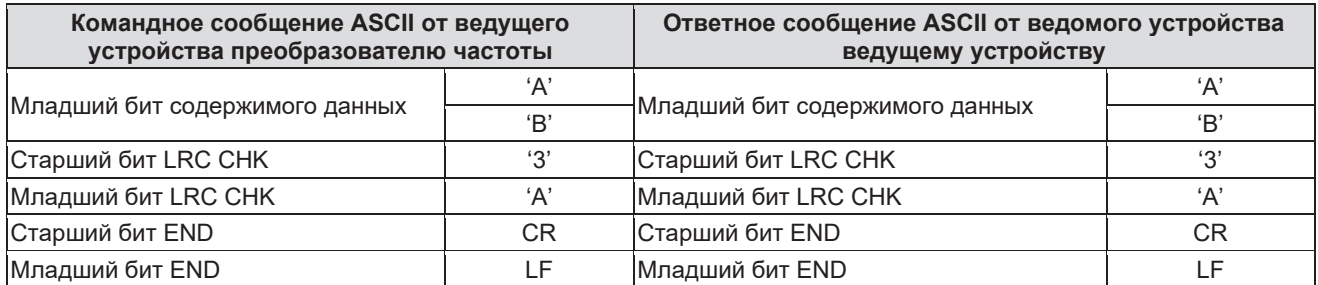
#### **7.3.2.4 Код команды: 10Н, функция непрерывного чтения**

Код команды 10Н означает, что если ведущее устройство записывает данные в ПЧ, то количество данных зависит от величины байта «data number» в коде команды. Максимальное количество слов для непрерывной записи составляет 16.

Пример, если требуется записать 5000 (1388H) в 0004H ПЧ с адресом ведомого устройства 02H и записать 50 (0032Н) в 0005Н. Структура такого кадра показана ниже:

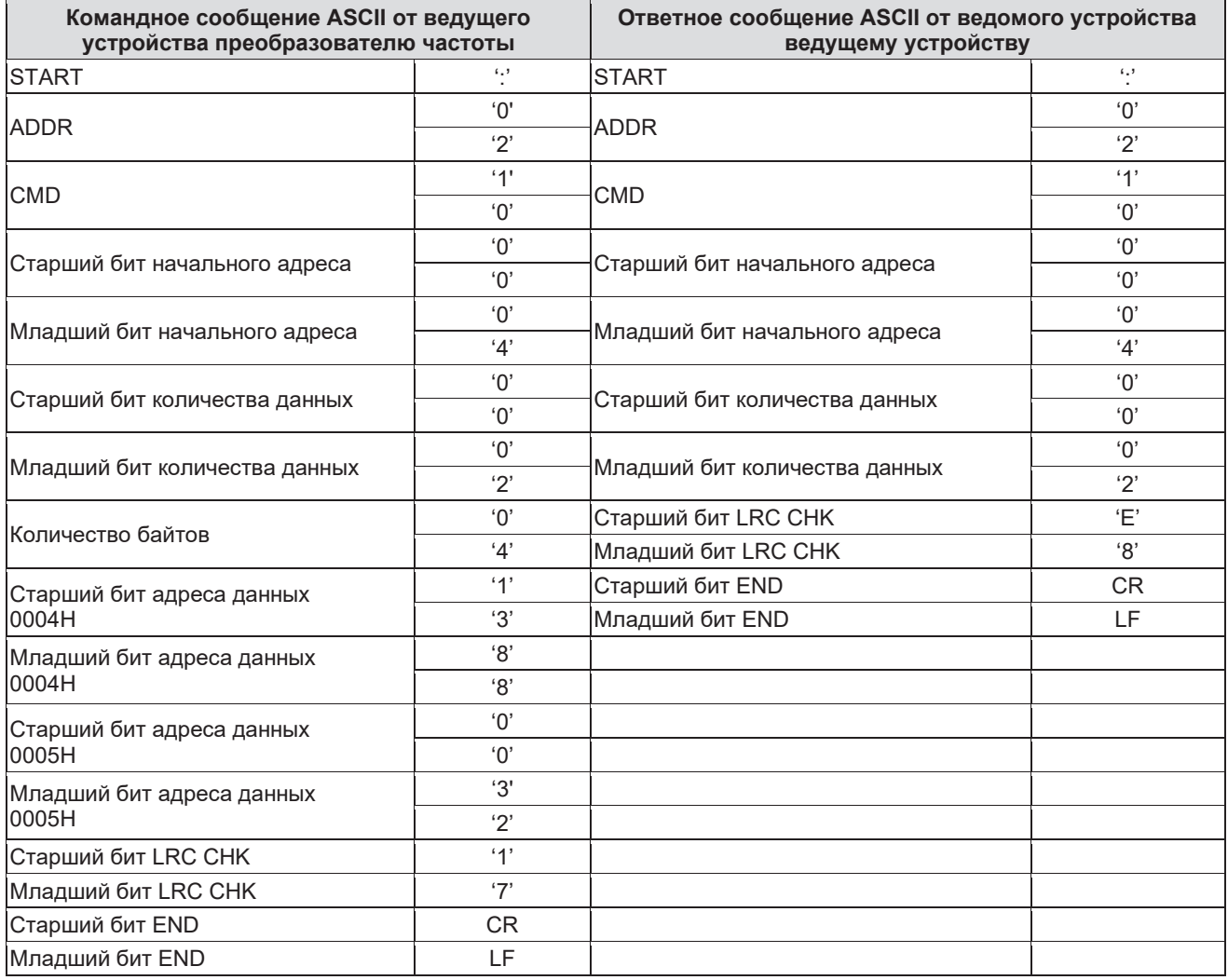

## **7.4 Определение адреса данных**

Определение адреса при передаче данных является частью управления работой ПЧ и получения информации о состоянии и функциональных параметрах ПЧ.

### **7.4.1 Правила параметра адреса кодов параметра**

Адрес параметра занимает 2 байта, при этом старший бит передается первым, а младший бит последним. Диапазон адресов старшего и младшего байта: старший байт — 00-ffH; младший байт —00 ffH. Старший байт является группой цифр перед разделительной точкой функционального кода, а младший байт — числом после разделительной точки, но при этом и старший, и младший байты должны быть изменены на шестнадцатеричный код. Например, функция P05.05: группа цифр перед десятичной точкой функционального кода — 05, тогда старший бит параметра 05, число после разделительной точки — 05, соответственно, младший бит параметра равен 05, тогда адрес функционального кода будет 0505Н, а адресом параметра P10.01 является 0A01H.

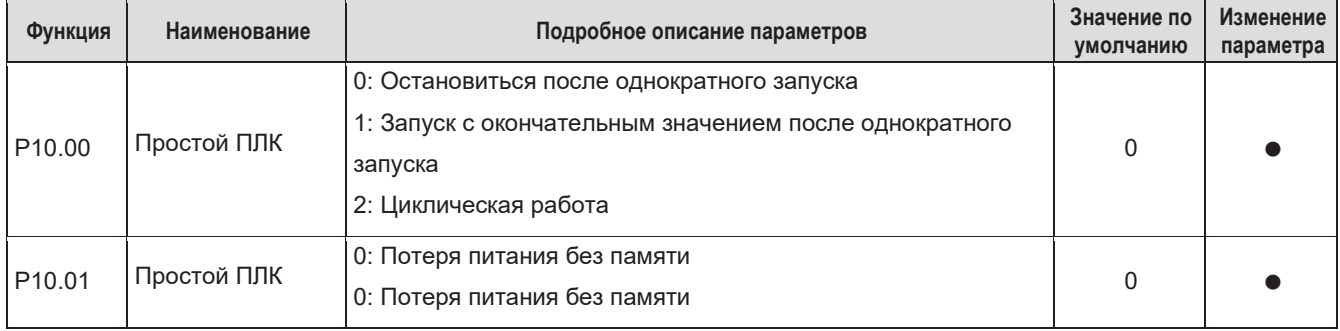

**Примечание.** Группа P29 является группой параметров заводской настройки, которые не могут быть считаны или изменены. Некоторые параметры не могут быть изменены, когда ПЧ находится в состоянии работы, а некоторые параметры вообще не могут быть изменены в каком-либо состоянии. При изменении параметров функционального кода следует обращать внимание на рекомендации относительно диапазона уставки и единиц измерения.

Кроме того, часто используется ЭСППЗУ, что позволяет повысить быстродействие. Некоторые параметры не являются необходимыми для пользователя, поэтому к ним отсутствует доступ в режиме удаленной коммуникации. Необходимые настройки могут быть выполнены путем изменения значений в оперативной памяти. Изменение старшего бита функционального из 0 на 1 также может выполнить функцию. Например, функциональный код P00.07 не сохраняется в ЭСППЗУ. Только изменение значения в оперативной памяти позволит задать адрес 8007Н. Этот адрес может использоваться только для записи в оперативную память, но не для чтения. При использовании для чтения этот адрес является недопустимым.

### **7.4.2 Информация об адресах других параметров в Modbus**

Ведущее устройство может работать с параметрами ПЧ, а также управлять работой ПЧ, обеспечивая выполнение команд «Пуск», «Стоп», а также контроль рабочего состояния ПЧ. Ниже приведен список параметров других параметров:

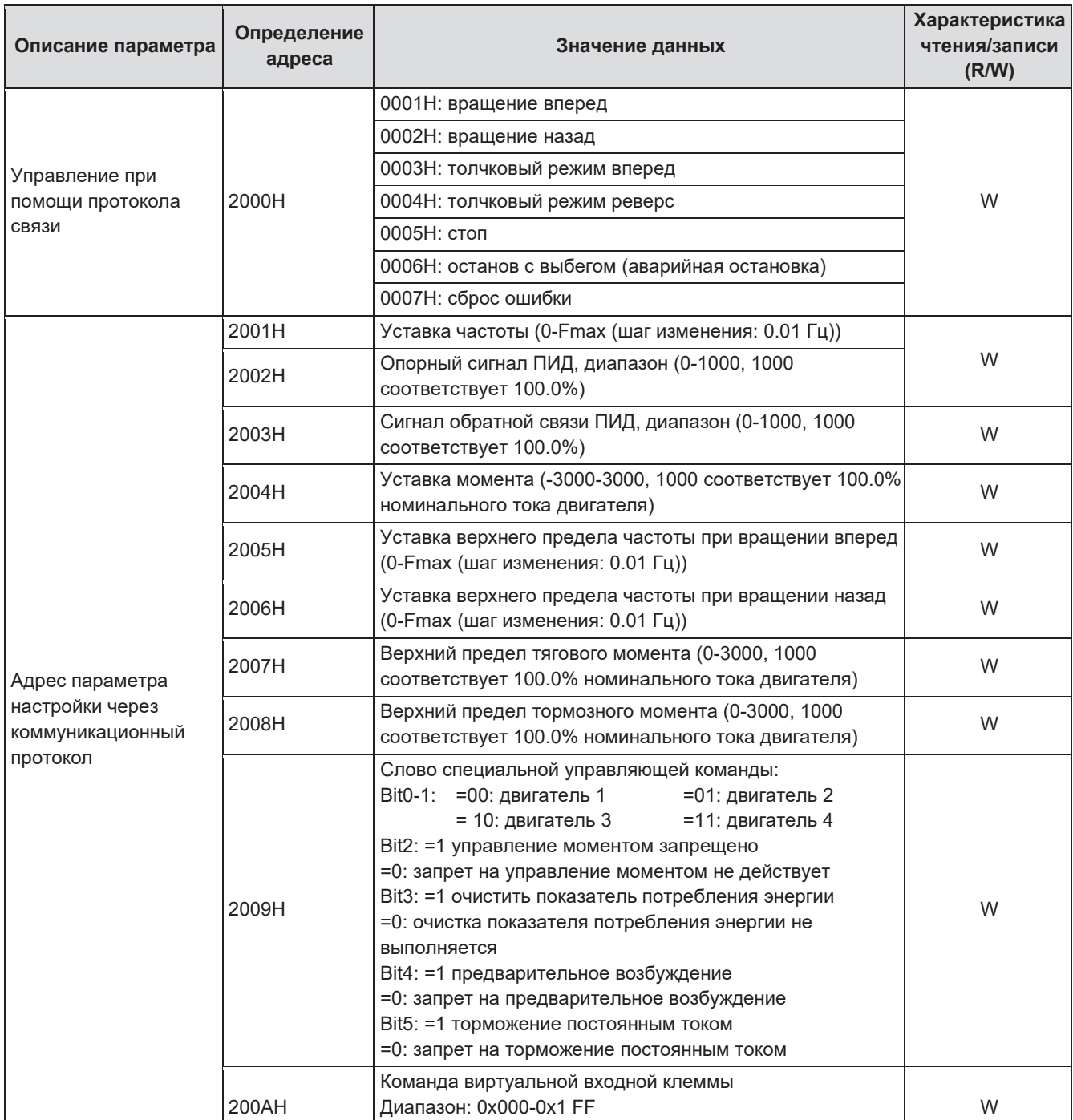

ê

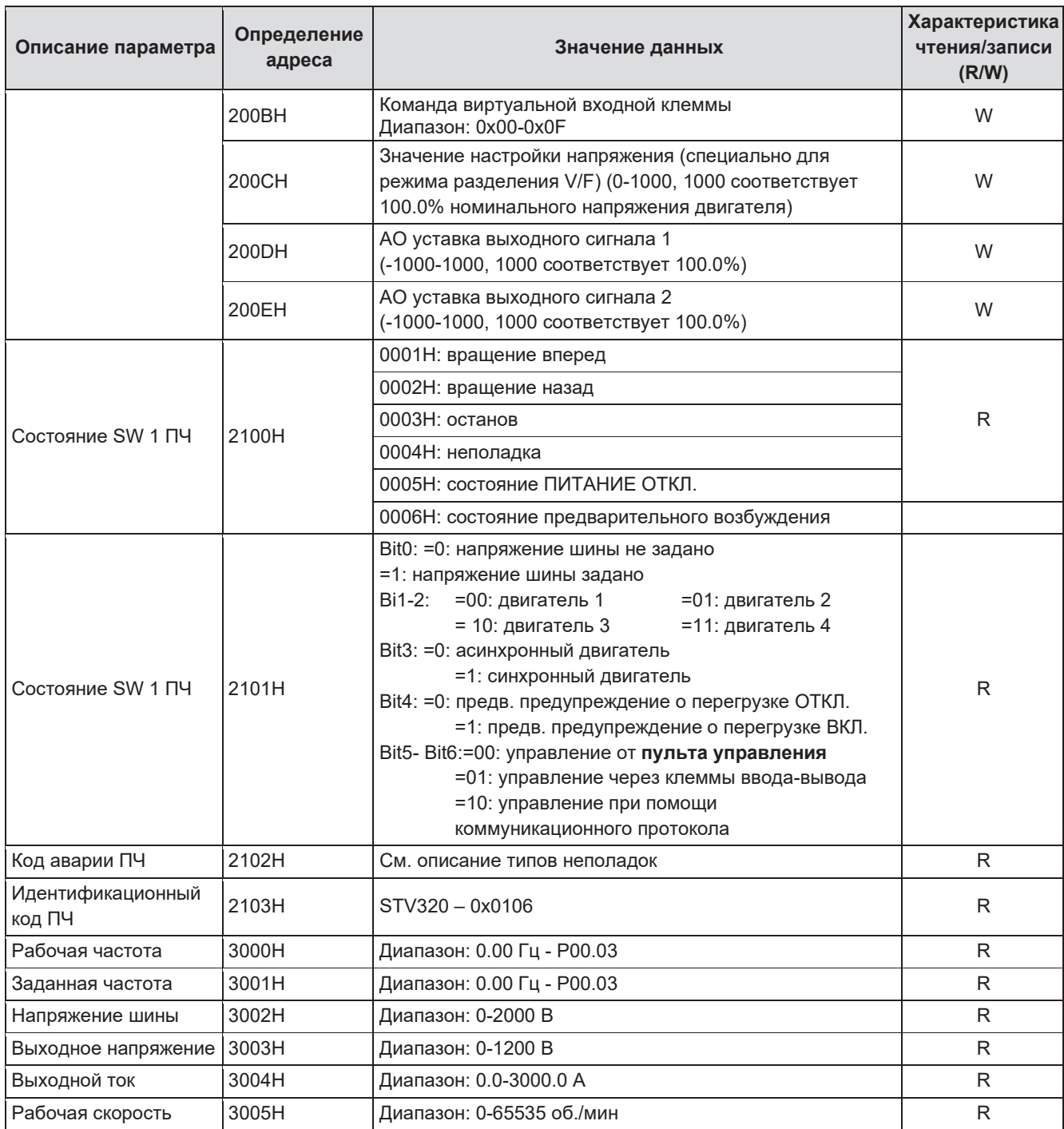

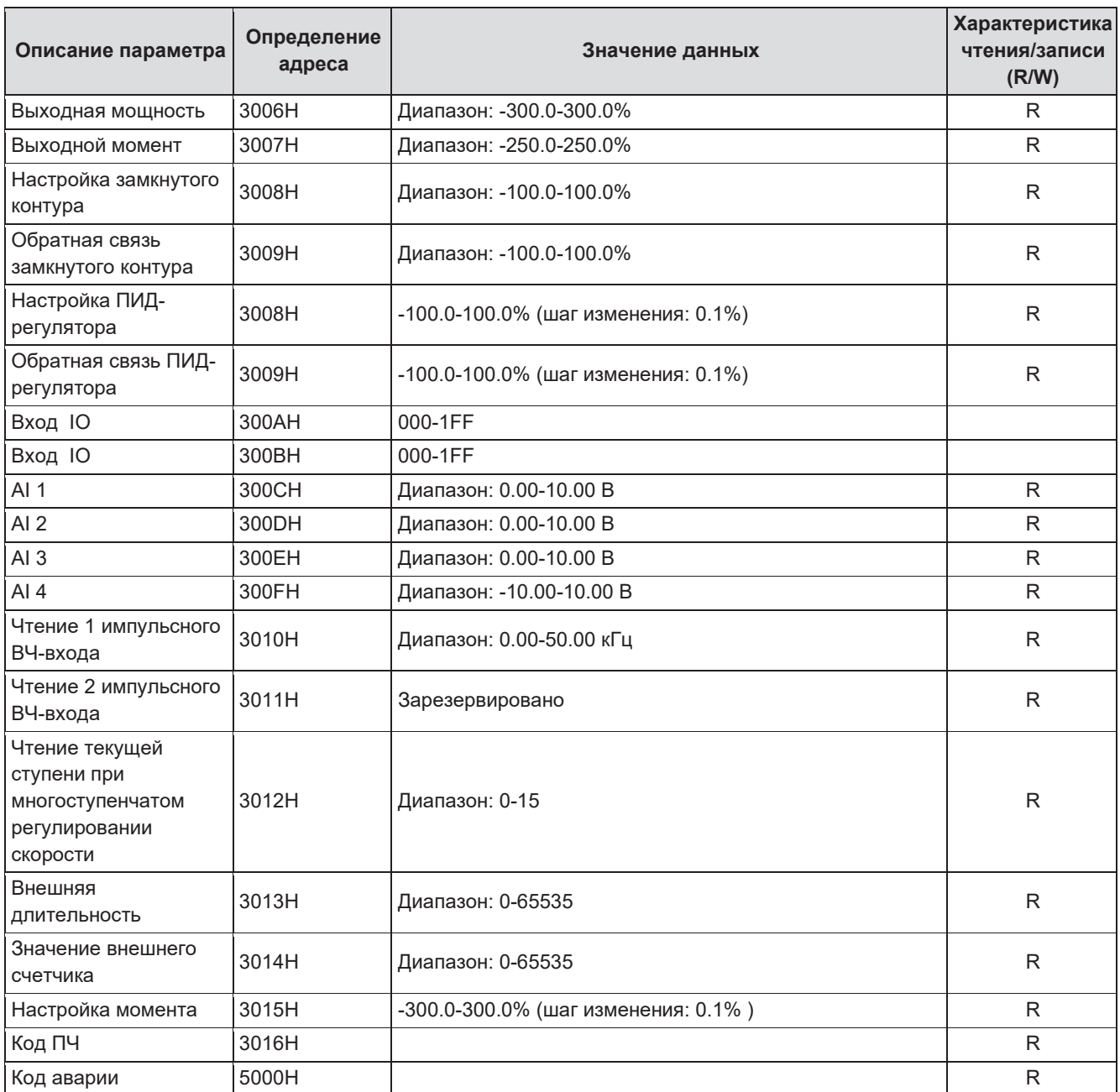

Характеристики R/W означают, что функция имеет опции чтения и записи. Например, «команда удаленного управления по коммуникационному протоколу» позволяет записывать данные и управлять ПЧ с помощью команды записи (06H). «R» означает только возможность чтения, а «W» –означает возможность только записи без чтения.

**Примечание.** Когда ПЧ работает согласно приведенной выше таблице, может потребоваться включение некоторых параметров. Например, при работе и останове ПЧ необходимо настроить функцию P00.01 на работу с управлением по коммуникационному каналу и установить в параметре P00.02 канал связи MODBUS. При работе с опорным сигналом ПИД-регулирования для параметра P09.00 следует установить режим «Настройка связи MODBUS».

Правила кодирования для кодовых обозначений устройств (соответствуют идентификационному коду ПЧ 2103H).

Â

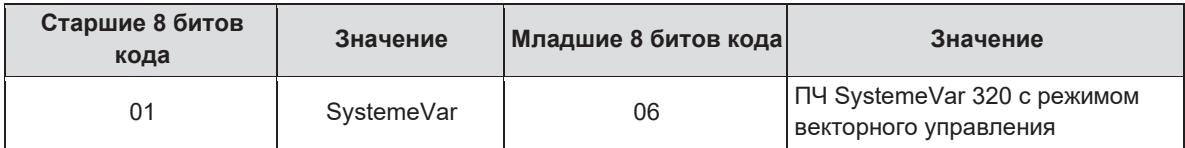

**Примечание.** Код состоит из 16 битов, которые сгруппированы на старшие 8 битов и младшие 8 битов. Старшие 8 битов означают тип и серию устройства, а младшие 8 битов — модификацию устройства. Например, 0110Н означает векторные ПЧ SystemeVar серии STV320 и STV320S.

### **7.4.3 Кратность значений в промышленной шине**

Данные, полученные по протоколу связи, в реальной установке выражаются в шестнадцатеричной форме без десятичной точки. Например, 50,12 Гц не могут быть выражены в шестнадцатеричной форме, поэтому значение 50,12 может быть увеличено в 100 раз и преобразовано в 5012, поэтому для выражения числа 50,12 может быть использовано шестнадцатеричное значение 1394H. Нецелое число может быть выражено несколькими целыми значениями, а целое число можно выразить в промышленной шине при помощи кратных величин.

Кратность значений в промышленной шине относится к десятичной точке диапазона уставок или значений по умолчанию, указанных в списке функциональных параметров. Если после десятичной точки имеются разряды (n=1), то кратность значений в промышленной шине m составляет 10<sup>n</sup>. См. таблицу в качестве примера:

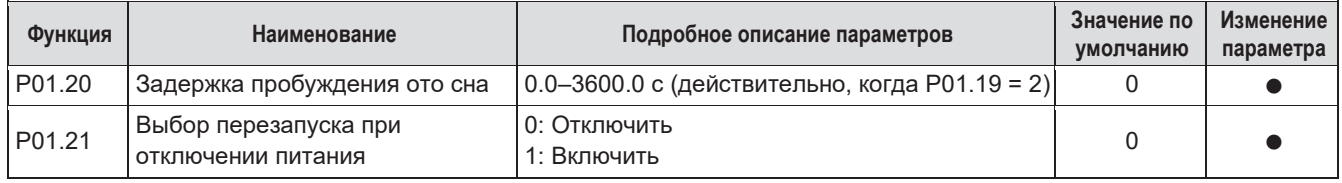

Если в диапазоне уставок или в значении по умолчанию после десятичной точки имеется один разряд, тогда величина кратности промышленной шины составит 10. Если величина, полученная на мониторе более высокого уровня, имеет значение 50, тогда «время задержки при выходе из спящего режима» составит 5.0 (5.0 = 50 разделить на 10).

Если используется связь по протоколу Modbus, то время задержки при выходе из спящего режима составит 5.0 секунд. Вначале значение 5.0 может быть увеличено в 10 раз до целого числа 50 (32H), а затем эти данные могут быть отправлены по сети.

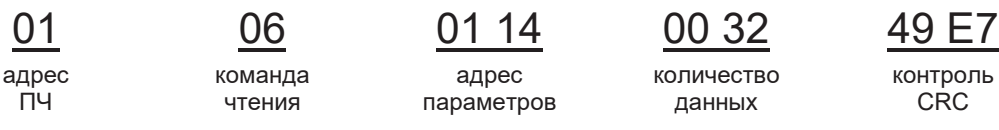

После получения ПЧ команды выполняется изменение 50 на 5 в соответствии с кратностью промышленной шины, а затем выполняется настройка времени задержки при выходе из спящего режима, которое составляет 5.0 с.

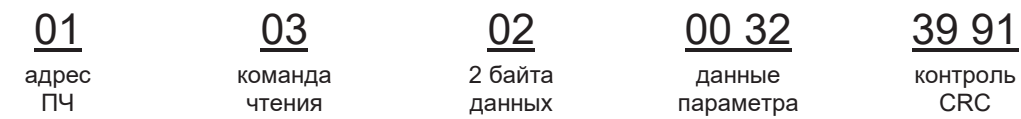

Поскольку данные параметра составляют 0032Н (50), а 50 разделить на 10 равно 5, величина времени задержки при выходе из спящего режима составляет 5.0 с.

#### **7.4.4 Ответное сообщение о неполадке**

При управлении с использованием коммуникационного протокола возможно возникновение неполадок. Например, некоторые параметры предназначены только для чтения, а если отправить сообщение с командой на запись, ПЧ вернет ответное сообщение о неполадке.

Сообщения о неполадках, направляемые от ПЧ в ведущее устройство, их коды и значения описаны ниже:

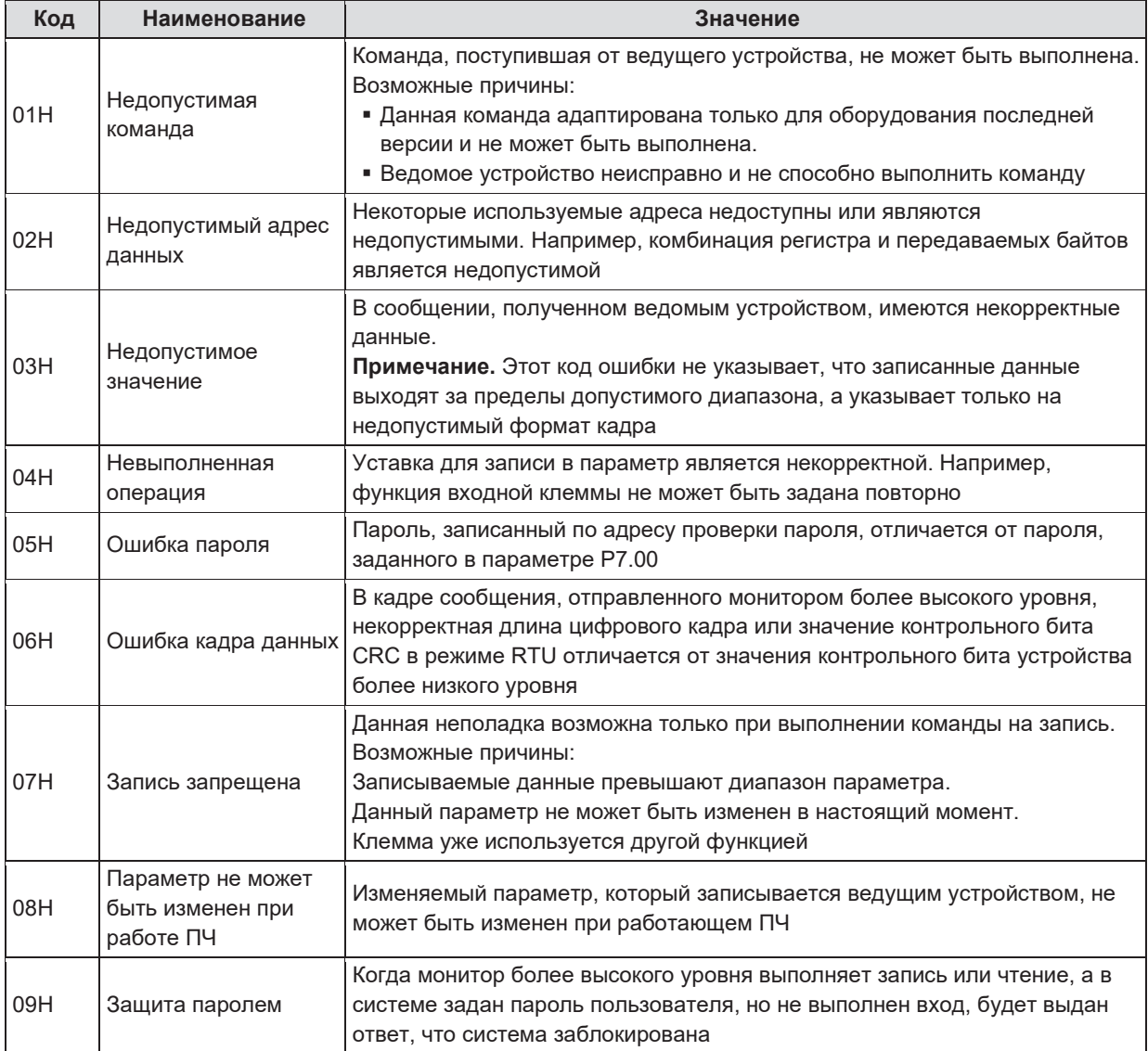

Для указания того, дан ли нормальный ответ или имеет место какая-либо неполадка (так называемый ответ с возражением), ведомое устройство использует поля кода параметра и адреса неполадок. В нормальных ответах ведомое устройство показывает соответствующие коды параметров, адрес данных или коды вспомогательных параметров. Для ответов с возражением ведомое устройство возвращает код, который аналогичен нормальному коду, но первый байт является логической 1.

Например: когда ведущее устройство отправляет сообщение ведомому устройству, требуя, чтобы было выполнено чтение группы данных адреса кодов параметров ПЧ, в нем будут использоваться следующие коды параметров:

0 0 0 0 0 0 1 1 (Hex 03H)

При нормальных ответах ведомое устройство отвечает теми же кодами, в то время как ответ с возражением выглядит следующим образом:

1 0 0 0 0 0 1 1 (Hex 83H)

Помимо модификации кодов параметров при сообщении о неполадке, ведомое устройство добавляет в ответ байт аварийного кода, который определяет причину ошибки.

Когда ведущее устройство получает ответ с возражением, при типовой обработке оно отправит сообщение снова или изменит соответствующую команду.

Например, настройка «канал команды на запуск» ПЧ (P00.01, адрес параметра является 0001Н) с адресом 01H для опции 03, будет подана следующая команда:

адрес ПЧ

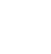

команда

чтения

адрес

параметра

01 06 00 01 00 03 98 0В данные

параметра

контроль **CRC** 

Но диапазон уставки параметра «канал команды на запуск» составляет 0-2, а поскольку для параметра задано значение 3, то оно выходит за пределы допустимого диапазона, и ПЧ отправит сообщение с уведомлением об ошибке следующего вида:

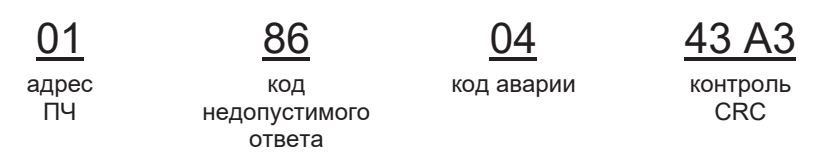

Код недопустимого ответа 86Н означает, что он получен вследствие команды на запись 06Н; код аварии 04Н. Согласно таблице, приведенной выше, такая неполадка называется «невыполненная операция» и означает, что уставка параметра, предназначенная для записи, является некорректной. Например, функция входной клеммы не может быть задана повторно.

# **7.5 Примеры записи и чтения**

Формат команд описан в разделе 7.3.

### **7.5.1 Пример команды чтения 03Н**

Пример 1: прочитать слово состояния 1 ПЧ с адресом 01Н (см. табл. 1). Согласно таблице 1, адрес параметра слова состояния 1 ПЧ имеет значение 2100Н.

### **Режим RTU**

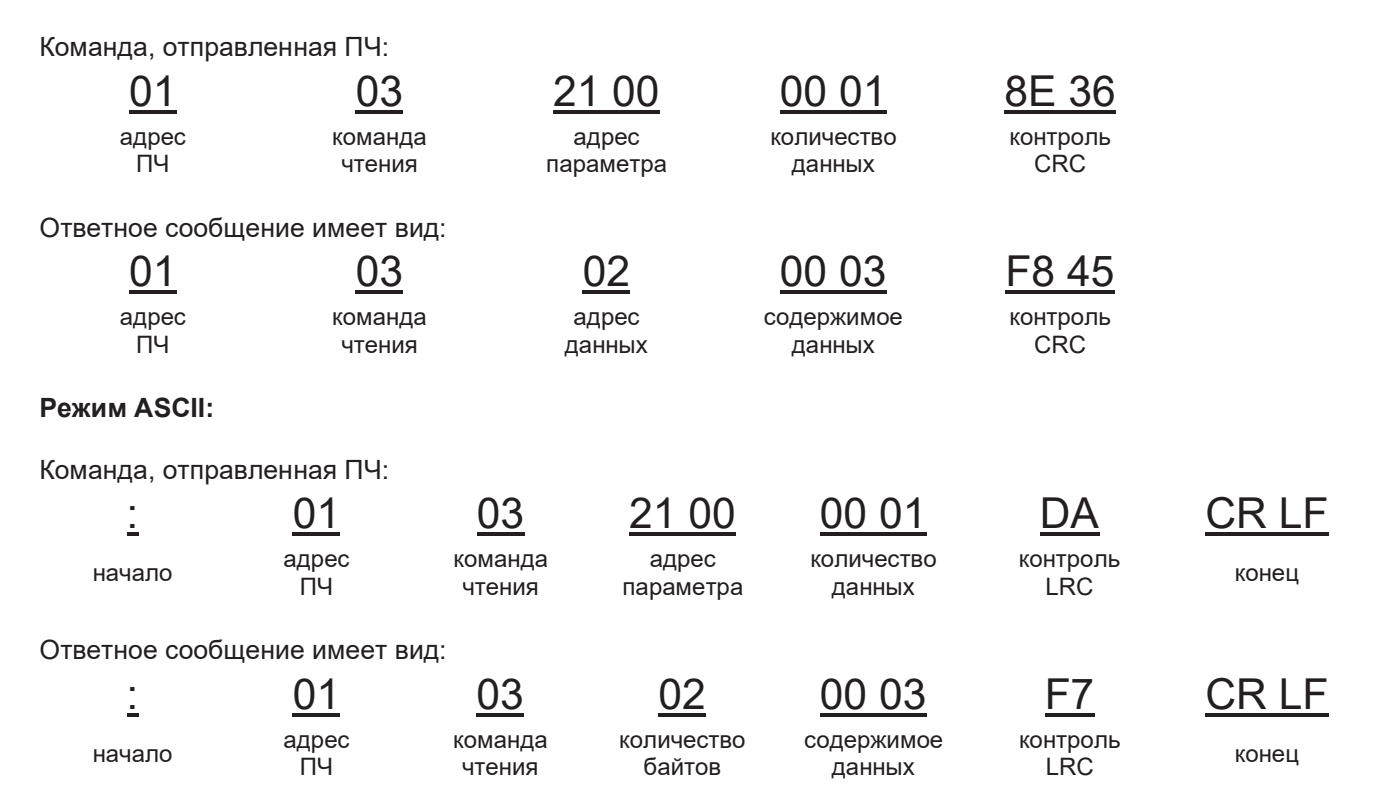

Содержимое данных 0003Н. Согласно таблице на сл. стр., ПЧ остановится.

### **7.5.2 Пример команды записи 06Н**

Пример 1: требуется, чтобы ПЧ с адресом 03Н обеспечил вращение вперед. Согласно таблице ниже, адрес параметра «Управление при помощи коммуникационного протокола» составляет 2000Н, а опция «Вращение вперед» имеет значение 0001:

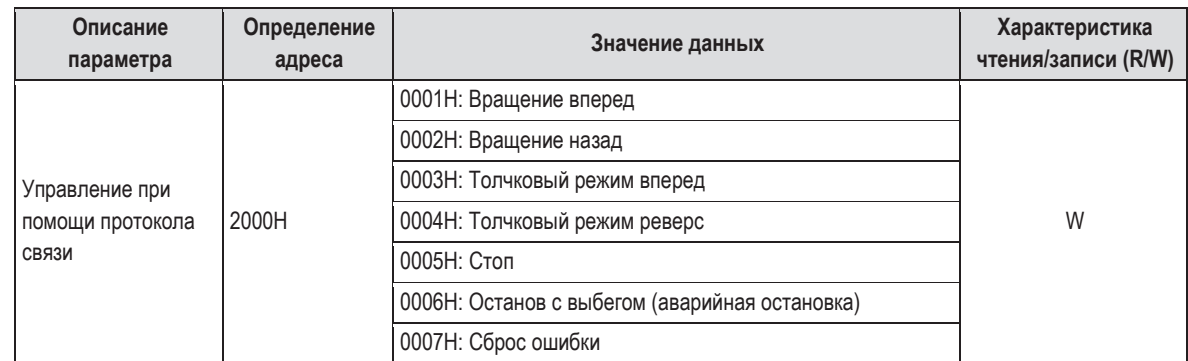

#### **Режим RTU**

Команда, отправленная ведущим устройством:

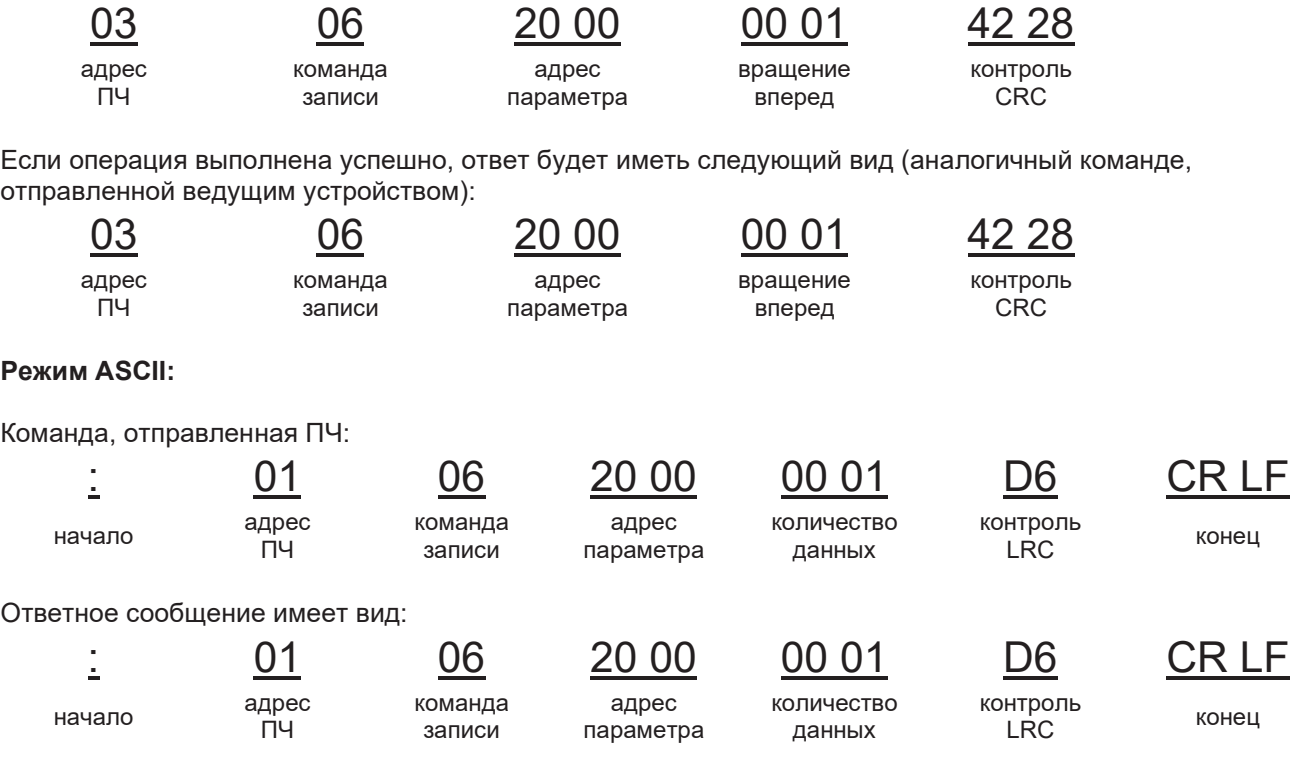

Пример 2: для ПЧ с адресом 03Н задать максимальную выходную частоту 100 Гц.

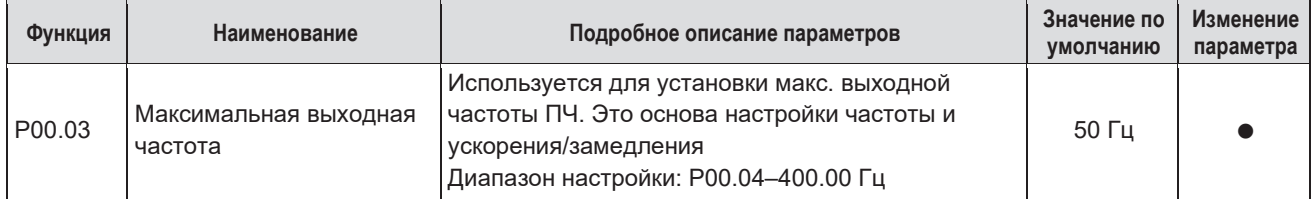

Учитывая количество разрядов после десятичной точки, кратность значения максимальной выходной частоты (Р00.03) составляет 100. Тогда 100 Гц умножить на 100 будет равно 10 000, что соответствует шестнадцатеричному значению 2710Н.

## **Режим RTU**

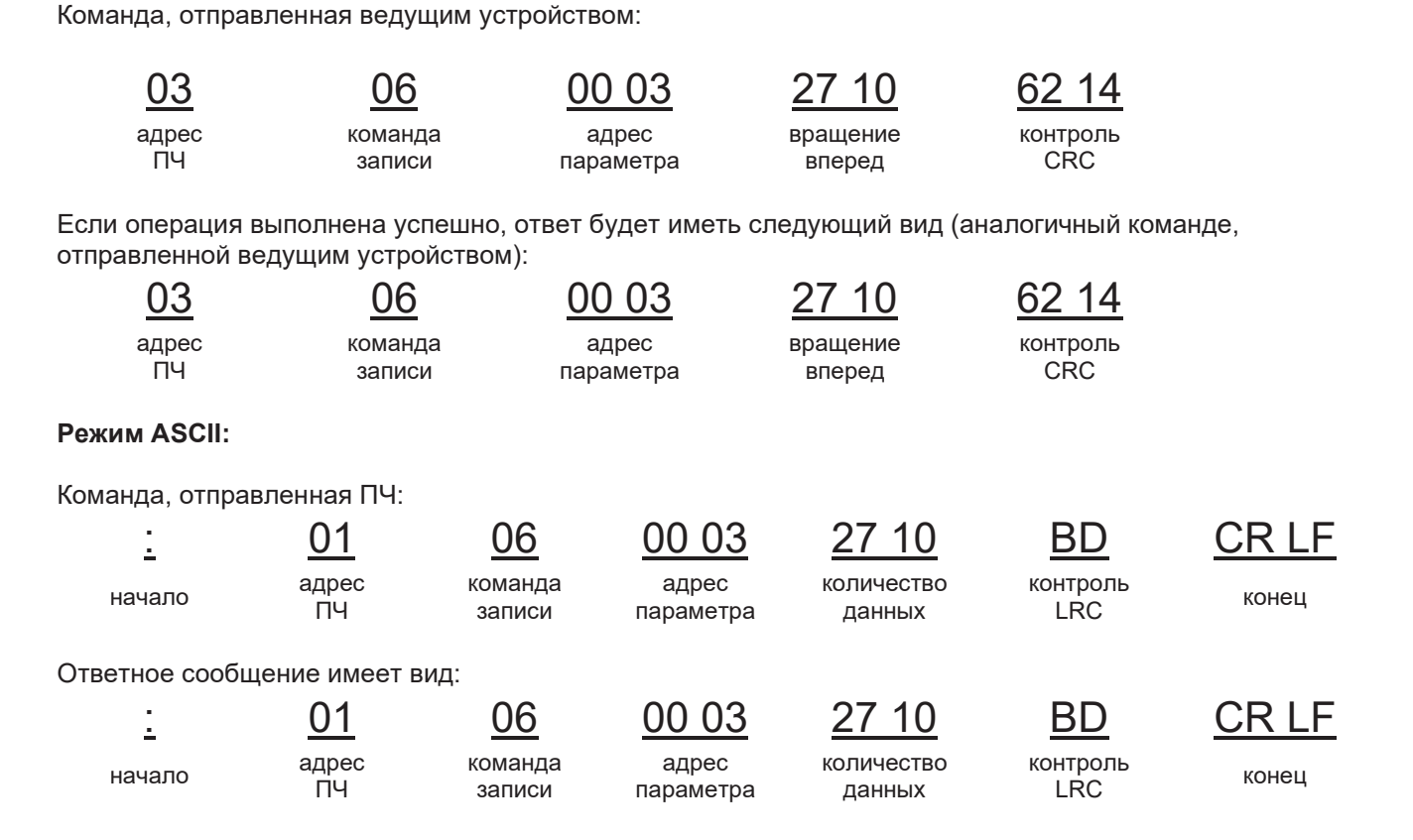

### **7.5.3 Пример команды непрерывной записи 10Н**

Пример 1: требуется, чтобы ПЧ с адресом 01Н вращался вперед с частотой 10 Гц. См. указания относительно 2000Н и 0001. Установить адрес «Настройка частоты при помощи коммуникационного протокола» 2001Н, а частота 10 Гц соответствует значению 03Е8Н. См. таблицу ниже:

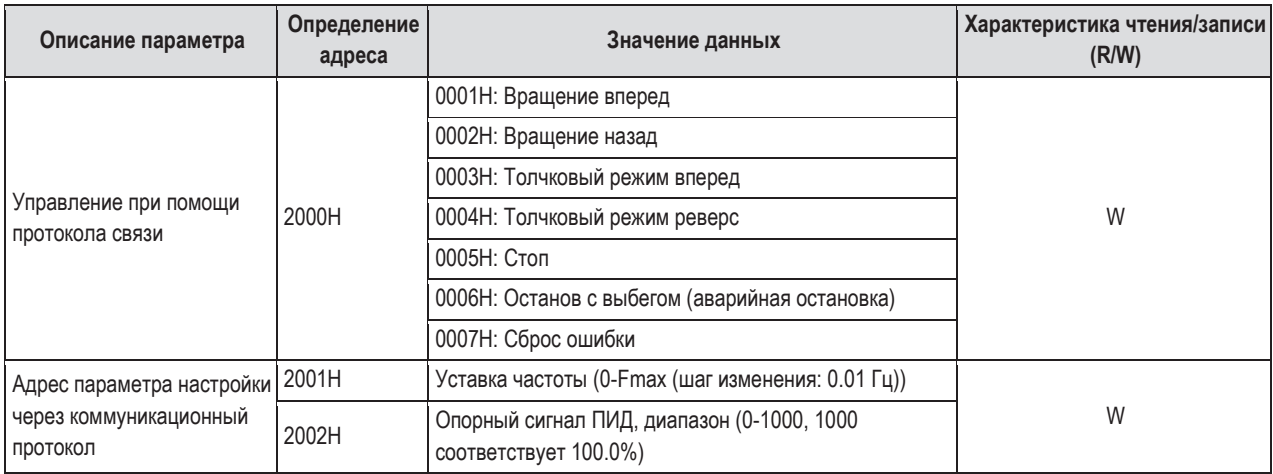

### **Режим RTU**

Команда, отправленная ПЧ:

адрес ПЧ

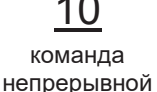

записи

адрес

параметра

<u>01 10 20 00 00 02 04 00 01 03 E8 42 28</u> количество

данных

количество

байтов

вращение вперед

10 Гц контроль **CRC** 

Ответное сообщение имеет вид:

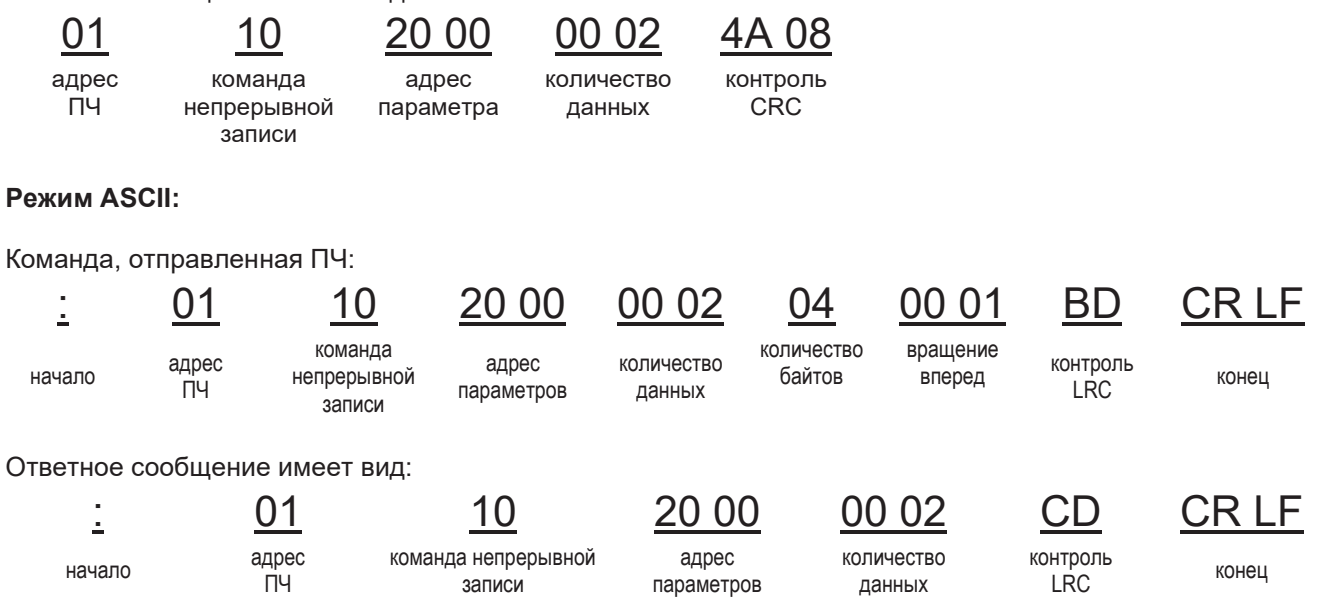

Пример 2: настроить в ПЧ 01Н время разгона 10 с и время торможения 20 с

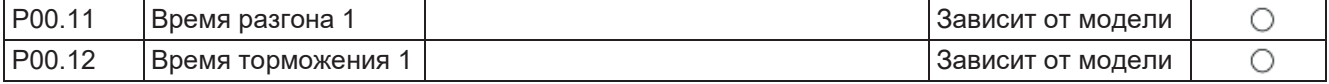

Параметр Р00.11 соответствует адрес 000В, длительность разгона 10 с составляет 0064Н, длительность разгона 20 с составляет 00С8Н.

#### **Режим RTU**

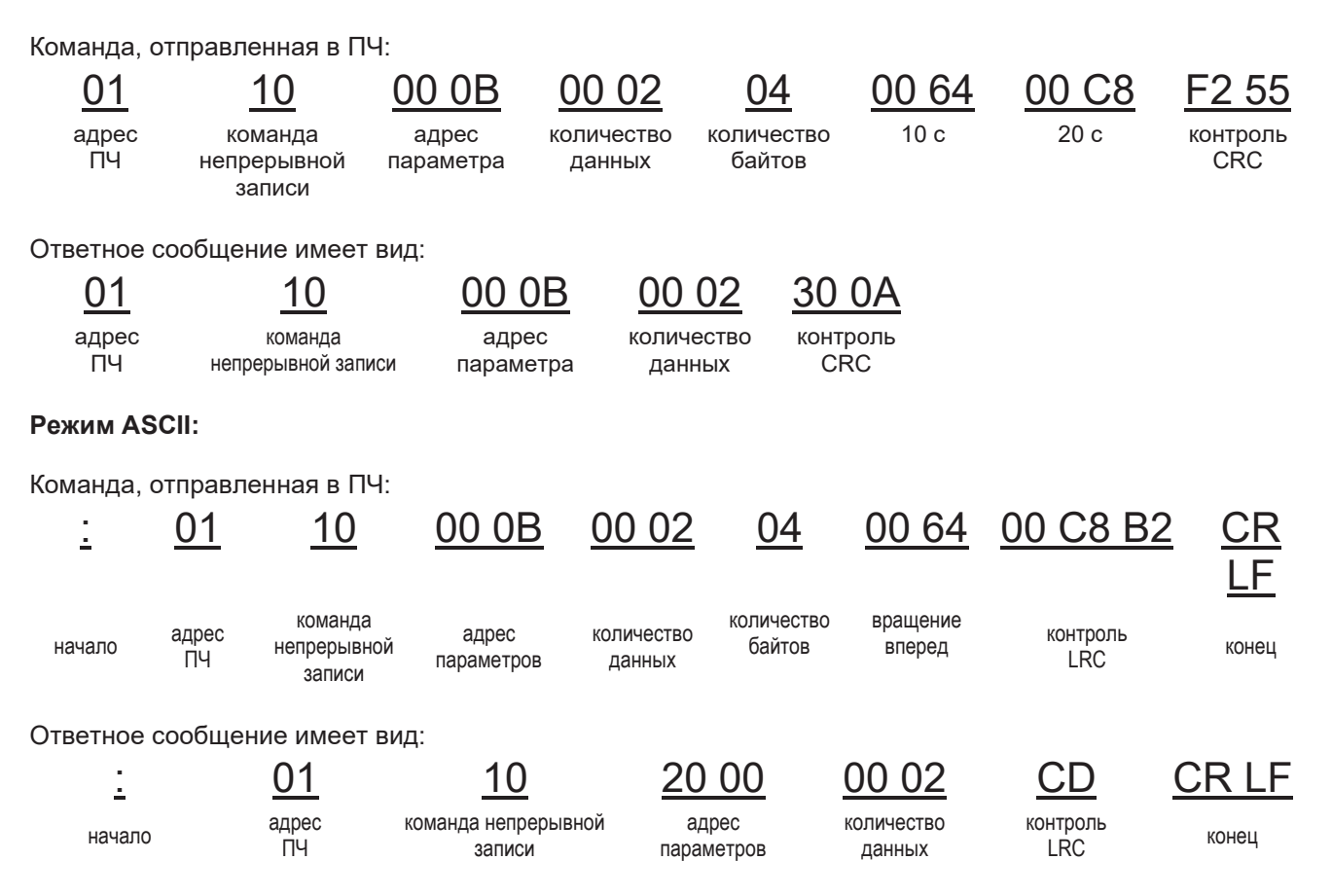

**Примечание.** Пробел в приведенных выше командах добавлен для наглядности. Его не следует добавлять в команды реальной установки, если контроллер более высокого уровня не способен удалить эти пробелы самостоятельно.

## **7.6 Распространенные ошибки коммуникационного протокола**

К распространенным ошибкам связи относятся следующие:

отсутствие ответа на запрос или сообщение о неполадке, поступающее от ПЧ.

Возможные причины отсутствия ответа:

Неправильно выбран последовательный интерфейс, например, если преобразователь подключен к порту СОМ1, для коммуникационного протокола выбран порт СОМ2.

Не выбраны аналогичные настройки для скорости передачи данных, количества битов, стоповых и контрольных битов; обратное подключение линий «+» и «–» интерфейса RS485.

Ненадежное подключение проводников RS485 к клеммной колодке ПЧ.

# Приложение А **Технические данные**

# **А.1 Номинальные характеристики**

### **А.1.1 Мощность**

Типоразмер ПЧ определяется исходя из номинального тока и мощности двигателя. Для достижения номинальной мощности двигателя, указанной в таблице, ПЧ должен обеспечивать силу тока, равную значению номинального тока двигателя или превосходящую его. Аналогично, мощность ПЧ должна быть равна мощности электродвигателя или превосходить ее. Характеристики мощности являются одинаковыми, независимо от напряжения питания, которое должно находиться в пределах одного диапазона напряжений.

#### **Примечание.**

- 1. Максимально допустимая мощность на валу двигателя ограничена величиной 1,5 $\times$ PN. Если этот предел превышен, момент двигателя и ток будут ограничены автоматически. Эта функция обеспечивает защиту привода от перегрузки.
- 2. Все номинальные характеристики применимы при температурах окружающего воздуха до 40 °С.
- 3. В системах с общей шиной постоянного тока важно убедиться, что мощность, подаваемая к шине, не превосходит номинальной мощности двигателя.

### **А.1.2 Понижение номинальной мощности**

Номинальная мощность ПЧ понижается, если температура воздуха в месте его установки превышает +40 °С, высота над уровнем моря превышает 1000 м или частота ШИМ изменена с 4 кГц на 8, 12 или 15 кГц.

### **А.1.2.1 Ухудшение характеристик под влиянием температуры**

В диапазоне температур от +40 до +50 °С номинальный выходной ток понижается на 1% за каждый 1 °С, превышающий температуру +40 °С. См. схему, приведенную ниже.

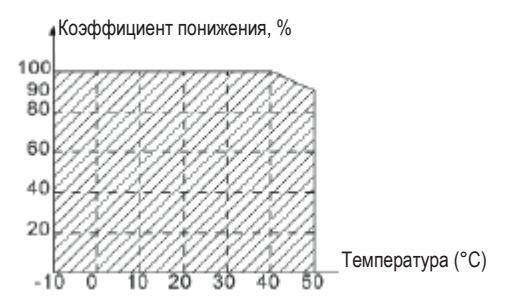

#### **А.1.2.2 Ухудшение характеристик под влиянием высоты над уровнем моря**

ПЧ способен обеспечить номинальную выходную мощность при установке на высотах до 1000 м над уровнем моря. Ниже приведена схема понижения характеристик.

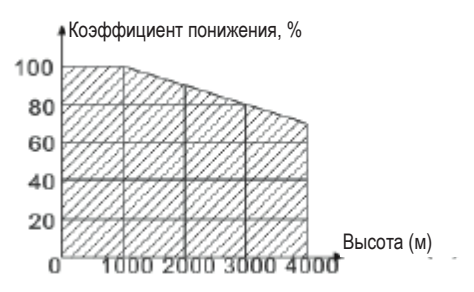

## **А.2 Соответствие техническим нормам СЕ**

### **А.2.1 Маркировка СЕ**

Знак СЕ, нанесенный на ПЧ, подтверждает соответствие данного устройства положениям Европейской директивы по низковольтным устройствам (2006/95/ЕС) и Директивы по электромагнитной совместимости (2004/108/ЕС).

### **А.2.2 Соответствие нормам Европейской директивы по электромагнитной совместимости**

Директива по электромагнитной совместимости определяет требования к стойкости и уровню излучения помех электрического оборудования, используемого в пределах Европейского союза. Стандарт по электромагнитной совместимости (EN 61800-3:2004) охватывает требования, заявленные для ПЧ. См. раздел «Электромагнитная совместимость».

### **А.3 Нормативные документы, касающиеся электромагнитной совместимости**

Стандарт по электромагнитной совместимости устройств (EN 61800-3:2004) охватывает требования, заявленные для ПЧ.

Среда эксплуатации первого типа: бытовое окружение (включая постоянное подключение к бытовой низковольтной сети электропитания, предназначенной для бытового использования).

Среда эксплуатации второго типа включает в себя присоединение к сети, которая не используется для непосредственного бытового использования.

Четыре категории ПЧ:

ПЧ категории C1: ПЧ рассчитан на номинальное напряжение менее 1000 В и использование в среде первого типа.

ПЧ категории C2: ПЧ рассчитан на номинальное напряжение менее 1000 В и использование в среде первого типа.

ПЧ категории C3: ПЧ рассчитан на номинальное напряжение менее 1000 В и использование в среде первого и второго типов.

ПЧ категории C4: ПЧ рассчитан на номинальное напряжение более 1000 В, номинальный ток от 400 A и выше, предназначен для использования в сложных системах в среде второго типа.

### **А.3.1 Категория С2**

Пределы уровня излучения соответствуют следующим нормам:

- 1. Дополнительный электромагнитный фильтр может быть выбран в соответствии с условиями эксплуатации, а его монтаж следует выполнить с соблюдением рекомендаций, содержащихся в руководстве по эксплуатации фильтра.
- 2. Двигатель и кабели управления следует выбрать в соответствии с рекомендациями данного руководства.
- 3. Монтаж ПЧ должен быть выполнен в соответствии с рекомендациями данного руководства.

 В условиях бытового применения данное изделие может стать источником радиопомех. В таком случае могут потребоваться дополнительные меры защиты.

### **А.3.2 Категория С3**

Стойкость к воздействию электромагнитных помех соответствует нормам стандарта IEC/EN 61800-3, среда второго типа. Предельные уровни излучения соответствуют следующим положениям:

- 1. Дополнительный электромагнитный фильтр может быть выбран в соответствии с условиями эксплуатации, а его монтаж следует выполнить с соблюдением рекомендаций, содержащихся в руководстве по эксплуатации фильтра.
- 2. Двигатель и кабели управления следует выбрать в соответствии с рекомендациями данного руководства.
- 3. Монтаж ПЧ должен быть выполнен в соответствии с рекомендациями данного руководства.

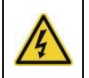

 Устройства категории С3 не предназначены для использования в низковольтных сетях общественного пользования, обеспечивающих питание бытового электрооборудования. При использовании ПЧ категории С3 в таких сетях возможно возникновение радиопомех.

# Приложение В **Габаритно-присоединительные размеры**

В этом разделе приведены габаритно-присоединительные размеры ПЧ SystemeVar серии STV320 и STV320S. Размеры указаны в миллиметрах.

### **В.1 Конструкция внешнего пульта управления**

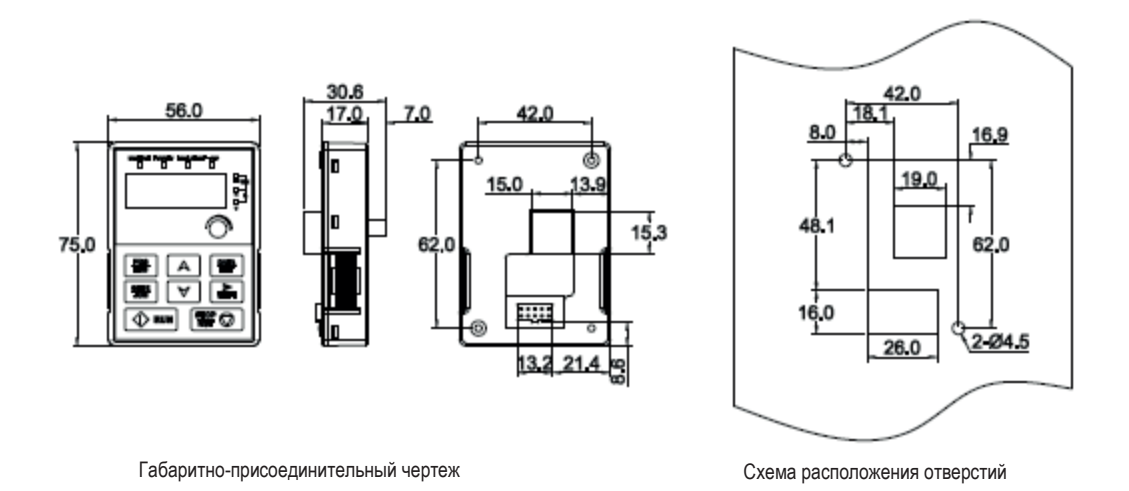

**Примечание.** Внешний пульт управления является дополнительным оснащением для ПЧ (1 ф. 220 В / 3 ф. 380 В, мощность ≤ 2.2 кВт) и используется в качестве пульта, устанавливаемого на шкаф.

Внешний пульт управления может быть установлен на специальный кронштейн.

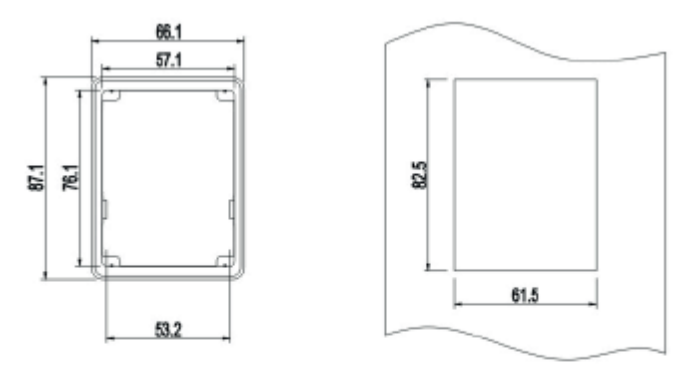

Монтажный кронштейн Монтажные размеры

# **В.2 Габариты ПЧ и размеры присоединительных отверстий**

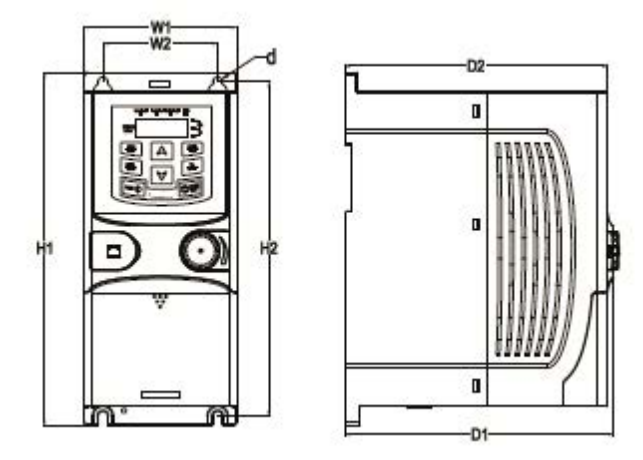

Настенное крепление ПЧ мощностью 0.75-2.2 кВт

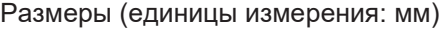

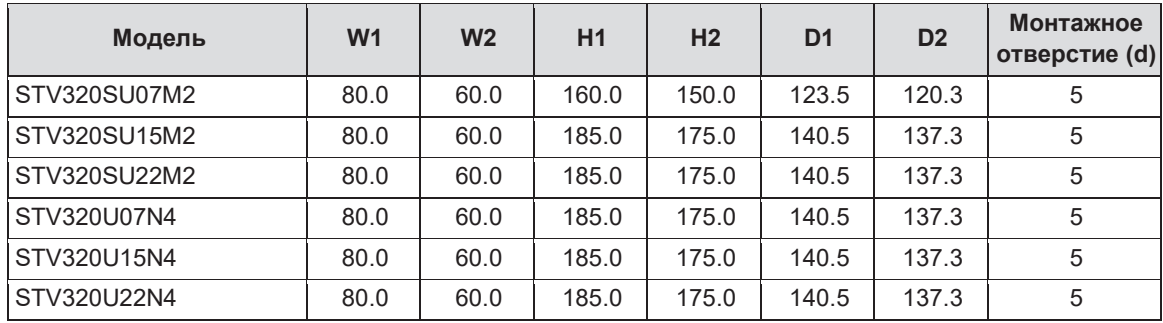

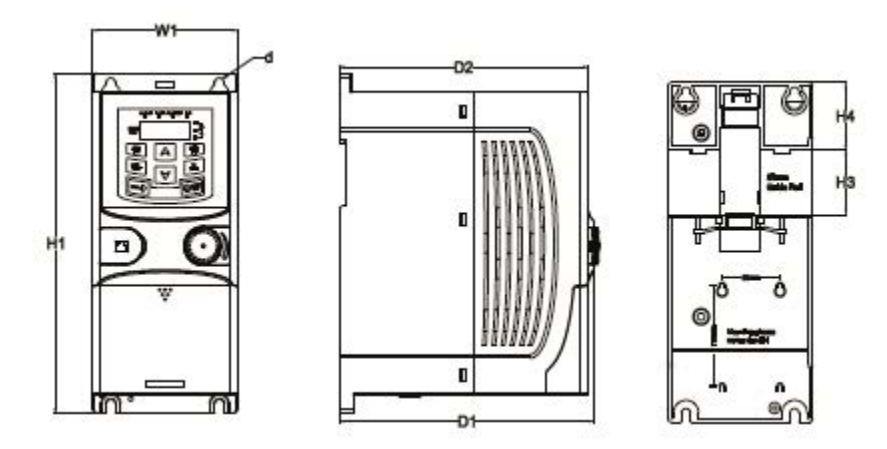

Установка на монтажную рейку 1-фазных ПЧ 220 В и 3-фазных ПЧ 380 В (≤ 2.2 кВт)

Размеры (единицы измерения: мм)

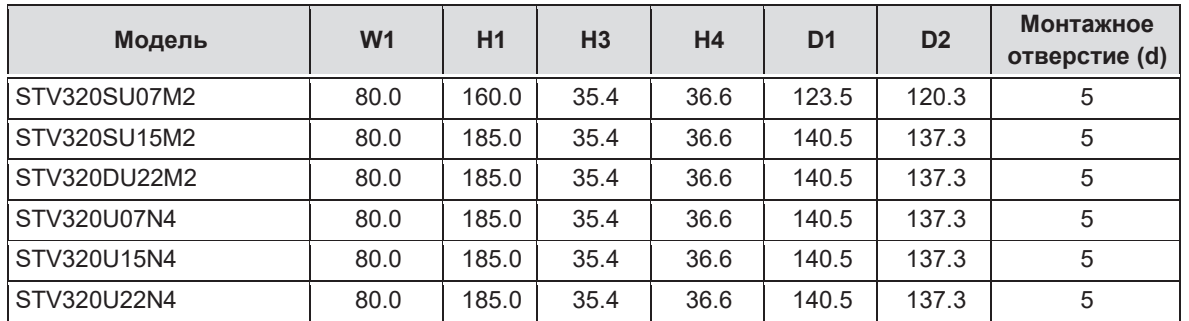

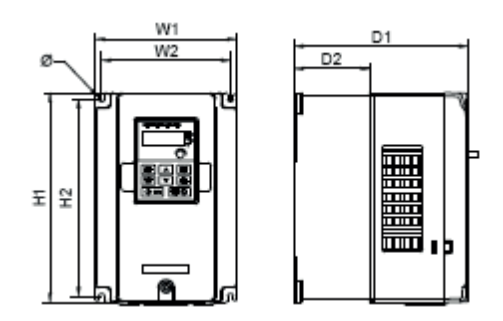

Настенное крепление 3-фазных ПЧ 380 В мощностью от 4 до 37 кВт

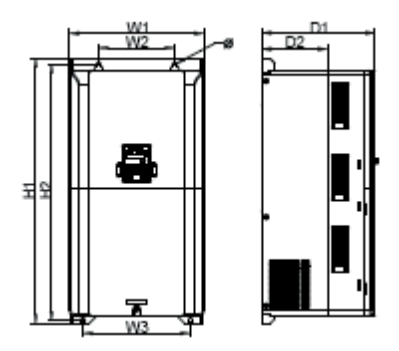

Настенное крепление 3-фазных ПЧ 380 В мощностью от 45 до 75 кВт

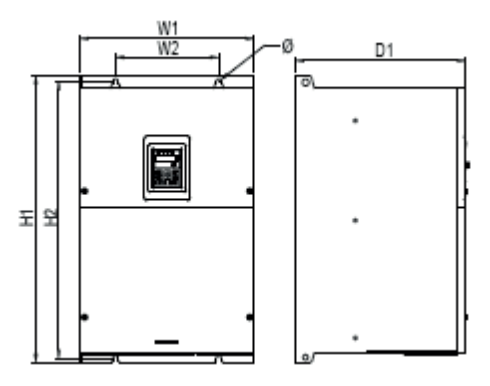

Настенное крепление 3-фазных ПЧ 380 В мощностью от 90до 110 кВт

ê

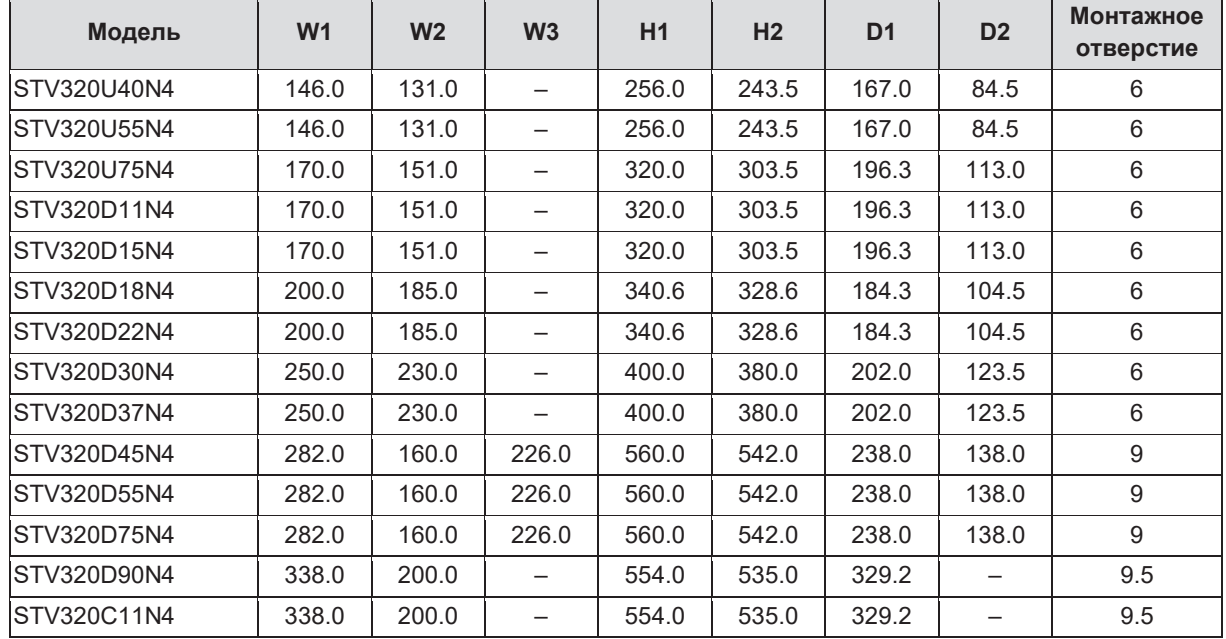

### Размеры (единицы измерения: мм)

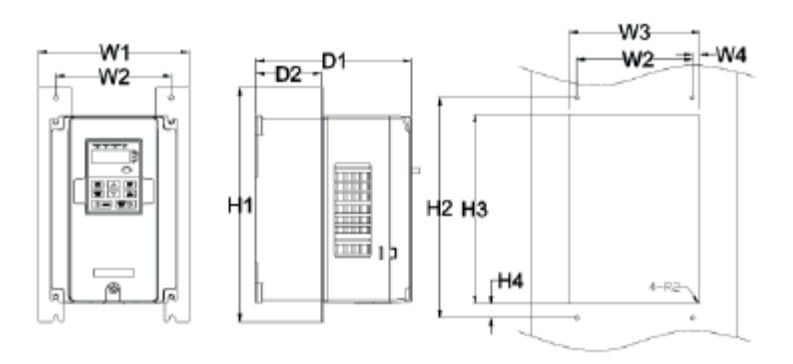

# Фланцевое крепление 3-фазных ПЧ 380 В мощностью от 4 до 75 кВт

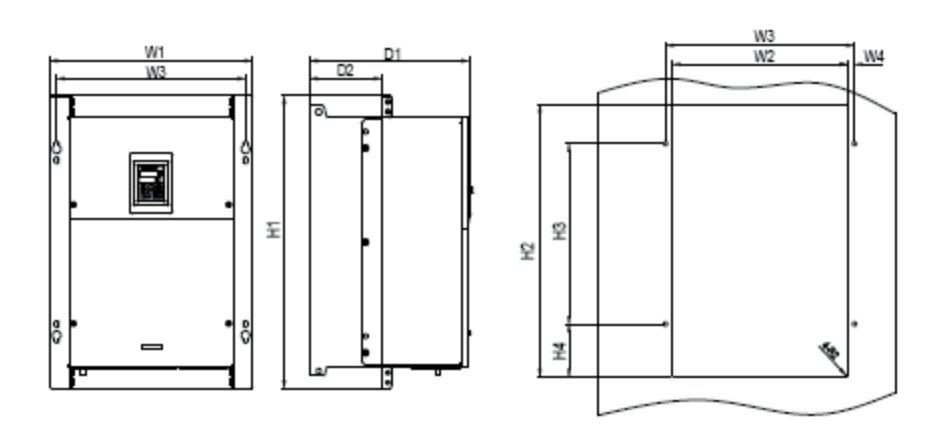

Фланцевое крепление 3-фазных ПЧ 380 В мощностью от 90 до110 кВт

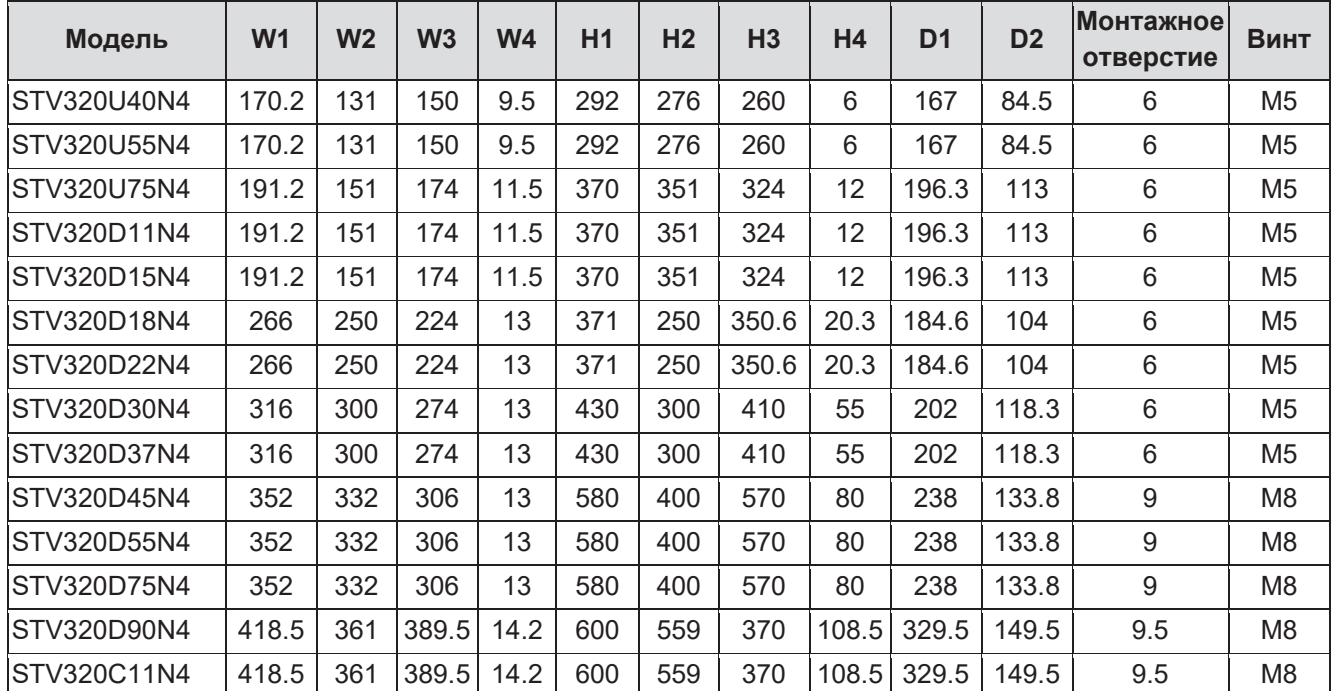

Размеры (единицы измерения: мм)

**Примечание:** монтажный кронштейн является дополнительной принадлежностью.

# Приложение С **Дополнительное оборудование и элементы защиты**

В данном разделе описан выбор дополнительного оборудования и компонентов для ПЧ SystemeVar серии STV320 и STV320S.

## **С.1 Подключение дополнительного оборудования**

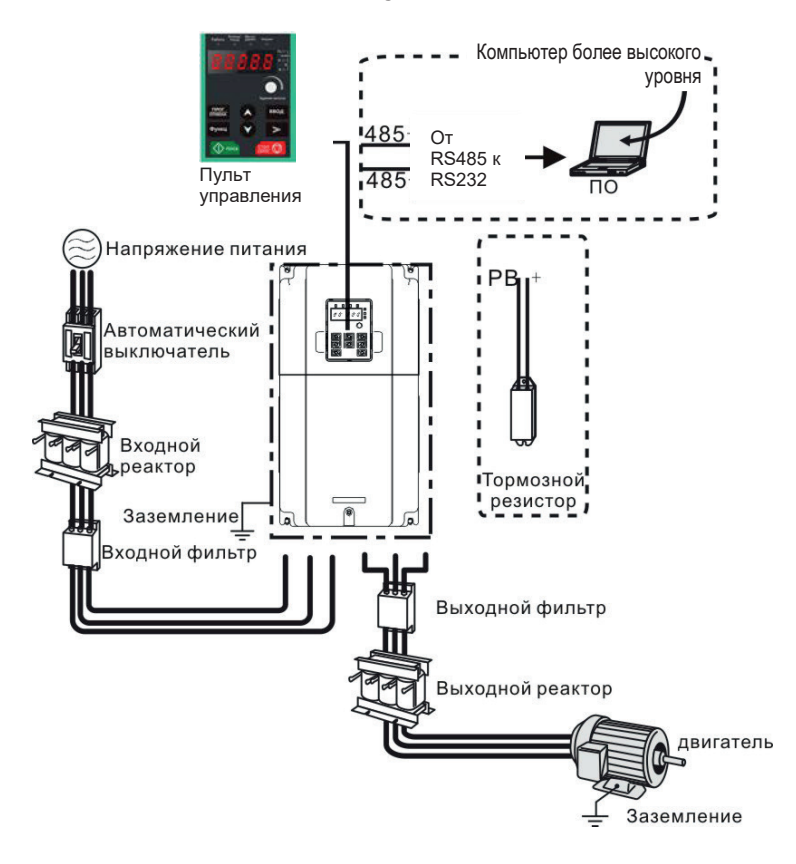

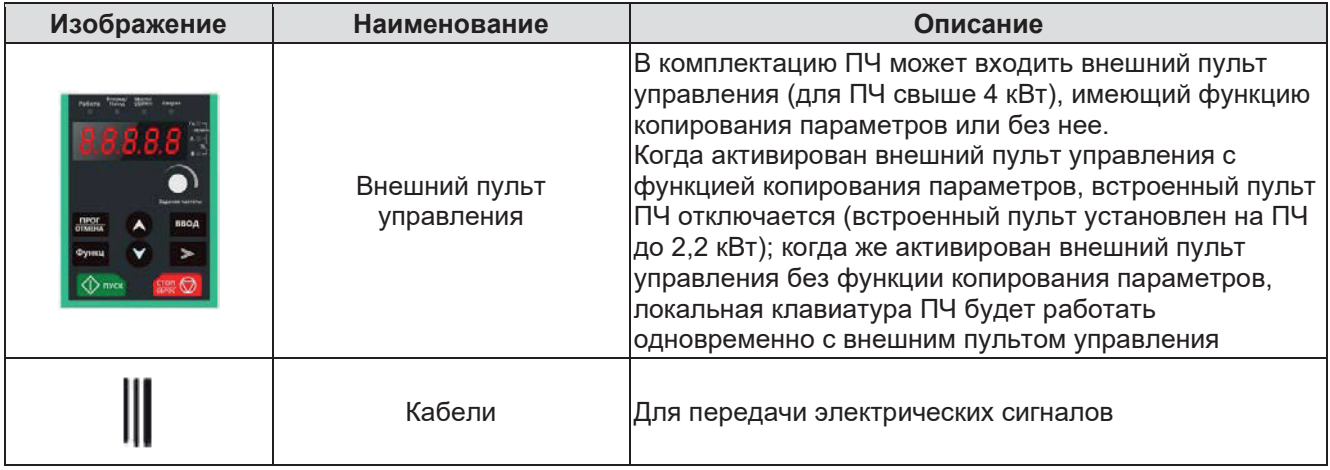

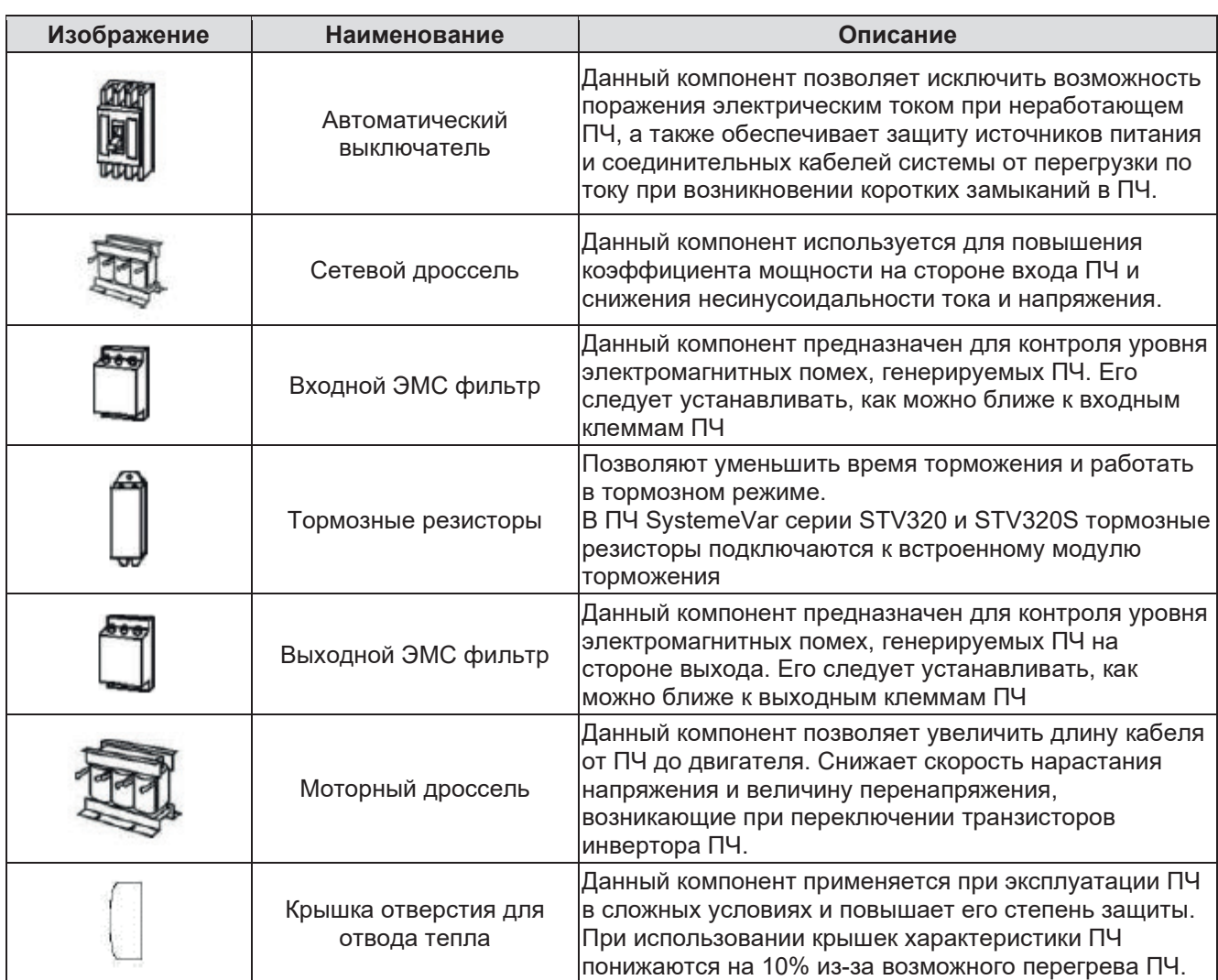

# **С.2 Питание**

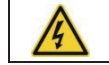

Проверить уровень напряжения в сети питания и убедиться, что он соответствует техническим характеристикам ПЧ.

# **С.3 Соединительные кабели**

### **С.3.1 Силовые кабели**

При выборе характеристик входного питания и соединительных кабелей электродвигателя следует учитывать требования локальных нормативно-правовых актов.

**Примечание.** Если проводимость экрана кабеля является недостаточной, в системе следует предусмотреть отдельный проводник защитного заземления.

### **С.3.2 Кабели управления**

Все аналоговые кабели управления и кабели, используемые для подключения к импульсному входу, должны быть экранированы. Кабели, подключаемые к реле, должны иметь плетеный металлический экран.

**Примечание.** Аналоговые и дискретные сигналы следует передавать по разным кабелям.

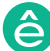

Перед подключением ПЧ следует убедиться, что изоляция входного кабеля питания удовлетворяет требованиям локальных нормативно-правовых актов.

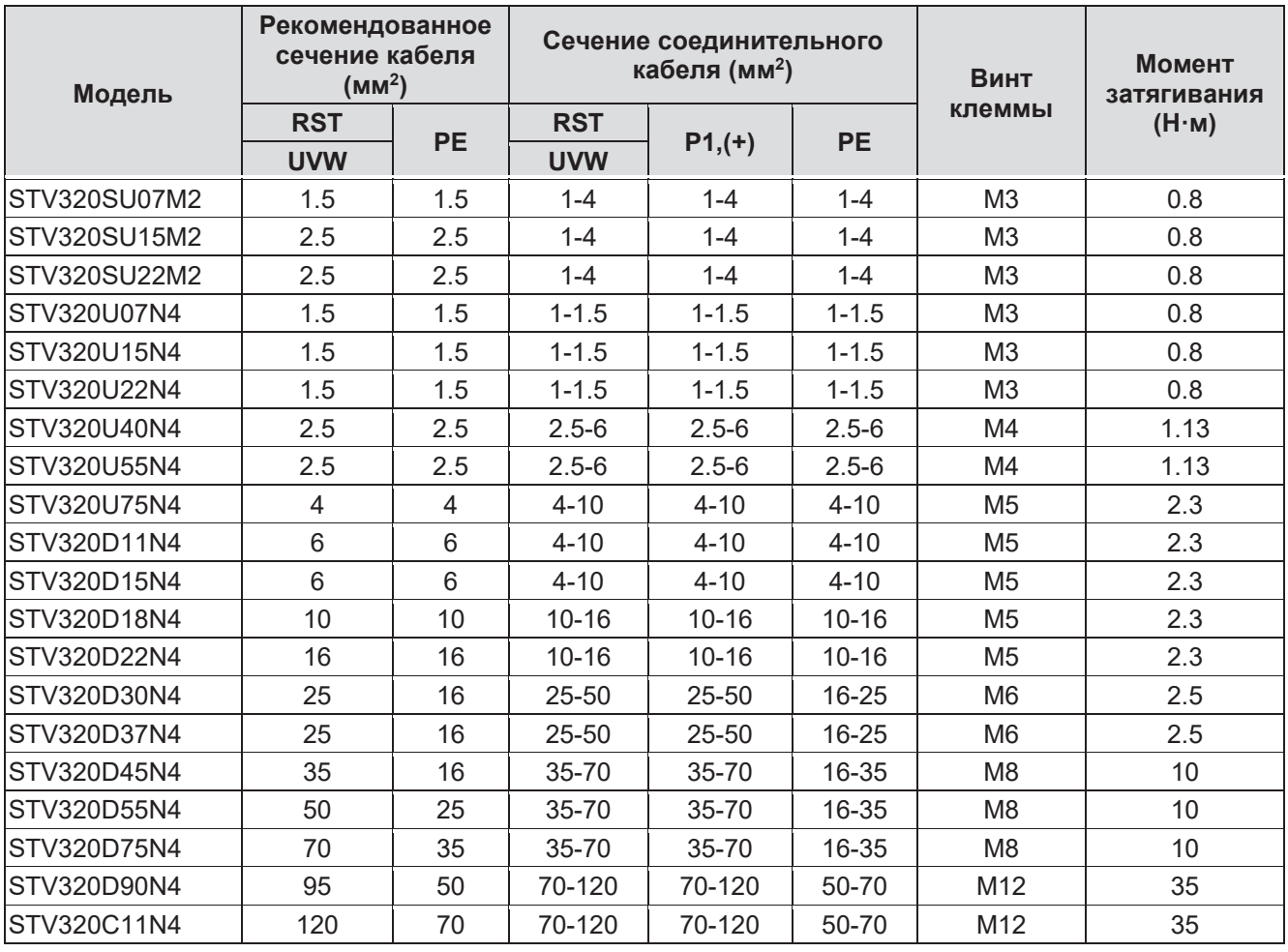

### **Примечания.**

- 1. Кабели рекомендованного типоразмера пригодны для использования при условии, что температура окружающего воздуха не превышает +40 °С. Длина проводных соединений не должна превышать 100 м.
- 2. Клеммы Р1, (+), РВ и (–) предназначены для подключения дополнительных дросселей постоянного тока и прочих компонентов.

# **С.4 Автоматический выключатель и электромагнитный контактор**

Для защиты сети от короткого замыкания в преобразователе частоты и возможности отключения преобразователя частоты от питающей сети необходимо предусмотреть установку автоматического выключателя или разъединителя с быстродействующими предохранителями, соответствующими выходному току преобразователя частоты. Автоматический выключатель должен допускать превышение номинального тока ПЧ в 1,5–2 раза.

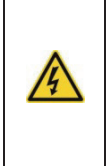

Учитывая принцип действия и конструкцию автоматических выключателей, независимо от производителей, в случае короткого замыкания из корпуса устройства могут выделяться горячие ионизированные газы. Чтобы гарантировать безопасное использование, особое внимание следует обращать на место установки и надежность монтажа выключателей, а также на тщательное соблюдение рекомендаций производителя.

На стороне входа также можно установить электромагнитный контактор, обеспечивающий безопасное включение и отключение основной цепи питания. При возникновении аварий в преобразователе частоты контактор позволяет отключить от него входное питание.

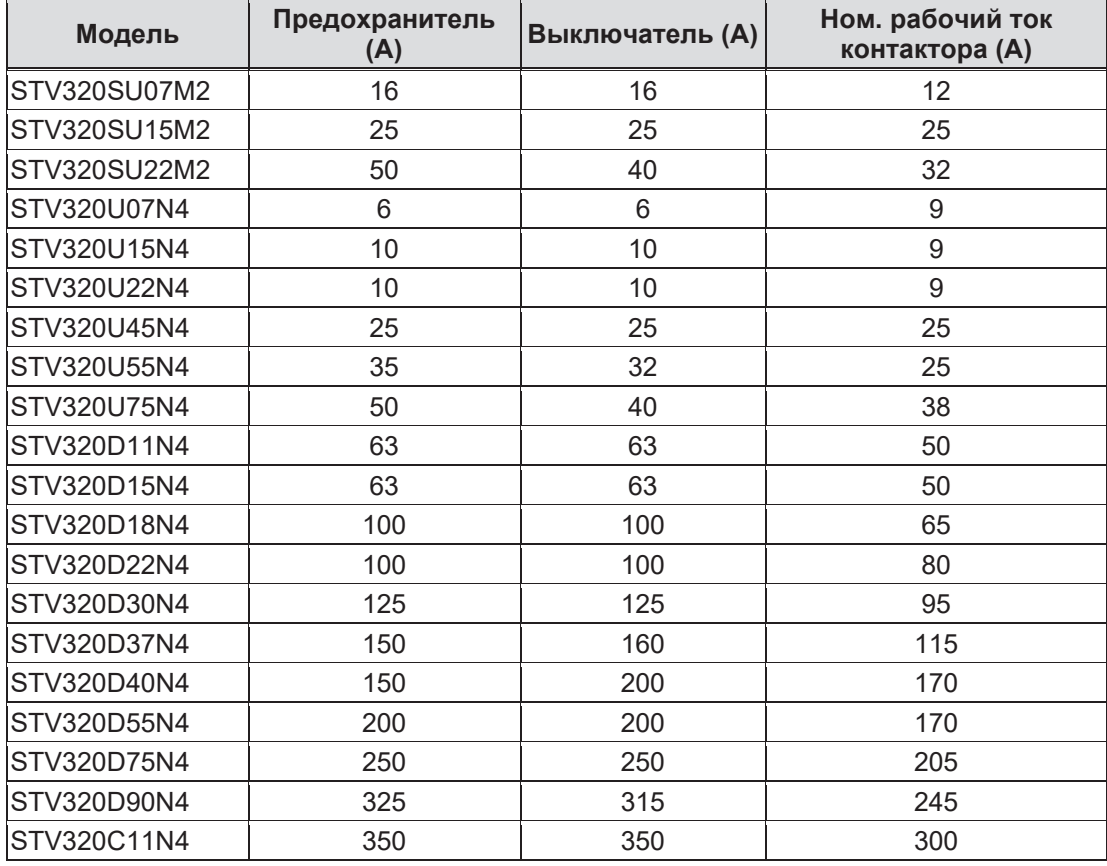

# **С.5 Дроссели**

Для снижения гармонических искажений тока и напряжения, к которым приводит работа ПЧ, возможно использование сетевых дросселей. Сетевые дроссели также позволяют снизить вероятность выхода из строя входного выпрямителя ПЧ, в случае если в сети будет скачек напряжения.

Если длина кабеля между ПЧ и двигателем составляет более 50 м, то могут иметь место частые срабатывания токовой защиты ПЧ, обусловленные пиками токов, которые возникают из-за паразитных емкостей длинных кабелей. Также данные токи могут привести к повреждению изоляции двигателя. Для уменьшения негативных факторов длинного кабеля возможно использование моторных дросселей. Моторные дроссели позволяют использовать кабели длиной до 100 м. Если же расстояние превышает 100 м, необходимо проконсультироваться со службой технической поддержки компании Systeme Electric.

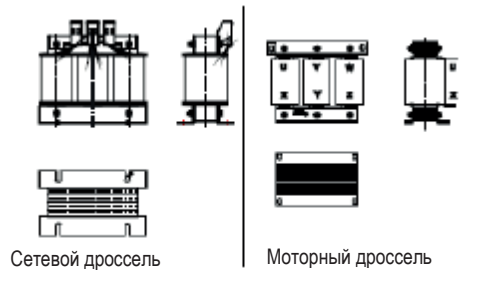

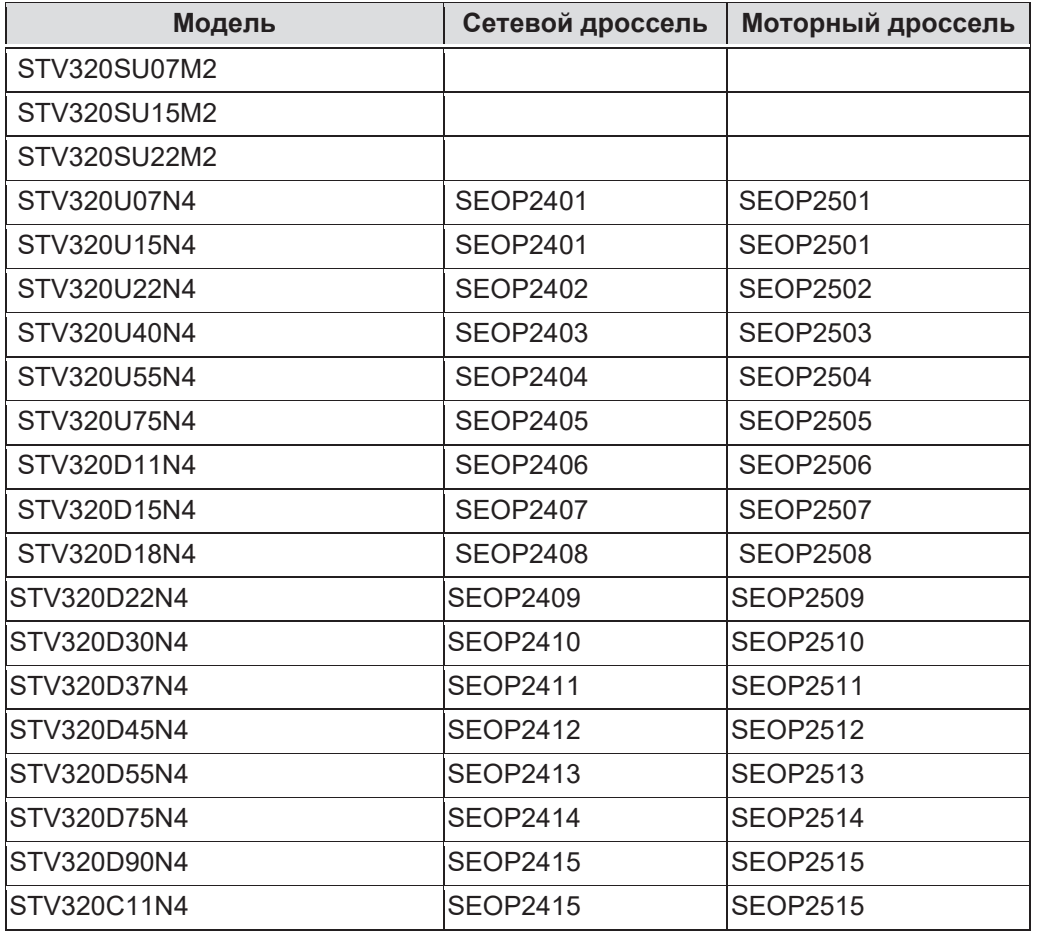

**Примечание.** Снижение номинального напряжения на сетевом дросселе составляет 2±15%. Снижение номинального напряжения на моторном дросселе составляет 1±15%. Данные дополнительные компоненты являются внешними, и такие позиции заказчику следует указывать отдельно при размещении заказа.

# **С.6 ЭМС фильтры**

Входной ЭМС фильтр позволяет снизить уровень высокочастотных помех, излучаемых ПЧ в сеть. Выходной ЭМС фильтр позволяет уменьшить уровень высокочастотных помех, обусловленных длиной соединительных кабелей между ПЧ и двигателем.

### **С. 6.1 ЭМС фильтр категории С3**

Преобразователи частоты от 4 кВт имеют встроенные фильтры категории C3. Для обеспечения категории ЭМС С3 в преобразователях частоты до 2,2 кВт используются внешние ЭМС фильтры, которые можно подключить при помощи перемычки J10.

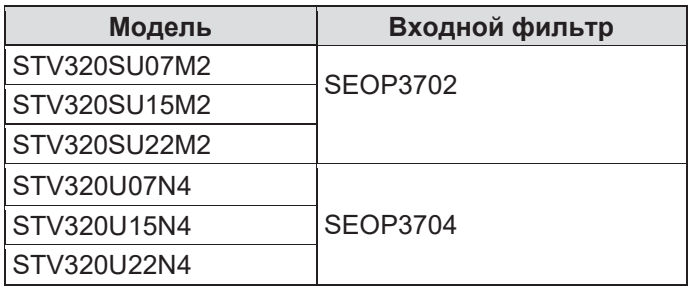

### **Примечания.**

- 1. После добавления входных фильтров уровень электромагнитных помех на входе соответствует требованиям категории С3.
- 2. Данные дополнительные компоненты являются внешними, и такие позиции заказчику следует указывать отдельно при размещении заказа.

### **Примечания.**

Отсоедините разъем J10 в любой из следующих ситуаций:

- 1. Фильтр ЭМС подходит для сети с заземлением нейтрали.
- 2. При настройке устройства защитного отключения.

### **С.6.2 Указания по монтажу фильтра С3**

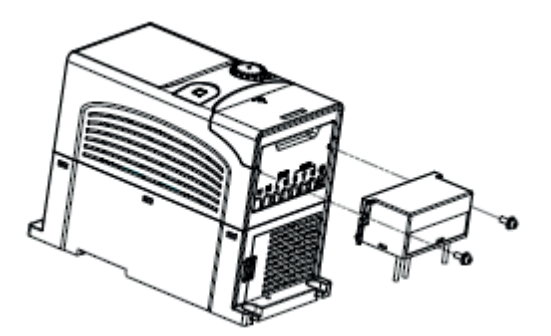

Монтаж фильтров С3 должен осуществляться в следующем порядке:

- 1. Присоединить кабель фильтра к соответствующим клеммам ПЧ, учитывая маркировку.
- 2. Закрепить фильтр в ПЧ при помощи винтов  $M3\times10$  (как показано на рис. выше).

### **С.6.3 ЭМС фильтры категории С2**

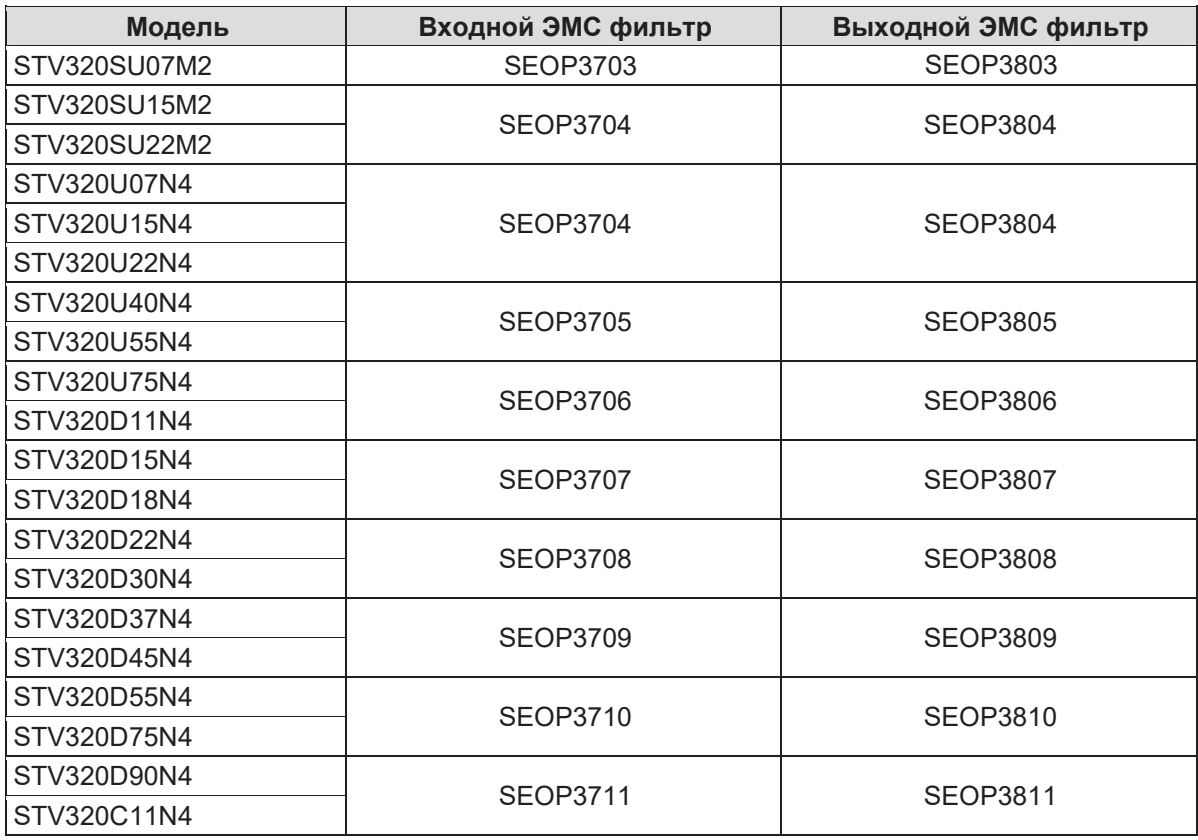

### **Примечания.**

- 1. После добавления входных фильтров уровень электромагнитных помех на входе соответствует требованиям категории С2.
- 2. Данные дополнительные компоненты являются внешними, и такие позиции заказчику следует указывать отдельно при размещении заказа.

# **С.7 Тормозные резисторы**

### **С.7.1 Выбор компонентов системы торможения**

Если двигатель связан с нагрузкой, которая характеризуется высоким моментом инерции и/или подвергается резким остановам, в составе ПЧ следует предусмотреть использование тормозных резисторов. Если фактическая скорость вращения двигателя превосходит скорость вращения, соответствующую опорной частоте, он начинает работать в генераторном режиме. В результате энергия инерции двигателя и нагрузки возвращается в ПЧ и заряжает конденсаторы шины постоянного тока. Когда напряжение повышается до предельного значения, это может вызвать повреждение ПЧ, поэтому ПЧ отключается. Во избежание подобных случаев следует предусмотреть использование тормозных резисторов.

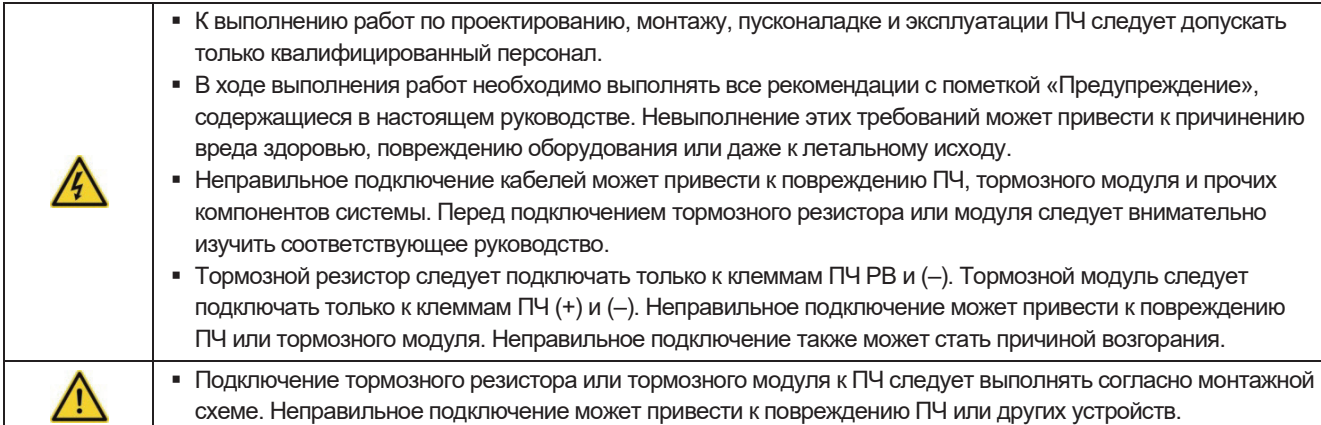

Все ПЧ SystemeVar серии STV320 и STV320S оснащены внутренними модулями торможения.

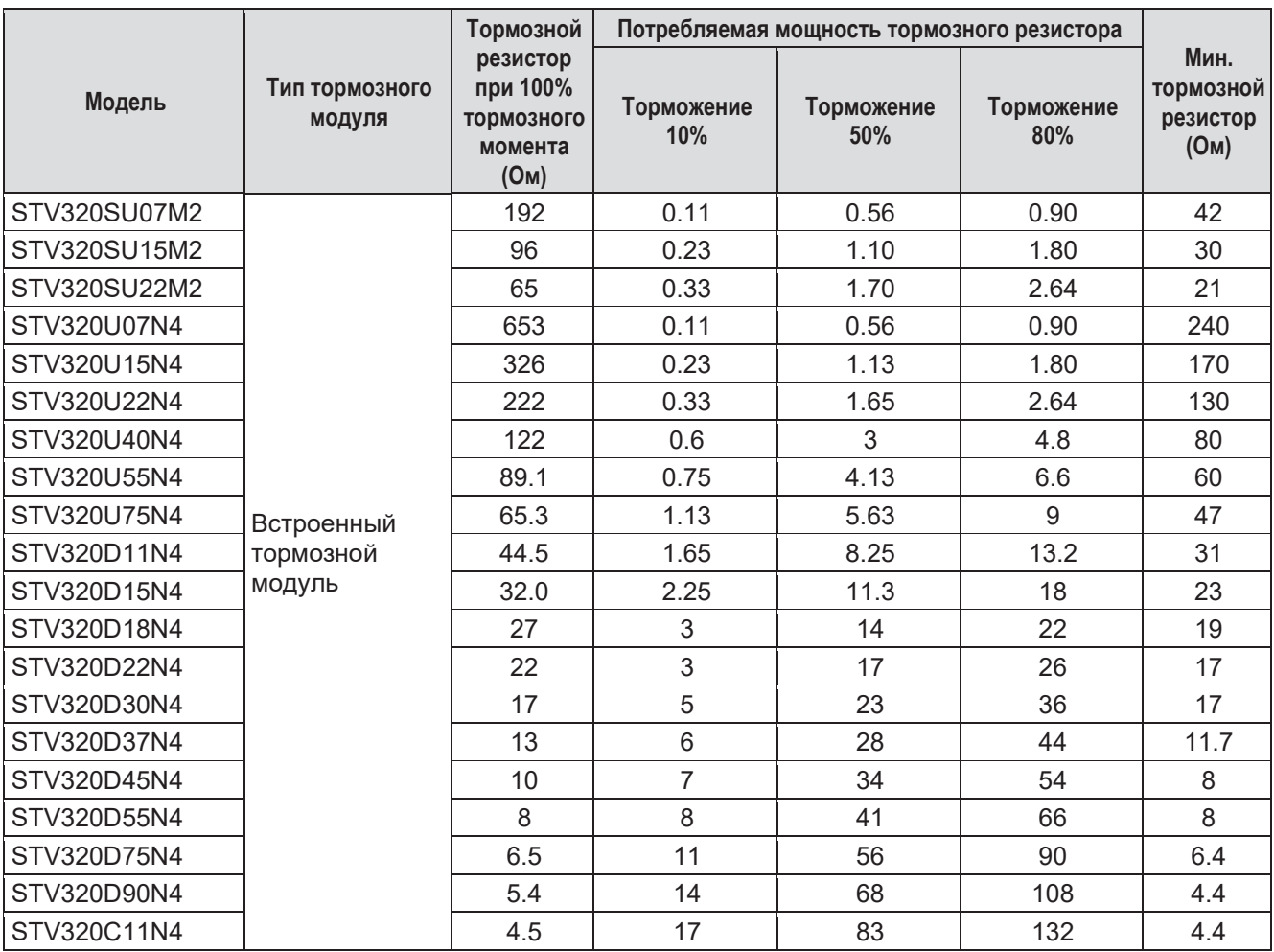

### **Примечание.**

Выбор резистора следует осуществлять с учетом данных по минимальному сопротивлению. Тормозной резистор позволяет увеличить тормозной момент ПЧ. Мощность резистора в таблице выше рассчитана исходя из 100% тормозного момента и коэффициента использования тормозного режима 10%, 50% и 80%. Если пользователю требуется увеличить тормозной момент, следует соответствующим образом увеличить мощность резистора.

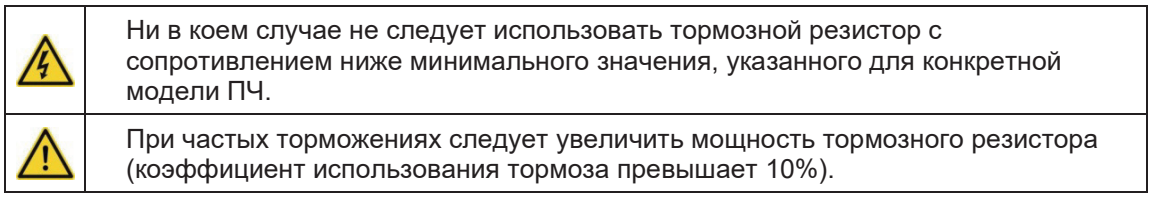

### **С.7.2 Установка тормозного резистора**

При подключении тормозного резистора следует использовать экранированные кабели. Тормозной резистор следует устанавливать в местах, имеющих хорошие условия охлаждения.

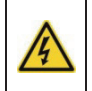

Материалы, находящиеся в непосредственной близости от тормозного резистора, должны быть негорючими, поскольку поверхность тормозного резистора может нагреваться до высоких температур.

В ПЧ SystemeVar серии STV320 и STV320S применяются только внешние тормозные резисторы. Тормозные резисторы должны быть подключены к клеммам PB и (+)

# Приложение D **Дополнительная информация**

# **D.1** Вопросы, касающиеся изделий и обслуживания

Любые вопросы, связанные с эксплуатацией и обслуживанием изделий, следует направлять в локальные представительства компании Systeme Electric, указав в запросе типовое обозначение и серийный номер ПЧ. Полный перечень контактов подразделений компании Systeme Electric, обеспечивающих продажи, обслуживание и техническую поддержку, находится на веб-сайте https://systeme.ru

**D.2** Обратная связь по вопросам, связанным с руководствами по эксплуатации изделий Systeme Electric: 8 (800) 200 64 46 (звонок по России бесплатный), ru.ccc@se.com, https://systeme.ru

Наша компания внимательно изучает все поступившие комментарии. Чтобы оставить комментарий, следует посетить веб-сайт https://systeme.ru

### **D.3** Интернет-библиотека технической документации

Руководства по эксплуатации и прочую техническую документацию в формате PDF пользователи могут найти на веб-сайте https://systeme.ru

# Systeme Electric

Центр поддержки клиентов 8 (800) 200 64 46 (звонок по России бесплатный) ru.ccc@se.com systeme.ru Октябрь 2022